# **ESCUELA POLITÉCNICA NACIONAL**

**ESCUELA DE FORMACIÓN DE TECNOLÓGOS** 

**DISEÑO DE UN SITIO WEB PARA LA VENTA DE SUMINISTROS DE OFICINA Y MATERIAL PUBLICITARIO DE LA EMPRESA ACCOUNTANT'S & EQUIPMENT'S OFFICE** 

### **PROYECTO PREVIO A LA OBTENCIÓN DEL TÍTULO DE TECNÓLOGA EN ANÁLISIS DE SISTEMAS INFORMÁTICOS**

**MONICA PAULINA ECHEVERRÍA BRONCANO**  monypauly@gmail.com

### **DIRECTOR: ING. MYRIAM PEÑAFIEL MSc.**

mpenafiel07@gmail.com

**Quito, Mayo 2009** 

### **DECLARACIÓN**

Yo Echeverría Broncano Mónica Paulina, declaro bajo juramento que el trabajo aquí descrito es de mi autoría; que no ha sido previamente presentada para ningún grado o calificación profesional; y, que he consultado las referencias bibliográficas que se incluyen en este documento.

A través de la presente declaración cedo mis derechos de propiedad intelectual correspondientes a este trabajo, a la Escuela Politécnica Nacional, según lo establecido por la Ley de Propiedad Intelectual, por su Reglamento y por la normatividad institucional vigente.

**Mónica Paulina Echeverría Broncano**

# **CERTIFICACIÓN**

Certifico que el presente trabajo fue desarrollado por Mónica Paulina Echeverría Broncano, bajo mi supervisión.

> **Ing. Myriam Peñafiel MSc. DIRECTOR DE PROYECTO**

### **AGRADECIMIENTO**

Agradezco infinitamente con todo mi corazón a mi madre y a mi tía que constantemente me brindan su apoyo y que gracias a ellos fue posible este proyecto.

Gracias.

## **CONTENIDO**

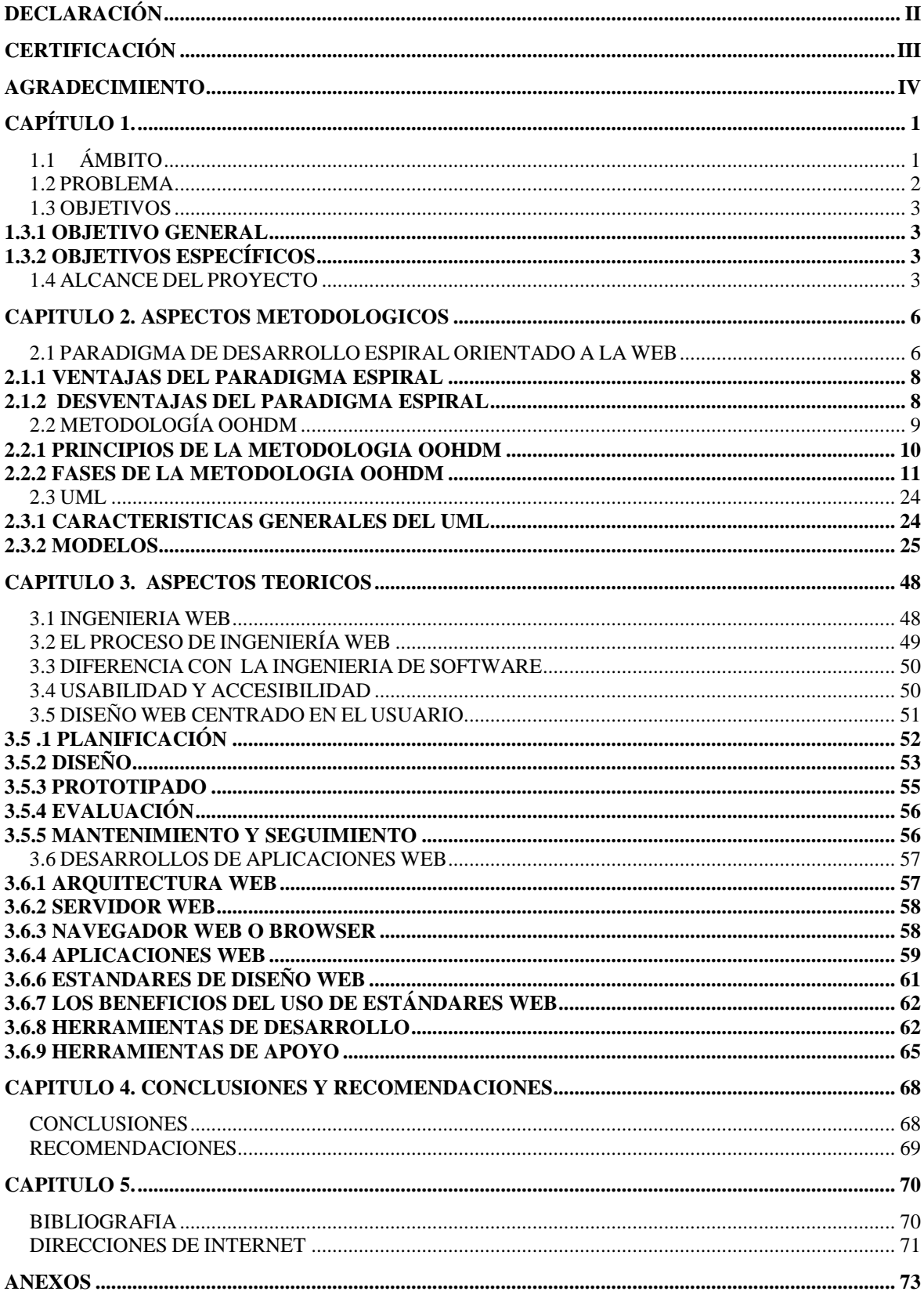

**ANEXOS NO. 1 MANUAL TÉCNICO PRUEBAS ANEXOS NO. 2 MANUAL DEL USUARIO ANEXOS No. 3 DIAGRAMA DE LA BASE DE DATOS**

# **CAPÍTULO 1.**

### **1.1 ÁMBITO**

La empresa "Accountant's & Equipment's Office" está ubicado en el sector la Mañosca calles Hernández de Girón N-125 y Av. América , la misma que se creó en Abril del año 2002, es una entidad privada la misma que se dedica a la venta, de suministros de oficina y material publicitario, los cuales son de excelente calidad.

Esta empresa se encuentra en un proceso de crecimiento lo cual hace que cuente con una amplia gama de clientes, es por ello que su visión es ser una empresa líder y reconocida en el mercado por su excelente atención y servicio al cliente, y de esta manera no solo ofrecer calidad en los productos que distribuimos sino, en todas las actividades que realizamos, complaciendo así, satisfactoriamente las necesidades de nuestros distinguidos usuarios.

La empresa además de la venta de Suministros de Oficina y Material de Publicidad, se dedica al asesoramiento contable como son:

- $\checkmark$  Declaración de Impuestos
- $\checkmark$  Actualización de Contabilidades
- $\checkmark$  Consultoría Tributaria
- $\checkmark$  Declaración de Impuesto a la Renta
- $\checkmark$  Planilla del IESS
- $\checkmark$  Anexos Transaccionales, etc.

Adicionalmente se da servicio de imprenta como son:

- $\checkmark$  Elaboración de facturas
- $\checkmark$  Flaboración de notas de ventas
- $\checkmark$  comprobantes de Egresos
- $\checkmark$  Comprobantes de Ingresos
- $\checkmark$  Notas de Ventas
- $\checkmark$  Liquidación de compras
- $\checkmark$  Tarjetas de Presentación

 $\checkmark$  Carnet para instituciones

#### **1.2 PROBLEMA**

Accountant's & Equipment's Office cuenta con el servicio de venta de suministros de oficina y material publicitario a empresas públicas y privadas; dicha actividad se está realizando de una manera no apropiada debido a los siguientes problemas:

- $\checkmark$  La empresa no cuenta con un local con atención al público ya que el servicio que brinda es a domicilio, por ello es complejo poder ofrecer el producto inmediatamente al cliente cuando se trata de un producto nuevo; pues se debe enviar muestras con su respectiva cotización, dando como resultado la demora en el despacho del producto, debido a que el usuario debe seleccionar el precio y las marcas existentes para poder realizar la entrega
- $\checkmark$  Actualmente la empresa no cuenta con un medio de publicidad para promocionar y dar a conocer los múltiples servicios que esta ofrece.

### **1.3 OBJETIVOS**

#### **1.3.1 OBJETIVO GENERAL**

Crear una aplicación Web dinámica para la empresa **ACCOUNTANT'S EQUIPMENT'S & OFFICE** y que esta ayude a incursionar en la venta de suministros de oficina y material publicitario

#### **1.3.2 OBJETIVOS ESPECÍFICOS**

I. Presentar información sobre la empresa y los servicios que presta.

II. Permitir la consulta de precios de suministros de oficina, material publicitario y varios

III. Validar el acceso a la información a través de perfiles de usuario

IV. Permitir la obtención de reportes.

#### **1.4 ALCANCE DEL PROYECTO**

El Sitio Web, contará con información actualizada en lo que se refiere a lista de precios, productos.

Además contará con formulario para que este sea llenado por clientes con sus datos personales, y mediante éste se pueda logiar como cliente, y de esta manera pueda hacer uso del carrito de compras, las proformas si así lo requiere.

 Además de esto podrá disfrutar de varias ofertas, que continuamente la empresa presenta.

# **PRESUPUESTO**

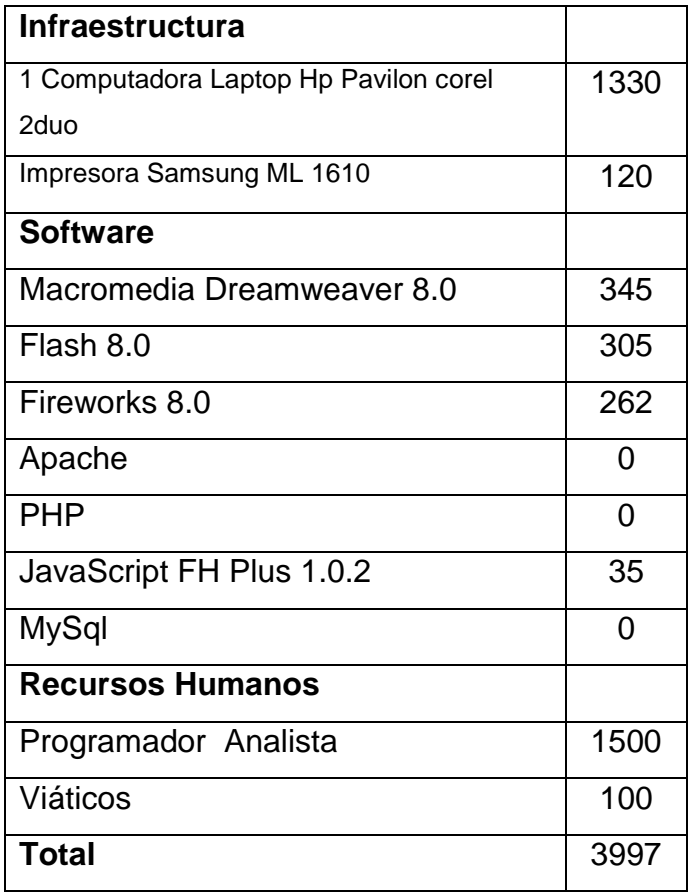

# **CALENDARIO**

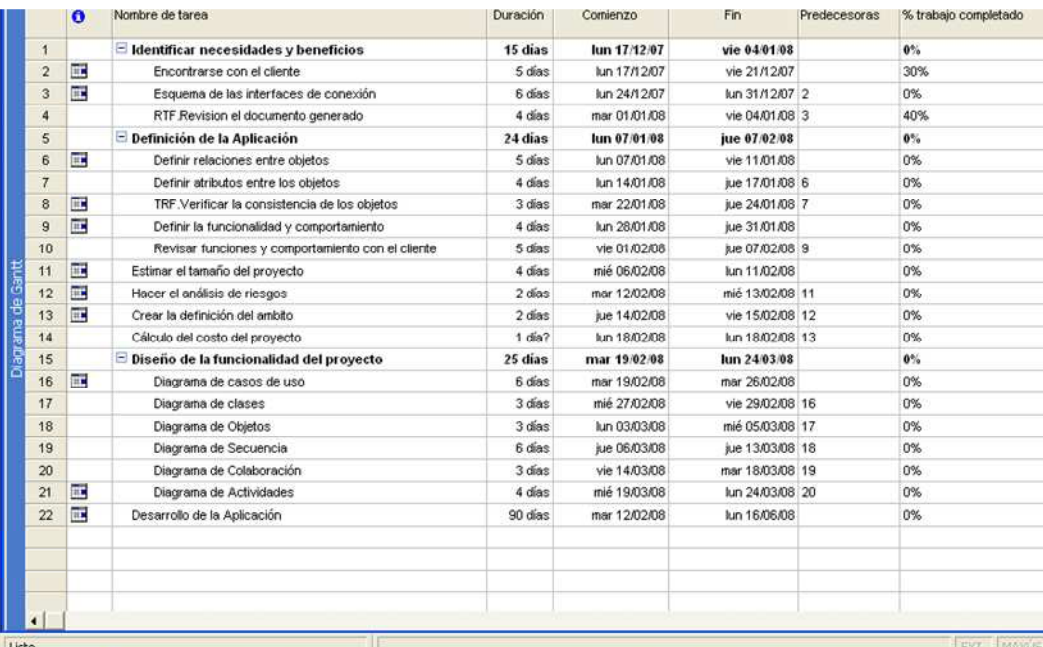

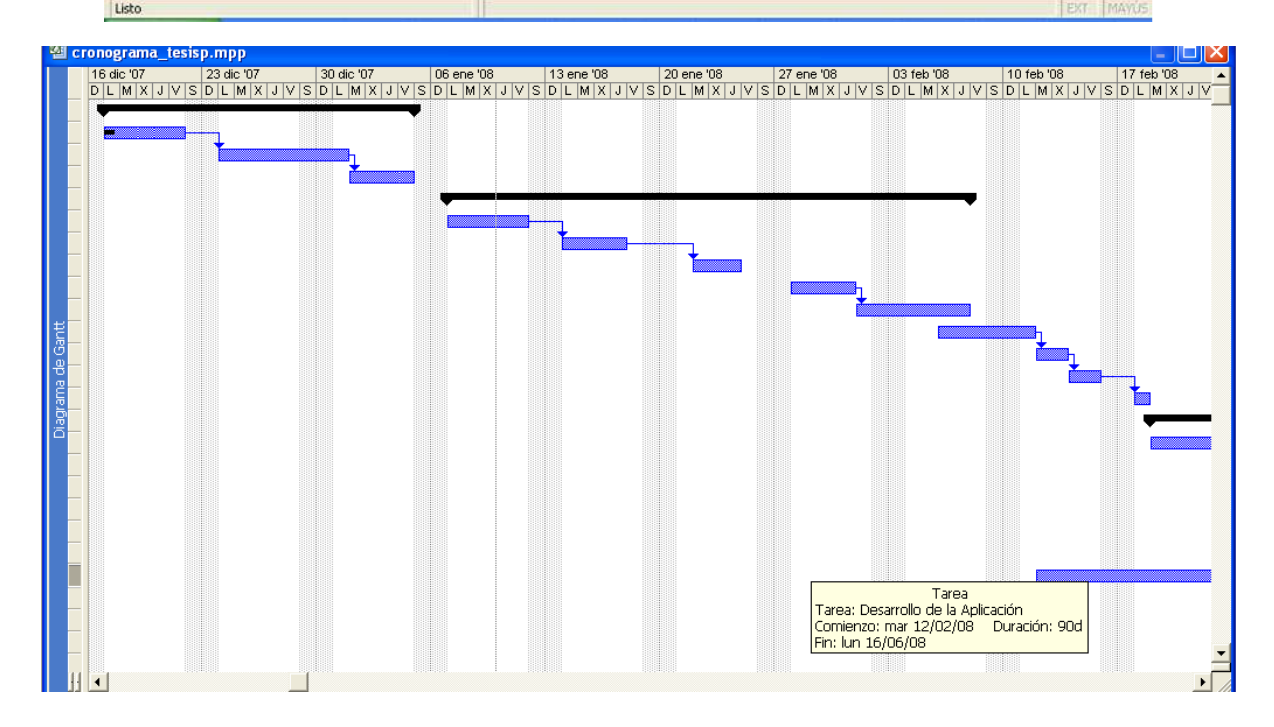

### **CAPITULO 2. ASPECTOS METODOLOGICOS**

# **2.1 PARADIGMA DE DESARROLLO ESPIRAL ORIENTADO A LA WEB**

Paradigma es aquel que representa un enfoque particular o una filosofía para la construcción del software de calidad. Un paradigma está constituido por los supuestos teóricos generales, las leyes y las técnicas para su aplicación que adoptan los miembros de una determinada comunidad científica.

El paradigma de desarrollo en espiral es uno de los mejores del ciclo de vida clásico y prototipeo puesto que éste es el que más se acoplo para el presente proyecto, el mismo que nos indica que hay que culminar en el tiempo programado, esto conlleva a no gastar más de lo presupuestado y de lograr satisfacer los requerimientos de los usuarios. A diferencia que en los otros paradigmas no se entregaba nada concreto a los usuarios sino hasta la finalización del proyecto.

El modelo en espiral trata de desarrollar incrementalmente el proyecto, dividiéndolo en muchos subproyectos. Uno de los puntos más relevantes del proceso es concentrarse primero en los aspectos más críticos del proyecto. La idea es definir e implementar las características más importantes primero, y una vez puesta en marcha dicho conocimiento poder hacerlo, volver hacia atrás y re implementar las características siguientes en pequeños subproyectos.

El modelo en espiral orientado a la Web se divide en un número de actividades estructurales, también llamadas regiones de tareas. Generalmente, existen entre tres y seis regiones de tareas.

 Además es el más versátil y flexible, pero también el más complejo. Cada vuelta de la espiral (ciclo) supone una refinación en el desarrollo.

 También hay situaciones donde un paradigma resulta más apropiado que otro. Los más comunes dentro de la ingeniería del software son el método por prototipos, el modelo incremental, el modelo en cascada y el modelo en espiral, entre otros. También existen modelos híbridos, los cuales combinan elementos de diferentes modelos según las necesidades.

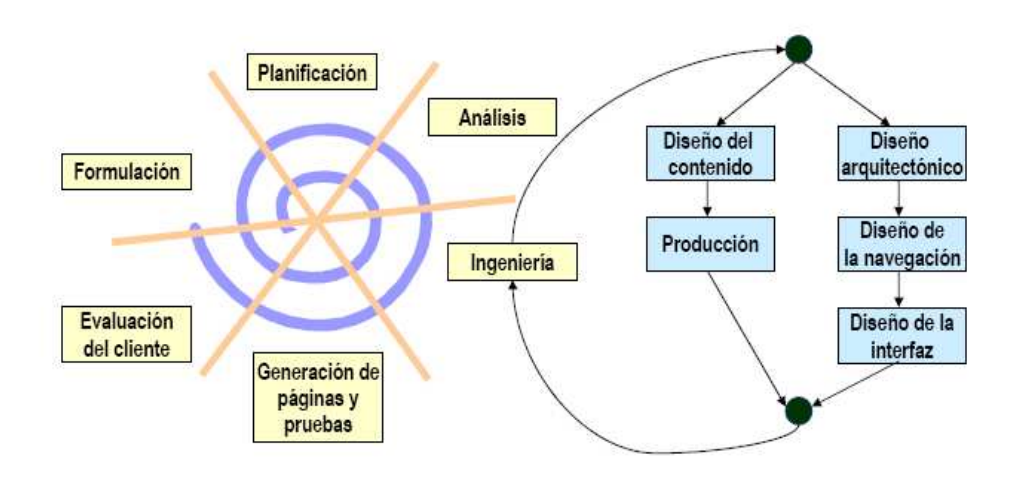

**Figura 1<sup>1</sup>** Paradigma Espiral desarrollado para la Web (http://www.e-market.cl/dir/umayor/ingsw/06-01\_vesp/espiral.ppt)

A continuación se indican las etapas que presenta este Modelo:

**Formulación.** Se identifican las metas y objetivos.

**Planificación.** Estimación del coste global del proyecto, riesgos, etapas y subetapas.

**Análisis.** Establecimiento de los requisitos técnicos y de diseño (estéticos) e identificación de los elementos de contenido.

**Ingeniería.** Dos tareas paralelas.

 $\overline{a}$ 

- $\checkmark$  Diseño del Contenido y Producción.- Estos diseños son realizados por el personal **NO** técnico.
- $\checkmark$  Recopilación de información, medios audiovisuales, a integrar en la Aplicación- Diseño Arquitectónico.- Este diseño es realizado por Técnicos.
- $\checkmark$  Diseño de la Navegación.- Este diseño es realizado por Técnicos.
- $\checkmark$  Diseño de la Interfaz.- Este diseño es realizado por Técnicos

<sup>&</sup>lt;sup>1</sup> Pressman, editorial Concepción Fernández R(2002) Ingeniería de Sofware, 5° edición,Madrid(España)

**Generación de páginas.** Se adecua al diseño arquitectónico, de navegación y de interfaz, el contenido provisto para sacar las páginas HTML, XML, etc. Es en esta fase donde se integra la WebApp con el software intermedio (CORBA, DCOM, JavaBeans.

 **Pruebas.** Se hace una navegación intensiva sobre la aplicación para descubrir errores, visualizarla en otros navegadores y ser consciente cuanto menos de las limitaciones y posibles "bugs".

**Evaluación del cliente.** No es la última fase. Es una fase a ejecutar cada vez que se termina alguna de las anteriores. Los cambios se hacen efectivos por el flujo incremental del proceso.

#### **2.1.1 VENTAJAS DEL PARADIGMA ESPIRAL**

- $\checkmark$  Este modelo es flexible de acuerdo a las necesidades del usuario.
- $\checkmark$  El paradigma del modelo en espiral para la ingeniería de software es actualmente el enfoque más realista para el desarrollo del software y de sistemas de gran escala.
- $\checkmark$  El modelo en Espiral utiliza la creación de prototipos como un mecanismo de producción de riesgo, pero, lo más importante permite a quien lo desarrolla aplicar el enfoque de creación de prototipos en cualquier etapa de la evolución de prototipos.
- $\checkmark$  A diferencia del modelo de proceso clásico que termina cuando se entrega el software el modelo en espiral puede adaptarse y aplicarse a lo largo de la vida del software de computadora.
- $\checkmark$  El modelo en espiral permite desarrollar el enfoque de construcción de prototipos en cualquier etapa de evolución del producto.

#### **2.1.2 DESVENTAJAS DEL PARADIGMA ESPIRAL**

- $\checkmark$  Este modelo es literalmente nuevo (1988) y es por esto que no se ha utilizado mucho a diferencia de los otros modelos de ciclo de vida.
- $\checkmark$  El modelo en cuestión debido a su elevada complejidad no es aconsejable utilizarlo en sistemas pequeños.
- $\checkmark$  En determinados proyectos la flexibilidad no es muy adecuada.
- $\checkmark$  Para grandes clientes el tema del enfoque evolutivo es difícil convencer que se puede controlar.
- $\checkmark$

# **2.2 METODOLOGÍA OOHDM**

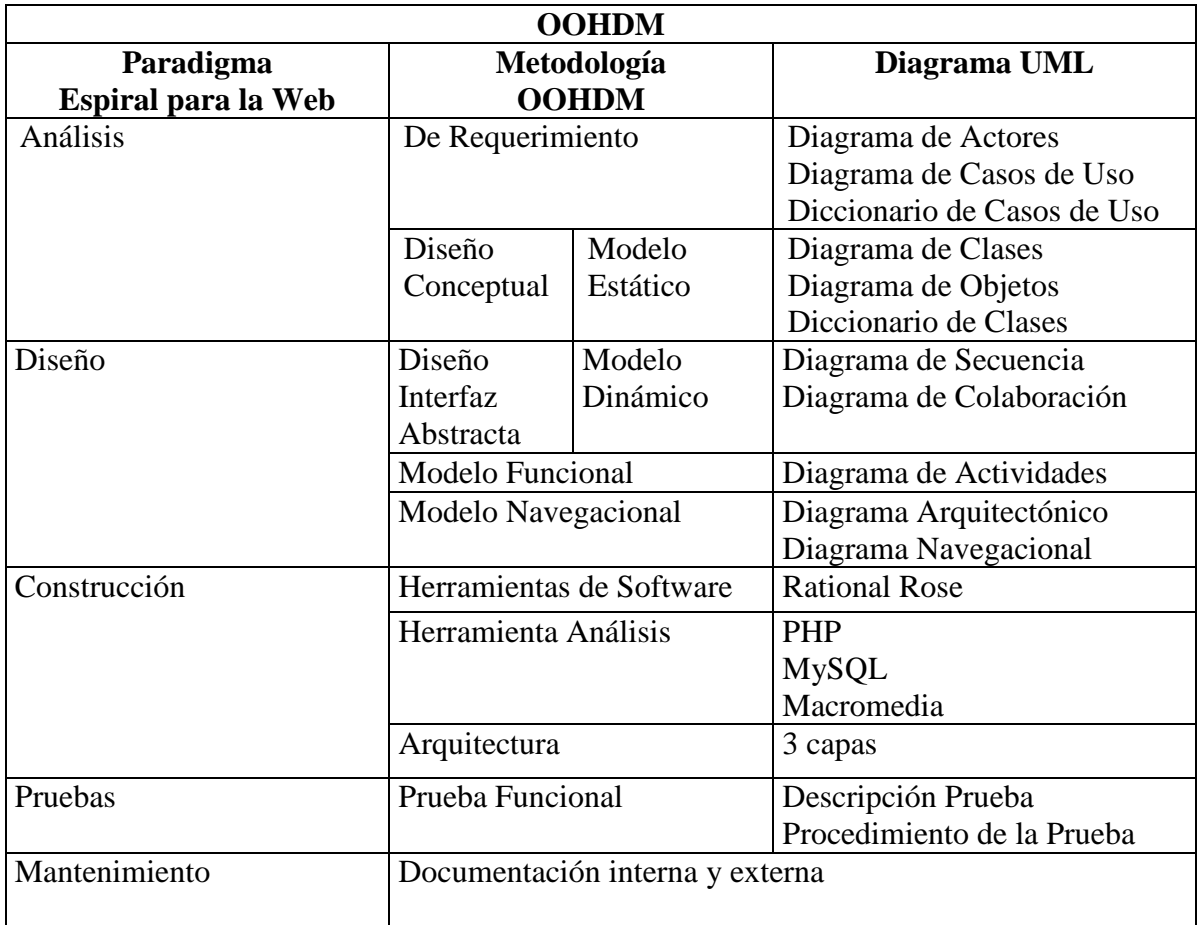

#### **Tabla N°1** : Fases de la Metodología OOHDM

El desarrollo de los Sistemas Hipermediales suelen hacerse utilizando directamente herramientas, sin tener en cuenta el proceso previo al análisis y diseño del desarrollo hipermedial, en los últimos años se han creado diferentes metodologías, que establecen la necesidad de considerar un diseño previo a la construcción del sistema como la metodología OOHDM (Object Oriented Hypermedia Design Method) y tiene por objetivo simplificar y a la vez hacer más eficaz el diseño de aplicaciones hipermedia.

Sus siglas Object Oriented Hypermedia Design Model (OOHDM, Método de Diseño Hipermedia Orientado a Objetos) que ofrece una serie de técnicas, para recoger en diferentes modelos abstractos las especialidades del sistema hipermedial a desarrollar.

Esta es una propuesta metodológica ampliamente aceptada para el desarrollo de aplicaciones de la web. Actualmente propone el uso de user interaction diagrams (UIDs).

Al comienzo no contemplaba la fase de captura y definición de requisitos, pero hoy en día propone el uso de user interaction diagrams (UIDs). La misma que parte de los casos de uso, y esta es una considera una técnica muy propagada, y ampliamente aceptada, por tanto fácilmente entendible por los usuarios y clientes no expertos, pero al mismo tiempo resulta ambigua para el equipo de desarrollo en fases posteriores del ciclo de vida.

Y es por ello que se recalca la necesidad de empezar el diseño del sistema, especialmente en los entornos Web, tomando en consideración un claro y amplio conocimiento de las necesidades de interacción, en otras palabras como el usuario se va a comunicarse con el sistema.

OOHDM propone que la comunicación con el usuario se realice utilizando los casos de uso y a partir de ellos los analistas elaboran los UIDs. Estos UIDs son modelos gráficos que representan la interacción entre el usuario y el sistema, sin considerar aspectos específicos de la interfaz. El proceso de transformación de un caso de uso a un UIDs es descrito detalladamente en la propuesta, y se basa en detectar la interacción necesaria para la realización del caso de uso.

#### **2.2.1 PRINCIPIOS DE LA METODOLOGIA OOHDM**

- $\checkmark$  Contempla los objetos que representan la navegación como vistas de los objetos detallados en el modelo conceptual.
- $\checkmark$  El uso de abstracciones apropiadas para organizar el espacio de la navegación, con la introducción de contextos de navegación.
- $\checkmark$  La separación de las características de interfaz de las características de la navegación.

 $\checkmark$  Una identificación explícita que hay en las decisiones de diseño que sólo necesitan ser hechos en el momento de la implementación.

#### **2.2.2 FASES DE LA METODOLOGIA OOHDM**

OOHDM como técnica de diseño de aplicaciones hipermedia, propone un conjunto de tareas que según Schwabe, Rossi y Simone (s. f.) pueden resultar costosas a corto plazo, pero a mediano y largo plazo reducen notablemente los tiempos de desarrollo al tener como objetivo principal la reusabilidad de diseño, y así simplificar el coste de evoluciones y mantenimiento.

Esta metodología plantea el diseño de una aplicación de este tipo a través de cinco fases, estas actividades se realizan en una mezcla de estilo incremental, iterativo y basado en prototipos de desarrollo, los modelos orientados a objetos se construyen en cada paso que mejora los modelos diseñados en iteraciones anteriores y consta de las siguientes fases:

- $\checkmark$  Determinación de Requerimientos.
- $\checkmark$  Diseño Conceptual.
- $\checkmark$  Diseño Navegacional.
- $\checkmark$  Diseño de Interfaz Abstracta.
- $\checkmark$  Implementación.

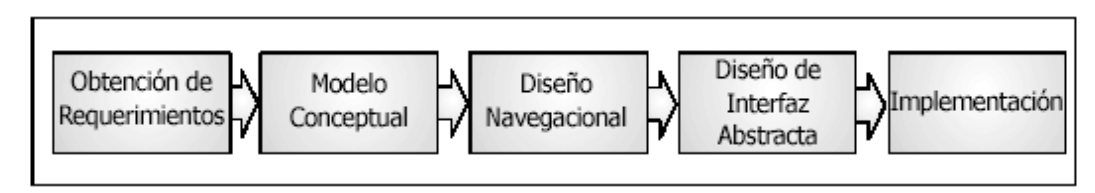

**Figura 2**. Etapas de la Metodología OOHDM.

(http://www.inf.ucv.cl/~rsoto/papersPUCV/Propuesta\_de\_un\_modelo\_navegaciona l.pdf)

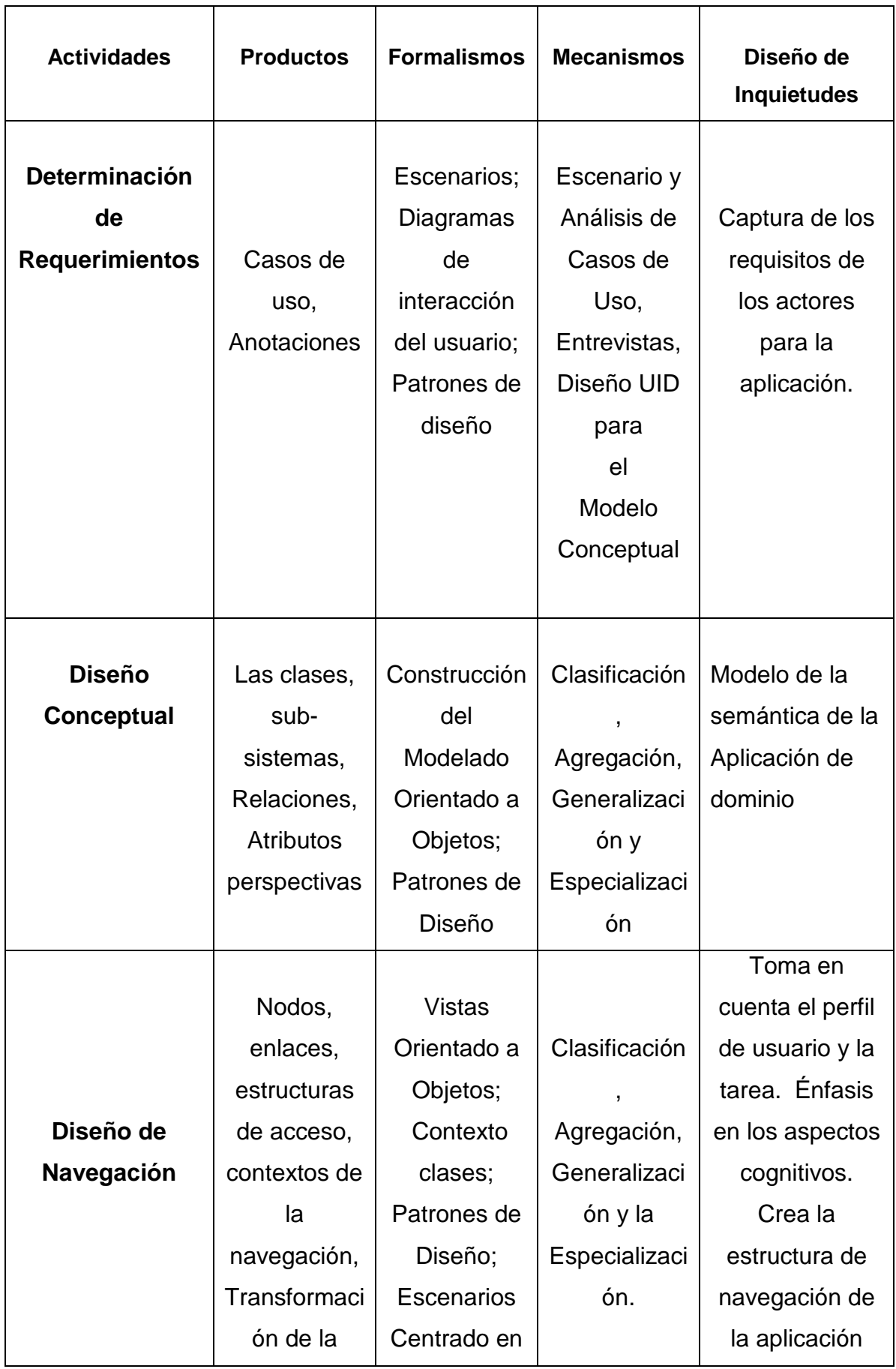

|                 | navegación    | <b>Usuarios</b> |               |                  |
|-----------------|---------------|-----------------|---------------|------------------|
|                 | Objetos       | Resumen         |               | Modelo de        |
|                 |               | de datos        |               | objetos          |
|                 |               |                 |               | perceptibles,    |
|                 | De interfaz   |                 |               | Describir los    |
|                 | abstracta,    |                 | Diseño entre  | objetos de       |
| <b>Resumen</b>  | Responde a    |                 | navegación    | interfaz para la |
| diseño de la    | eventos       | Vistas de       | entre objetos | navegación.      |
| <b>Interfaz</b> | externos,     | datos           | perceptibles  | Definir el       |
|                 | Transformaci  | abstractos;     |               | formato de los   |
|                 | ón de         | Diagramas       |               | objetos de       |
|                 | interfaces    | de              |               | interfaz         |
|                 |               | configuració    |               |                  |
|                 |               | n; Cajas-       |               |                  |
|                 |               | ADV; Diseño     |               |                  |
|                 |               | de Patrones     |               |                  |
|                 |               |                 |               |                  |
|                 |               |                 |               |                  |
| Aplicación      | Corrida de la | Apoyar un       | Proporcionar  | Ejecución,       |
|                 | aplicación    | ambiente        | un ambiente   | integridad       |
|                 |               | objetivo        | objetivo      |                  |

**Tabla N°2** : Fases y productos de la metodología OOHDM

#### **2.2.2.1 Determinación de Requerimientos**

La obtención de requerimientos es la etapa más importante e indispensable en lo que respecta a proyectos informáticos y la herramienta en la cual se fundamenta esta fase son los diagramas de casos de usos, los cuales son diseñados por escenarios con la finalidad de obtener de manera clara los requerimientos y acciones del sistema. Al cabo de esta actividad, se hace necesario identificar los actores y las tareas que ellos deben realizar.

Luego, se determinan los escenarios para cada tarea y tipo de actor. Los casos de uso que surgen a partir de aquí, serán luego representados mediante los

Diagramas de Interacción de Usuario (UIDs), los cuales proveen de una representación gráfica concisa de la interacción entre el usuario y el sistema durante la ejecución de alguna tarea. Con este tipo de diagramas se capturan los requisitos de la aplicación de manera independiente de la implementación. Ésta es una de las fases más importantes, debido a que es aquí donde se realiza la recogida de datos, y es por ello que con frecuencia los errores más costosos son los que se cometen en esta etapa, cabe recalcar que mientras mayor sea el nivel de profundidad de la recolección de datos, mayor probabilidad de realizar una aplicación adecuada a las necesidades de los usuarios.

Para dar solución a estos inconvenientes y para la construcción de una aplicación hipermedial exitosa, OOHDM propone dividir esta etapa en cinco subetapas: Identificación de roles y tareas, Especificación de escenarios, Especificación de casos de uso, Especificación de UIDs y Validación de casos de uso y UIDs

#### *2.2.2.1.1 Identificación de roles y tareas*

En esta subetapa el analista deberá introducirse cuidadosamente en el dominio del sistema, ahora su principal labor será identificar los diferentes roles que podrían cumplir cada uno de los potenciales usuarios de la aplicación.

#### *2.2.2.1.2 Especificación de escenarios*

Los escenarios son descripciones narrativas de cómo la aplicación será utilizada. En esta subetapa, cada usuario deberá especificar textual o verbalmente los escenarios que describen su tarea.

# Buscando información acerca de un curso Para que un usuario decida tomar un curso, primero necesitará obtener información acerca del curso, tal como, el programa, el nombre del profesor, los horarios, etc. Buscando un curso dado un tema Los cursos deberán poder buscarse por tema, si el usuario es un programador, algunos temas de interés para él seran ,por ejemplo, "C++", "Visual Basic". Para un admimistrador de redes los temas de interés serán "Firewalls", "Routers". Por lo tanto los cursos deberán ser clasificados por el tipo de usuarios.

### **Figura 3**. Especificación de Escenarios

(http://www.inf.ucv.cl/~rsoto/papersPUCV/Propuesta\_de\_un\_modelo\_navegaciona

l.pdf)

#### *2.2.2.1.3 Especificación de casos de uso*

Un caso de uso es una forma de utilizar la aplicación. Específicamente representa la interacción entre el usuario y el sistema, agrupando las tareas representadas en los escenarios existentes. Es muy importante que el analista identifique cual es la información relevante en cada uno de ellos, para luego generar un caso de uso coherente.

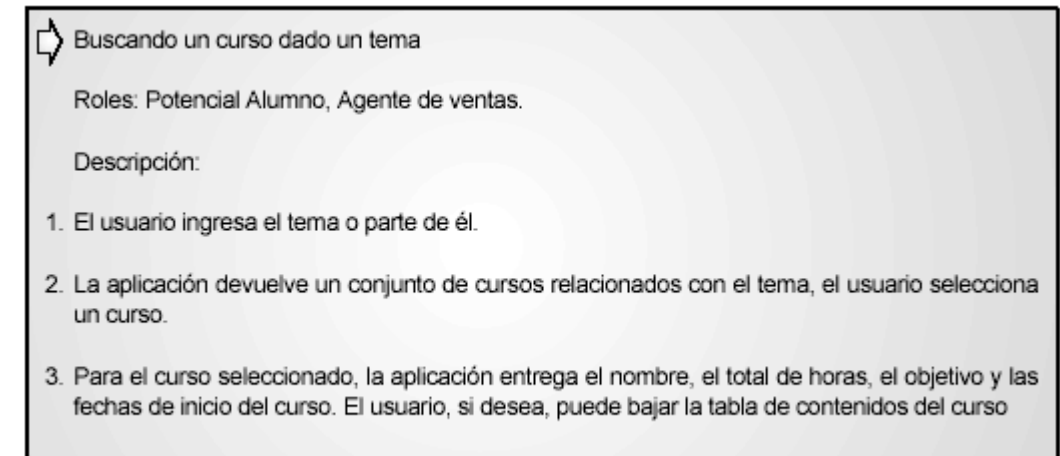

**Figura 4**. Especificación de un Caso de uso "Buscando un curso dado un tema". (http://www.inf.ucv.cl/~rsoto/papersPUCV/Propuesta\_de\_un\_modelo\_navegaciona

#### *2.2.2.1.4 Especificación de UIDs*

De acuerdo a UML, los diagramas de secuencia, de colaboración y de estado son capaces de representar un caso de uso. Sin embargo, la especificación de casos de usos usando estas técnicas es un amplio trabajo y puede anticiparse inesperadamente a tomar algunas decisiones de diseño [VIL00]. Para evitar esto OOHDM propone la utilización de una herramienta, llamada UID, que permite representar en forma rápida y sencilla los casos de uso.

Para obtener un UIDs desde un caso de uso, la secuencia de información intercambiada entre el usuario y el sistema debe ser identificada y organizada en las interacciones. Identificar la información de intercambio es crucial ya que es la base para la definición de los UIDs.

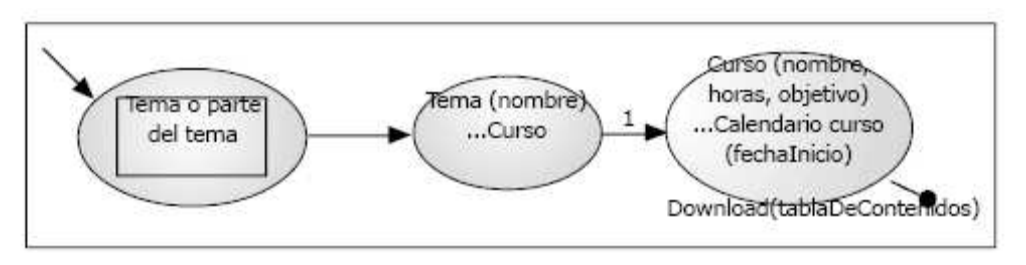

**Figura 5**. Especificación de los UID respecto al caso de uso "Buscando un curso dado un tema".

(http://www.inf.ucv.cl/~rsoto/papersPUCV/Propuesta\_de\_un\_modelo\_navegaciona l.pdf)

#### *2.2.2.1.5 Validación de casos de uso y UIDs*

En esta etapa, el desarrollador deberá interactuar con cada usuario para validar los casos de uso y UIDs obtenidos, mostrando y explicando cada uno de ellos para ver si el o los usuarios están de acuerdo. El usuario deberá interceder sólo en aquellos casos de uso y UIDs en que participa.

#### **2.2.2.2 DISEÑO CONCEPTUAL**

Durante esta actividad se construye un esquema conceptual representado por los objetos del dominio, las relaciones y colaboraciones existentes establecidas entre

ellos. . El esquema de las clases consiste en un conjunto de clases conectadas por relaciones. Los objetos son instancias de las clases. Las clases son usadas durante el diseño navegacional para derivar nodos, y las relaciones que son usadas para construir enlaces.

Como es de costumbre en modelos orientados a objetos, las clases son descritas por un conjunto de atributos y métodos (implementando el comportamiento de las clases), siendo aún, organizadas en jerarquías (parte-de y es uno/a).

Se usa notación similar a UML (Lenguaje de Modelado Unificado) y tarjetas de clases y relaciones similares a las tarjetas CRC (Clase Responsabilidad Colaboración). El esquema de las clases consiste en un conjunto de clases conectadas por relaciones. Los objetos son instancias de las clases. Las clases son usadas durante el diseño navegacional para derivar nodos, y las relaciones que son usadas para construir enlaces.

El modelo conceptual en OOHDM incluye el modelo de la clase en métodos orientados a objeto tradicionales. Siendo basado en UML, puede ser complementado obviamente con otros modelos de UML usando casos de uso, diagramas de secuencia, etc.

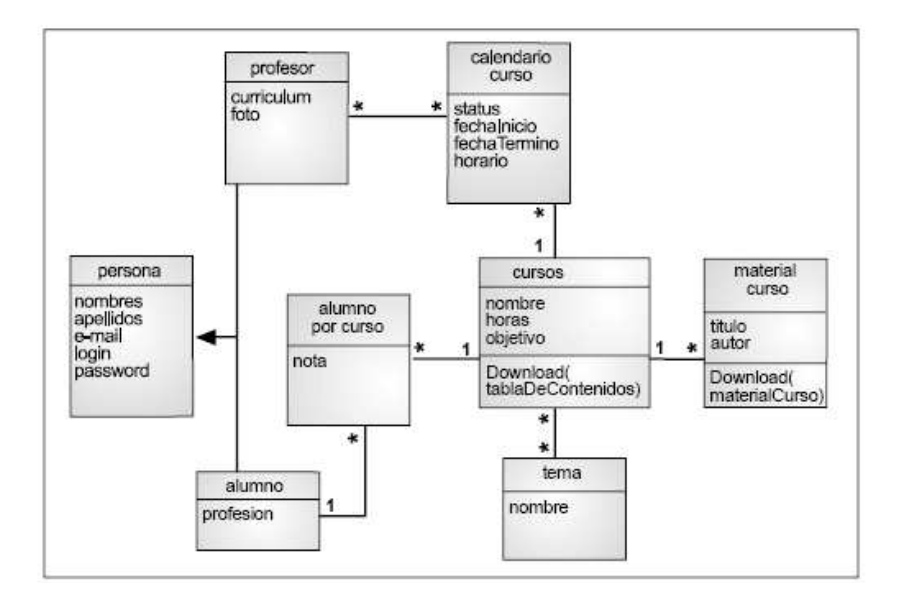

**Figura 6**. Esquema conceptual obtenido de los pasos anteriores (http://www.inf.ucv.cl/~rsoto/papersPUCV/Propuesta\_de\_un\_modelo\_navegaciona

#### **2.2.2.3 DISEÑO NAVEGACIONAL**

En esta etapa se define la estructura de navegación a través del hiperdocumento mediante la realización de modelos navegacionales que representan diferentes vistas del modelo conceptual.

En Diseño Navegacional se reorganiza la información para adaptarla a las necesidades de los usuarios del sistema.

En OOHDM existe un conjunto de tipos predefinidos de clases navegacionales: nodos, enlaces y estructuras de acceso y del esquema del contexto.

La semántica de los nodos y de los enlaces son tradicionales de las aplicaciones hipermedia, y las estructuras de acceso, tales como índices o recorridos guiados, representan los posibles caminos de acceso a los nodos.

El esquema navegacional, permite la estructuración del hiperespacio de navegación en subespacios y estos deberían ser definidos como caminos para ayudar al usuario a logar la tarea y los enlaces q estarán disponibles cuando se acceda a un objeto (nodo) en un contexto determinado.

En OOHDM, la navegación es considerada un paso crítico en el diseño aplicaciones. Un modelo navegacional es construido como una vista sobre un diseño conceptual, admitiendo la construcción de modelos diferentes de acuerdo con los diferentes perfiles de usuarios. Cada modelo navegacional provee una vista subjetiva del diseño conceptual.

La primera generación de aplicaciones Web fue pensada para realizar navegación a través del espacio de información, utilizando un simple modelo de datos de hipermedia.

El diseño de navegación es expresado en dos esquemas: el esquema de clases navegacionales y el esquema de contextos navegacionales, los mismos que se detallan a continuación:

#### *2.2.2.3.1 Esquema de Clases Navegacionales*

Establece las posibles vistas del hiperdocumento a través de unos tipos predefinidos de clases, llamadas navegacionales como son los nodos, los enlaces y otras clases que representan estructuras o formas alternativas de acceso a los nodos, como los índices y los recorridos guiados.

#### *2.2.2.3.2 Esquema de Contexto Navegacional*

Es el que permite la estructuración del hiperespacio de navegación en subespacios para los que se indica la información que será mostrada al usuario y los enlaces que estarán disponibles cuando se accede a un objeto (nodo) en un contexto

Las tareas que se ejecutan son las siguientes:

 $\checkmark$  Se reorganiza la información representada en el modelo conceptual.

 $\checkmark$  Se estructura la vista de navegación sobre el modelo conceptual.

Una innovación de OOHDM es que los objetos sobre los cuales navega el usuario no son objetos conceptuales, sino otro tipo de objetos que se construyen a partir de uno o más objetos conceptuales, lo cual implica a su vez que el usuario navegue a través de enlaces, muchos de los cuales no se pueden derivarse directamente en relaciones conceptuales.

Este modelo implementa un conjunto de datos predefinidos, los cuales se describen a continuación:

#### *2.2.2.3.3 Nodos*

Son contenedores de información, éstos se definen como vistas orientadas a objetos de las clases conceptuales. Los nodos se pueden definir combinando atributos de clases relacionadas en el esquema conceptual

#### *2.2.2.3.4 Enlaces*

Son los que identifican las relaciones implementadas en el esquema conceptual. Las clases de los enlaces especifican sus atributos, comportamiento y los objetos fuentes del mismo. Estos representan las posibles formas de comenzar la navegación.

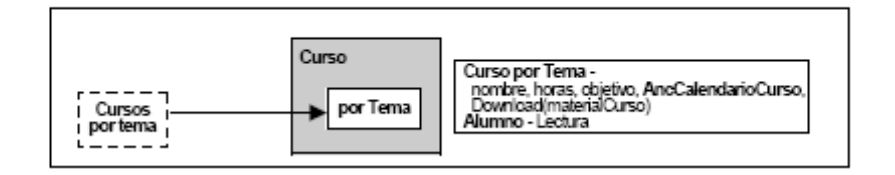

**Figura 7**. Diagrama de contexto.

http://www.inf.ucv.cl/~rsoto/papersPUCV/Propuesta\_de\_un\_modelo\_navegacional

.pdf)

Cuando ya se haya diseñado todos los diagramas de contexto, uno para cada caso de uso con sus respectivas tarjetas de especificación, es pertinente realizar la unión de todos los diagramas para formar uno sólo. El diagrama resultante corresponderá al diagrama de contexto de toda la aplicación. La figura siguiente ilustra el diagrama resultante de la unión de todos los diagramas de contexto obtenidos.

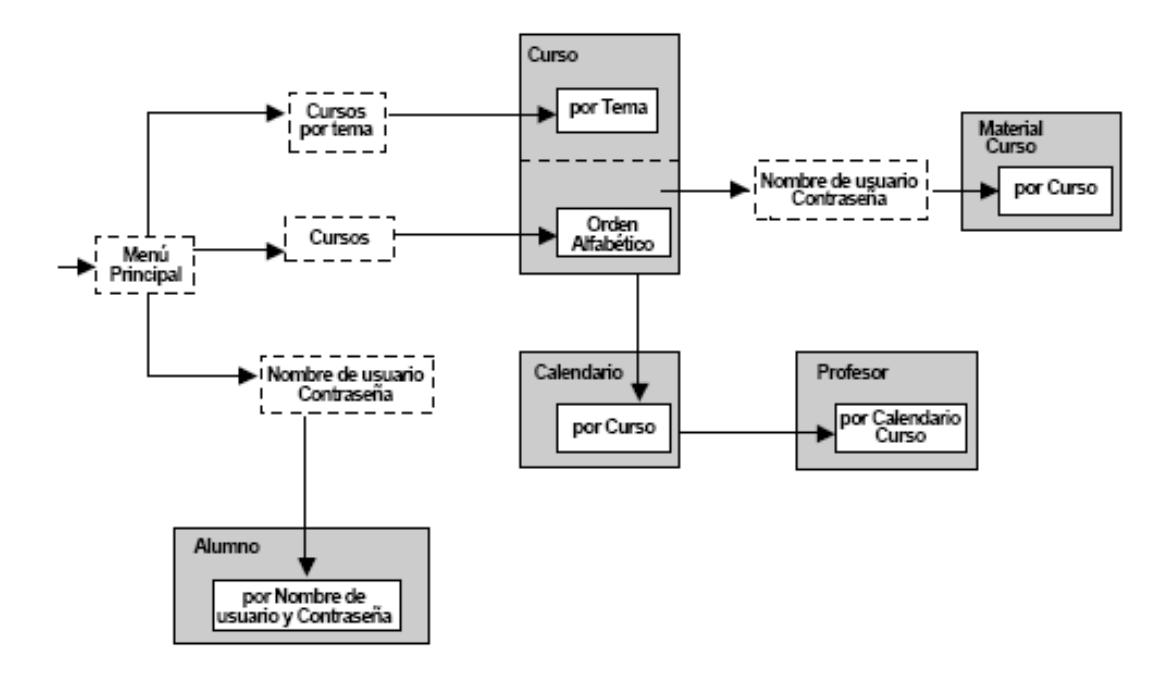

**Figura 8**. Diagrama de contexto final.

(http://www.inf.ucv.cl/~rsoto/papersPUCV/Propuesta\_de\_un\_modelo\_navegaciona

#### **2.2.2.4 DISEÑO DE LA INTERFAZ ABSTRACTA**

Cuando las estructuras navegacionales son definidas, se deben especificar los aspectos de interfaz. Esto significa definir la forma en la cual los objetos navegacionales pueden aparecer, cómo los objetos de interfaz activarán la navegación y el resto de la funcionalidad de la aplicación, qué transformaciones de la interfaz son pertinentes y cuándo es necesario realizarlas.

Una clara separación entre diseño navegacional y diseño de interfaz abstracta permite construir diferentes interfaces para el mismo modelo navegacional, dejando un alto grado de independencia de la tecnología de interfaz de usuario.

El aspecto de la interfaz de usuario de aplicaciones interactivas (en particular las aplicaciones Web) es un punto crítico en el desarrollo que las modernas metodologías tienden a descuidar. En OOHDM se utiliza el diseño de interfaz abstracta para describir la interfaz del usuario de la aplicación de hipermedia.

El modelo de interfaz ADVs (Vista de Datos Abstracta) especifica la organización y comportamiento de la interfaz, pero la apariencia física real o de los atributos, y la disposición de las propiedades de las ADVs en la pantalla real son hechas en la fase de implementación.

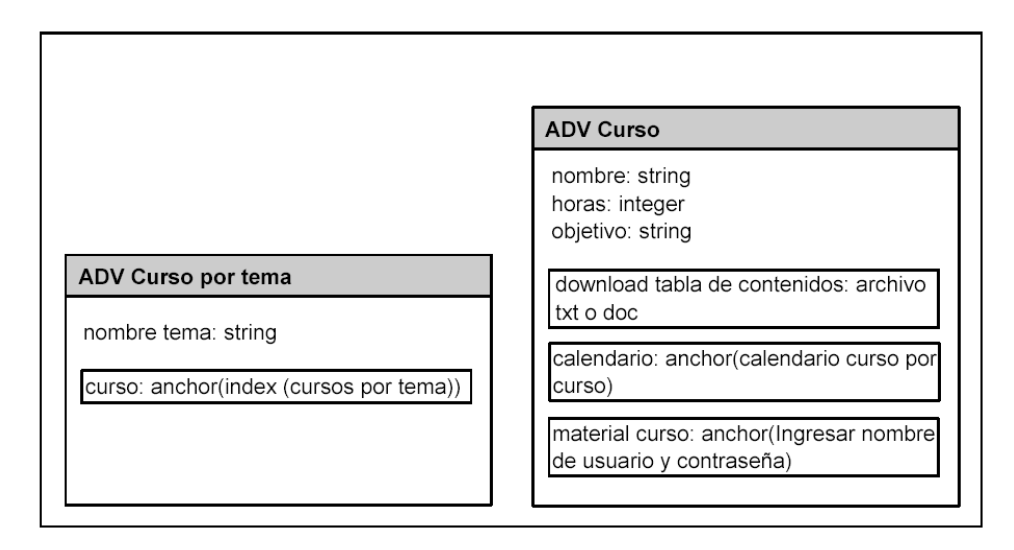

**Figura 9.** ADVs relacionadas con el caso de uso "Buscando un curso dado un tema".

http://www.inf.ucv.cl/~rsoto/papersPUCV/Propuesta\_de\_un\_modelo\_navegacional

21

#### **2.2.2.5 IMPLEMENTACION**

Al cabo de esta fase se deberá tener en cuanta que el diseñador debe implementar el diseño. Hasta ahora, todos los modelos fueron construidos en forma independiente de la plataforma de implementación; en esta fase es tenido en cuenta el entorno particular en el cual se va a correr la aplicación. Al llegar a esta fase, el primer paso que debe relizar el diseñador es definir los ítems de información que son parte del dominio del problema. Debe identificar también, cómo son organizados los ítems de acuerdo con el perfil del usuario y su tarea; decidir qué interfaz debería ver y cómo debería comportarse. A fin de implementar todo en un entorno Web, el diseñador debe decidir además qué información debe ser almacenada

#### **2.2.2.6 VENTAJAS DE OOHDM**

- $\checkmark$  La metodología OOHDM es práctica puesto que nos permite mirar de manera más amplia, precisa y concisa los diagramas y mediante estos se puede representar en forma precisa elementos propios de las aplicaciones hipermedia, tales como nodos, anclas, vínculos, imágenes, estructuras de acceso y contextos.
- $\checkmark$  Mediante esta metodología la inversión de tiempo está ampliamente justificada porque simplifica el proceso de desarrollo, facilitando de esta manera el trabajo del equipo encargado de cada capa de la aplicación, y además durante su mantenimiento y eventual extensión.
- $\checkmark$  OOHDM propone un conjunto de tareas que en principio pueden involucrar mayores costos de diseño, pero que a mediano y largo plazo reducen notablemente los tiempos de desarrollo al tener como objetivo principal la reusabilidad de diseño, y así simplificar la evolución y el mantenimiento
- $\checkmark$  En cada etapa de la metodología, especialmente en las de análisis y diseño, el usuario es considerado un integrante fundamental en la validación del producto obtenido. Esta interacción ayuda al desarrollador a entender y lograr en cada etapa lo que el usuario realmente necesita .
- OOHDM crea una cantidad más o menos grande de documentación a través de sus distintas etapas de desarrollo, lo que nos permite llevar un control del desarrollo de las etapas y tener la posibilidad real de realizar una rápida detección, corrección de errores y mantención.
- $\checkmark$  Esta metodología ofrece la posibilidad de crear estructuras de reuso, tales como los "esqueletos" o "frameworks", cuyo principal objetivo es simplificar las tareas de diseño y disminuir su consumo de recursos.
- $\checkmark$  OOHDM utiliza una herramienta diagramática llamada UID, la misma que más fácil de manejar para representar en forma precisa y con claridad los casos de uso obtenidos.

#### **2.2.2.7 DESVENTAJAS DE OOHDM**

- $\checkmark$  Al comienzo los desarrolladores de la metodología OOHDM señalan que esta fue creada para desarrollar aplicaciones hipermediales de gran extensión, esto trajo consigo una serie de inconvenientes puesto que había que desarrollar una serie de reglas y normas y de esta manera realizar distintos mapeos entre un diagrama y otro, con el principal objetivo de simplificar y mecanizar las tareas de cada fase, esta labor de mecanización puede traer como consecuencia el abandono de detalles fundamentales por parte del desarrollador.
- En la etapa del diseño navegacional es un poco complejo resolverlo de manera adecuada y por ello se hace necesario realizar una gran cantidad de diagramas que en determinadas ocasiones entregan información parecida a la otorgada por los UIDs y las ADVs. Esta redundancia de información podría ser evitada graficando la información en un solo tipo de diagrama que sea capaz de reunir las capacidades de los UIDs, diagramas de contexto y ADVs.

### **2.3 UML**<sup>2</sup>

 $\overline{a}$ 

UML (Unified Modeling Language o Lenguaje Unificado de Modelado) es un lenguaje gráfico para la especificación, visualización, construcción y documentación de piezas de información usadas o producidas durante el proceso de desarrollo de software. A estas piezas de información se les conoce como Artefactos. El UML provee un marco arquitectónico de diagramas para trabajar sobre el análisis y diseño orientado a objetos, así como también el modelamiento de negocios y otros sistemas que no son software. El UML es un lenguaje simbólico para expresar modelos orientados a objetos y no una metodología para desarrollarlos.

#### **2.3.1 CARACTERISTICAS GENERALES DEL UML**

- $\checkmark$  Definición formal de un meta modelo común que define el lenguaje para expresar modelos de análisis y diseño, para representar su semántica, incluyendo modelos estáticos, modelos de comportamiento, modelos de uso y modelos de arquitectura. Un meta modelo se define como un modelo que sirve para expresar otros modelos, y son indispensables para poder definirlos sin ambigüedades. El UML permite expresar modelos, inclusive se utiliza así mismo para definirse formalmente. Los meta modelos son comúnmente utilizados por investigadores y desarrolladores de herramientas de modelo de software.
- $\checkmark$  La especificación de un IDL (Interchange Data Languaje o Lenguaje de Intercambio de Datos), el cual contiene mecanismos de intercambio entre las distintas herramientas del software que implementan el Análisis y Diseño Orientado a Objetos.

<sup>&</sup>lt;sup>2</sup> Liza Ávila César(2001), MODELANDO CON UML Principios y Aplicaciones, Imprenta RJ S.R Ltda, Trujillo-Perú

 $\checkmark$  Una notación comprensible por el humano para representar modelos ADOO (Análisis y Diseño Orientada a Objetos). El UML incorpora conceptos claves orientado a objetos y además permite ampliar el lenguaje mediante mecanismos de extensión.

#### **2.3.2 MODELOS**<sup>3</sup>

 $\overline{a}$ 

El UML puede describir cualquier tipo de sistema en términos de diagramas orientados a objetos. Entre los diferentes tipos tenemos sistemas de información, sistemas de tiempo real, sistemas embebidos, sistemas distribuidos, software de sistemas, sistemas de negocios.

Los diagramas se utilizan para dar diferentes perspectivas del problema según lo que nos interese representar en un determinado momento. Los diagramas que el UML define son:

#### **2.3.2.1 Diagrama de casos de uso (Use Case Diagram)**

Los diagramas de casos de uso representan los distintos requerimientos que le hacen los usuarios al sistema, especificando las características de funcionalidad y comportamiento durante su iteración con los usuarios u otros sistemas.

A dichas funcionalidades se les conoce como Casos de Uso propiamente dichas mientras que a los que provocan su ejecución se les conoce como Actores. Los Casos de Uso y Actores interactúan produciendo Relaciones.

Los diagramas de Caso de Uso se acercan más al análisis estructurado y poco tienen que ver con entender como un conjunto de objetos interactúan. De lo anterior deducimos que los Casos de Uso son independientes del paradigma de construcción del Software y por lo tanto del lenguaje de programación pudiendo utilizarse como punto de partida para diseñar un sistema con enfoque estructurado o un sistema con un enfoque orientado a objetos. Esto le da mayor

 $^3$  Dirección obtenida de la siguiente página: http://www-gris.det.uvigo.es/~avilas/UML/node22.html

flexibilidad y sin duda una de las razones fundamentales para su amplia aceptación.

Es importante resaltar que los diagramas de casos de uso no están pensados para representar el diseño y no puede describir los elementos internos de un sistema. Los diagramas de casos de uso sirven para facilitar la comunicación con los futuros usuarios del sistema, y con el cliente, y resultan especialmente útiles para determinar las características necesarias que tendrá el sistema. En otras palabras, los diagramas de casos de uso describen qué es lo que debe hacer el sistema, pero no cómo.

#### *2.3.2.1.1 Casos de uso (Use Case)*

Un Caso de Uso (Use Case) es una secuencia de acciones realizadas por el sistema que produce un resultado observable y valioso para alguien en particular. Todo sistema ofrece a sus usuarios una serie de servicios. Un caso de uso es justamente una forma de representar como alguien (Persona u otro sistema) usa nuestro sistema.

Un caso de uso es en escancia una iteración típica entre el usuario y el sistema, aunque un caso de uso puede ser involucrado por otro caso de uso.

Los casos de uso permite definir los requerimientos desde el punto de vista de quien usa el sistema y no quien lo construye. De esta manera, los casos de uso permiten conocer los requerimientos del usuario para poder construir el software y denotan una operación completa desarrollada por el sistema, cabe recalcar que estos se pueden aplicar a todo el sistema, a partes del sistema incluyendo a subsistemas, o a un elemento como pueden ser las clases de interface.

#### *2.3.2.1.2 Relaciones de diagramas de casos de uso*

Un diagrama de casos de uso muestra las relaciones entre los actores y los casos de uso dentro de un sistema. Estas relaciones pueden ser las siguientes tipos:

- $\checkmark$  Relaciones de asociación entre actores y casos de uso.
- $\checkmark$  Relaciones de generalización entre actores.
- $\checkmark$  Relaciones de generalización entre casos de uso
- $\checkmark$  Relaciones incluye (include) entre casos de uso.
- $\checkmark$  Relaciones extiende (extend) entre caso de uso

#### *2.3.2.1.3 Actores*

Un actor es un conjunto uniforme de personas sistemas máquinas externos al sistema que estamos modelando, que cumplen un rol determinado y que interactúan con él. Es una entidad externa (de fuera del sistema) que interacciona con el sistema participando (y normalmente iniciando) en un caso de uso.

Los actores no representan a personas físicas o a sistemas, sino su papel. Esto significa que cuando una persona interacciones con el sistema de diferentes maneras (asumiendo diferentes papeles), estará representado por varios actores. Cabe señalar que no hay que confundir el termino Actor con Usuario. Un Usuario es aquel que accede al sistema pudiendo asumir diferentes roles (comprador, vendedor, cobrador, etc); así cada usuario puede acceder al sistema asumiendo el rol de diferentes actores. Un actor tiene un único rol para cada Caso de Uso que se comunica con él.

#### **2.3.2.2 Diagrama de clases (Class Diagram)**

Los diagramas de clases muestran las diferentes clases que componen un sistema y cómo se relacionan unas con otras, son diagramas "estáticos" porque muestran las clases, junto con sus métodos y atributos, así como las relaciones estáticas entre ellas: qué clases "conocen" a qué otras clases o qué clases "son parte" de otras clases, pero no muestran los métodos mediante los que se invocan entre ellas.

#### *2.3.2.2.1 Clase*

Una clase define los atributos y los métodos de una serie de objetos. Todos los objetos de esta clase (instancias de esa clase) tienen el mismo comportamiento y el mismo conjunto de atributos (cada objetos tiene el suyo propio).

Las clases se representan de la siguiente manera:

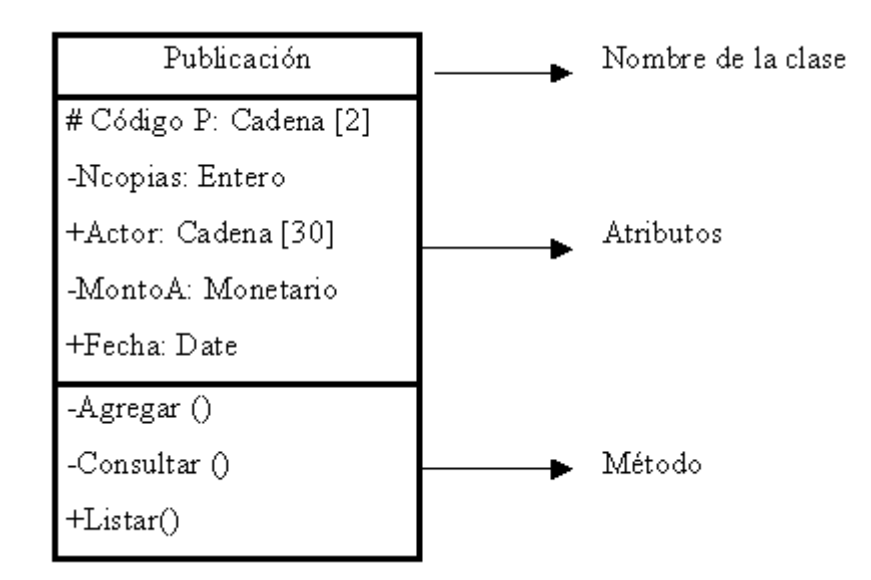

**Figura 10**. Representación visual de una clase en UML. http://www.magma.com.ni/~jorge/upoli\_uml/refs/Introducion\_UML.ppt

*2.3.2.2.2 Atributos y Métodos:* 

#### *2.3.2.2.2 .1 Atributos*

Un atributo representa alguna propiedad, características de una clase. Estos se muestran al menos con su nombre, y también pueden mostrar su tipo, valor inicial y otras propiedades. Los atributos también pueden ser mostrados visualmente, y estos son:

v public  $(+, \bullet)$  $\checkmark$  private (-,  $\overset{\circ}{\bullet}$ )  $\checkmark$  protected (#,  $\mathbb{R}$ ):

#### *2.3.2.2.2 .2 Operaciones*

Los métodos u operaciones de una clase son la forma en como ésta interactúa con su entorno, se muestran al menos con su nombre, y pueden mostrar sus parámetros y valores de retorno, las operaciones se pueden mostrar visualmente:

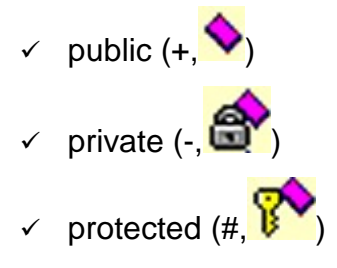

#### *2.3.2.2.3 Relaciones entre Clases*

Antes es necesario explicar el concepto de cardinalidad de relaciones: En UML la cardinalidad de las relaciones indica el grado y nivel de dependencia, se anotan en cada extremo de la relación y éstas pueden ser:

- 1 El atributo debe tener un único valor.
- 0..1 El atributo puede o no tener un valor.
- 0..\* El atributo puede tener varios valores o ninguno.
- 1..\* El atributo puede tener varios valores, pero debe tener al menos uno.
- \* El atributo puede tener varios valores.
- M..N El atributo puede tener entre M y N valores.

#### *2.3.2.2.4 Relación de Dependencia*

Es una relación de uso, es decir una clase usa a otra, que la necesita para su cometido. Se representa con una flecha discontinua va desde la clase utilizadora a la clase utilizada. Con la dependencia mostramos que un cambio en la clase utilizada puede afectar al funcionamiento de la clase utilizadora, pero no al contrario. Aunque las dependencias se pueden crear tal cual, es decir sin ningún estereotipo. UML permite dar más significado a las dependencias, es decir concretar más, mediante el uso de estereotipos.

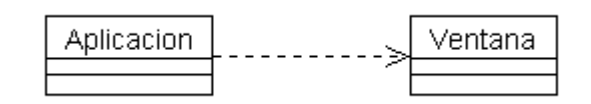

Figura 9 Relación de Dependencia o Instanciación. http://www.dcc.uchile.cl/~psalinas/uml/modelo.html

#### *2.3.2.2.5 Generalización*

La herencia es uno de los conceptos fundamentales de la programación orientada a objetos, en la que una clase "recoge" todos los atributos y operaciones de la clase de la que es heredera, y puede alterar/modificar algunos de ellos, así como añadir más atributos y operaciones propias.

La herencia es una relación entre clases donde una clase comparte la estructura o comportamiento definido en otra clase (herencia simple) o en más clases (herencia múltiple). La herencia define una jerarquía "es-un" entre clases, en la cual una subclase hereda de una o más clases generalizadas; una subclase típicamente especializa su superclase añadiendo o redefiniendo la estructura y el comportamiento.

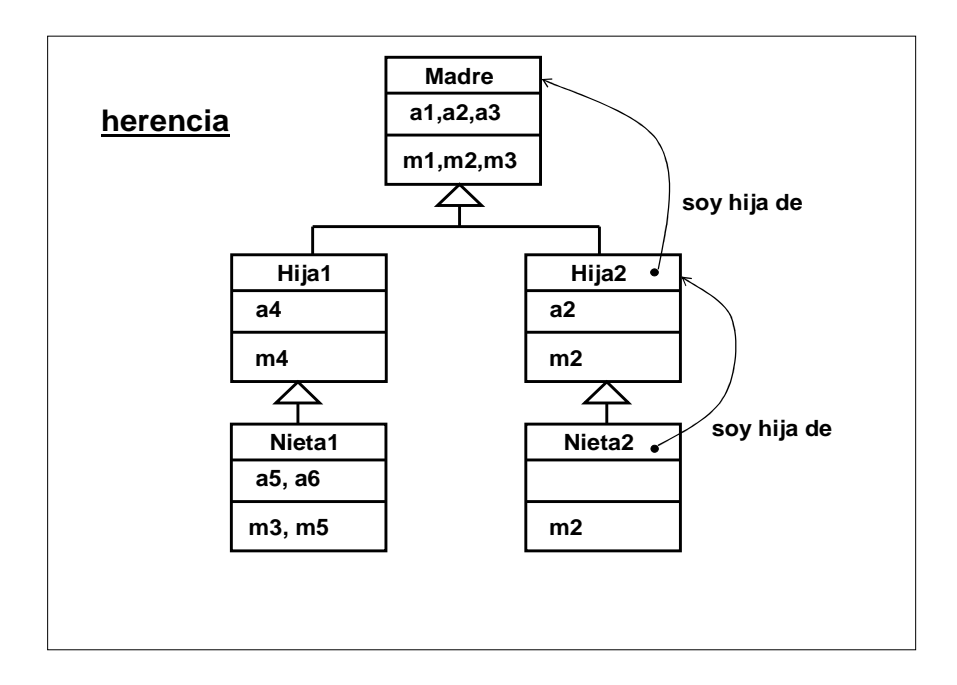

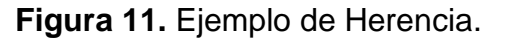

http://is.ls.fi.upm.es/docencia/proyecto/docs/curso/04CursoOO\_herencia.doc

#### *2.3.2.2.6 El polimorfismo*

El polimorfismo es una de las cualidades importantes del enfoque de objetos por su aporte de ambigüedad en el diseño. Está asociado con el mecanismo de
herencia y permite que la operación definida por una misma cabecera (signatura) sea implementada de maneras distintas.

Se denomina polimorfismo a la capacidad de una operación para manifestar un comportamiento diferente dependiendo del objeto que la ejecuta.

# *2.3.2.2.7 Casos particulares de clases*

# *2.3.2.2.7.1 Clase Abstracta*

Las Clases Abstractas son aquellas que o tienen instancias y sirven para definir otras subclases las cuales si podrán ser instanciadas.

La única forma de utilizar clases abstractas, es definiendo subclases que hereden los atributos y operaciones abstractas definidos y en las cuales recién estos serán implementados. Una operación abstracta es aquella que se declara en una clase abstracta pero que no se implementa.

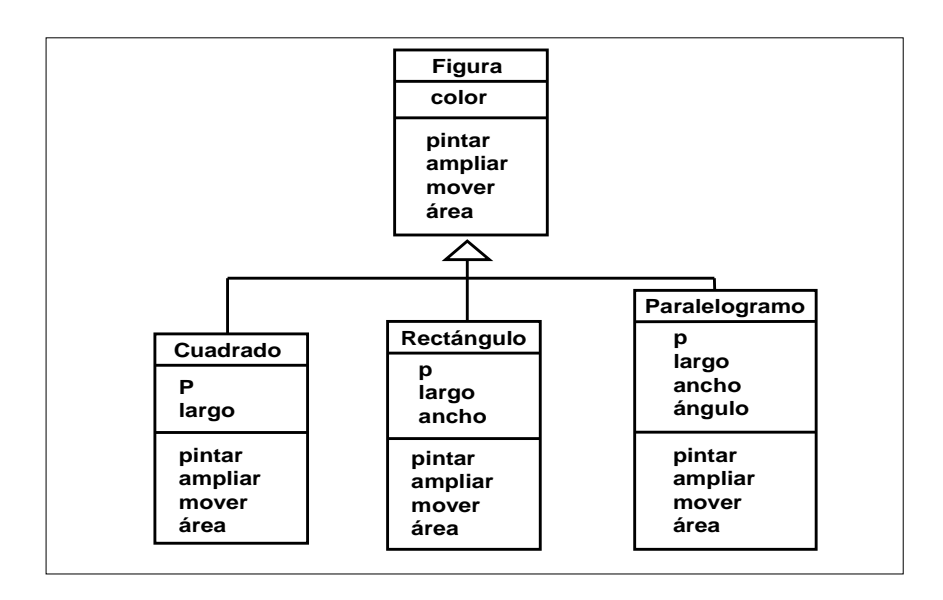

**Figura 12**. Ejemplo de Clase Abstracta.

http://is.ls.fi.upm.es/docencia/proyecto/docs/curso/04CursoOO\_herencia.doc

Una clase paramétrica ( parametrized class) se corresponde con el concepto de clases molde ( template) en C++. Se representa acompañando la clase con un rectángulo en la esquina superior derecha donde estarían los parámetros.

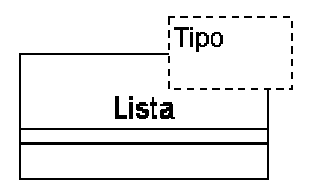

**Figura 13**. Ejemplo de clase paramétrica. http://www-gris.det.uvigo.es/~avilas/UML/node31.html

# *2.3.2.2.8 Asociaciones*

Las asociaciones son los mecanismos que permite a los objetos comunicarse entre sí. Describe la conexión entre diferentes clases (la conexión entre los objetos reales se denomina conexión de objetos o enlace).

Las asociaciones pueden tener un papel que especifica el propósito de la asociación y pueden ser unidireccionales o bidireccionales (indicando si los dos objetos participantes en la relación pueden intercambiar mensajes entre sí, o es únicamente uno de ellos el que recibe información del otro). Cada extremo de la asociación también tiene un valor de multiplicidad, que indica cuántos objetos de ese lado de la asociación están relacionados con un objeto del extremo contrario.

En UML, las asociaciones se representan por medio de líneas que conectan las clases participantes en la relación, y también pueden mostrar el papel y la multiplicidad de cada uno de los participantes.

# *2.3.2.2.9 Asociación AND (And Association)*

Si un objeto (objeto base) esta formado por otros objetos, entonces tendremos una Asociación AND entre las clases correspondientes. Sin embargo, las partes constitutivas del Objeto Base pueden tener existencia por si mismas, con lo cual dan lugar a un tipo especial de relación denominada Relación de Agregación, o en caso contrario las partes constitutivas del objeto base dejaran de existir dejar de existir este, con lo cual dan lugar a una relación denominada Relación de Composición. Ambas relaciones se explican a continuación:

# *2.3.2.2.10 Asociación de agregación*

Indica que el objeto base solo utiliza al objeto incluido para poder funcionar. El objeto incluido existe por si mismo. Si el objeto base desaparece, los objetos incluidos no desaparecen. Se representa con un rombo transparente junto a l a clase base.

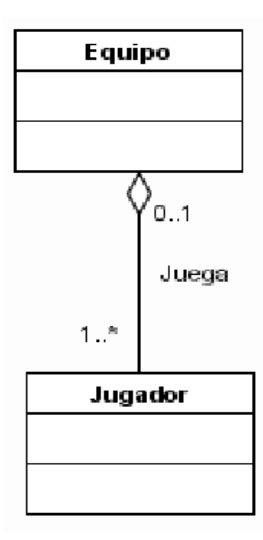

**Figura 14.** Asociación de Agregación.

(http://www-2.dc.uba.ar/materias/isoft1/is1-2005\_2/apuntes/SlidesDC.pdf

# *2.3.2.2.11 Composición*

Las composiciones son asociaciones que representan acumulaciones muy fuertes. Esto significa que las composiciones también forman relaciones completas, pero dichas relaciones son tan fuertes que las partes no pueden existir por sí mismas. Únicamente existen como parte del conjunto, y si este es destruido las partes también lo son.

En UML, las composiciones están representadas por un rombo sólido al lado del conjunto.

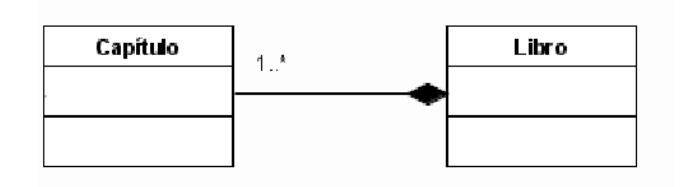

**Figura 15.** Asociación de Composición.

http://docs.kde.org/kde3/es/kdesdk/umbrello/uml-elements.html

*2.3.2.2.12 Asociación XOR* 

Indica que un objeto solo puede asociarse con una de varias posibles asociaciones. Se representa con luna línea discontinua entre las asociaciones a una clase.

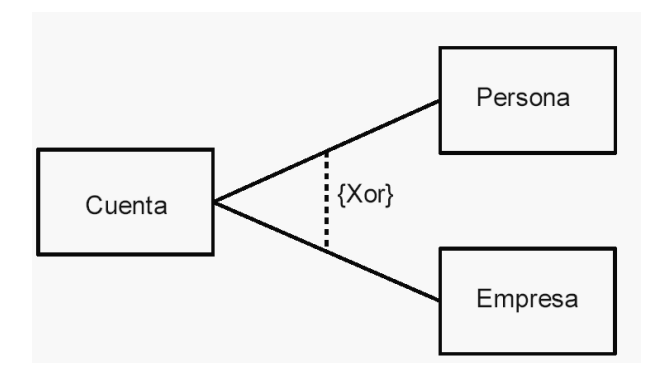

**Figura 16.** Asociación XOR. http://lsi.ugr.es/~ig1/docis/diaclase.pdf

# **2.3.2.3 Diagramas de comportamiento**

Los diagramas de comportamiento se emplean para visualizar, especificar, construir y documentar los aspectos dinámicos de un sistema.

Los aspectos dinámicos de un sistema de software involucran cosas tales como el flujo de mensajes a lo largo del tiempo y el movimiento físico de componentes en una red.

Existen dos tipos de diagramas de comportamientos:

- $\checkmark$  Diagrama de estados (Statechart Diagram)
- Diagrama de actividades (Activity Diagram)

# 2.3.2.3.1 **Diagrama de estados (Statechart Diagram)**

 Un diagrama de Estados muestra el conjunto de estados por los cuales pasa un único objeto durante su vida dentro de una aplicación, junto con los eventos que provocan las transacciones que permiten pasar de un estado a otro.

Se marcan también los estados iniciales y finales mediante los símbolos, respectivamente.

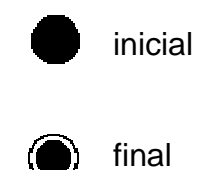

Otros conceptos relacionados con los diagramas de estados son:

#### *2.3.2.3.1 .1 Eventos*

Un evento es una ocurrencia que puede causar la transición de un estado a otro de un objeto. Esta ocurrencia puede ser:

- $\checkmark$  Condición que toma el valor de verdadero o falso.
- $\checkmark$  Recepción de una señal desde otro.
- $\checkmark$  Recepción de un mensaje.
- $\checkmark$  Paso de cierto período de tiempo, después de entrar al estado o de cierta hora y fecha particular.
- $\checkmark$  Terminación de la tarea que mantenía el estado.

El nombre de un evento tiene alcance dentro del paquete en el cual está definido, no es local a la clase que lo nombra.

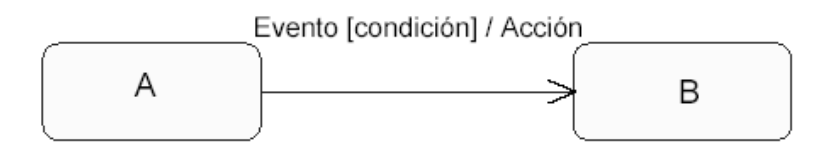

**Figura 17.** Estados y Transiciones.

http://www.dsi.uclm.es/asignaturas/42530/pdf/M2tema9.pdf

# *2.3.2.3.1 .2 Transiciones*

Una transición es una relación entre dos estados que indica que el objeto en el primer estado puede o no entrar al segundo estado y ejecutar ciertas operaciones, cuando un evento ocurre y ciertas condiciones son satisfechas.

Transición Simple: Es una transición disparada por el estado con un único estado origen y un único estado destino.

Transición compleja: Es una transición que relaciona tres o más estados con múltiples estados origen y/o múltiples estados destino.

Transición interna: Permanece en el mismo estado. Tiene estado de origen pero no de destino

Auntotransición: Es una transición en la el estado origen y el estado destino son los mismos.

# *2.3.2.3.2 Diagrama de actividades (Activity Diagram)*

Un diagrama de Actividad demuestra la serie de actividades que deben ser realizadas en un caso de uso, así como las distintas rutas que pueden irse desencadenando en el caso de uso.

# *2.3.2.3.2 .1 Componentes*

Los componentes son: Actividades o acciones, transiciones, decisiones, barras de sincronización, indicadores de inicio y fin, carriles.

Actividad: Representa la realización de una o varias tareas que causa un cambio en el sistema. Pueden estar compuestas por otras sub actividades y por acciones. Pude descomponerse en otro diagrama de actividad

Acción: Es una actividad que no puede descomponerse. Las actividades y acciones se representan con un rectángulo con bordes ovalados.

Transiciones: Indica que se ha completado la ejecución de una actividad y el flujo de control pasa a la siguiente actividad. Se representa mediante una flecha dirigida desde la actividad que finaliza hasta la actividad nueva.

Decisiones: Indican condiciones que deben ser evaluadas para elegir caminos alternativos. Se representa mediante un rombo.

Reunión de una bifurcación: Una decisión divide un flujo en varios caminos. Se debe volver a unir los flujos mediante el símbolo para el "merge" que tiene 2 o mas flujos entrantes pero solo un flujo saliente.

Barras de sincronización: Pueden presentarse actividades que se pueden realizar simultáneamente. Se representa con una línea vertical u horizontal gruesa al inicio y al final de las actividades paralelas que pueden ejecutarse al mismo tiempo.

Inicio y Fin: El inicio del flujo de control se representa mediante un círculo relleno y el fín de un flujo mediante un círculo relleno dentro de una circunferencia.

#### **2.3.2.4 Diagramas de interacción**

Los diagramas de interacción se utilizan para modelar los aspectos dinámicos de un sistema, lo que con lleva modelar instancias concreta o prototípicas de clases interfaces, componentes y nodos, junto con los mensajes enviados entre ellos, todo en el contexto de un escenario que ilustra un comportamiento. Existen dos tipos de diagramas de interacción:

- $\checkmark$  Diagramas de secuencia (sequence diagrams)
- $\checkmark$  Diagramas de colaboración (collaboration diagrams)

Un diagrama de secuencia muestra las interacciones entre objetos ordenados en secuencia temporal. Muestra los objetos que se encuentran en el escenario y la secuencia de mensajes intercambiados entre los objetos para llevar a cabo la funcionalidad descrita por el escenario.

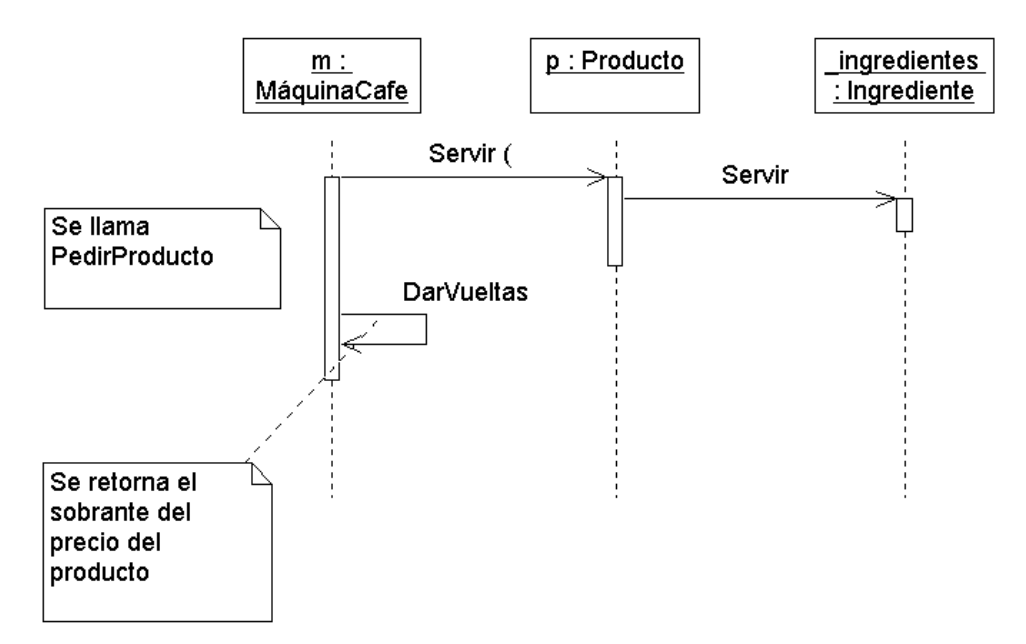

**Figura 18.** Ejemplo de diagrama de secuencia. http://www.cs.ualberta.ca/~pfiguero/soo/uml/secuencia01.html Elementos que conforman el diagrama de secuencia:

- **Línea de vida de un objeto** (lifeline): La línea de vida de un objeto representa la vida del objeto durante la interacción. En un diagrama de secuencia un objeto se representa como una línea vertical punteada con un rectángulo de encabezado y con rectángulos a través de la línea principal que denotan la ejecución de métodos (activación
- **Activación**: Muestra el período de tiempo en el cual el objeto se encuentra desarrollando alguna operación, bien sea por sí mismo o por medio de delegación a alguno de sus atributos. Se denota como un rectángulo delgado sobre la línea de vida del objeto.
- **Mensaje**: El envío de mensajes entre objetos se denota mediante una línea sólida dirigida, desde el objeto que emite el mensaje hacia el objeto que lo ejecuta.

 **Tiempos de transición**: En un entorno de objetos concurrentes o de demoras en la recepción de mensajes, es útil agregar nombres a los tiempos de salida y llegada de mensajes.

#### *2.3.2.4.2 Diagrama de colaboración (Collaboration Diagram)*

Los diagramas de Colaboración muestran la colaboración entre los objetos para realizar una tarea mediante el uso de mensajes enviados entre ellos.

Por el contrario los diagramas de colaboración proporcionan la representación principal de un escenario, ya que las colaboraciones se organizan entorno a los enlaces de unos objetos con otros. Este tipo de diagramas se utilizan más frecuentemente en la fase de diseño, es decir, cuando estamos diseñando la implementación de las relaciones.

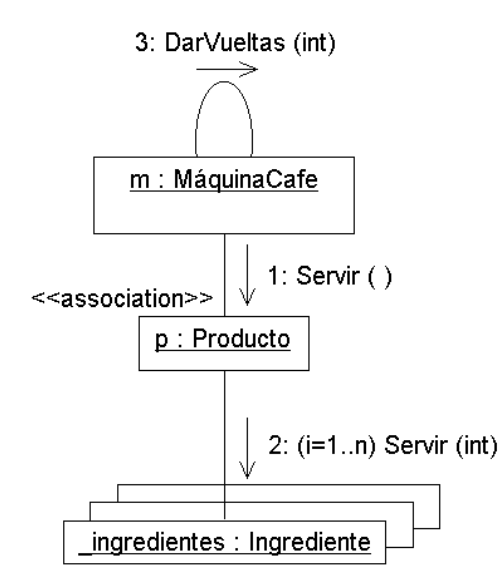

**Figura 19.** Ejemplo diagrama de colaboración.

http://www.cs.ualberta.ca/~pfiguero/soo/uml/colaboracion01.html Elementos que conforman el diagrama de colaboración:

- **Objeto**: Se representa con un rectángulo que contiene el nombre y la clase del objeto en un formato nombreObjeto : nombreClase.
- **Enlaces**: Un enlace es una instancia de una asociación en un diagrama de clases. Se representa como una línea continua que une a dos objetos, acompañada por un número que indica el orden dentro de la interacción.
- **Flujo de mensajes**: Expresa el envío de un mensaje. Se representa mediante una flecha dirigida cerca de un enlace.
- **Marcadores de creación y destrucción de objetos**: Puede mostrarse en la gráfica qué objetos son creados y destruidos, agregando una restricción con la palabra new o delete respectivamente.
- **Objeto compuesto**: Es una representación alternativa de un objeto y sus atributos. En esta representación se muestran los objetos contenidos dentro del rectángulo que representa al objeto que los contiene.

**Contexto: Un contexto es una vista de uno o más elementos dentro del modelo que colaboran en el desarrollo de una acción. Se usa para separar los demás elementos en el modelo de este problema en particular y darle énfasis. Puede mostrar solo los detalles relevantes de las clases u objetos que contiene, para resaltar su utilidad.** 

### **2.3.2.5 Diagramas de implementación**

Un diagrama de implementación muestra las dependencias entre las partes de código del sistema (diagrama de componentes) o la estructura del sistema en ejecución (diagrama de despliegue): los diagramas de componentes se utilizan para modelar la vista de implementación estática de un sistema, mientras que los diagramas de despliegue se utilizan para modelar la vista de despliegue estática. Existen dos tipos de diagramas de Implementación:

#### *2.3.2.5.1 Diagrama de componentes (Component Diagram)*

Los diagramas de componentes permiten visualizar las partes de un sistema, mostrando las diversas formas en que pueden ensamblarse para construir ejecutables. Un diagrama de Componentes muestra las dependencias entre componentes físicos de software, tales como archivos de código fuente, binario, de configuración de instalación y desinstalación ejecutables, tablas, etc.

Los diagramas de componentes modelan la vista estática de los sistemas, es decir solo los componentes y sus conexiones, y no como funcionan.

Un diagrama de componentes se representa como un grafo de componentes software unidos por medio de relaciones de dependencia (generalmente de compilación). Puede mostrar también que un componente software contiene una interfaz, es decir, la soporta:

Los componentes representan todos los tipos de elementos software que entran en la fabricación de aplicaciones informáticas.

Pueden ser simples archivos, paquetes, bibliotecas cargadas dinámicamente, etc. La representación gráfica es la siguiente:

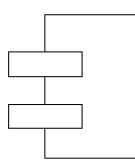

**Figura 20.** Representación de los Componentes. http://www.info-ab.uclm.es/asignaturas/42530/pdf/M2tema12.pdf

UML define cinco estereotipos estándar que se aplican a los componentes:

Executable: Especifica un componente que se puede ejecutar en un nodo.

Library: Especifica una biblioteca de objetos estática o dinámica.

Table: Especifica un componente que representa una tabla de una base de datos.

File: Especifica un componente que representa un documento que contiene código fuente o datos.

Document: Especifica un componente que representa un documento.

Dependencias entre Componentes: Las relaciones de dependencia se utilizan en los diagramas de componentes para indicar que un componente se refiere a los servicios ofrecidos por otro componente.

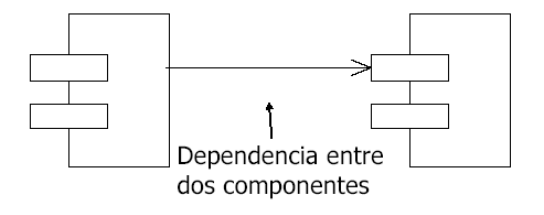

**Figura 21.** Dependencia entre Componentes. http://www.info-ab.uclm.es/asignaturas/42530/pdf/M2tema12.pdf

Subsistemas: Los distintos componentes pueden agruparse en paquetes según un criterio lógico y con vistas a simplificar la implementación. Son paquetes estereotipados en **<<subsistemas>>.** 

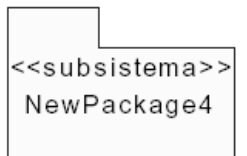

**Figura 22.** Ejemplo de Subsistemas. http://www.info-ab.uclm.es/asignaturas/42530/pdf/M2tema12.pdf

*2.3.2.5.2 Diagrama de despliegue (Deployment Diagram)* 

Un Diagrama de Despliegue modela la arquitectura en tiempo de ejecución de un sistema. Esto muestra la configuración de los elementos de hardware (nodos) y muestra cómo los elementos y artefactos del software se trazan en esos nodos. Elementos que conforman el diagrama de despliegue:

 $\checkmark$  Nodo: Un nodo es un elemento físico que existe en tiempo de ejecución y representa un recurso computacional, que generalmente tiene algo de memoria y, a menudo, capacidad de procesamiento.

Los nodos se utilizan para modelar la topología del hardware sobre el que se ejecuta el sistema. Representa típicamente un procesador o un dispositivo sobre el que se pueden desplegar los componentes.

Se denota de la siguiente manera:

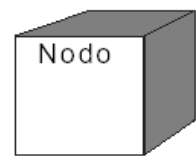

# **Figura 23**. Nodo.

http://www.info-ab.uclm.es/asignaturas/42530/pdf/M2tema12.pdf Las conexiones se modelan como asociaciones, con todas las características que implica.

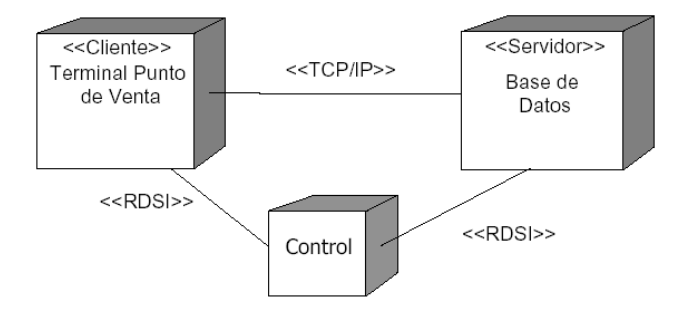

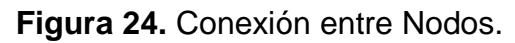

http://www.info-ab.uclm.es/asignaturas/42530/pdf/M2tema12.pdf

 $\checkmark$  Instancia de Nodo: Una instancia de nodo se puede mostrar en un diagrama. Una instancia se puede distinguir desde un nodo por el hecho de que su nombre esta subrayado y tiene dos puntos antes del tipo de nodo base. Una instancia puede o no tener un nombre antes de los dos puntos. El siguiente diagrama muestra una instancia nombrada de una computadora.

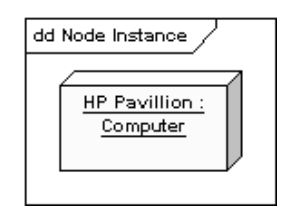

**Figura 25.** Instancia de Nodo.

http://www.sparxsystems.com.ar/resources/tutorial/uml2\_componentdiagram.html

 $\checkmark$  Los componentes: Son los elementos que participan en la ejecución de un sistema, mientras que los nodos son los elementos donde se ejecutan los componentes.

Representan el empaquetamiento físico de los elementos lógicos, los nodos representan el despliegue físico de los componentes. La relación entre un nodo y el componente que despliega puede mostrarse con una relación de dependencia, o listando los nodos desplegados en un compartimiento adicional dentro del nodo.

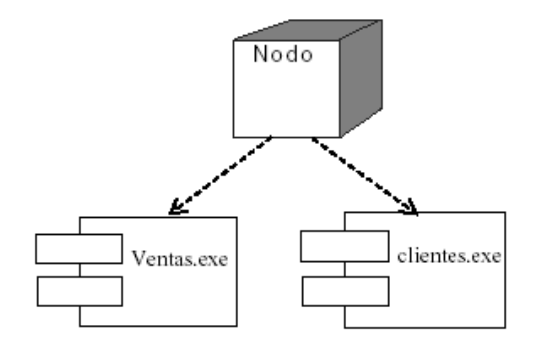

**Figura 26.** Relación entre un Nodo y un Componente. http://www.info-ab.uclm.es/asignaturas/42530/pdf/M2tema12.pdf

 Artefacto: Un artefacto es un producto del proceso de desarrollo de software, que puede incluir los modelos del proceso (e.g. modelos de Casos de Uso, modelos de Diseño, etc.), archivos fuente, ejecutables, documentos de diseño, reportes de prueba, prototipos, manuales de usuario y más.

Un artefacto se denota por un rectángulo mostrando el nombre del artefacto, el estereotipo «artifact» y un icono de documento, como a continuación.

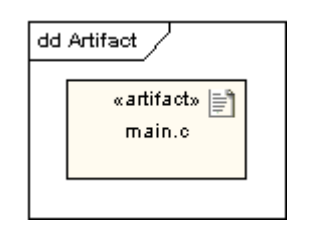

**Figura 27.** Ejemplo de Artefacto.

http://www.sparxsystems.com.ar/resources/tutorial/uml2\_componentdiagram.html

 $\checkmark$  Asociación: En el contexto del diagrama de despliegue, una asociación representa una ruta de comunicación entre los nodos. El siguiente diagrama muestra un diagrama de despliegue para una red, mostrando los protocolos de red como estereotipos y también mostrando multiplicidades en los extremos de la asociación.

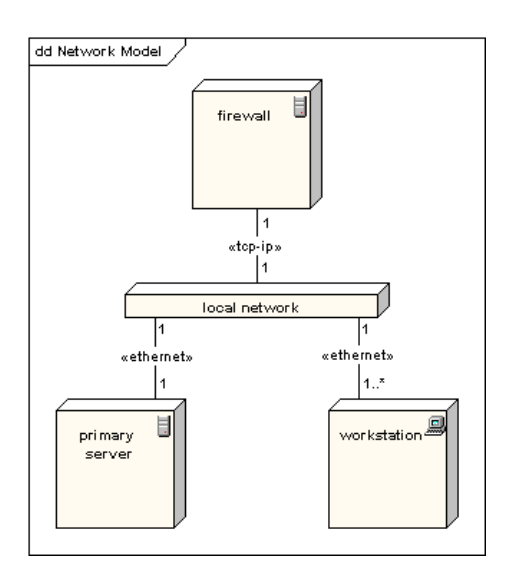

**Figura 28.** Ejemplo de Asociación.

http://www.sparxsystems.com.ar/resources/tutorial/uml2\_componentdiagram.html

# **2.3.2.5 Diagrama de Objetos**

Los diagramas de objetos modelan las instancias de elementos contenidos en los diagramas de clases. Un diagrama de objetos muestra un conjunto de objetos y sus relaciones en un momento concreto.

 En UML, los diagramas de clase se utilizan para visualizar los aspectos estáticos del sistema y los diagramas de interacción se utilizan para ver los aspectos dinámicos del sistema, y constan de instancias de los elementos del diagrama de clases y mensajes enviados entre ellos. En un punto intermedio podemos situar los diagramas de objetos, que contiene un conjunto de instancias de los elementos encontrados en el diagrama de clases, representando sólo la parte estática de un interacción, consistiendo en los objetos que colaboran pero sin ninguno de los mensajes intercambiados entre ellos.

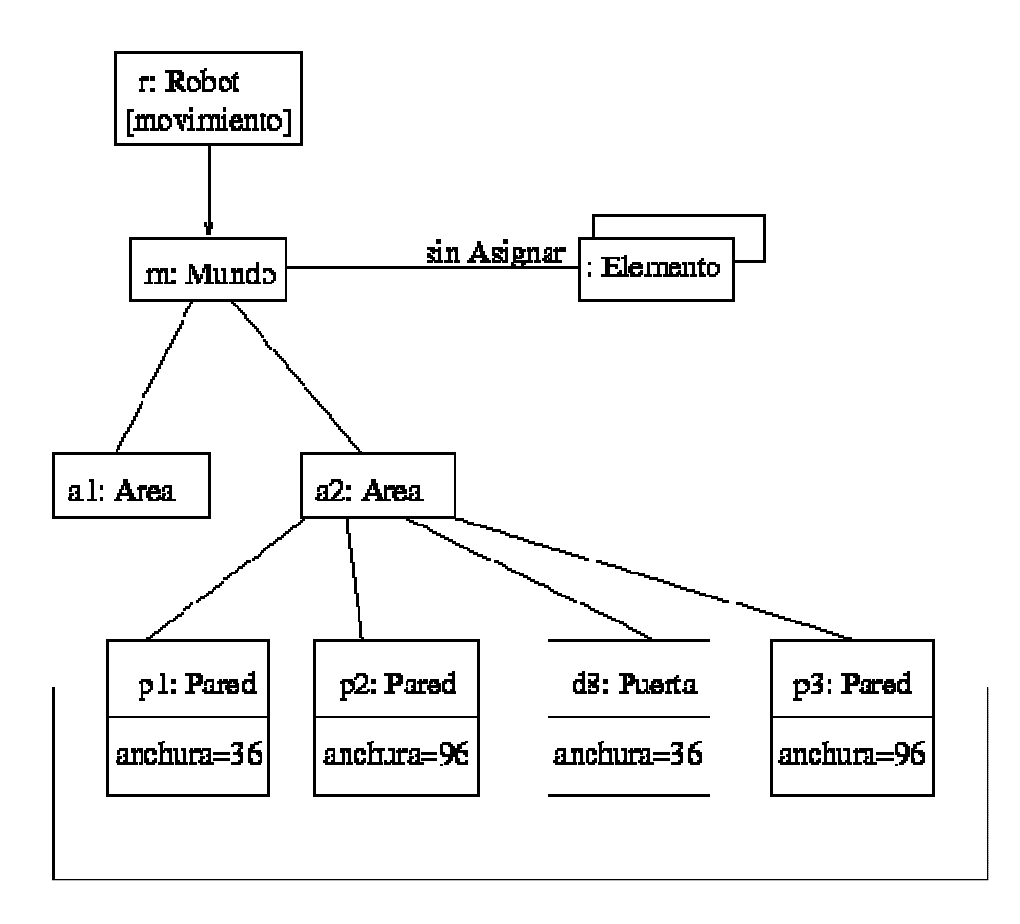

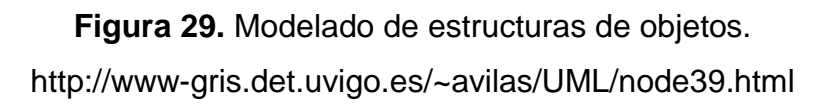

En la figura se representa un conjunto de objetos extraídos de la implementación de un robot. Como indica la figura, un objeto representa al propio robot, (r es una instancia de Robot), y r se encuentra actualmente en estado movimiento. Este objeto tiene un enlace con m, una instancia de Mundo, que representa una abstracción del modelo del mundo del robot. Este objeto tiene un enlace con un multiobjeto, un conjunto de instancias de Elemento, que representan entidades que el robot ha identificado, pero aún no ha asignado en su vista del mundo.

En este instante, m está enlazado a dos instancias de Área. Una de ellas (a2) se muestra con sus propios enlaces a tres objetos Pared y un objeto Puerta. Cada una de estas paredes está etiquetada con su anchura actual, y cada una se muestra enlazada a sus paredes vecinas. Como sugiere este diagrama de objetos, el robot ha reconocido el área que lo contiene, que tiene paredes en tres lados y una puerta en el cuarto.

Como vemos los diagramas de objetos son especialmente útiles para modelar estructuras de datos complejas. Evidentemente puede existir una multitud de posibles instancias de una clase particular, y para un conjunto de clases con t relaciones entre ellas, pueden existir muchas más configuraciones posibles de estos objetos. Por lo tanto, al utilizar diagramas de objetos sólo se pueden mostrar significativamente conjuntos interesantes de objetos concretos o prototípicos

# **CAPITULO 3. ASPECTOS TEORICOS Y LAS HERRAMIENTAS**

# **3.1 INGENIERIA WEB**

En la última década hemos asistido al crecimiento vertiginoso del desarrollo y uso de aplicaciones y sistemas Web cada vez más complejos y sofisticados. Desafortunadamente, dicha complejidad no parece estar acompañada de los mecanismos adecuados que garanticen la calidad de unos sistemas de los que cada día tenemos mayor dependencia a nivel social, funcional y económico. Esta carencia de calidad ha venido generando una preocupación creciente entre la comunidad científica y técnica involucrada en el desarrollo Web.

De esta forma surge el nacimiento de una nueva disciplina denominada Ingeniería Web que es el proceso utilizado para crear, implantar y mantener aplicaciones y sistemas Web de alta calidad. Esta breve definición nos lleva a abordar un aspecto clave de cualquier proyecto como es determinar que tipo de proceso es más adecuado en función de las características del mismo.

La aplicación de principios de ingeniería pueden evitar el caos potencial, y poner bajo control el desarrollo de las aplicaciones Web, minimizando riesgos y mejorando el mantenimiento y calidad.

En los últimos tiempos habido un crecimiento acelerado de la Web y esto está dejando una huella importante en la sociedad, es por ello que el nuevo manejo que se le está dando a dicha información en las diferentes áreas en que se presenta ha hecho que la sociedad tome el rumbo por esta vía.

Actualmente el Internet se volvió más que una diversión o un juego se convirtió en medio de información para todo público trayendo consigo una serie de discrepancias y convirtiéndose de esta manera en un desafío para los ingenieros del software, a raíz de esto se crearon enfoques disciplinados, sistemáticos y metodologías donde tuvieron en cuenta aspectos específicos de este nuevo medio.

La ingeniería de la Web es una rama relativamente nueva de la ingeniería del software que afronta temas específicamente relacionados con el diseño y desarrollo a gran escala de aplicaciones Web. En particular, se centra en metodologías, técnicas y herramientas que son la base del desarrollo de aplicaciones Web complejas y que dan soporte al diseño, desarrollo, evolución y evaluación.

# **3.2 EL PROCESO DE INGENIERÍA WEB**

 $\overline{a}$ 

Un proceso incremental y evolutivo en el desarrollo de aplicaciones Web, permite que el usuario se involucre activamente, facilitando el desarrollo de productos que se ajustan mucho lo que éste busca y necesita según <sup>4</sup>Pressman las actividades que formarían parte del marco serían aplicables a cualquier aplicación Web, independientemente del tamaño y complejidad de la misma.

Las actividades que forman parte del proceso son: formulación, planificación, análisis, modelado, generación de páginas, test y evaluación del cliente.

- $\checkmark$  La Formulación identifica objetivos y establece el alcance de la primera entrega.
- La Planificación genera la estimación del coste general del proyecto, la evaluación de riesgos y el calendario del desarrollo y fechas de entrega.
- El Análisis especifica los requerimientos e identifica el contenido.
- $\checkmark$  La Modelización se compone de dos secuencias paralelas de tareas. Una consiste en el diseño y producción del contenido que forma parte de la aplicación. La otra, en el diseño de la arquitectura, navegación e interfaz de usuario, es importante destacar la importancia del diseño de la interfaz.

 $4 \text{ R}$ . Pressman, "Software Engineering: A Practitioner's Approach.  $5<sup>th</sup>$  edition,," Mc Graw-Hill 2000. Capitulo 29, "Web Engineering," pag 813 – 843.

Independientemente del valor del contenido y servicios prestados, una buena interfaz mejora la percepción que el usuario tiene de éstos.

- $\checkmark$  La Generación de páginas se integra contenido, arquitectura, navegación e interfaz para crear estática o dinámicamente el aspecto más visible de las aplicaciones, las páginas.
- $\checkmark$  El Test busca errores a todos los niveles: contenido, funcional, navegacional, rendimiento, etc.
- $\checkmark$  El Resultado es sometido a la evaluación del cliente.

# **3.3 DIFERENCIA CON LA INGENIERIA DE SOFTWARE**

A modo de breve resumen enumeramos las siguientes diferencias:

- $\checkmark$  Confluencia de disciplinas: Sistemas de Información, Ingeniería Software y Diseño Gráfico que requiere equipos multidisciplinares y polivalentes.
- $\checkmark$  Ciclos de vida y tiempo de desarrollo muy cortos Cambio continuo: Necesidad de soluciones que permitan flexibilidad y adaptación conforme el proyecto cambia.
- $\checkmark$  Requisitos fuertes de Seguridad, Rendimiento y Usabilidad.

# **3.4 USABILIDAD Y ACCESIBILIDAD**

Un concepto íntimamente ligado al de usabilidad es el de accesibilidad. Éste ya no se refiere a la facilidad de uso, sino a la posibilidad de acceso. En concreto a que el diseño, como prerrequisito imprescindible para ser usable, posibilite el acceso a todos sus potenciales usuarios, sin excluir a aquellos con limitaciones individuales, discapacidades, dominio del idioma, o limitaciones derivadas del contexto de acceso software y hardware empleado para acceder, ancho de banda de la conexión empleada, etc.

La usabilidad se compone de dos tipos de atributos:

 $\checkmark$  Atributos cuantificables de forma objetiva: como son la eficacia o número de errores cometidos por el usuario durante la realización de una tarea, y eficiencia o tiempo empleado por el usuario para la consecución de una tarea.

 $\checkmark$  Atributos cuantificables de forma subjetiva: como es la satisfacción de uso, medible a través de la interrogación al usuario, y que tiene una estrecha relación con el concepto de Usabilidad Percibida.

# **3.5 DISEÑO WEB CENTRADO EN EL USUARIO**

Para asegurar empíricamente que un sitio cumple con los niveles de usabilidad requeridos, el diseñador necesita de una metodología, de técnicas y procedimientos ideados para tal fin.

El Diseño Web Centrado en el Usuario se caracteriza por asumir que todo el proceso de diseño y desarrollo del sitio Web debe estar conducido por el usuario, sus necesidades, características y objetivos. Centrar el diseño en sus usuarios (en oposición a centrarlo en las posibilidades tecnológicas o en nosotros mismos como diseñadores) implica involucrar desde el comienzo a los usuarios en el proceso de desarrollo del sitio; conocer cómo son, qué necesitan, para qué usan el sitio; testar el sitio con los propios usuarios; investigar cómo reaccionan ante el diseño, cómo es su experiencia de uso; e innovar siempre con el objetivo claro de mejorar la experiencia del usuario.

El proceso de Diseño Web Centrado en el Usuario se divide en varias fases o etapas, algunas de las cuales tienen carácter iterativo.

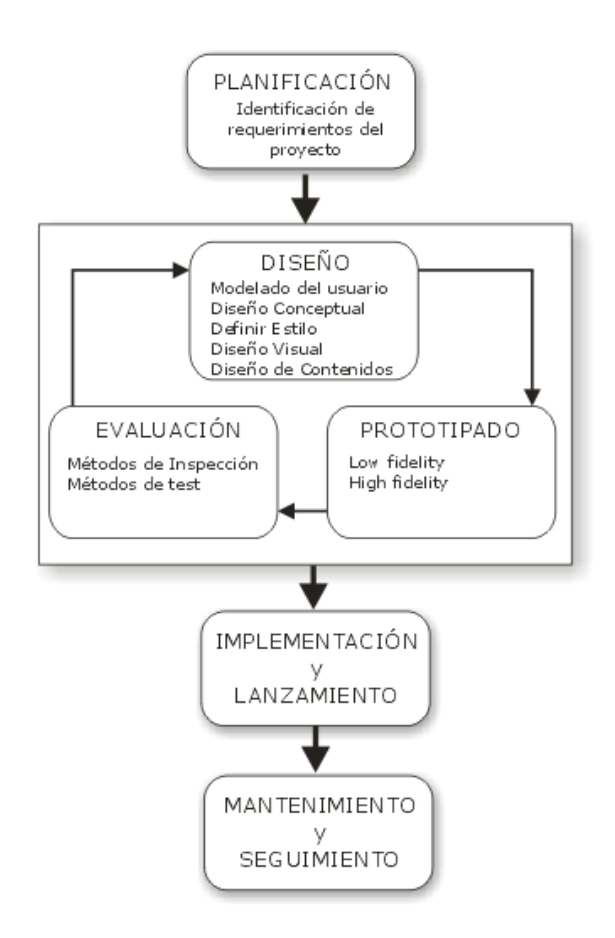

# **Figura 30.** Fases del Proceso de Diseño Web Centrado en el Usuario.http://www.hipertext.net/web/pag206.htm#Dise%F1o%20web%20centrad o%20en%20el%20usuario

Como indica el esquema, las fases de "diseño", "prototipado" y "evaluación" son cíclicas e iterativas. Esto quiere decir que todo lo que se diseñe debe ser constantemente evaluado a través de su prototipado, para así poder corregir errores de usabilidad desde los primeros momentos del desarrollo. Evaluar el sitio Web únicamente una vez finalizado su desarrollo haría mucho más costosa la reparación de errores de usabilidad, ya que siempre es más económico reconducir un diseño que rediseñar completamente el sitio.

# **3.5 .1 PLANIFICACIÓN**

En esta etapa se identifican los objetivos del sitio, así como las necesidades, requerimientos y objetivos de la audiencia potencial.

Confrontando esta información se definen los requerimientos del sitio Web, entre los que podemos contar requerimientos técnicos (back-end y front-end), recursos humanos y perfiles profesionales necesarios, y adecuación del presupuesto disponible.

El diseñador debe obtener información precisa tanto de las necesidades y objetivos del proveedor como del usuario. En el primer caso, mediante entrevistas y reuniones con los responsables del sitio, será relativamente fácil obtener dicha información. Más dificultoso, pero al mismo tiempo más importante, es obtener esta información del usuario: Qué necesita, cuáles son sus objetivos, cómo se comporta y actúa, cuál será el contexto de uso y cómo afectará a la interacción, experiencia y conocimientos previos, esto se lo puedo lograr a través de métodos de indagación.

Como se puede ver, la etapa de planificación se basa casi completamente en la recogida, análisis y ordenación de toda la información posible, con el objetivo de tener una base sólida sobre la que poder tomar decisiones de diseño en las siguientes etapas del proceso.

# **3.5.2 DISEÑO**

La etapa de Diseño es el momento del proceso de desarrollo para la toma de decisiones acerca de cómo diseñar o rediseñar, en base siempre al conocimiento obtenido en la etapa de planificación, así como a los problemas de usabilidad descubiertos en etapas de prototipado y evaluación.

### **3.5.2.1 Modelado del usuario**

Toda la información obtenida de los estudios de usuarios realizados en la anterior fase de planificación debe servir como base para comenzar el diseño, pero para ello se debe resumir y sintetizar dicha información.

Este paso se denomina modelado del usuario y consiste en la definición de clases o perfiles de usuarios en base a atributos comunes. Los atributos sobre los que se hará la clasificación dependen de la información que se tenga de la audiencia. El diseño del Sitio Web debe estar orientado al usuario, organizando y estructurando la información según los modelos definidos de usuarios.

La función de esta técnica es la de servir de soporte para la toma de decisiones en el diseño del sitio, permitiendo al desarrollador realizar un diseño centrado en el usuario, o más correctamente, en "algún" usuario. Este usuario podemos considerarlo 'real', ya que aunque no pertenece al mundo real, su descripción está basada sobre, y por tanto representa a, un nutrido grupo de usuarios reales.

#### **3.5.2.2 Diseño conceptual**

El objetivo de la fase de Diseño Conceptual es definir el esquema de organización, funcionamiento y navegación del sitio. No se especifica qué apariencia va a tener el sitio, sino que se centra en el concepto mismo del sitio: su arquitectura de información.

Los Sitios Web son sistemas hipermedia formados por conjuntos de páginas interrelacionadas por enlaces unidireccionales, pudiendo cada una de estas páginas contener sub-elementos con entidad propia, contenidos multimedia y herramientas interactivas.

La definición de la estructura del sitio puede hacerse desde dos enfoques diferentes y complementarios: aproximación descendente y ascendente. En la descendente se trata de estructurar del "todo" a las "partes", dividir los contenidos en páginas y definir los enlaces entre páginas. En la Ascendente, por el contrario, se definen los bloques mínimos de información, estructuración que va más allá de la propia segmentación de información en páginas.

Una vez definida la estructuración del sitio es necesario documentarla, para así tener un modelo de referencia sobre el que sustentar el desarrollo del sitio. La forma de documentar arquitecturas se suele hacer a través de grafos y esquemas.

#### **3.5.2.3 Diseño visual y definición del estilo**

En esta fase se especifica el aspecto visual del Sitio Web, con el objetivo de evitar la sobrecarga informativa, en el diseño de cada interfaz se debe tener en cuenta el comportamiento del usuario en el barrido visual de la página, distribuyendo los

elementos de información y navegación según su importancia en zonas de mayor o menor jerarquía visual por ejemplo, las zonas superiores del interfaz poseen más jerarquía visual que las inferiores.

Otro aspecto importante en el diseño visual del sitio es la accesibilidad. En el uso de colores, por ejemplo, se debe ofrecer suficiente contraste entre texto y fondo para no dificultar la lectura, e igualmente seleccionar combinaciones de colores teniendo siempre en cuenta las discapacidades visuales en la percepción del color que pudieran presentar nuestros usuarios.

#### **3.5.2.4 Diseño de contenidos**

La escritura hipertextual se debe realizar de forma diferente a la tradicional. El nuevo medio y sus características obligan a ser concisos, precisos, creativos y estructurados a la hora de redactar. Debemos conocer a quién nos dirigimos y adaptar el lenguaje, tono y vocabulario utilizado al usuario objetivo.

#### **3.5.3 PROTOTIPADO**

La etapa de prototipado se basa en la elaboración de modelos o prototipos de la interfaz del sitio. Su aspecto no se corresponde exactamente con el que tendrá el sitio una vez finalizado, pero pueden servir para evaluar la usabilidad del sitio sin necesidad de esperar a su implementación.

En las primeras etapas de desarrollo del sitio Web se puede hacer uso del prototipado en papel o de bajo coste, que consiste en reproducir los aspectos básicos de la interfaz del sitio en papel.

Otra forma de realizar prototipos es mediante la reproducción del aspecto del sitio a través de herramientas software. Mediante el procesador de textos o un simple editor HTML podemos esbozar cómo será la interfaz del sitio.

La utilidad real del prototipado se fundamenta en que no tendría sentido empezar a implementar una interfaz Web si no nos hemos asegurado antes de que el diseño es usable, y una vez que el prototipo se ha utilizado se tira, no es parte del sitio Web.

### **3.5.4 EVALUACIÓN**

La evaluación de la usabilidad la etapa más importante en el proceso de Diseño Centrado en el Usuario se puede realizar a través de varios métodos o técnicas y sobre diferentes representaciones del sitio (prototipos en papel, prototipos software, sitio Web implementado...), entre los de mayor utilidad y aplicabilidad real en el contexto del desarrollo de aplicaciones Web se encuentran:

#### **3.5.4.1 Método por inspección: evaluación heurística**

La Evaluación Heurística es un tipo de método de inspección, que tiene como ventaja la facilidad y rapidez con la que se puede llevar a cabo.

Este tipo de evaluación normalmente la lleva a cabo un grupo reducido de evaluadores que, en base a su propia experiencia, fundamentándose en reconocidos principios de usabilidad (heurísticos), y apoyándose en guías elaboradas para tal fin, evalúan de forma independiente el Sitio Web, contrastando finalmente los resultados con el resto de evaluadores.

#### **3.5.4.2 Método de test con usuarios**

El test con usuarios es una prueba de usabilidad que se basa en la observación y análisis de cómo un grupo de usuarios reales utiliza el sitio Web, anotando los problemas de uso con los que se encuentran para poder solucionarlos posteriormente.

La ventaja que ofrecen los test de usuarios frente a otro tipo de evaluaciones es que por un lado es una demostración con hechos, por lo que sus resultados son más fiables, y por otro porque posibilitan el descubrimiento de errores de diseño imposibles o difíciles de descubrir mediante la evaluación heurística.

#### **3.5.5 MANTENIMIENTO Y SEGUIMIENTO**

Un Sitio Web no es una entidad estática, es un objeto vivo cuyos contenidos cambian; cuya audiencia, necesidades y perfiles cambian, y que por lo tanto requiere de continuos rediseños y mejoras.

Estos rediseños deben ser muy sutiles, no se puede cambiar el aspecto y diseño de forma drástica de un día para otro, los problemas de uso no detectados durante el proceso de desarrollo pueden descubrirse a través de varios métodos, principalmente a través de los mensajes y opiniones de los usuarios, y su comportamiento y uso del sitio.

# **3.6 DESARROLLOS DE APLICACIONES WEB**

# **3.6.1 ARQUITECTURA WEB**

El modo de crear los documentos HTML ha variado a lo largo de la corta vida de las tecnologías Web pasando desde las primeras páginas escritas en HTML almacenadas en un fichero en el servidor Web hasta aquellas que se generan al vuelo como respuesta a una acción del cliente y cuyo contenido varía según las circunstancias.

Además la manera de generar páginas dinámicas ha evolucionado, desde la utilización del CGI ,Common Gateway Interface, hasta los servlets pasando por tecnologías tipo JavaServer Pages. Todas estas tecnologías se encuadran dentro de aquellas conocidas como Server Side, ya que se ejecutan en el servidor Web.

Otro aspecto que completa el panorama son las inclusiones del lado del cliente, Client Side, que se refieren a las posibilidades de que las páginas lleven incrustado código que se ejecuta en el cliente, como por ejemplo JavaScript y programas Java.

En la figura que se presenta a continuación se puede apreciar cada tipo de tecnología involucrada en la generación e interacción de documentos Web.

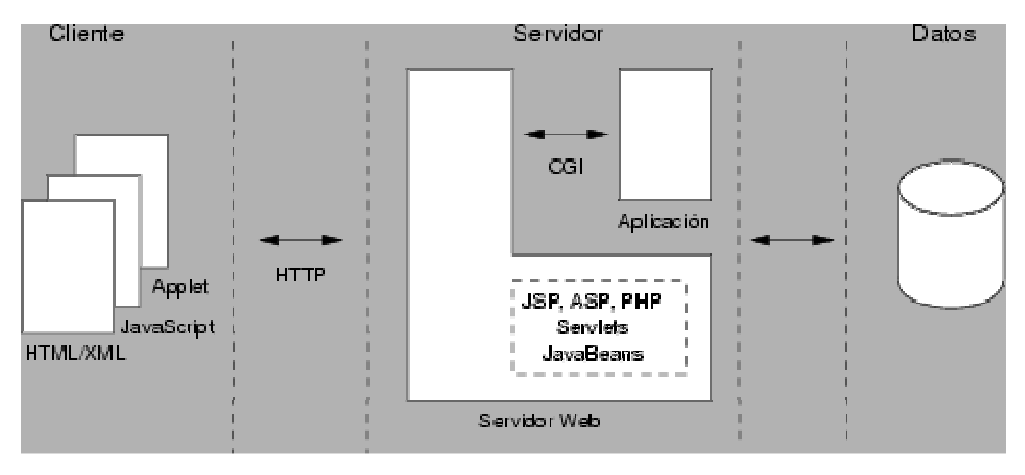

**Figura 31.** Esquema general de las tecnologías Web. http://meteo.ieec.uned.es/www\_Usumeteo2/Memoria/Capitulo3.pdf

# **3.6.2 SERVIDOR WEB**

El servidor Web es un programa que corre sobre el servidor que escucha las peticiones HTTP que le llegan y las satisface. Dependiendo del tipo de la petición, el servidor Web buscará una página Web o bien ejecutará un programa en el servidor. De cualquier modo, siempre devolverá algún tipo de resultado HTML al cliente o navegador que realizó la petición.

El servidor Web es fundamental en el desarrollo de las aplicaciones del lado del servidor, server side applications.

# **3.6.3 NAVEGADOR WEB O BROWSER**

El navegador puede considerarse como una interfaz de usuario universal. Dentro de sus funciones están la petición de las páginas Web, la representación adecuada de sus contenidos y la gestión de los posibles errores que se puedan producir.

Para poder cumplir con todas estas funciones, los navegadores tienen la posibilidad de ejecución de programas de tipo script, con modelos de objetos que permiten manipular los contenidos de los documentos. Estos lenguajes de programación son VBScript, JScript (ambas de Microsoft) y JavaScript (de Netscape), y proporcionan las soluciones llamadas del lado del cliente, client side y permiten realizar validaciones de datos recogidos en las páginas antes de enviarlos al servidor proporcionando un alto grado de interacción con el usuario dentro del documento.

Otras de las posibilidades de los navegadores es la gestión del llamado HTML dinámico (DHTML). Éste está compuesto de HTML, hojas de estilo en cascada, (Cascade Style Sheets, CSS), modelo de objetos y scripts de programación que permiten formatear y posicionar correctamente los distintos elementos HTML de las páginas Web, permitiendo un mayor control sobre la visualización de las páginas.

### **3.6.4 APLICACIONES WEB**

Los sistemas típicos cliente/servidor pertenecen a la categoría de las aplicaciones de dos niveles. La aplicación reside en el cliente mientras que la base de datos se encuentra en el servidor. En este tipo de aplicaciones el peso del cálculo recae en el cliente, mientras que el servidor hace la parte menos pesada. Para solucionar estos problemas se ha desarrollado el concepto de arquitecturas de tres niveles: interfaz de presentación, lógica de la aplicación y los datos.

La capa intermedia es el código que el usuario invoca para recuperar los datos deseados. La capa de presentación recibe los datos y los formatea para mostrarlos adecuadamente. Esta división entre la capa de presentación y la de la lógica permite una gran flexibilidad a la hora de construir aplicaciones, ya que se pueden tener múltiples interfaces sin cambiar la lógica de la aplicación.

La tercera capa consiste en los datos que gestiona la aplicación. Estos datos pueden ser cualquier fuente de información como una base de datos o documentos XML, convertir un sistema de tres niveles a otro multinivel es fácil ya que consiste en extender la capa intermedia permitiendo que convivan múltiples aplicaciones en lugar de una sola.

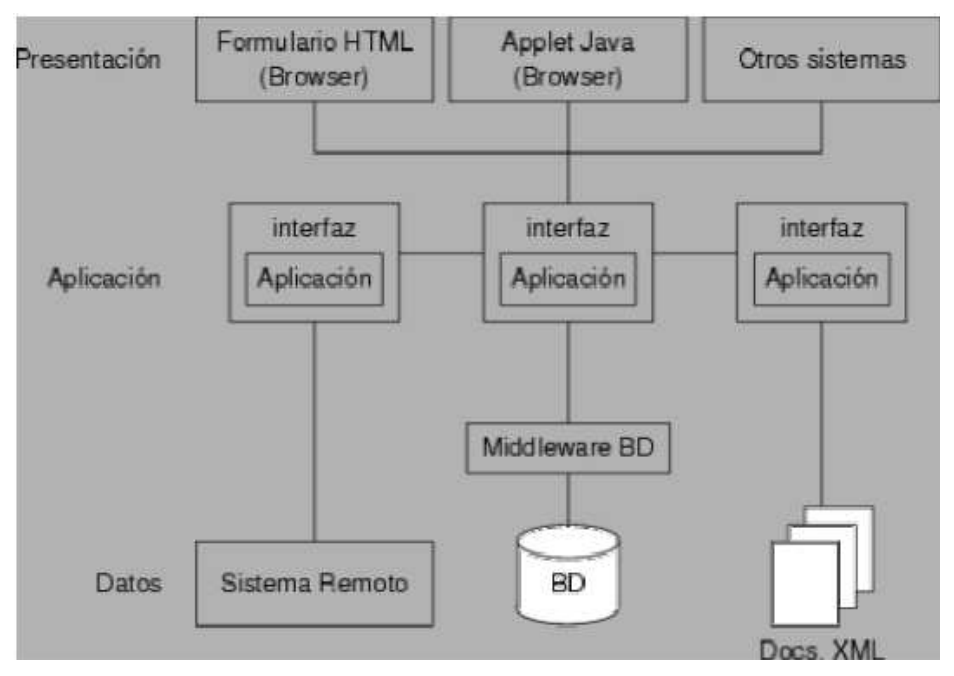

**Figura 32.** Arquitectura Multinivel.

http://meteo.ieec.uned.es/www\_Usumeteo2/Memoria/Capitulo3.pdf

Una aplicación Web típica, recogerá datos del usuario (primer nivel), los enviará al servidor, que ejecutará un programa (segundo y tercer nivel) y cuyo resultado será formateado y presentado al usuario en el navegador (primer nivel otra vez).

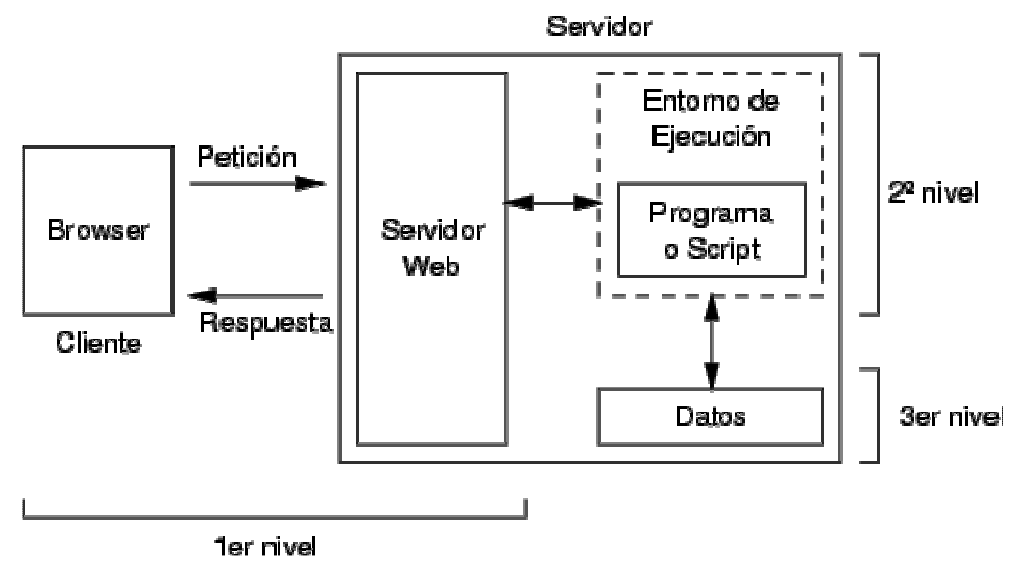

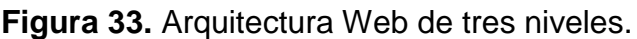

http://www.infor.uva.es/~jvegas/cursos/buendia/pordocente/node21.html

### **3.6.5 HERRAMIENTAS DE EDICIÓN WEB**

Existen multitud de herramientas que permiten desarrollar portales Web con aspecto y prestaciones profesionales, aunque la mayoría de ellos requiere de una fase inicial de entrenamiento de duración variable según los casos. Entre los más utilizados están:

- $\checkmark$  Macromedia DreamWeaver
- $\checkmark$  Microsoft FrontPage
- $\checkmark$  Netscape Composer

De los dos primeros hay que decir que integran en un entorno amigable casi todos los elementos relacionados con el desarrollo de páginas Web, además de aportar soluciones a la gestión y el mantenimiento de sitios Web grandes y complejos, y la interacción con bases de datos. El problema en su uso es que no resultan fáciles de manejar y requieren ciertos conocimientos y son de pago.

El tercer caso es el editor de páginas Web que proporciona el navegador Netscape. No es más que un pequeño editor de páginas sin más posibilidades, pero lo fácil de su uso hace que sea una buena herramienta para iniciarse en la creación y en el mantenimiento de portales Web. El precio a pagar es que algunas cosas se han de seguir realizando a mano, como la conexión con bases de datos y la gestión de formularios.

# **3.6.6 ESTANDARES DE DISEÑO WEB**

Los estándares Web son un conjunto de recomendaciones dadas por el World Wide Web Consortium (W3C) y otras organizaciones internacionales acerca de cómo crear e interpretar documentos basados en el Web.

Son un conjunto de tecnologías orientadas a brindar beneficios a la mayor cantidad de usuarios, asegurando la vigencia de todo documento publicado en el Web.

El objetivo es crear un Web que trabaje mejor para todos, con sitios accesibles a más personas y que funcionen en cualquier dispositivo de acceso a Internet.

# **3.6.7 LOS BENEFICIOS DEL USO DE ESTÁNDARES WEB**

Un sitio basado en estándares Web mostrará una mayor consistencia visual. Gracias al uso de XHTML para el contenido y CSS para la apariencia, se puede transformar rápidamente un sitio, sin importar que se trate de una página Web o miles, realizando cambios en un solo lugar.

Los documentos que separan apariencia de contenido usan menos código, además, CSS permite conseguir efectos que antes requerían el uso de Javascript e imágenes, por lo que los sitios basados en estándares utilizan menos ancho de banda y se muestran más rápido a los usuarios, mejorando dramáticamente la experiencia de estos.

Los documentos basados en XHTML válido son más relevantes para los motores de búsqueda, contienen mayor información y menos código, por lo que un sitio basado en estándares Web tendrá una mejor posición.

Un sitio basado en estándares Web es compatible con todos los navegadores actuales, y lo será con versiones futuras, es más fácil de mantener y actualizar, el código es más simple, de esta forma se elimina la dependencia de un solo desarrollador, además es más accesible, permitiendo a personas con discapacidades utilizar su contenido.

# **3.6.8 HERRAMIENTAS DE DESARROLLO**

#### **3.6.8.1 PHP**

PHP es un lenguaje de programación usado normalmente para la creación de páginas Web dinámicas. PHP es un acrónimo recursivo que significa "PHP Hypertext Pre-processor" (inicialmente PHP Tools, o, Personal Home Page Tools), y se trata de un lenguaje interpretado. Últimamente también puede ser utilizado para la creación de otro tipo de programas incluyendo aplicaciones con interfaz gráfica usando las librerías Qt o GTK+.

#### **Características**

 $\checkmark$  Lenguaje del lado del servidor

- $\checkmark$  Funciona en diferentes plataformas de hardware
- $\checkmark$  Toma código de las páginas, lo ejecuta en el servidor y envía el resultado al cliente.
- $\checkmark$  El cliente no puede visualizar el código del programa, sólo su resultado.
- $\checkmark$  Lenguaje Interpretado

# **3.6.8.2 Apache**

El servidor HTTP Apache es un software (libre) servidor HTTP de código abierto y distribución libre para plataformas Unix (BSD, GNU/Linux, etc.), Windows, Macintosh y otras, que implementa el protocolo HTTP/1.1 la noción de sitio virtual. Su desarrollo comenzó en febrero de 1995, por Rob McCool, en una tentativa de mejorar el servidor existente en el NCSA. El nombre Apache es un acrónimo de "a patchy server" un servidor de remiendos, es decir un servidor construido con código preexistente y piezas y parches de código. Es la auténtica "kill app" del software libre en el ámbito de los servidores y el ejemplo de software libre de mayor éxito, por delante incluso del kernel Linux. Desde hace años, más del 60% de los servidores Web de Internet emplean Apache.

# **3.6.8.3 Arquitectura Apache**

El servidor Apache es un software que está estructurado en módulos. La configuración de cada módulo se hace mediante la configuración de las directivas que están contenidas dentro del módulo. Los módulos del Apache se pueden clasificar en tres categorías:

- **Módulos Base:** Módulo con las funciones básicas del Apache
- **Módulos Multiproceso:** Son los responsables de la unión con los puertos de la máquina, acepando las peticiones y enviando a los hijos a atender a las peticiones
- **Módulos Adicionales:** Cualquier otro módulo que le añada una funcionalidad al servidor.

El resto de funcionalidades del servidor se consiguen por medio de módulos adicionales que se pueden cargar. Para añadir un conjunto de utilidades al servidor, simplemente hay que añadirle un módulo, de forma que no es necesario volver a instalar el software.

#### **3.6.8.4 MySQL**

MySQL Database es un sistema de gestión de base de datos relacional, multihilo y multiusuario con más de seis millones de instalaciones, es la base de datos de código fuente abierto más usada del mundo. Su ingeniosa arquitectura lo hace extremadamente rápido y fácil de personalizar. La extensiva reutilización del código dentro del software y una aproximación minimalística para producir características funcionalmente ricas, ha dado lugar a un sistema de administración de la base de datos incomparable en velocidad, compactación, estabilidad y facilidad de despliegue. La exclusiva separación del core server del manejador de tablas, permite funcionar a MyQSL bajo control estricto de transacciones o con acceso a disco no transaccional ultrarrápido.

MySQL Server fue desarrollado inicialmente para manejar grandes bases de datos mucho más rápidamente que las soluciones existentes y ha sido usado exitosamente por muchos años en ambientes de producción de alta demanda. A través de constante desarrollo, MySQL Server ofrece hoy una rica variedad de funciones. Su conectividad, velocidad y seguridad hacen a MySQL altamente satisfactorio para acceder a las bases de datos en Internet.

#### **3.6.8.5 Aplicaciones**

MySQL es muy utilizado en aplicaciones Web como MediaWiki o Drupal, en plataformas (Linux/Windows-Apache-MySQL-PHP/Perl/Python), y por herramientas de seguimiento de errores como Bugzilla. Su popularidad como aplicación Web está muy ligada a PHP, que a menudo aparece en combinación con MySQL. En aplicaciones Web hay baja concurrencia en la modificación de datos y en cambio el entorno es intensivo en lectura de datos, lo que hace a MySQL ideal para este tipo de aplicaciones.

### **3.6.8.6 JavaScript**

JavaScript es un lenguaje interpretado, es decir, que no requiere compilación, utilizado principalmente en páginas Web, con una sintaxis semejante a la del lenguaje Java y el lenguaje C.

Al contrario que Java, JavaScript no es un lenguaje orientado a objetos propiamente dicho, ya que no dispone de Herencia, es más bien un lenguaje basado en prototipos, ya que las nuevas clases se generan clonando las clases base (prototipos) y extendiendo su funcionalidad.

# **3.6.9 HERRAMIENTAS DE APOYO**

### **3.6.9.1 EDITORDREAMWEAVER 8.0**

Dreamweaver es un editor de HTML visual, diseñado para desarrolladores profesionales. Dreamweaver hace muy fácil el crear complejas páginas Web dinámicas, con la conocida técnica de "arrastrar y soltar", permitiendo que los diseñadores puedan crear entornos Web y animaciones sofisticadas sin tener que escribir una sola línea de código.

Cumple perfectamente el objetivo de diseñar páginas con aspecto profesional, y soporta gran cantidad de tecnologías, además muy fáciles de usar:

- $\checkmark$  Hojas de estilo y capas
- $\checkmark$  Javascript para crear efectos e interactividades
- $\checkmark$  Inserción de archivos multimedia.

#### *3.6.9.1.1 Características de Dreamweaver 8.0*

Dreamweaver genera HTML dinámico, que usa JavaScript y "cascade style sheets". El código resultante es compatible con las últimas versiones de los navegadores actuales.

Los lenguajes de programación que domina Dreamweaver MX 2004 son ASP, CSS, PHP, SQL, JSP, y XML. El potencial del software en cuanto a la capacidad de programar bajo los lenguajes que acabamos de citar es de lo más amplio, permitiendo la creación de aplicaciones y diseños Web complejos.

Algunas otras características incluyen: un editor de imagen integrado, diferentes colores para la sintaxis HTML, soporte para posicionamiento absoluto, poder hacer cambios por todas las páginas usando elementos comunes, cliente de FTP integrado (con soporte Firewall), soporte XML, plantillas, e interfaz personalizado.

# **3.6.9.2 Case Powerdesigner 11.0**

Esta herramienta de diseño está mas orientada al análisis y diseño de bases de datos relaciónales. Se puede crear el modelo físico y normalizar. Permite hacer ingeniería reversa (reverse engenieer) para desarrollar los modelos físicos y conceptuales a partir de la información de la base de datos.

# Módulos

Power Designer DataArchitect:

Ofrece la integración de hacer modelos físicos y conceptuales.

 $\checkmark$  Power Designer PhysicalArchitect:

Ofrece la capacidad del modelo de datos físico incluyendo la generación

del código SQL e ingeniería reversa (reverse engineer) de bases de datos existentes.

 $\checkmark$  Power Designer Developer:

Creado para desarrolladores que necesitan diseños de objetos, ofrece modelación orientado a objetos y modelación de datos físicos.

Power Designer ObjectArchitect:

Combina la funcionalidad de la modelación de objetos, modelación de datos conceptuales y modelación de datos físicos integrados en una sola interfaz.
#### **3.6.9.3 Editor de Imágenes Macomedia Flash 8**

Es la tecnología que más se utiliza actualmente para realizar presentaciones multimedia en Internet de forma profesional las versiones MX, MX 2004 y 8 son las más recientes. Las páginas en Flash han contribuido a la Web aportando riqueza en la presentación de contenidos, logrando sitios dinámicos y animados que utilizan hoy la empresas de primera línea.

Flash ha conseguido hacer posible lo que más se echa en falta en Internet: Dinamismo, y con dinamismo no sólo nos referimos a las animaciones, sino que Flash permite crear aplicaciones interactivas que permiten al usuario ver la Web como algo atractivo, no estático (en contraposición a la mayoría de las páginas, que están realizadas empleando el lenguaje HTML). Con Flash podremos crear de modo fácil y rápido animaciones de todo tipo.

Además sus desarrolladores están apostando muy fuerte por ActionScript, el lenguaje de programación Flash. A cada versión se mejora y ofrece un abanico de posibilidades cada vez mayor, por lo que además de dinamismo, Flash CS3 nos ofrece ahora la posibilidad de ser la plataforma para aplicaciones Web de un modo real.

#### **3.6.9.4 Editor de Imágenes Macomedia FIREWORKS 8.0**

Macromedia Fireworks es una aplicación versátil para el diseño de elementos gráficos que van a utilizarse en la Web. Permite crear y editar imágenes de mapa de bits y vectoriales, diseñar efectos Web, como rollovers y menús emergentes, recortar y optimizar elementos gráficos para reducir su tamaño de archivo y automatizar tareas repetitivas para ahorrar tiempo. Sus innovadoras soluciones resuelven los principales problemas a los que se enfrentan los diseñadores gráficos y los responsables de sitios Web.

## **CAPITULO 4. CONCLUSIONES Y RECOMENDACIONES**

#### **CONCLUSIONES**

- $\checkmark$  El lenguaje PHP es un lenguaje robusto que ayuda en el desarrollo de sitio web en forma sustancial, permitiendo de esta manera aprender y realizar una adecuada programación.
- $\checkmark$  En este sitio web se trabajo con perfiles de usuario para poder garantizar la seguridad del mismo
- $\checkmark$  La Metodología OOHDM se ajusto a las características de desarrollo multimedia convirtiéndose en una herramienta muy eficiente para el desarrollo de aplicaciones web.
- $\checkmark$  La apropiada comunicación con el cliente facilito enormemente el desarrollo de la aplicación debido a que esta es la base del éxito de la misma.

#### **RECOMENDACIONES**

- $\checkmark$  Se recomienda sacar respaldos de la información periódicamente para de esta manera garantizar el mantenimiento continuo del sitio.
- Se sugiere que se agregue módulos de Inventario y Facturación puesto que el programa es susceptible para realizar estos cambios y de esta manera se optimizaría los recursos.
- $\checkmark$  Es pertinente recomendar que los reportes se los puede hacer en PDF ya que brinda una mejor vista para el usuario y además de esto permite guardar la información.

#### **CAPITULO 5.**

#### **BIBLIOGRAFIA**

[MUR01] S. Murugesan, Y. Deshpande, S. Hansen, A. Ginige. "Web Engineering : A New Discipline for Development of Web-Based Systems." Lecture Notes in Computer Science 2016 Springer 2001, pag 3 – 13.

[PRE00] R. Pressman, "Software Engineering: A Practitioner´s Approach. 5th edition,," Mc Graw-Hill 2000. Chapter 29, "Web Engineering," pag 813 – 843.

[OLS01] L. Olsina, G. Lafuente, G. Rossi. "Specifying Quality Characteristics and Attributes for Websites." Lecture Notes in Computer Science 2016 Springer 2001, pag 266 – 278.

 [DAR99] S. Dart, "Containing the Web Crisis Using Configuration Management," Proc. 1st ICSE Workshop on Web Engineering, ACM, Los Angeles, May 1999.

[PRE02] Pressman, Roger S.: Ingeniería de Software. Un enfoque práctico. Quinta edición. McGraw-Hill. Madrid. 2002, Págs 344, 345

[VIL00] Vilain, P., Schwabe, D., de Souza, C. S.: A Diagrammatic Tool for Representing User Interaction in UML. To appear in UML2000 -Third International Conference on the Unified Modeling Language, (York, UK, October, 2000). [Booch 94] Grady Booch, "Object Oriented Analysis and Design" Ed. Benjamin Cummings Publishing, 1994

Liza Ávila César(2001), MODELANDO CON UML Principios y Aplicaciones, Imprenta RJ S.R Ltda, Trujillo-Perú

### **DIRECCIONES DE INTERNET**

- **Ingeniería Web**  http://www.informandote.com/jornadasingweb/articulos/jiw01.pdf
- **Arquitectura Web**  http://meteo.ieec.uned.es/www\_usumeteo2/memoria/capitulo3.pdf
- **Estándares de Diseño Web**  http://www.maestrosdelweb.com/editorial/estandaresweb/
- $\checkmark$  PHP http://es.wikipedia.org/wiki/php
- **Arquitectura apache**  http://www.desarrolloweb.com/articulos/1112.php
- **MySQL**  http://www.software-shop.com/in.php?mod=ver\_producto&prdid=217
- **JavaScript**  http://es.wikipedia.org/wiki/javascript
- **Editor Dreamweaver**  http://www.desarrolloweb.com/articulos/332.php
- **Powerdesigner**  http://www.monografias.com/trabajos6/vica/vica.shtml#power
- **Macromedia flash**  http://www.aulaclic.es/flashcs3/t\_1\_1.htm
- **Macromedia Fireworks**  http://livedocs.adobe.com/fireworks/8\_es/fwhelp/wwhelp/wwhimpl/common/ html/wwhelp.htm?context=livedocs\_parts&file=gs\_02\_ba.htm
- **Paradigma de desarrollo espiral**  http://es.geocities.com/modeloespiral/ventajas.htm
- **Metodología OOHDM**  http://www.asoajedrene.net/mediawiki/index.php/fases\_de\_la\_metodolog% c3%ada\_de\_desarrollo
- **Diseño Conceptual**  http://www.unab.edu.co/editorialunab/revistas/rcc/pdfs/r22\_art5\_c.pdf#sear ch=%22oohdm%20metodologia%22

#### **Diseño Navegacional**

http://mantrax3-14.blogspot.com/2006/08/oohdm-object-oriented-hypermedia.html

**Diseño de Interfaz Abstracta** 

http://www.inf.ucv.cl/~rsoto/paperspucv/propuesta\_de\_un\_modelo\_navegac ional.pdf

- **Implementación** http://mantrax3-14.blogspot.com/2006/08/oohdm-object-orientedhypermedia.html
- **UML**  http://www.hipertexto.info/documentos/uml.htm
- **Modelos UML**  http://www-gris.det.uvigo.es/~avilas/uml/node22.html
- **Diagrama de Objetos**  http://www-gris.det.uvigo.es/~avilas/uml/node39.html
- **Diagrama de Casos de Uso**  http://docs.kde.org/kde3/es/kdesdk/umbrello/uml-elements.html
- **Diagrama de Clases**  http://docs.kde.org/kde3/es/kdesdk/umbrello/uml-elements.html
- **Diagrama de Estados**  http://www.dsi.uclm.es/asignaturas/42530/pdf/m2tema9.pdf
- **Diagrama de actividades**  http://www.osmosislatina.com/lenguajes/uml/actividad.htm
- **Diagrama de Interacción**  http://www-gris.det.uvigo.es/~avilas/uml/node41.html
- **Diagrama de Secuencia**  http://www.cs.ualberta.ca/~pfiguero/soo/uml/secuencia01.html
- **Diagramas de Colaboración**  http://www.cs.ualberta.ca/~pfiguero/soo/uml/colaboracion01.html
- **Diagrama de Implementación**  http://www-gris.det.uvigo.es/~avilas/uml/node48.html
- **Diagrama de Componentes**  http://www.info-ab.uclm.es/asignaturas/42530/pdf/m2tema12.pdf
- **Diagrama de Despliegue**  http://www.sparxsystems.com.ar/resources/tutorial/uml2\_componentdiagra m.html

**ANEXOS** 

**ANEXOS No. 1 MANUAL TÉCNICO** 

**ANÁLISIS** 

# **MODELO ESTÁTICO**

## **DIAGRAMA DE ACTORES**

#### **Identificación de Actores**

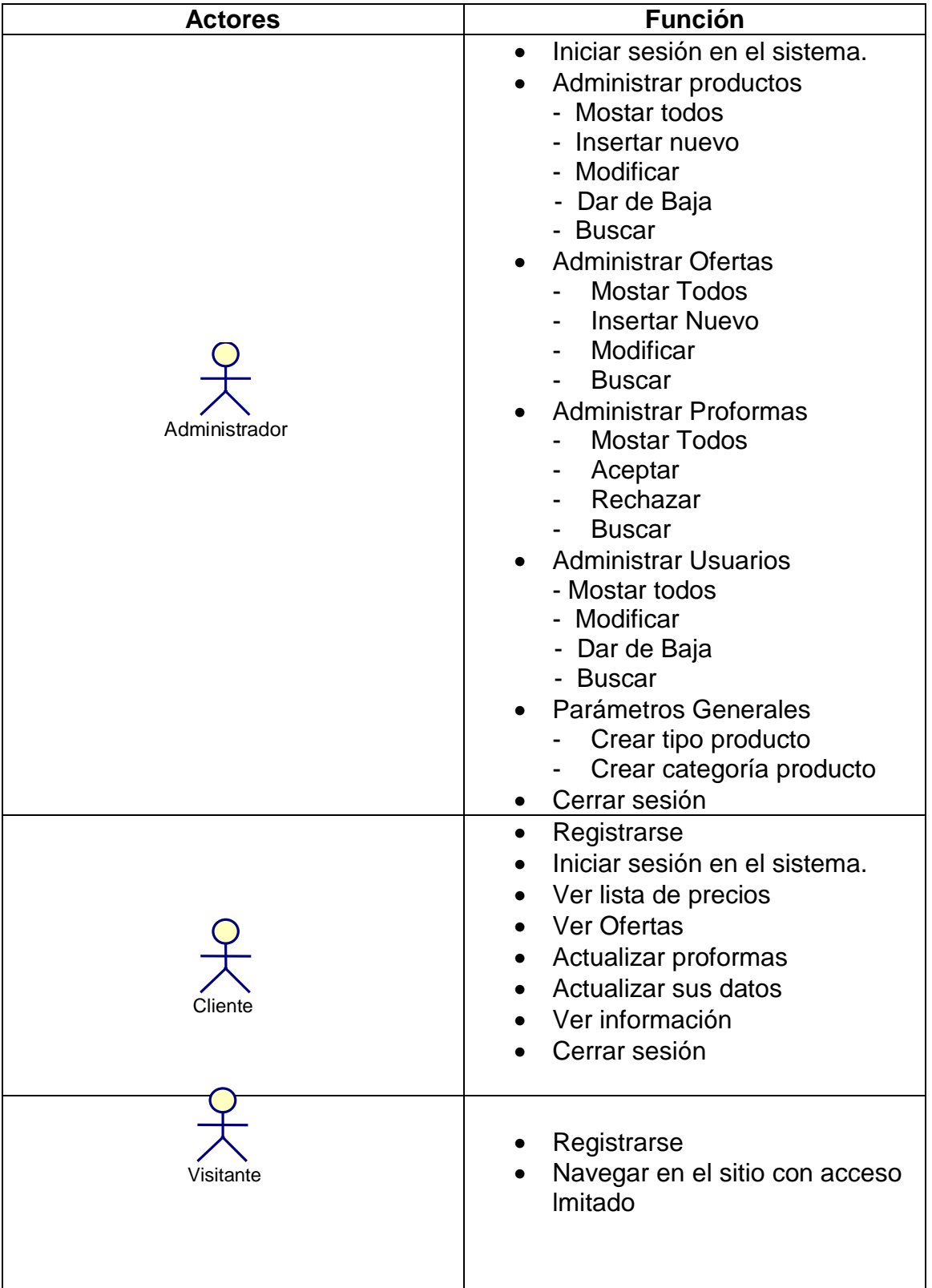

**DIAGRAMA DE CASOS DE USO** 

#### **VISITANTE**

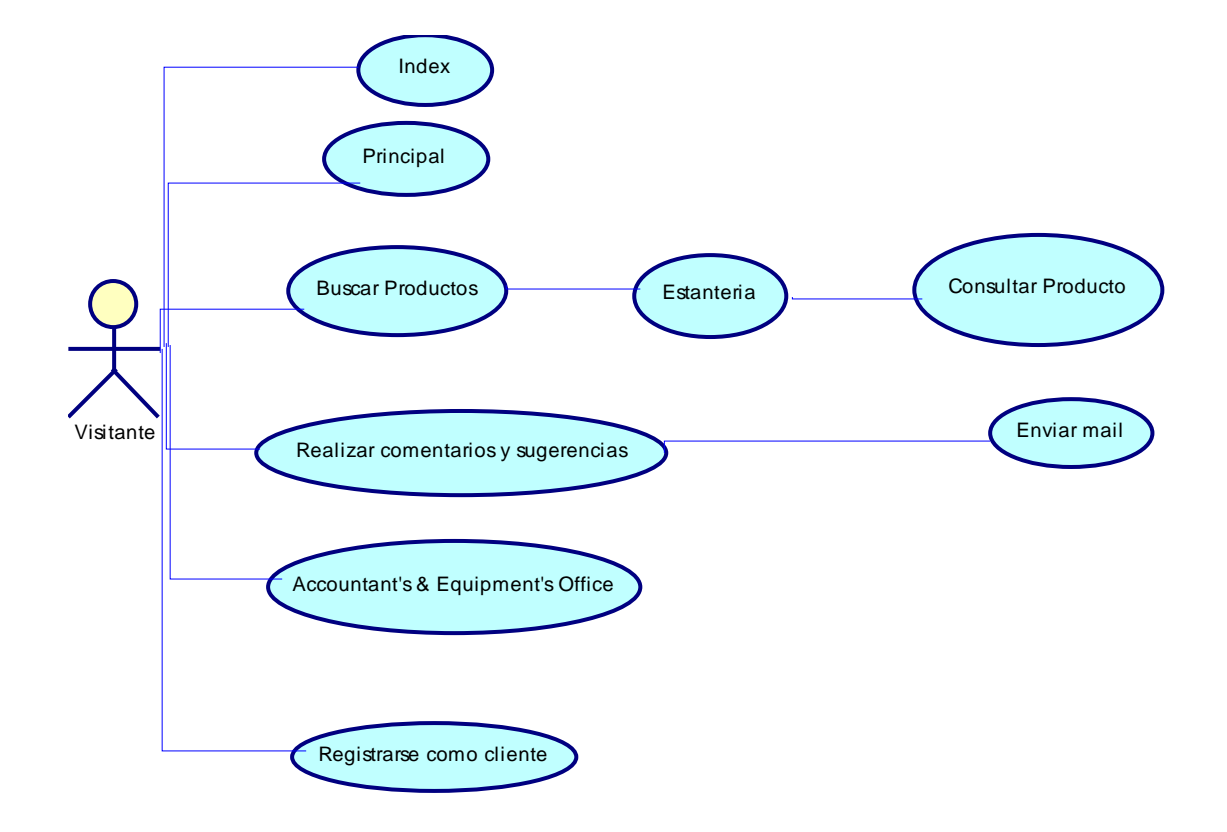

## **INICIAR SESIÓN**

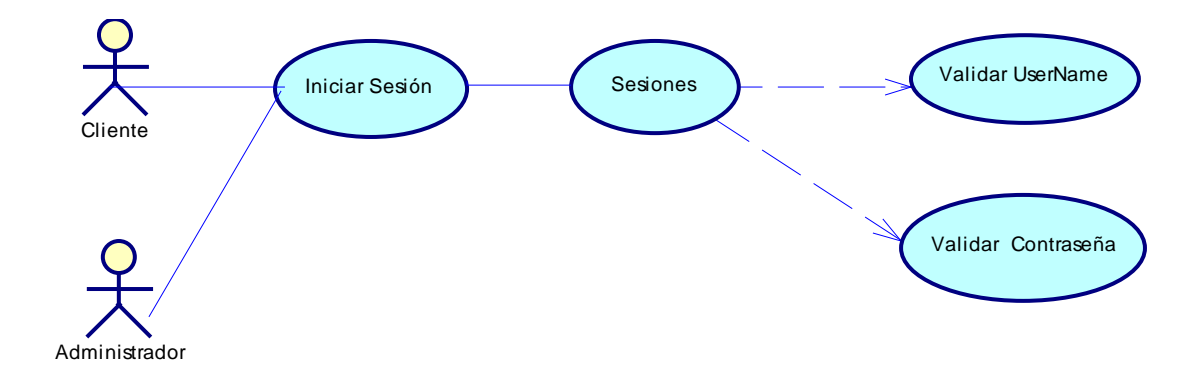

## **CLIENTE**

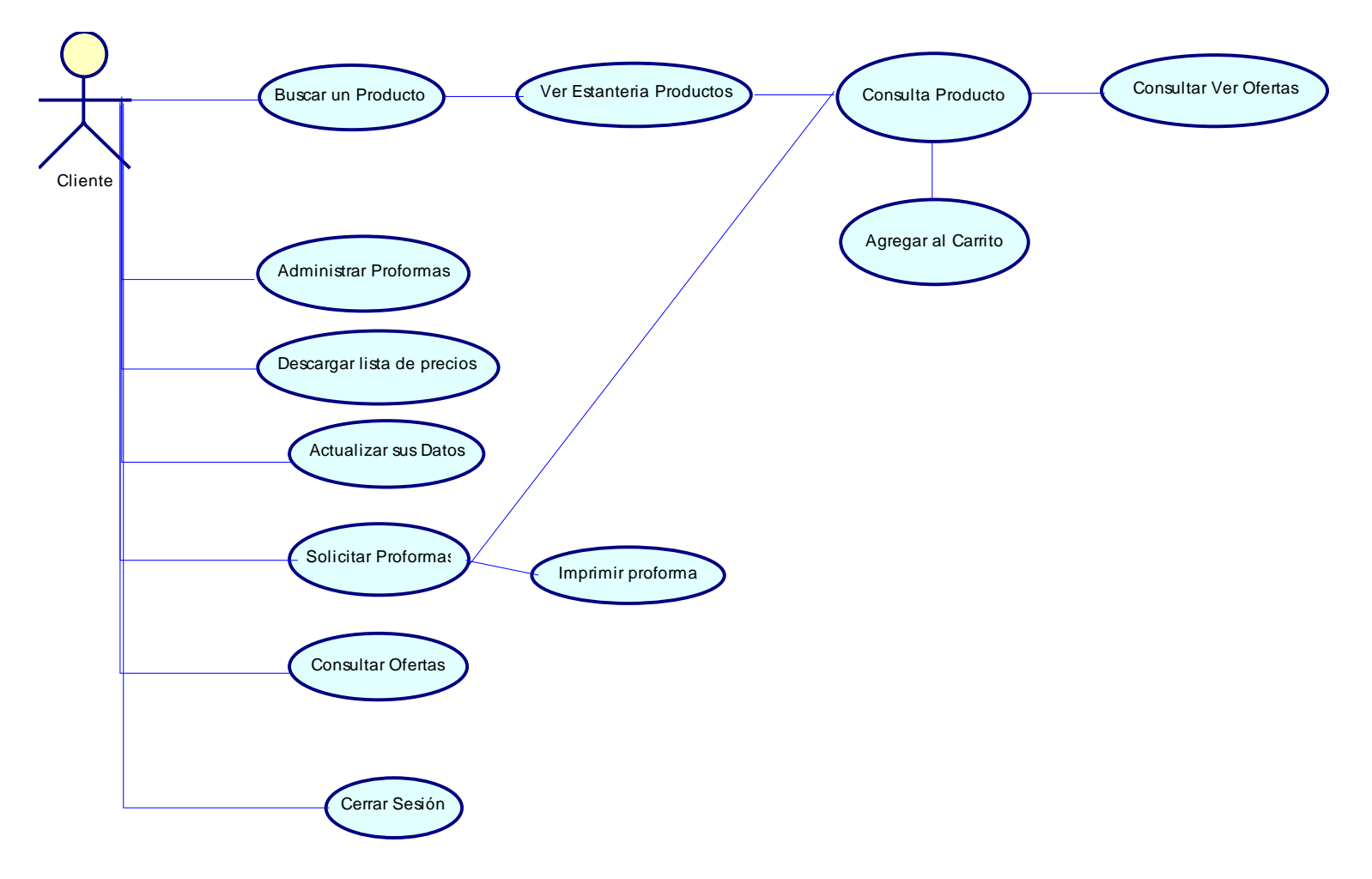

#### **ADMINISTRADOR**

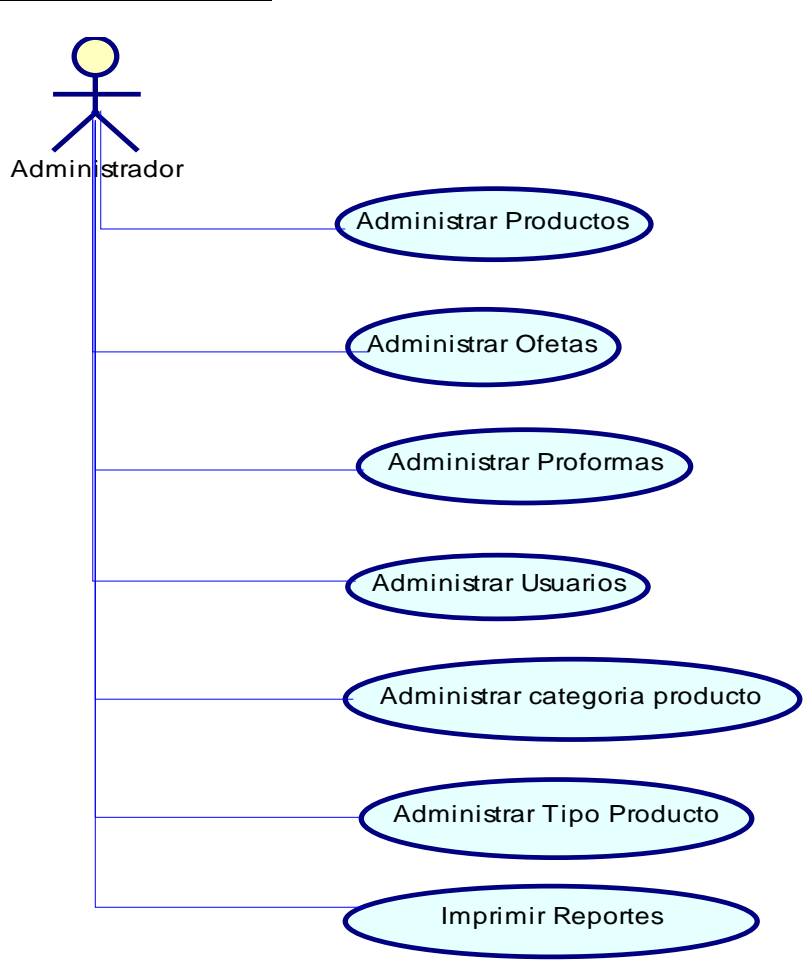

#### **DICCIONARIO DE CASOS DE USO**

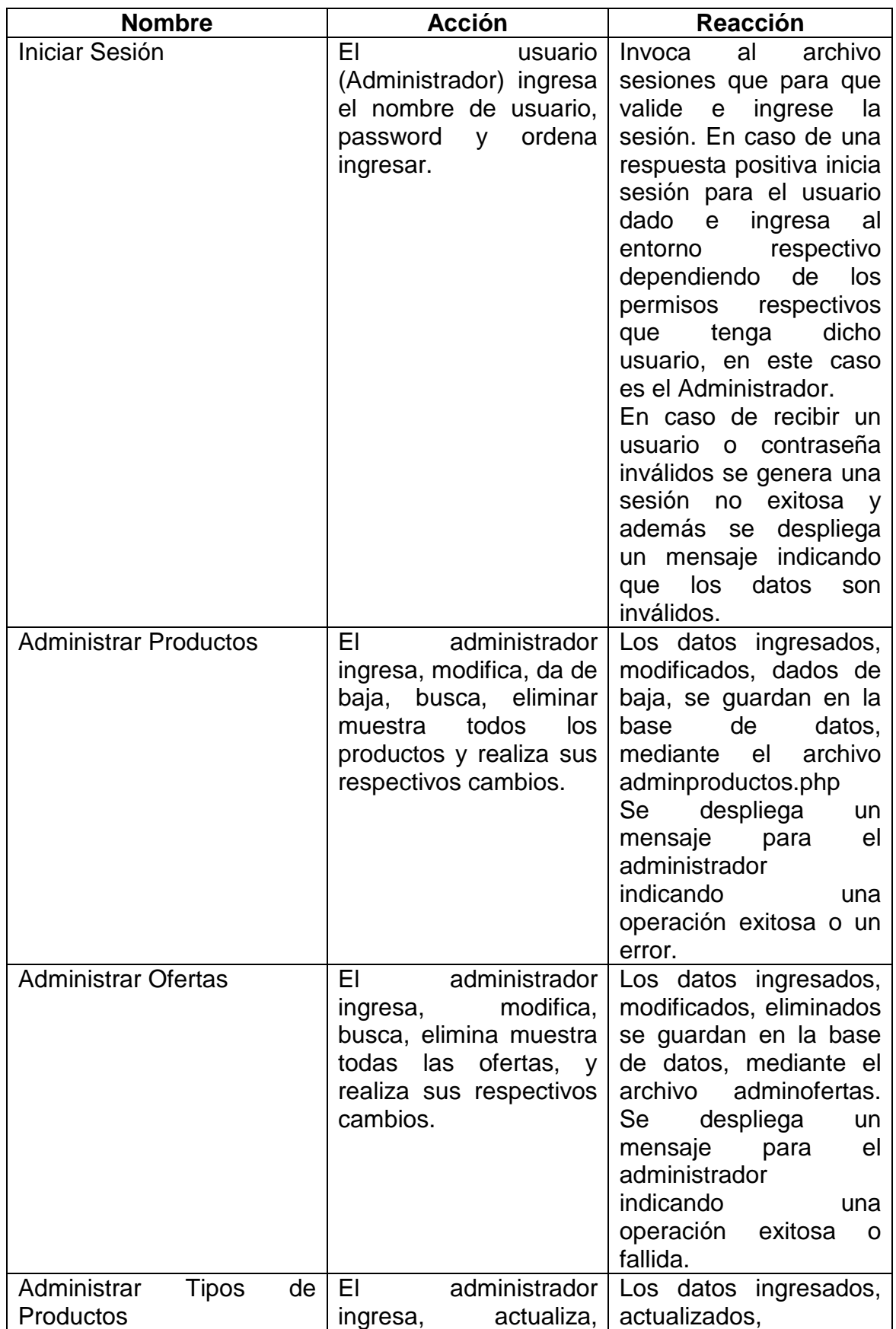

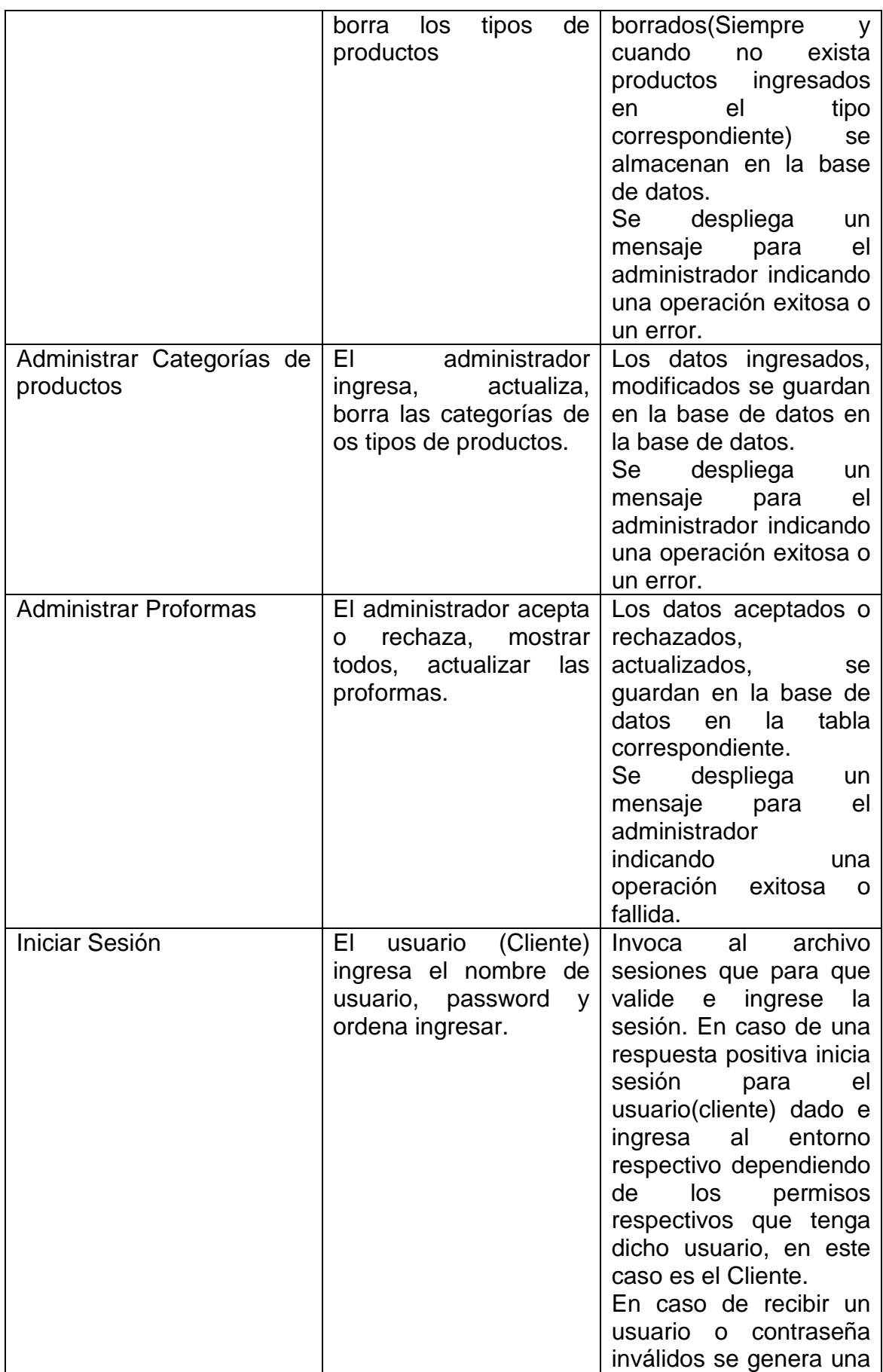

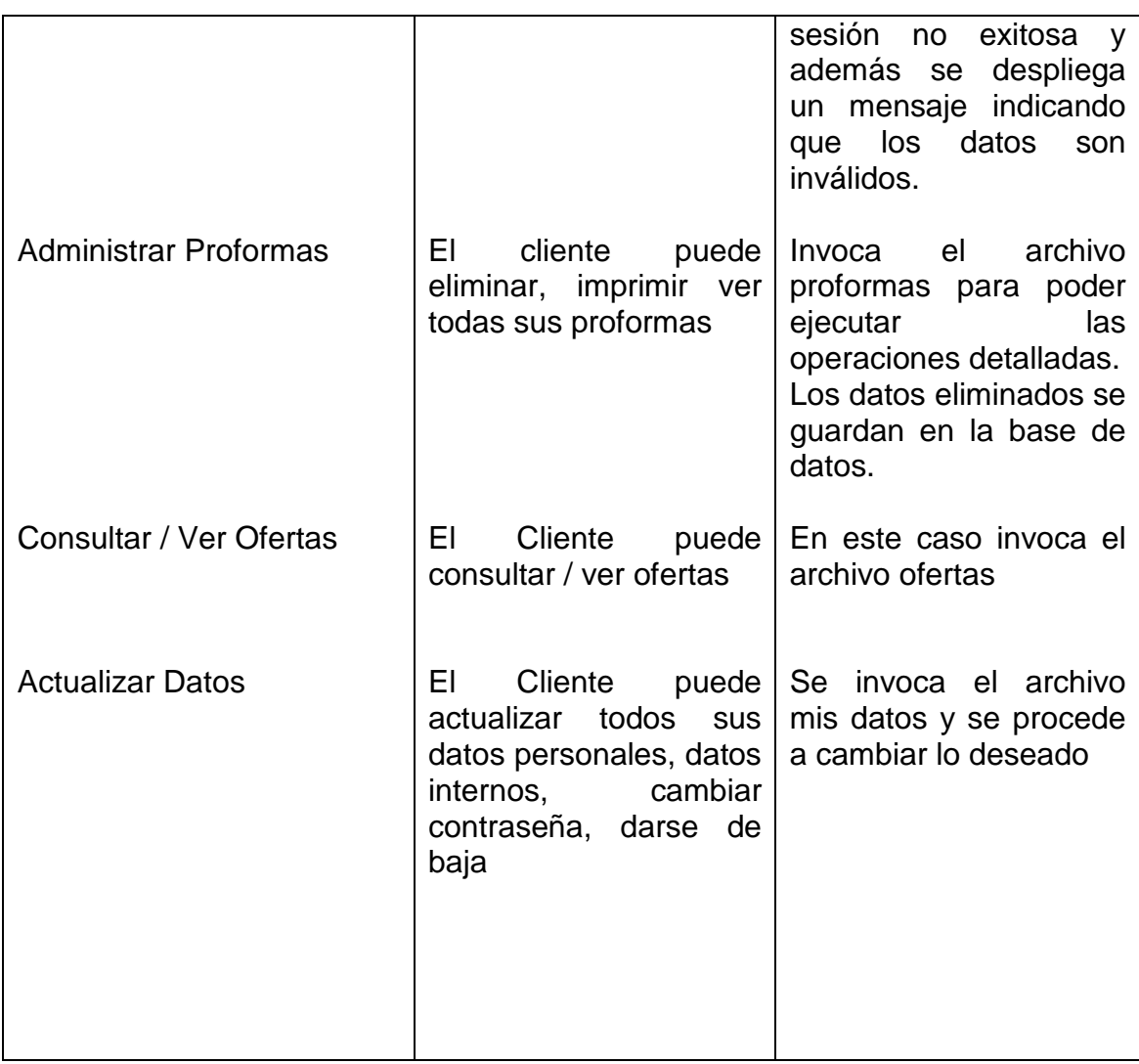

**DIAGRAMA DE CLASES** 

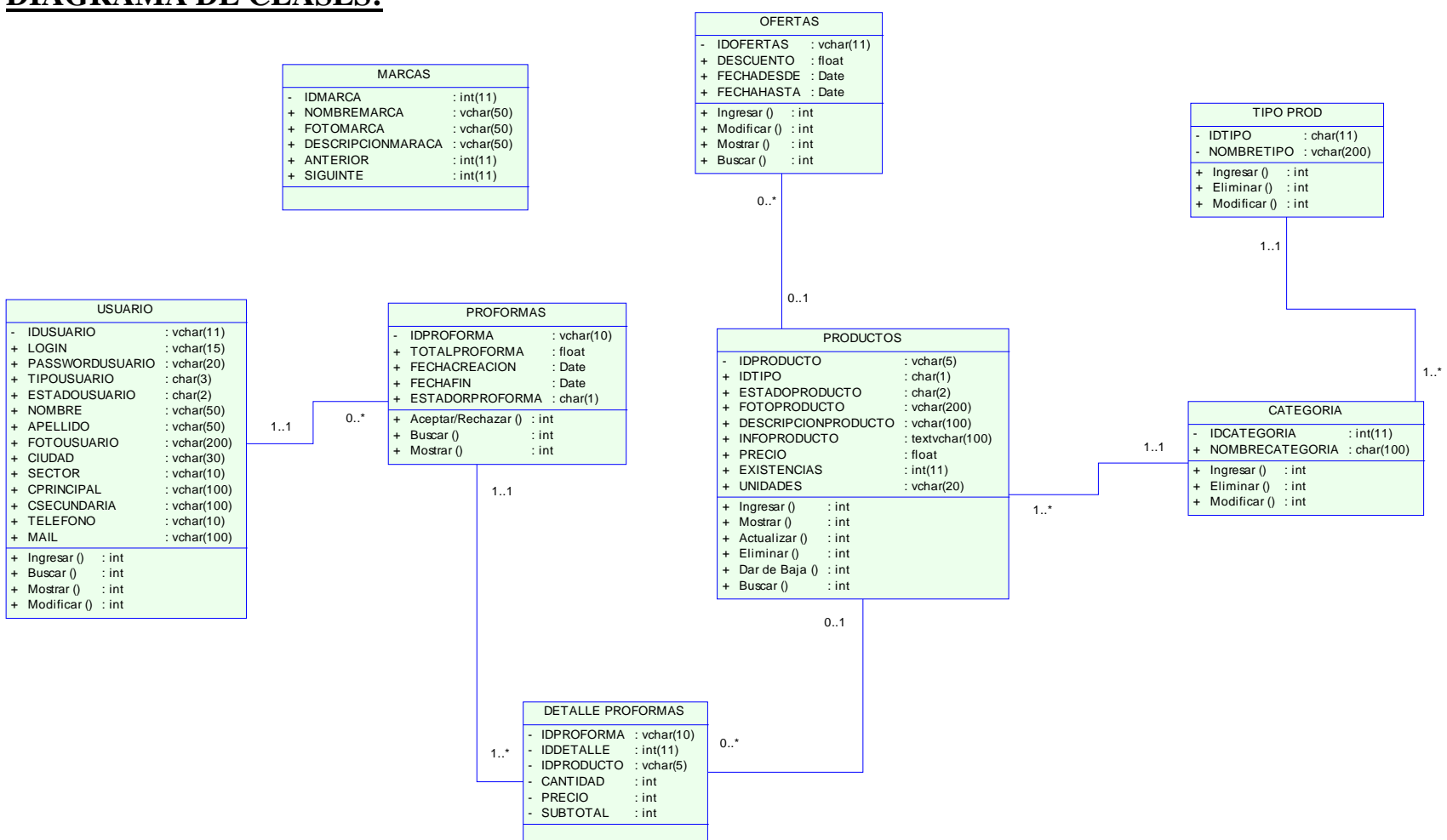

## **DIAGRAMA DE CLASES:**

## **DICCIONARIO DE CLASES**

#### **MARCA**

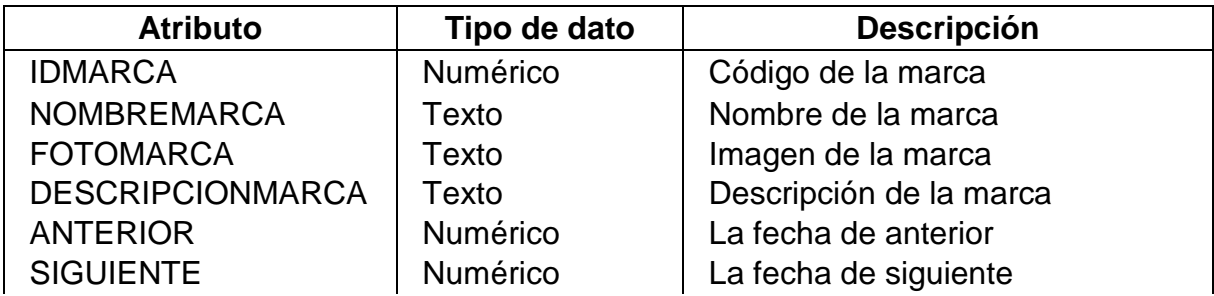

## **OFERTA**

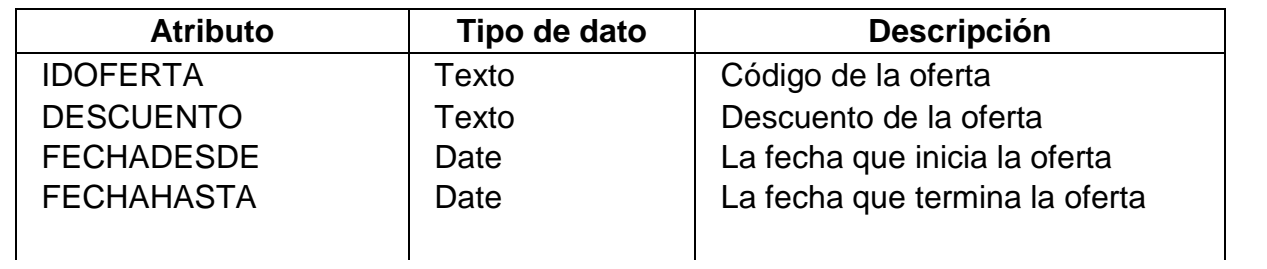

#### **PRODUCTOS**

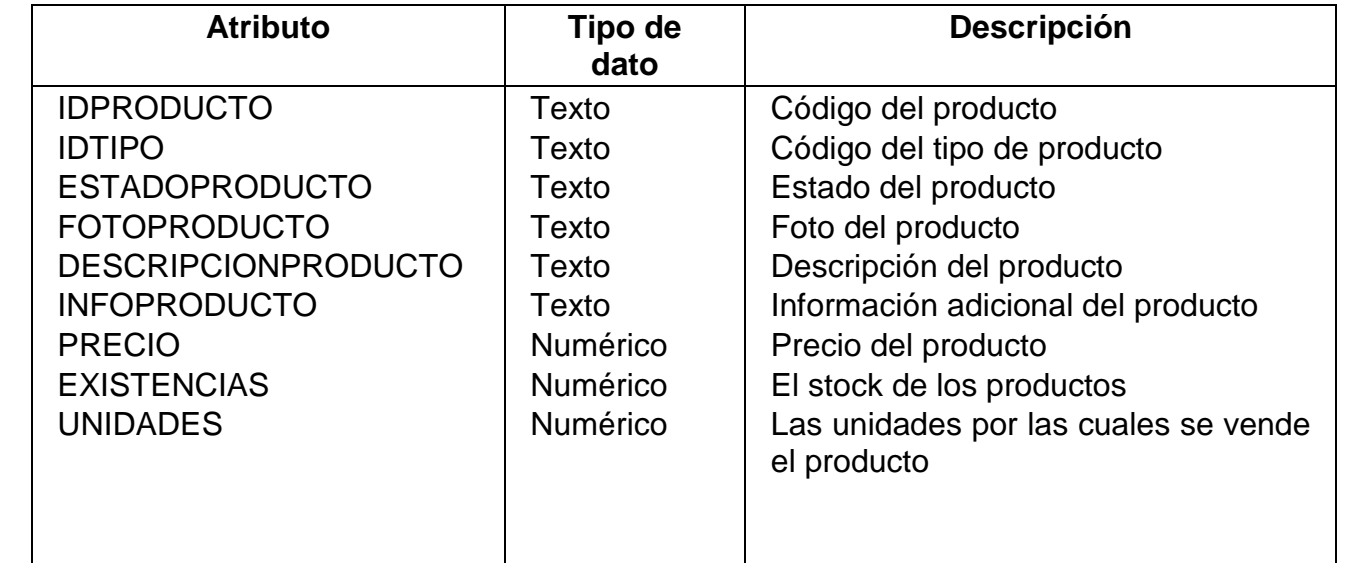

#### **PROFORMAS**

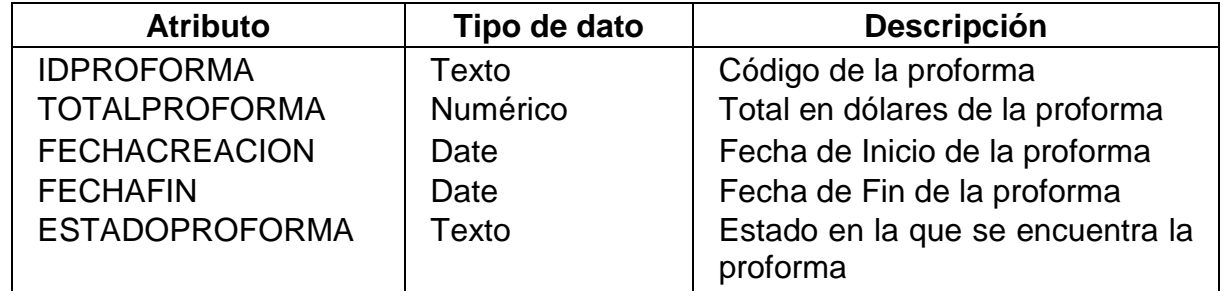

#### **DETALLE DE PROFORMAS**

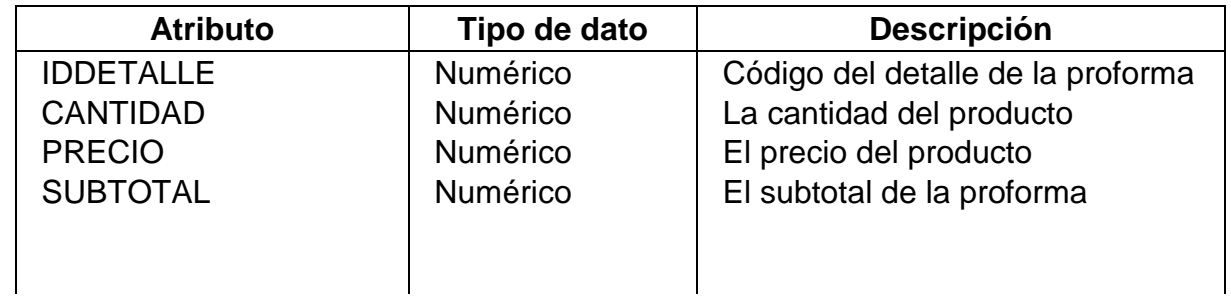

#### **USUARIO**

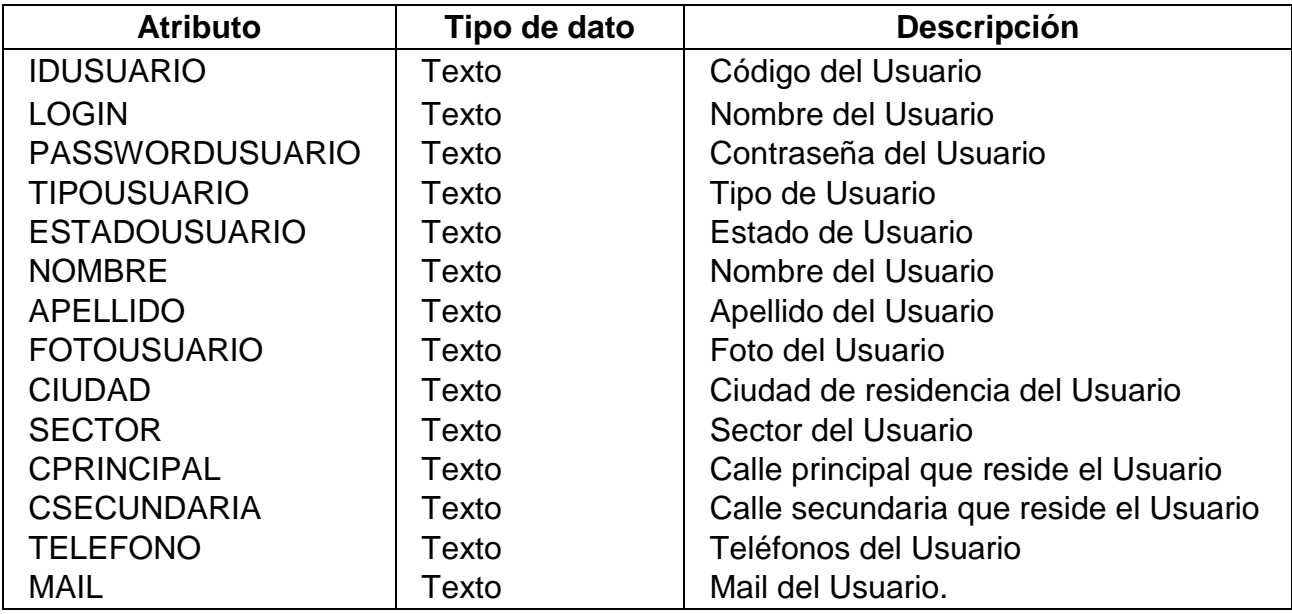

#### **TIPO DE PRODUCTO**

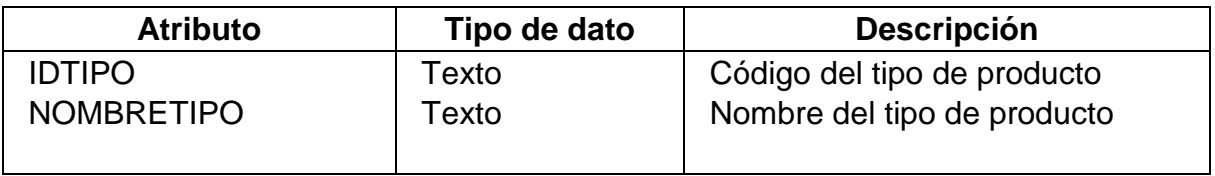

## **CATEGORIA DEL PRODUCTO**

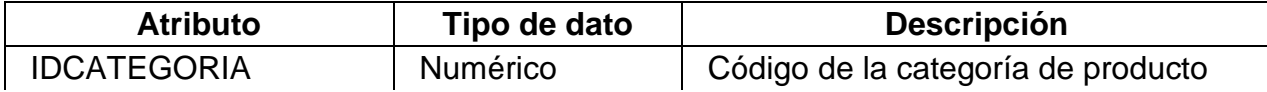

 $\overline{\phantom{a}}$ 

| NOMBRECATEGORIA | Texto | Nombre de la categoría de producto

#### **DIAGRAMA DE OBJETOS:**

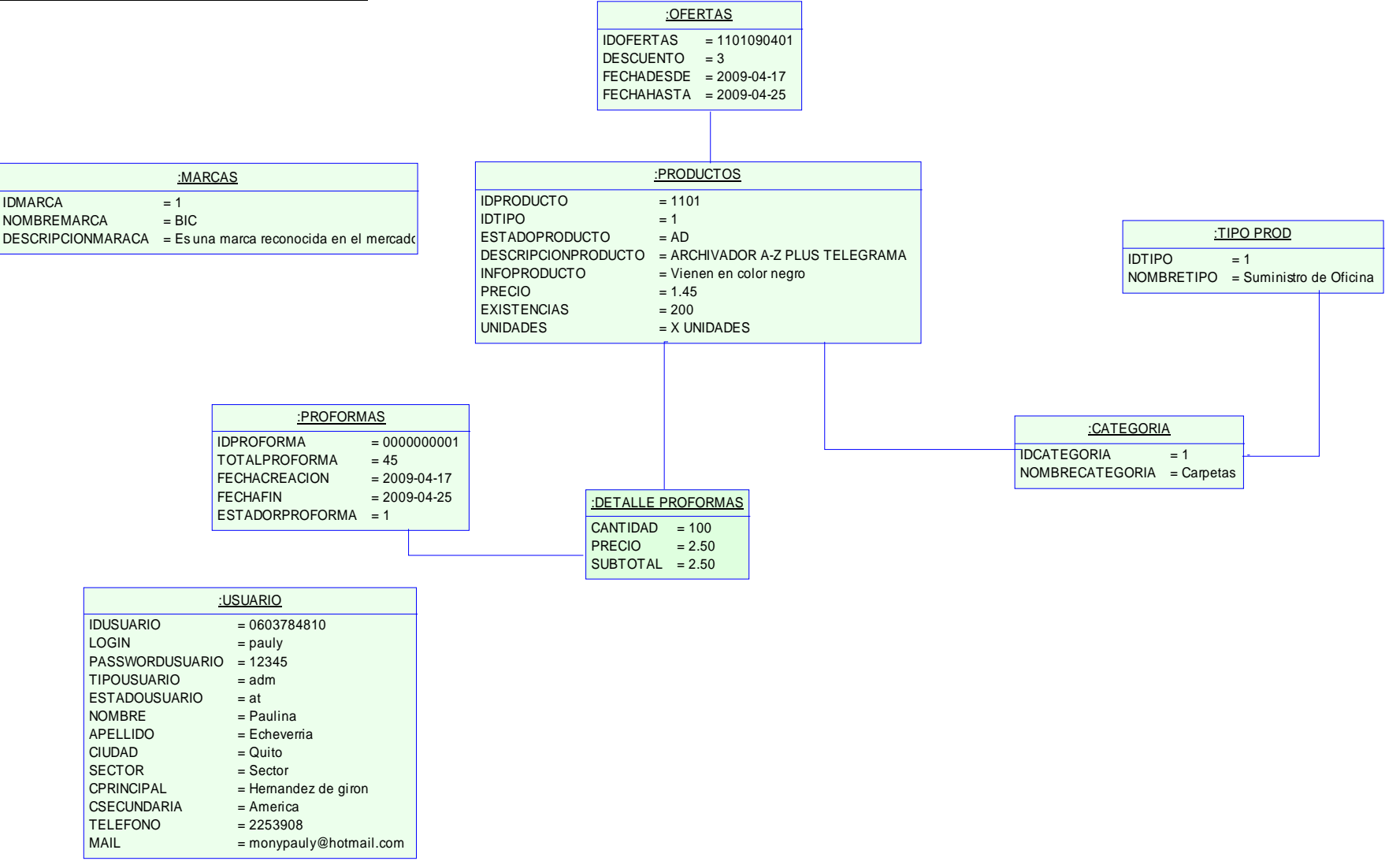

**DISEÑO** 

## **MODELO DINÁMICO**

**DIAGRAMA DE SECUENCIA** 

#### **REGISTRAR CLIENTE**

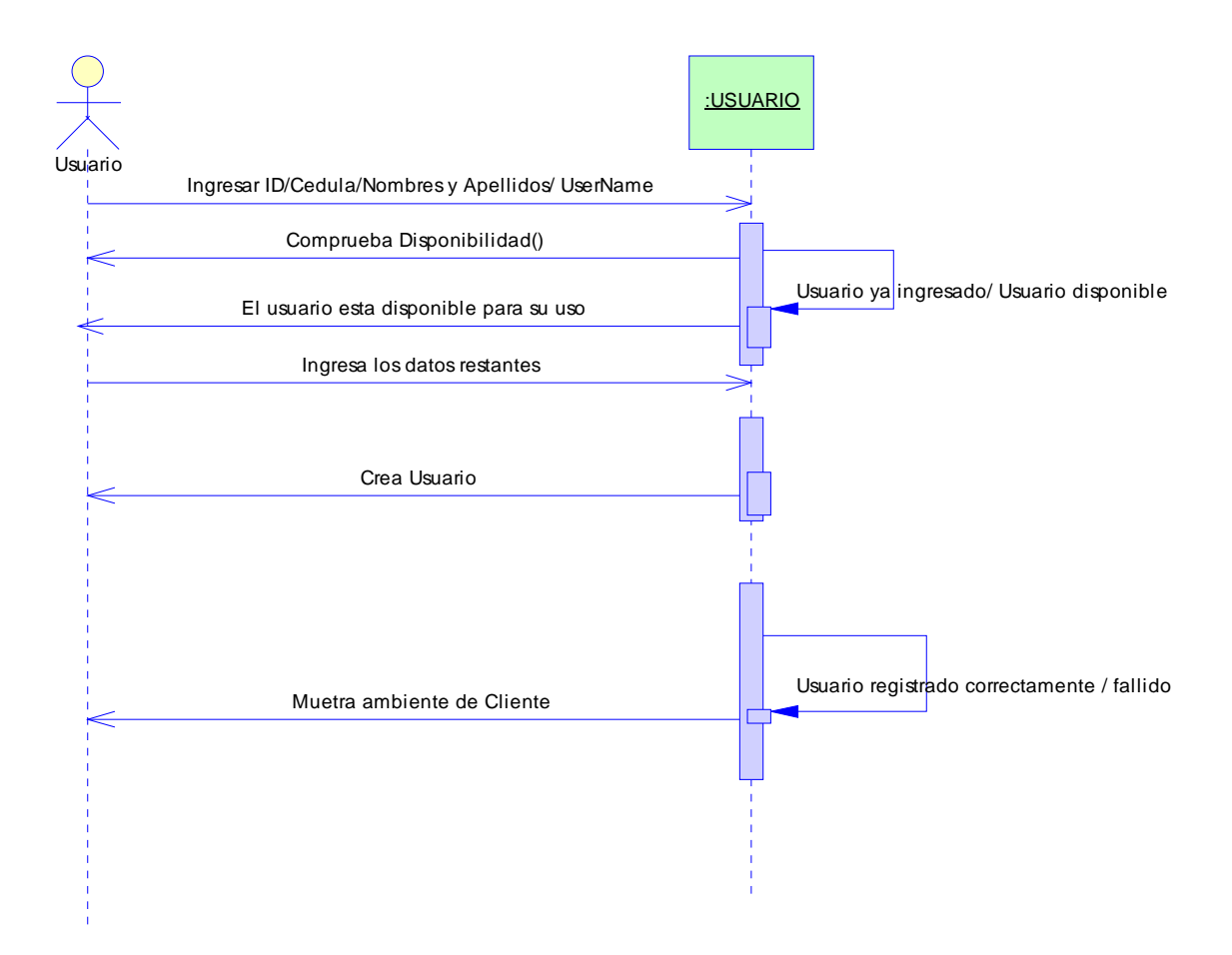

#### **ACTUALIZAR DATOS CLIENTE**

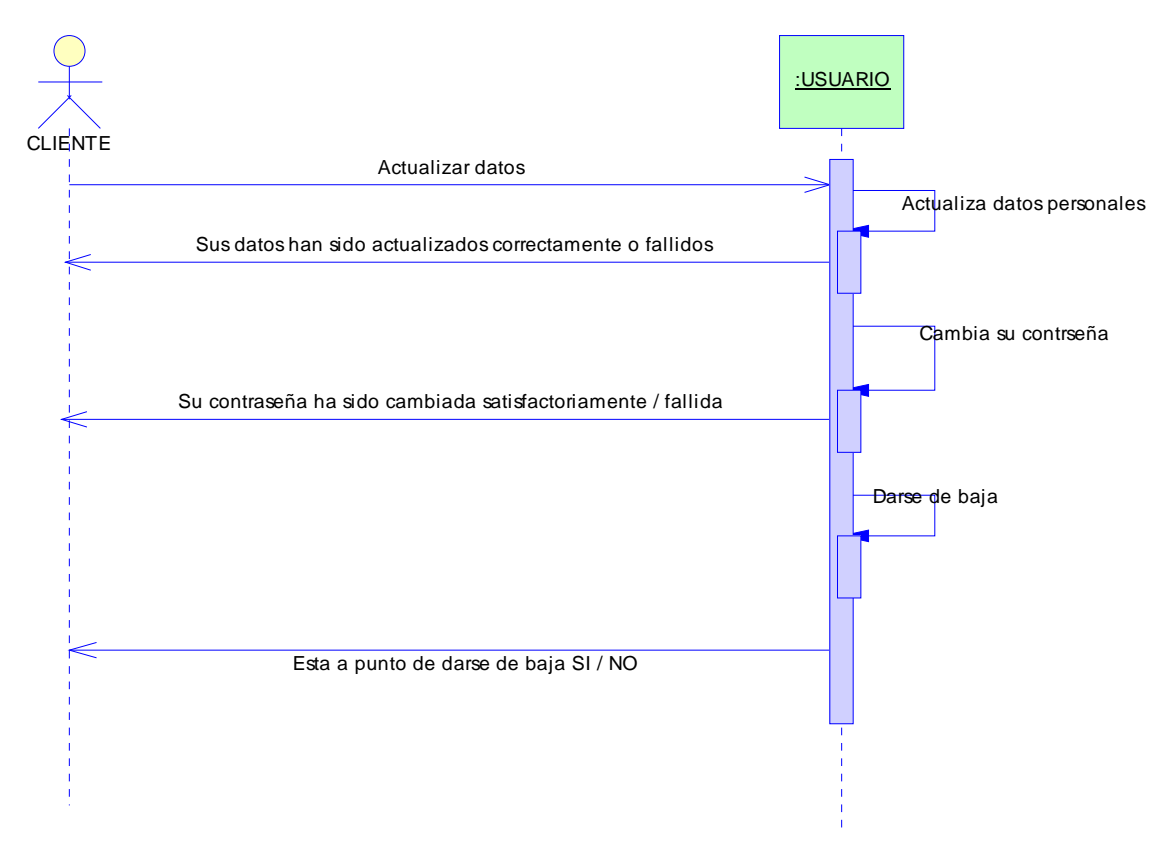

#### **AGREGA EL PRODUCTO DE ESTANTERIA, DE OFERTAS COTIZA E IMPRIME LA COTIZACION**

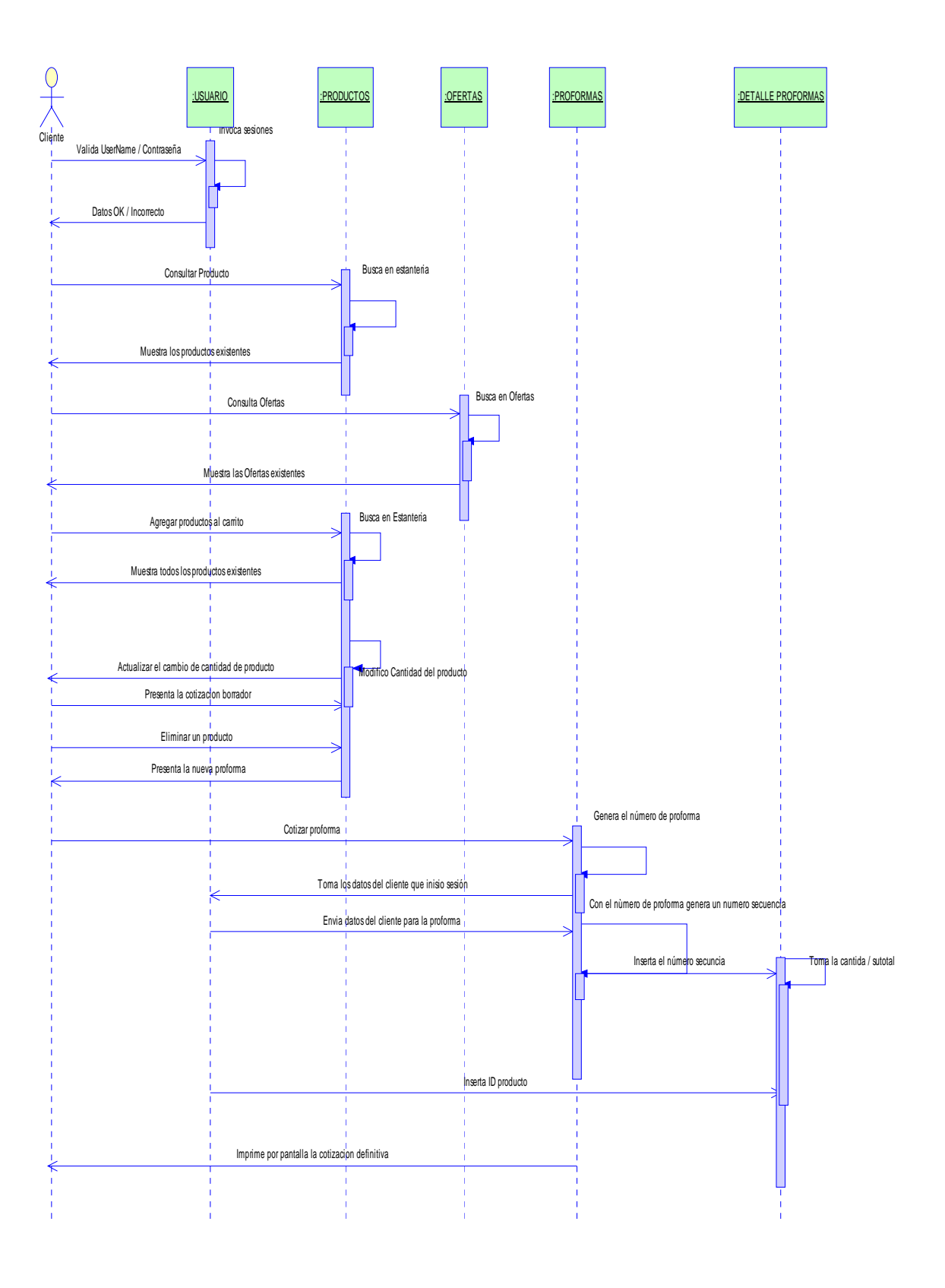

#### **ADMINISTRAR PRODUCTOS**

#### **INGRESA / ACTUALIZA / BORRA / BUSCA /DA DE BAJA / MUESTRA TODOS LOS PRODUCTOS**

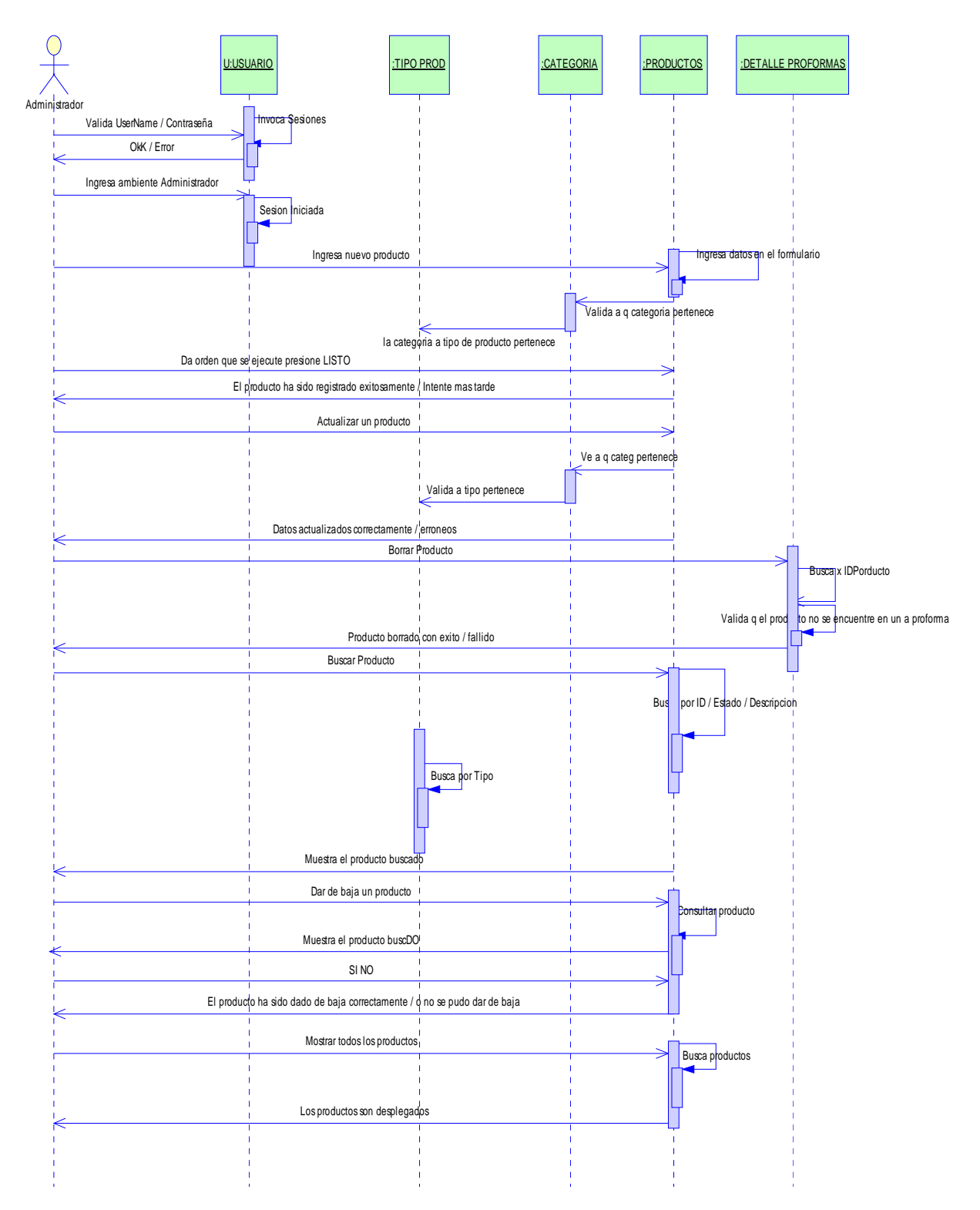

#### **ADMINSITRAR OFERTAS**

#### **INGRESA / ACTUALIZA / BORRA / BUSCA / MUESTRA**

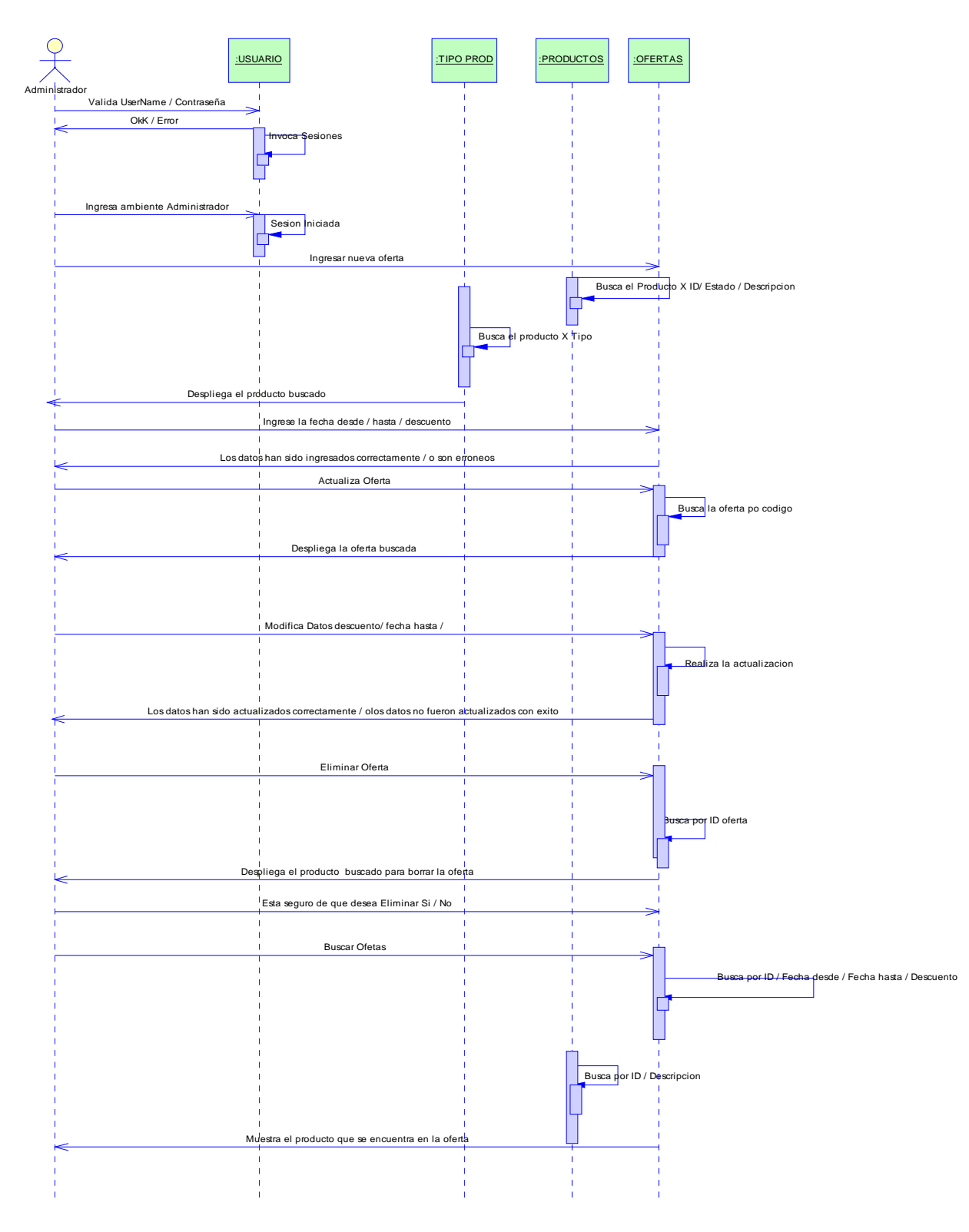

#### **ADMINISTRAR PROFORMAS**

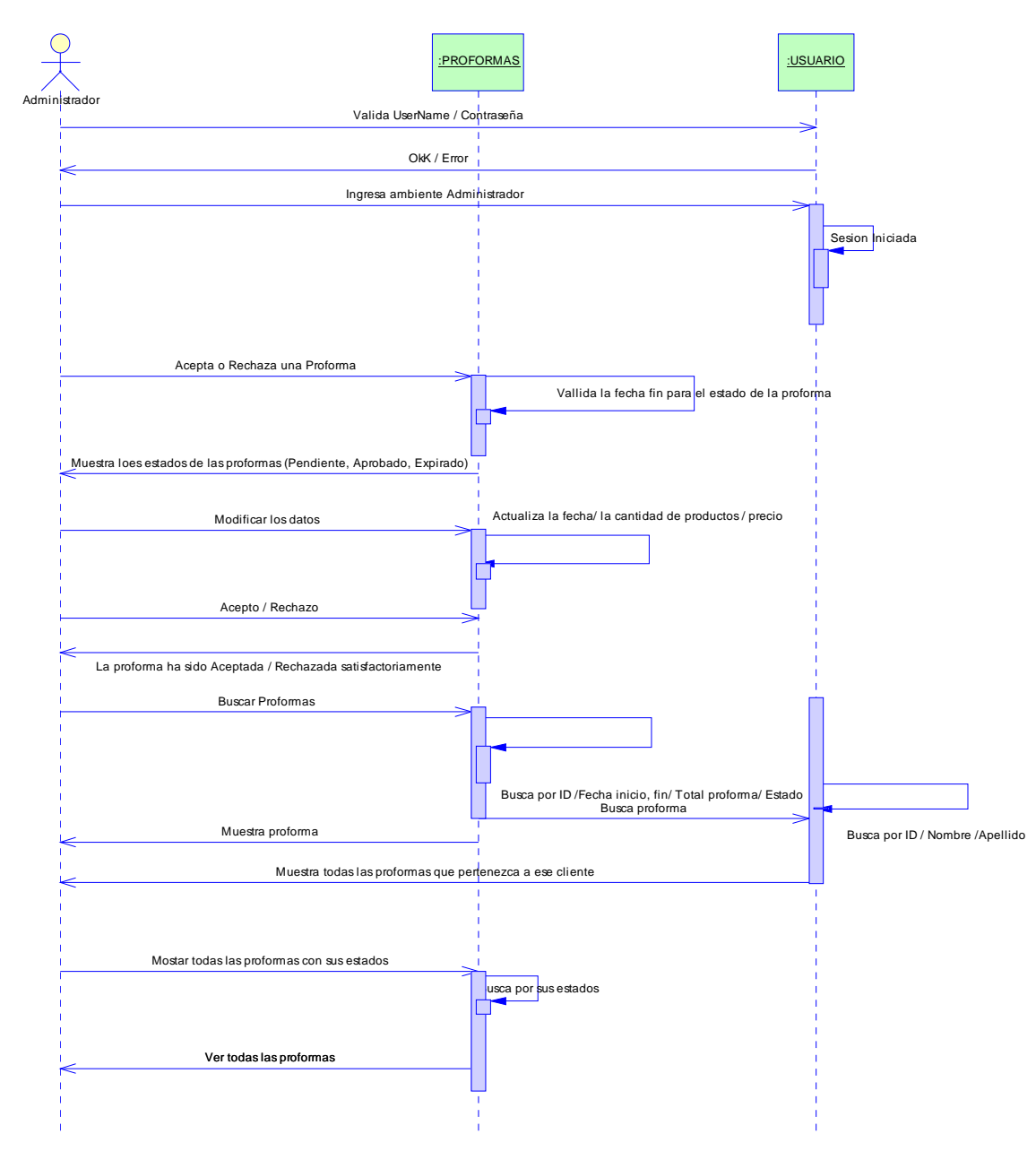

#### **MUESTRA TODOS / ACEPTA / RECHAZA /BUSCA**

#### **ADMINISTRAR USUARIOS**

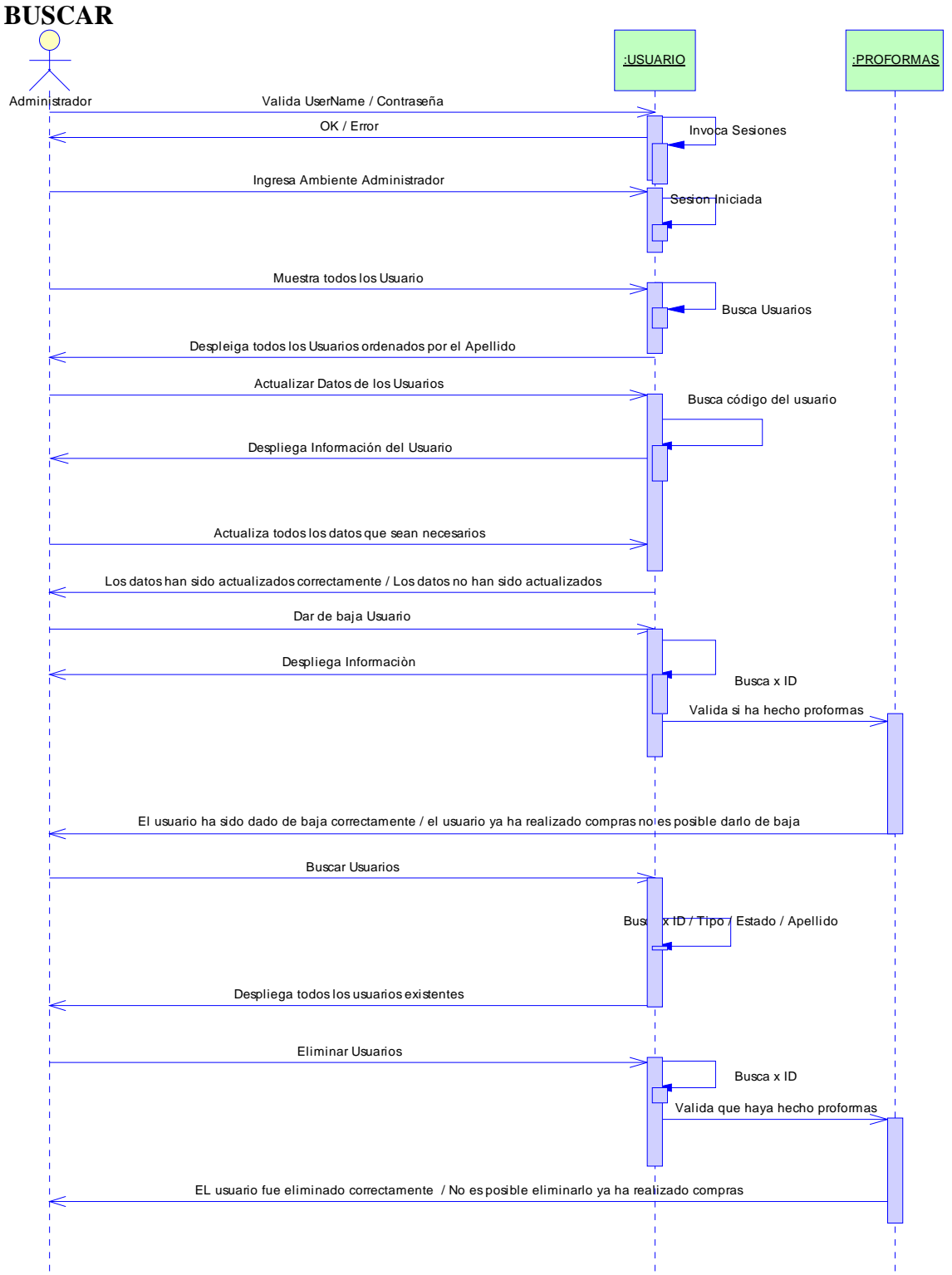

# **INGRESO / MOSTRAR TODOS / ACTUALIZAR / DAR DE BAJA / ELIMINAR /**

#### **ADMINISTRAR PARAMETROS GENERALES**

#### **INGRESAR NUEVA CATEGORIA / BORRAR / ACTUALIZAR TIPO DE PRODUCTO**

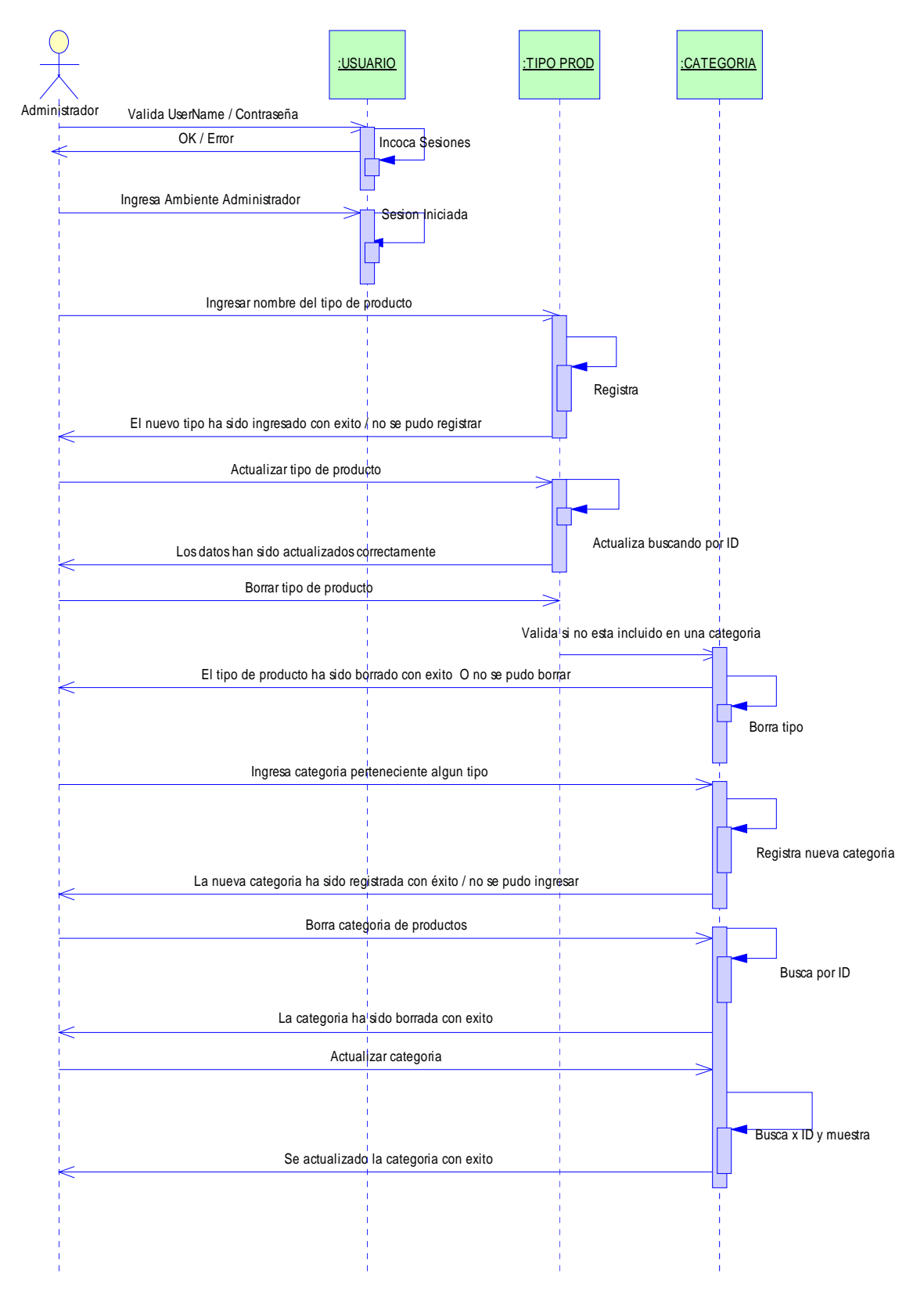

**DIAGRAMA DE INTERACCIÓN**
## **REGISTRAR USUARIO**

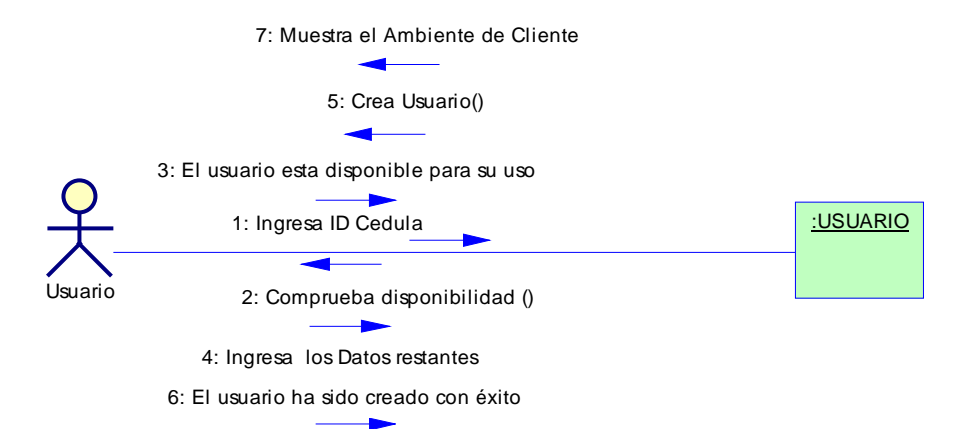

### **ACTUALIZAR DATOS CLIENTE**

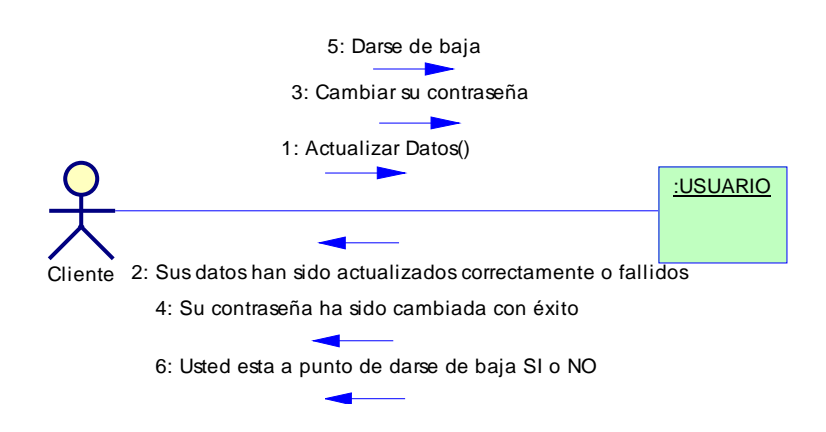

## **AGREGA PRODUCTO DE ESTANTERIA DE OFERTAS COTIZA E IMPRIME LA COTIZACION**

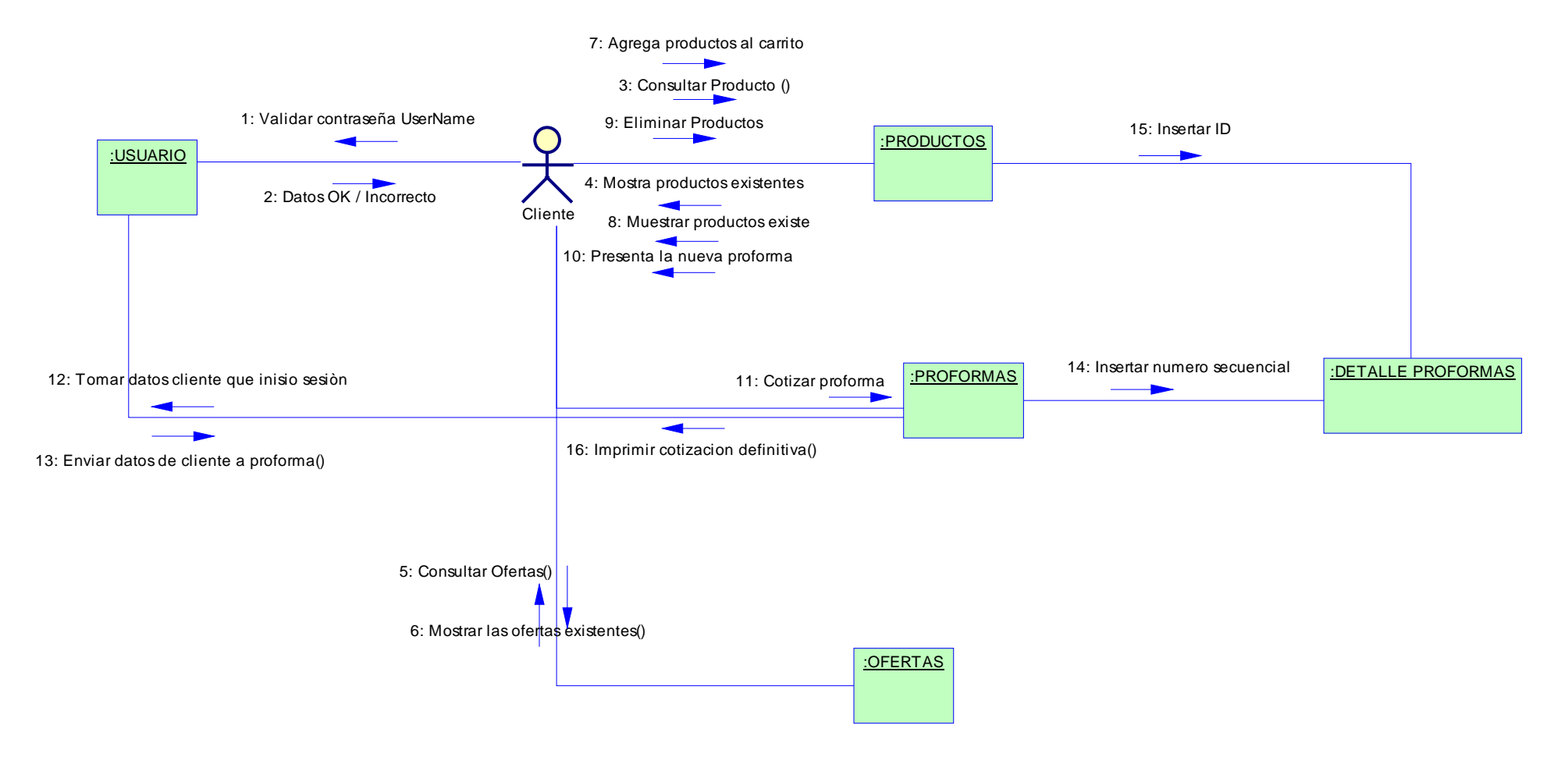

### **ADMINISTRAR PRODUCTOS**

## **INICIA SESION/ INGRESAR NUEVO PRODUCTO/DAR DE BAJA /BUSCA /BORRAR ACTUALIZAR/ MOSTRAR TODOS**

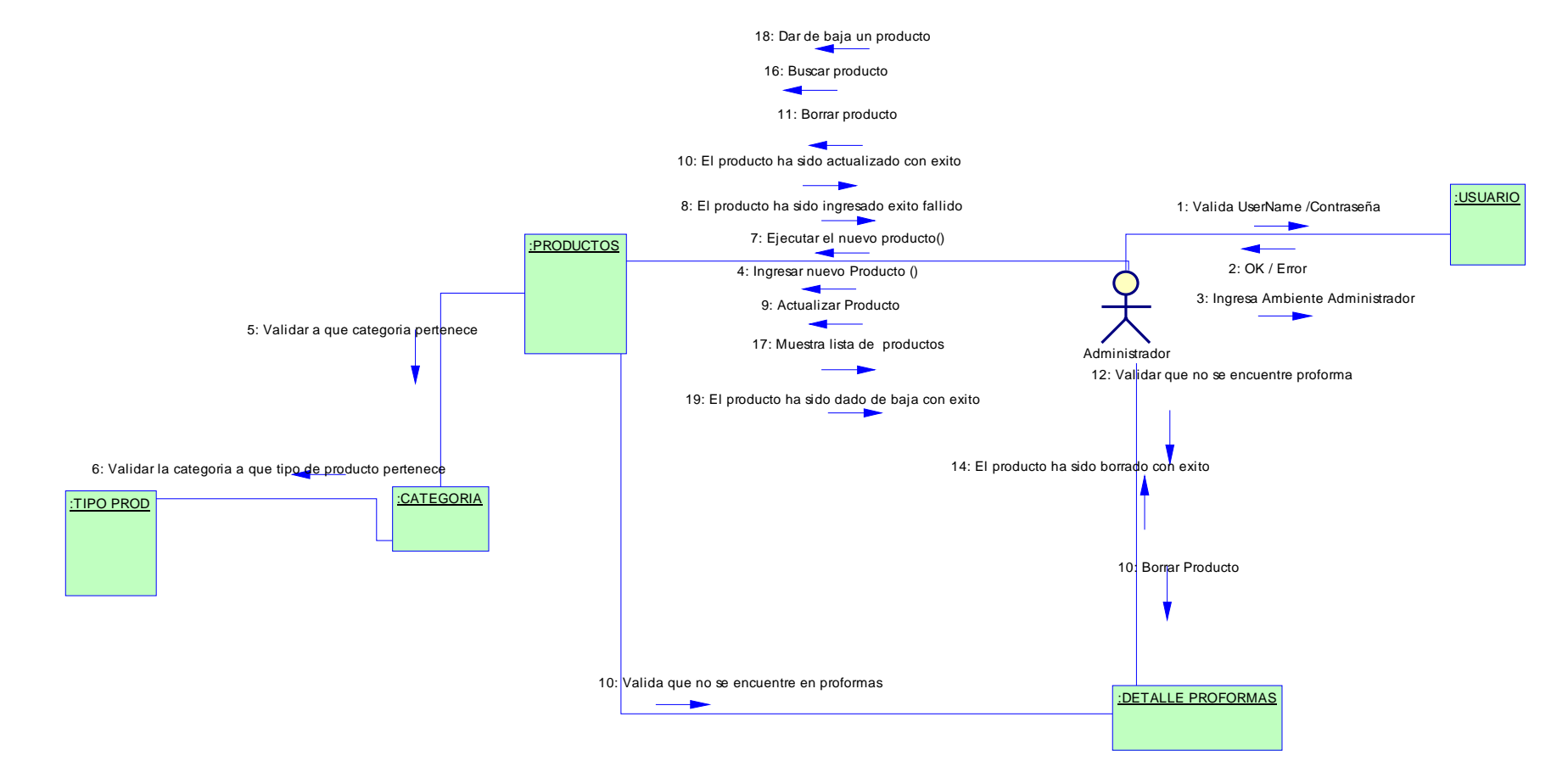

### **ADMINISTRAR PROFORMAS**

### **ACEPTAR/RECHAZAR / MOSTRAR TODAS/ BUSCAR**

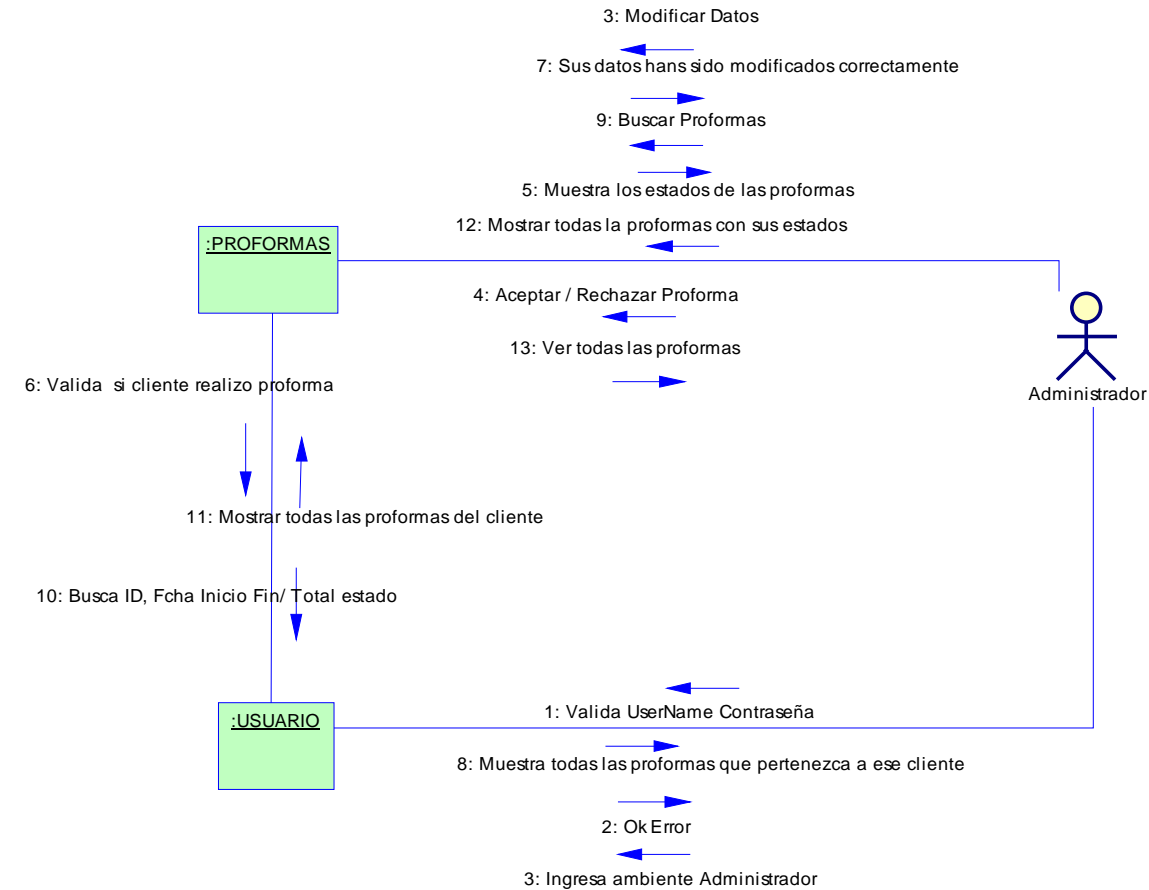

**ADMINISTRAR OFERTAS**

### **INICIAR SESION INGRESA OFERTAS, ACTUALIZA, BORRA, BUSCA, MUESTRA**

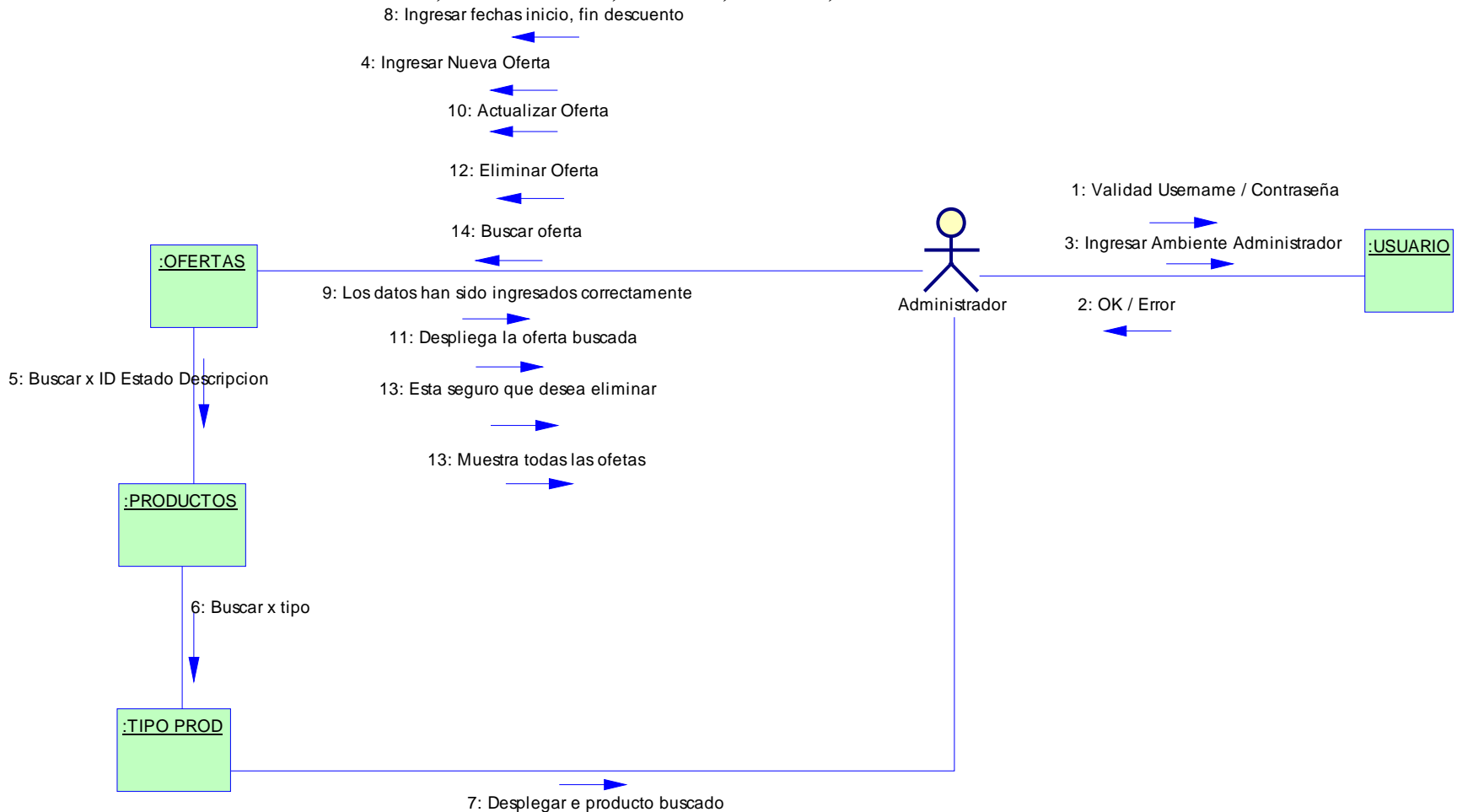

### **ADMINISTRAR USUARIOS**

### **ISERTAR NUEVO/ELIMINAR/BUSCAR/DAR DE BAJA/MOSTRAR TODOS**

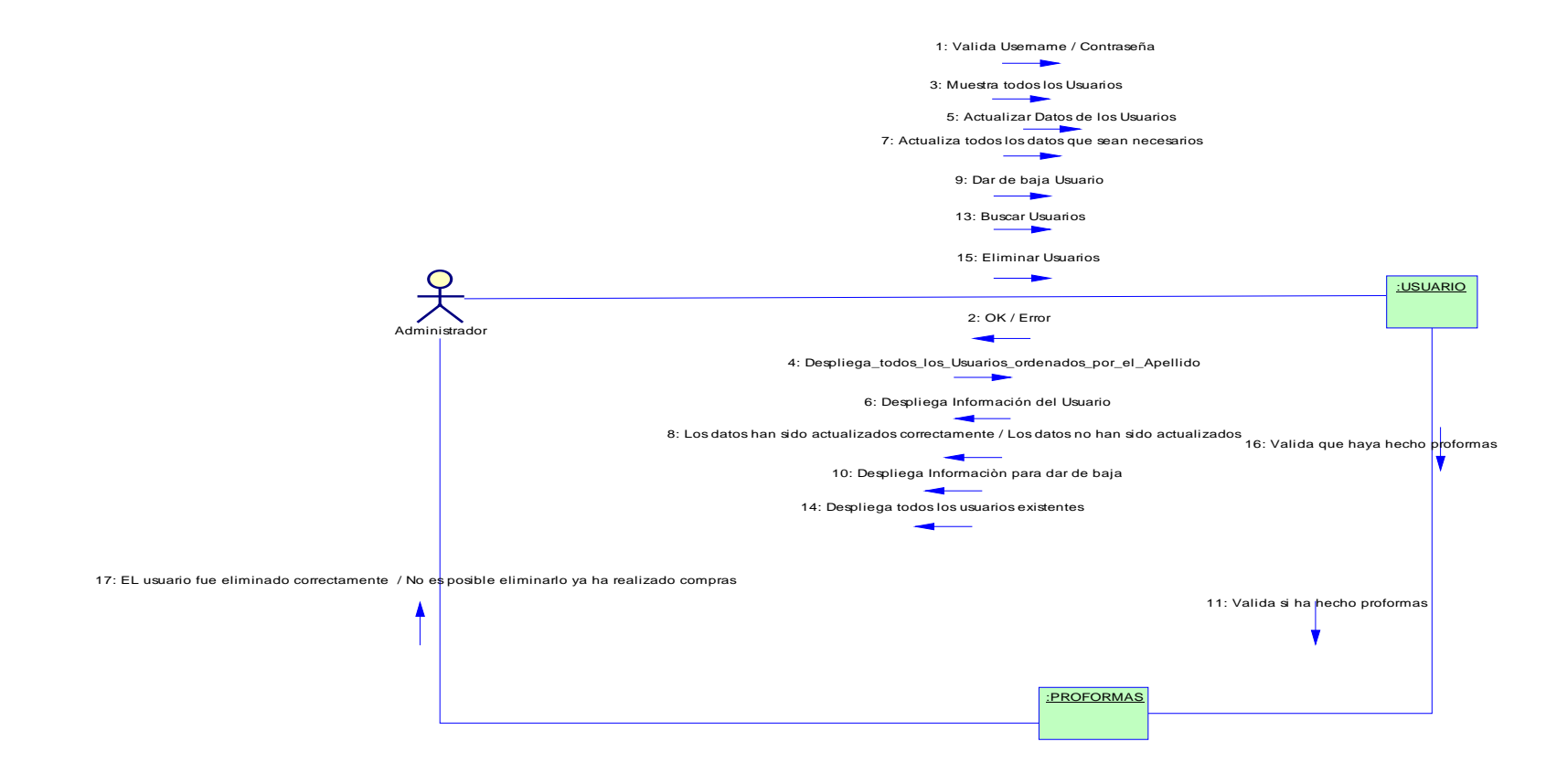

12: El usuario ha sido dado de baja correctamente / el usuario ya ha realizado compras no es posible darlo de bajaللمستحدث

### **PARAMETROS GENERALES**

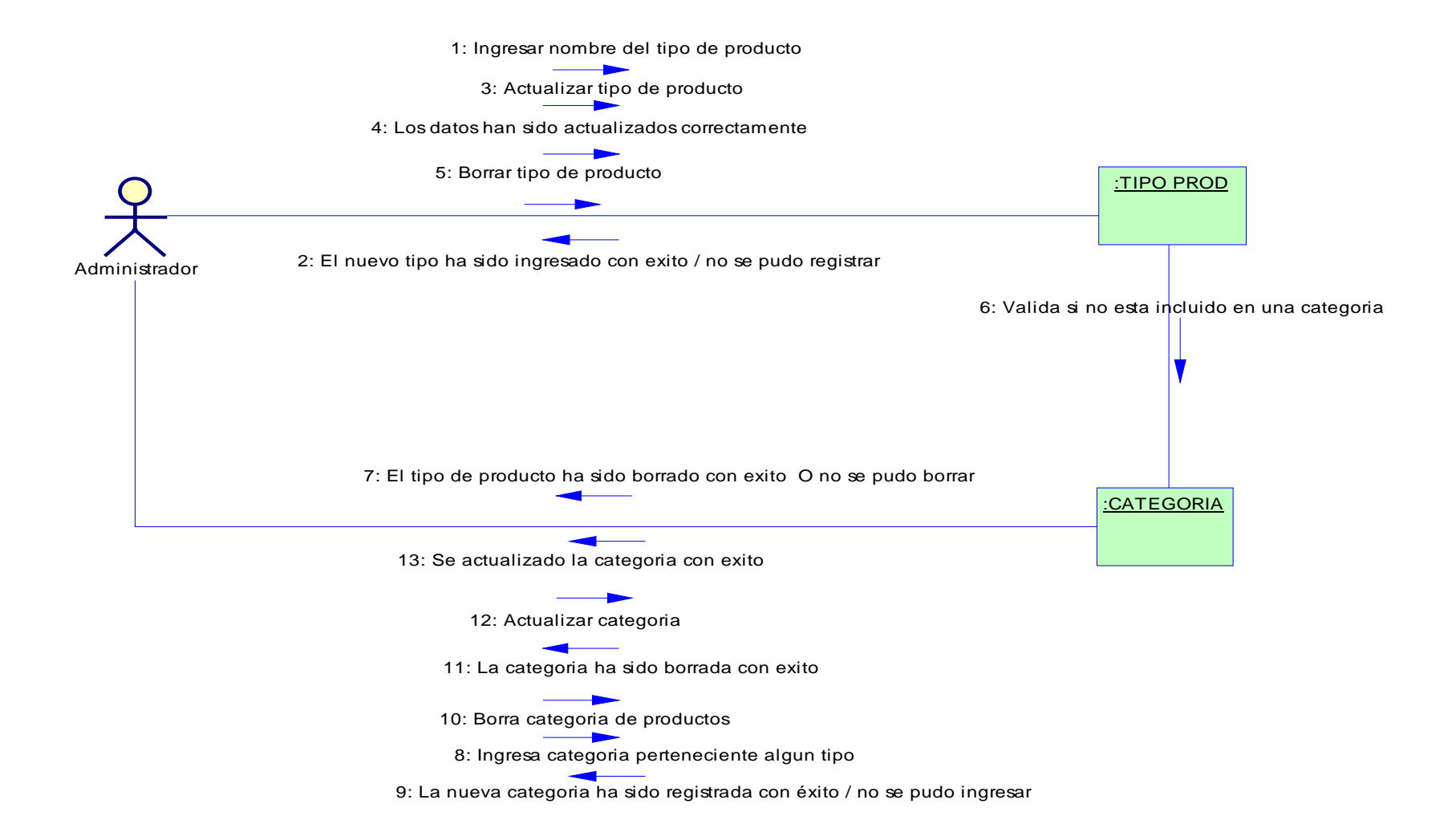

**MODELO FUNCIONAL**

# **DIAGRAMA ESTADOS**

## **PROFORMAS Y SUS ESTADOS**

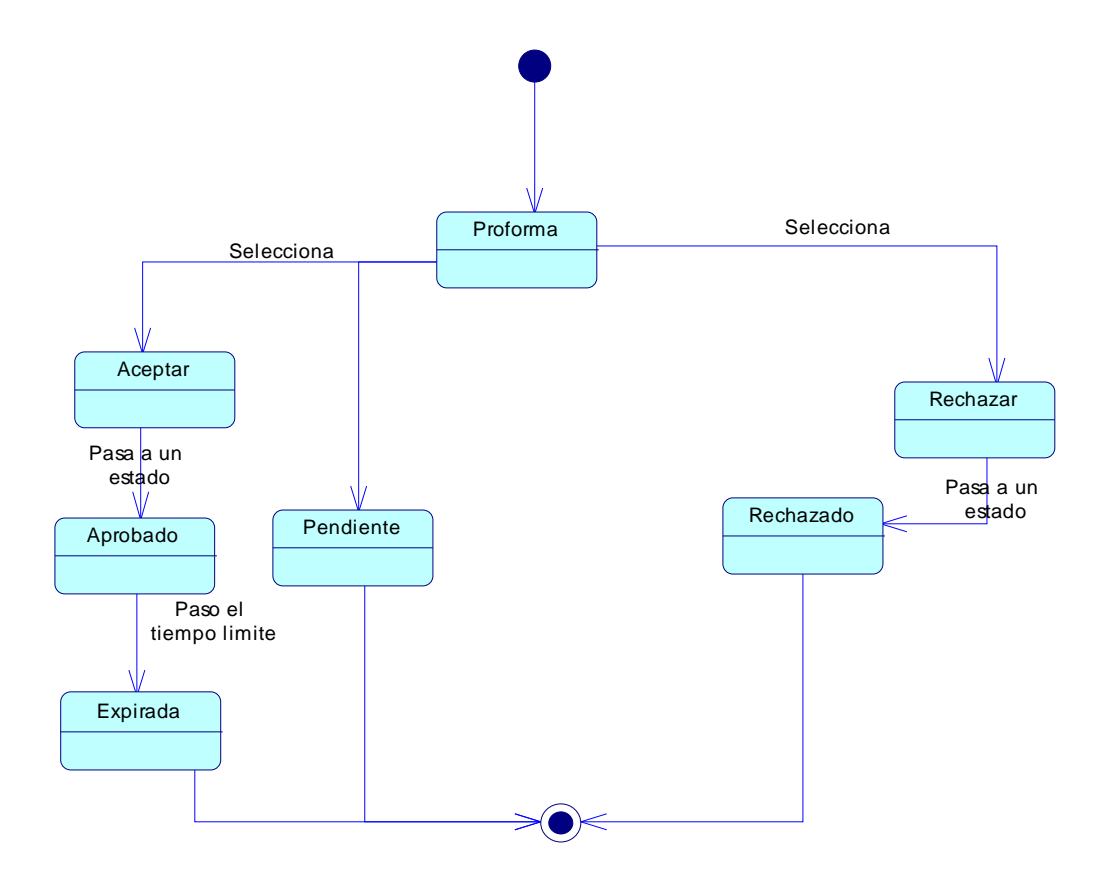

**DIAGRAMA DE ACTIVIDADES** 

# **INICIAR SESIÓN**

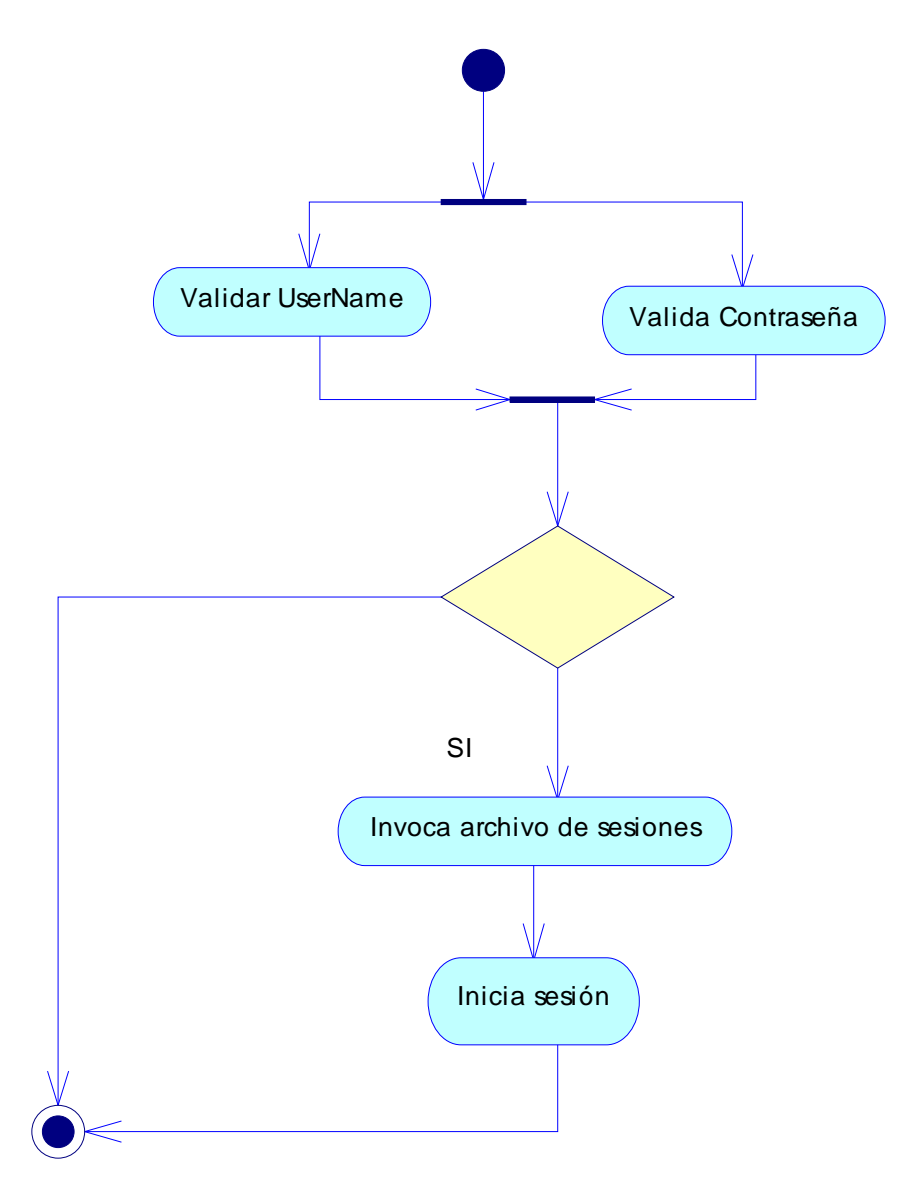

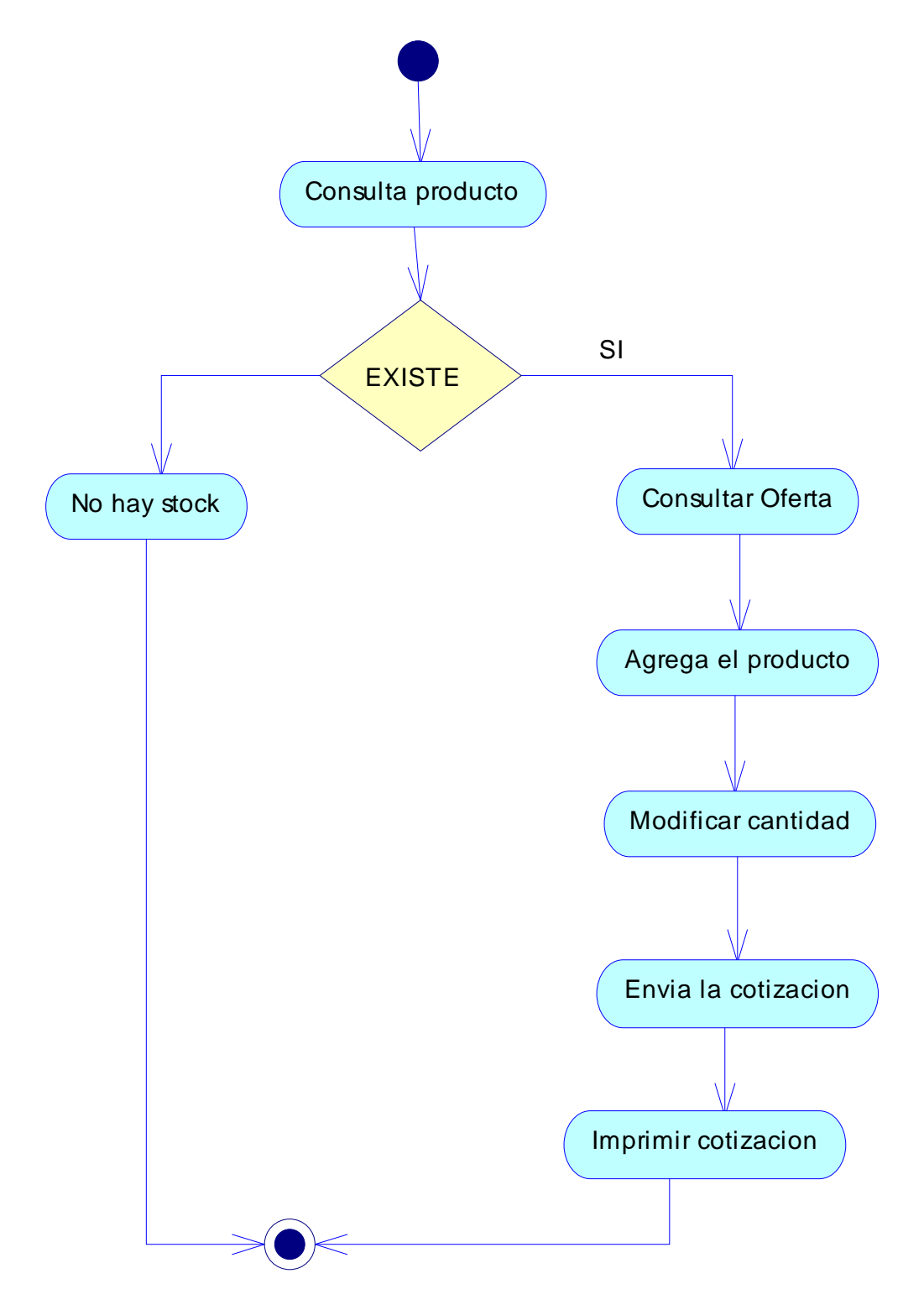

### **AGREGA CARRITO/COTIZA/IMPRIME COTIZACION**

### **ADMINISTRADOR PRODUCTOS**

## **INGRESA PRODUCTO**

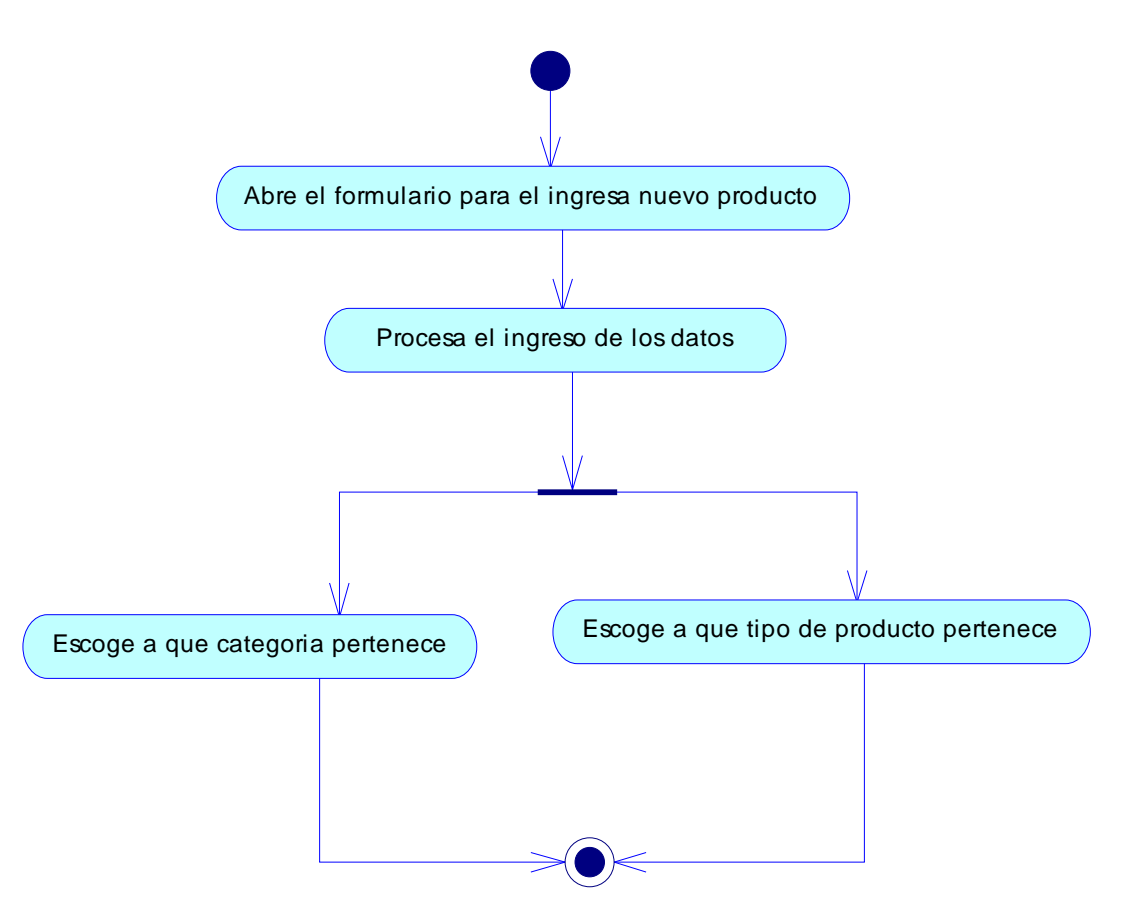

## **ACTUALIZA PRODUCTO**

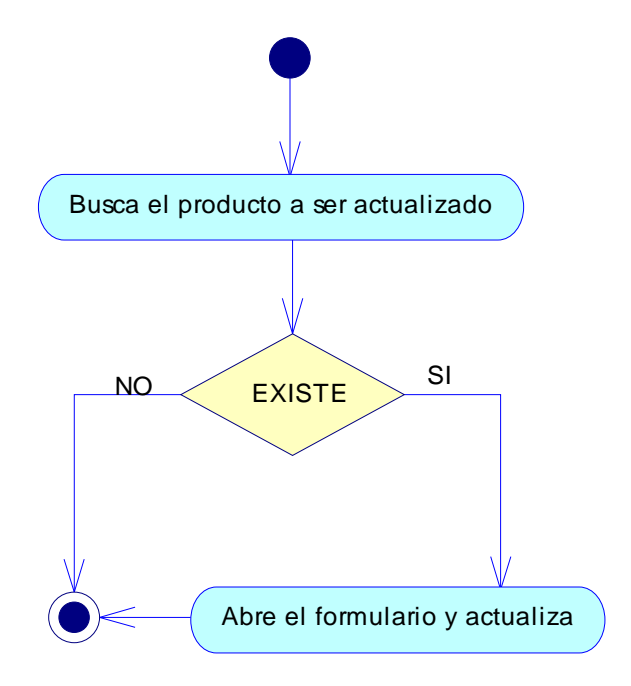

## **ELIMINAR/ DAR DE BAJA UN PRODUCTO**

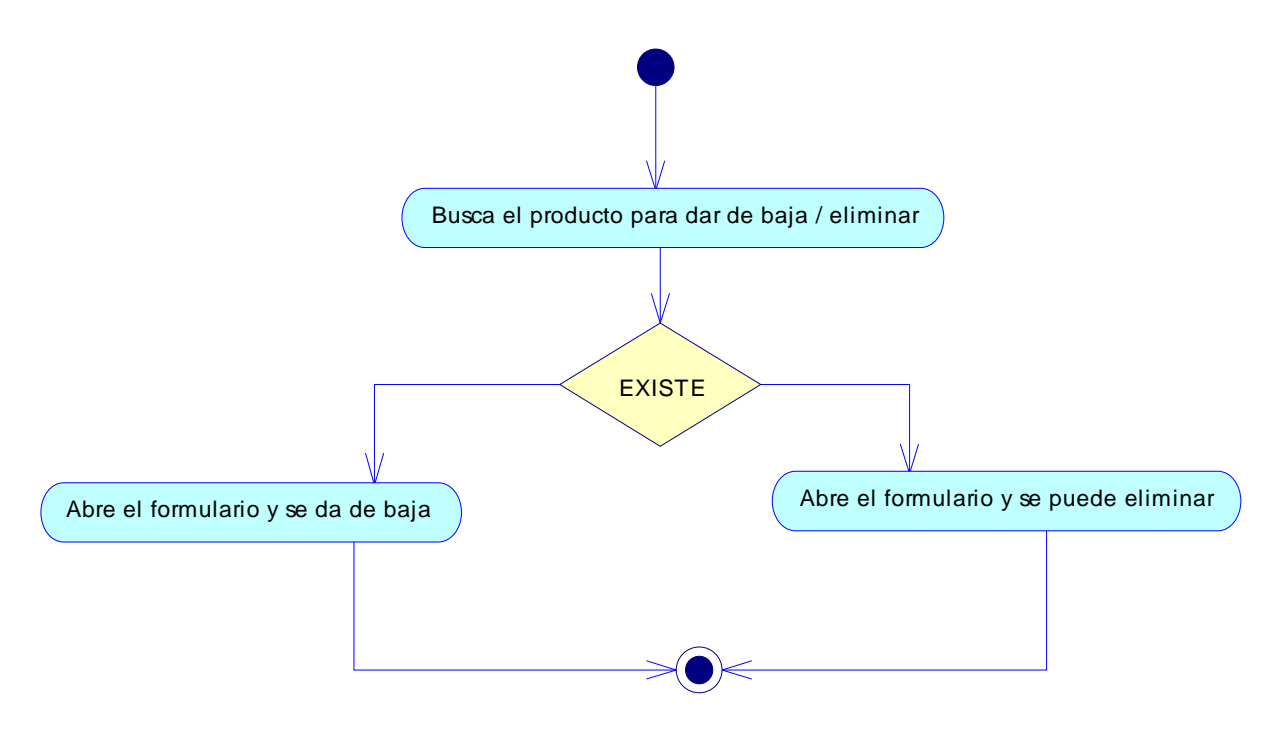

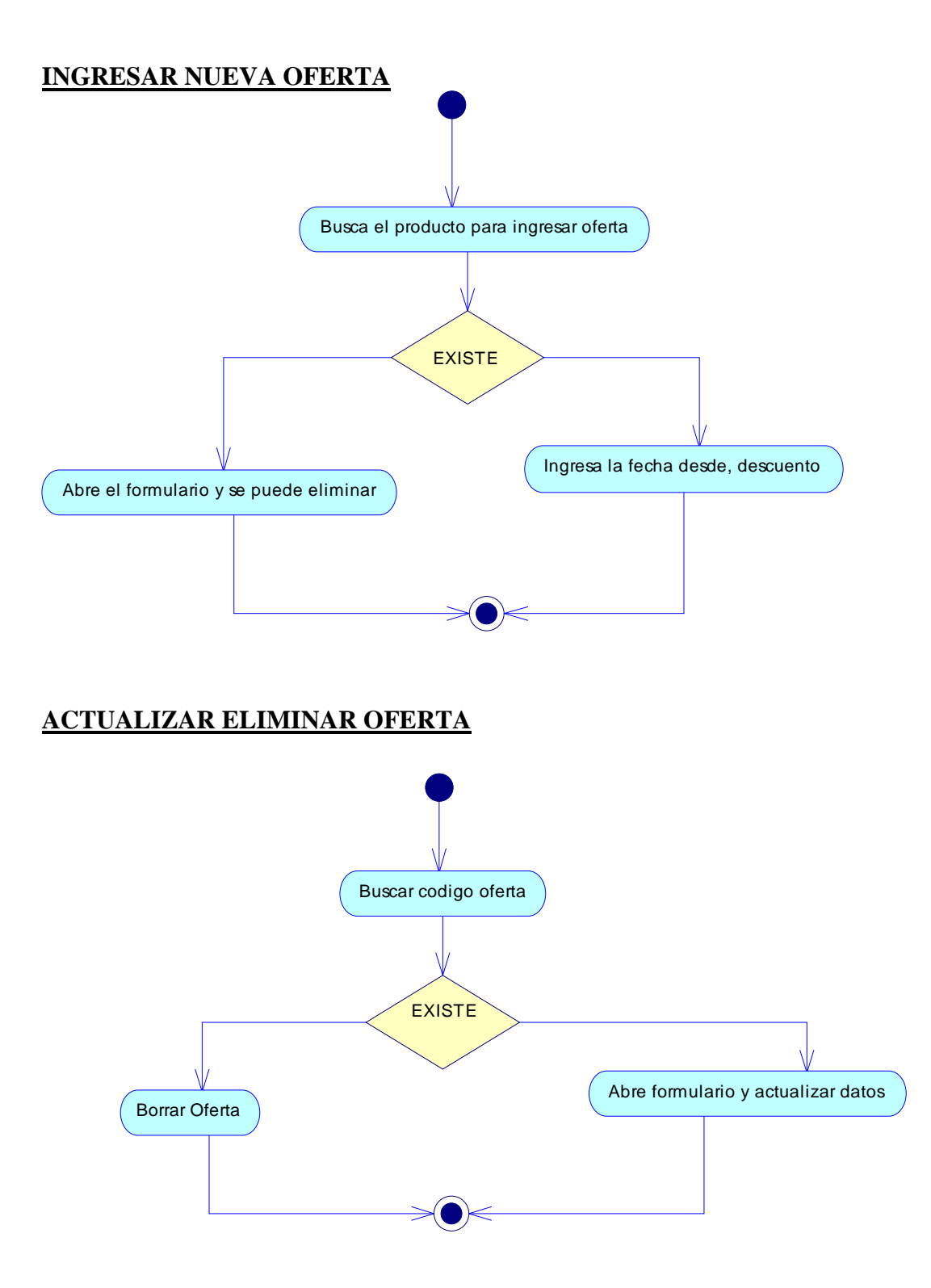

**MODELO ARQUITECTÓNICO** 

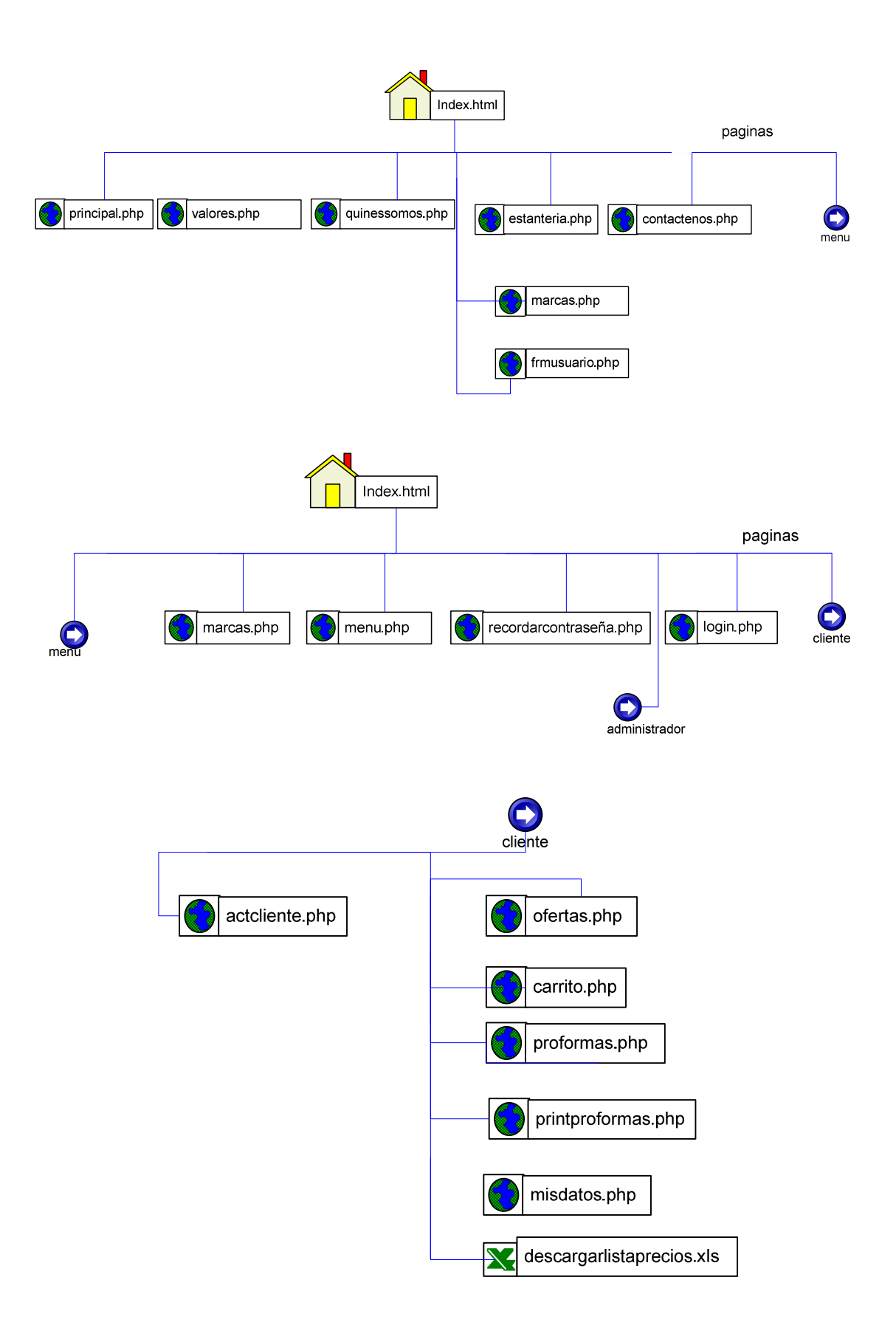

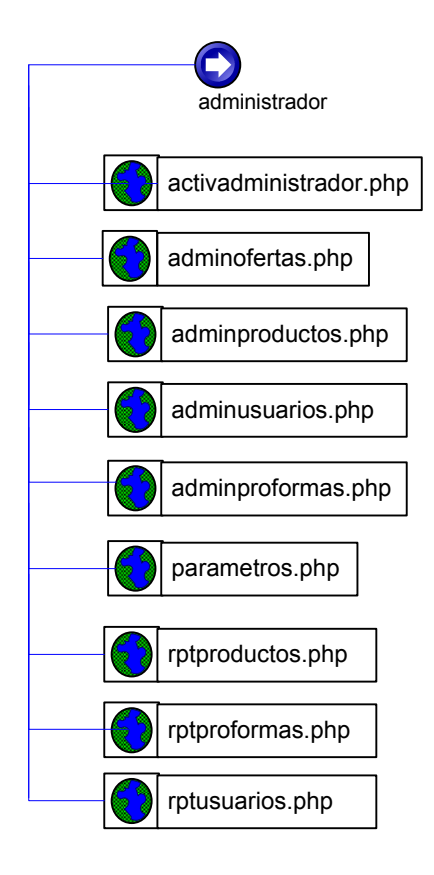

**MODELO NAVEGACIONAL** 

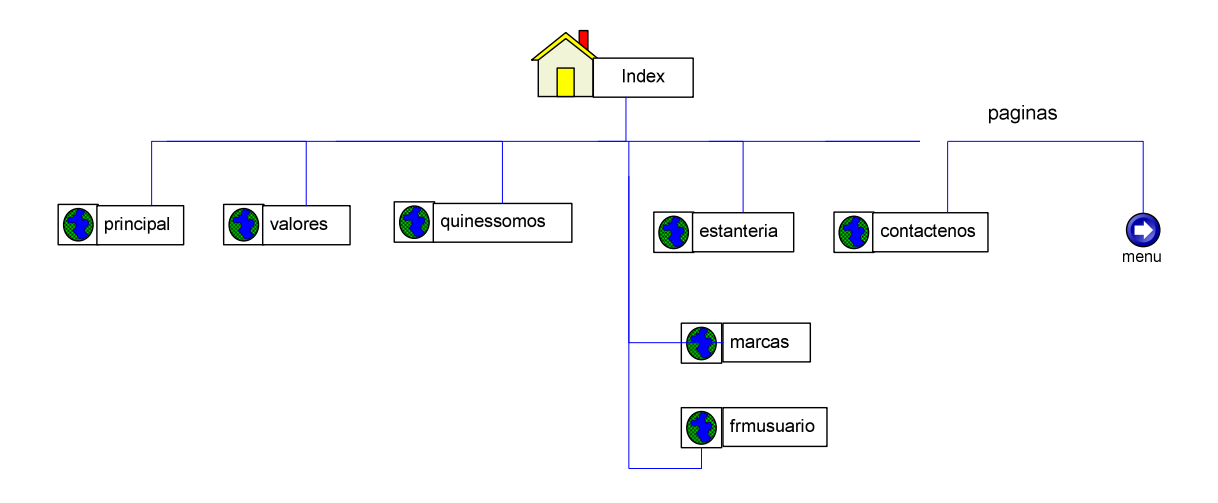

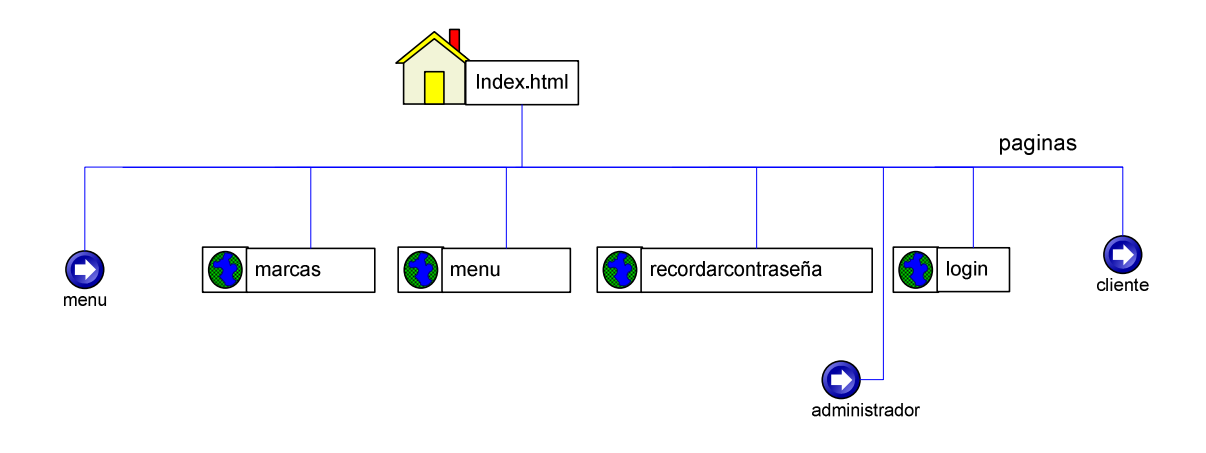

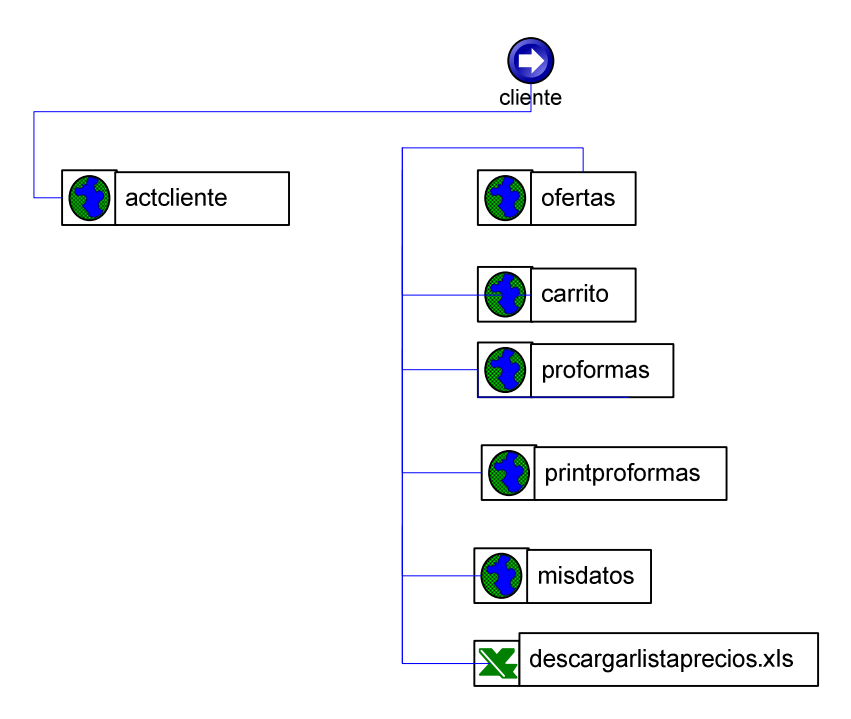

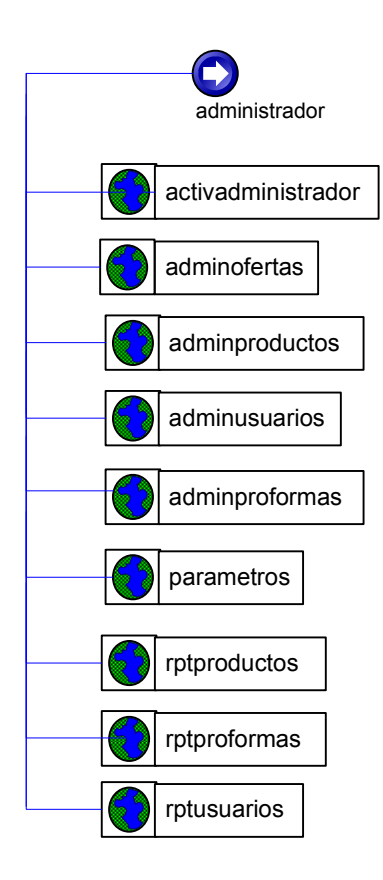

# **CONSTRUCCION**

#### **FROND END**

```
<?php 
include("../sessiones.php"); 
?> 
<head> 
<meta http-equiv="Content-Type" content="text/html; charset=utf-8" /> 
<title>Accountant&acute;s -- Bienvenidos</title>
<link href="../../estilos/estilos.css" rel="stylesheet" type="text/css" /> 
<!--[if IE]> 
<style type="text/css"> 
</style> 
<![endif]--> 
<style type="text/css">.qmfv{visibility:visible type="text/javascript"> 
qmad=new Object();qmad.bvis="";qmad.bhide=""; 
function MM_validateForm() { //v4.0 
   if (document.getElementById){ 
    var i,p,q,nm,test,num,min,max,errors='',args=MM_validateForm.arguments;
    for (i=0; i<(args.length-2); i+=3) { test=args[i+2];
val=document.getElementById(args[i]); 
       if (val) { nm=val.name; if ((val=val.value)!="") { 
         if (test.indexOf('isEmail')!=-1) { p=val.indexOf('@'); 
          if (p<1 | p==(val.length-1)) errors+='- '+nm+' debe contener una
direción de E-Mail.\n'; 
        \} else if (test!='R') { num = parseFloat(val);
           if (isNaN(val)) errors+='- '+nm+' debe contener un número.\n'; 
           if (test.indexOf('inRange') != -1) { p=test.indexOf(':'); 
             min=test.substring(8,p); max=test.substring(p+1); 
             if (num<min || max<num) errors+='- '+nm+' debe contener un número 
entre '+min+' y '+max+'.\overline{\nabla}';
      \} } } else if (test.charAt(0) == 'R') errors += '- '+nm+' es requerido.\n';
} 
     } if (errors) alert('Se han detectado los siguientes problemas:\n'+errors); 
     document.MM_returnValue = (errors == ''); 
} } 
function MM_goToURL() { //v3.0 
   var i, args=MM_goToURL.arguments; document.MM_returnValue = false; 
  for (i=0; i<(args.length-1); i+=2) eval(args[i]+".location=' "+args[i+1]+" "");} 
</script> 
<script type="text/javascript" language="JavaScript" src="../00addonsettings.js"> 
<!--ADD ON Settings--> 
</script> 
<script type="text/javascript" language="JavaScript" src="../01corequickmenu.js"> 
<!--Core Quick Menu--> 
</script> 
<script type="text/javascript" language="JavaScript" src="../02rounedcorners.js"> 
<!--Rouned corners--> 
</script> 
<script type="text/javascript" language="JavaScript" 
src="../03slideanimation.js"> 
<!--Slide Animation--> 
</script> 
<script type="text/javascript" language="JavaScript" src="../04rouneditems.js"> 
<!--Rouned items--> 
</script> 
</head> 
<body> 
<div id="general"> 
   <div id="encabezado"> 
     <div id="encabezadoflash"> 
       <?php 
                            include("encabezadoflash.php");
```

```
 ?> 
     </div> 
     <?php 
       include("../login.php"); 
       ?> 
   </div> 
   <div id="botones"> 
     <?php 
              include("../menu.php"); 
    ?> 
   </div> 
   <div id="contenido"> 
      <br/>- /> \> <h1>Administraci&oacute;n de productos</h1> 
              <?php 
              if($_SESSION['Usuarios'][1]['tipo']=="adm"){ 
                    include("stdbarproductos.php"); 
                   print("<br />>/> />\n");
                    include("../conexion.php"); 
                    $id=$_POST["id"]; 
                    $estado=$_POST["estado"]; 
                    $foto=$HTTP_POST_FILES['foto']['name']; 
                    $tipo=$_POST["tipo"]; 
                    $categoria=$_POST["cat"]; 
                    $descripcion=$_POST["descripcion"]; 
                    $info=$_POST["info"]; 
                    $precio=$_POST["precio"]; 
                    $existencias=$_POST["existencias"]; 
                    $unidades=$_POST["unidades"]; 
                    switch($_GET["act"]) { 
                          case 1://mostrar todos productos 
                                 $lim=$_GET["lim"]; 
                                 $res=mysql_query("select * from productos",$db); 
                                 $limtotal=mysql_num_rows($res); 
                                 if(!isset($lim))$lim=0; 
                                Ssig=Slim+8;
                                 if($sig>=$limtotal){ 
                                        $sig=$limtotal-8; 
                                        if($sig<0)$sig=0; 
                                       while($sig%8!=0 and $sig>0){ 
\frac{1}{2}sig++;
 } 
 } 
                                 $fin=$limtotal-8; 
                                 while($fin%8!=0){ 
                                       $fin++; 
 } 
                                 $ant=$lim-8; 
                                 if($ant<=0)$ant=0; 
                                 print("<div id=navig><a 
href=\"adminproductos.php?act=1&lim=0\">Inicio</a>&nbsp; |&nbsp;
\overline{\phantom{a}}href=\"adminproductos.php?act=1&lim=".$ant."\"><&lt; Anterior</a>&nbsp; |&nbsp;
\overline{\phantom{a}}href=\"adminproductos.php?act=1&lim=".$sig."\">Siguiente 
> > </a>&nbsp; | &nbsp;
\overline{\phantom{a}}href=\"adminproductos.php?act=1&lim=".$fin."\">Fin</a>"); 
                                print("</div><br />>//>><br />>/n");
                                 $sql="select * from productos order by 
IDPRODUCTO LIMIT $lim , 8"; 
                                 $res=mysql_query($sql,$db); 
                                 todo($res,$lim); 
                          break; 
                           case 2://insertar nuevo producto 
       ?> 
           <center><font size="+1">Ingresar un nuevo producto</font>
```

```
 <form method="post" action="adminproductos.php?act=2" 
enctype="multipart/form-data" 
onsubmit="MM_validateForm('login','','R','password','','R','id','','RisNum','prec
io','','RisNum','existencias','','RisNum','unidades','','R','descripcion','','R')
;return document.MM_returnValue"> 
              <table border="1" cellspacing="0" cellpadding="5" cols="7" > 
                 <tr> 
                    <th align="right">ID:</th> 
                    <td align="center"><input name="id" type="text" id="id" size="10" 
/ > </td>
                    <th align="right">Tipo:</th> 
                    <td align="center"> 
                           <select name="tipo"> 
                           <?php 
                                                                                 $sql="select * from 
tipoprod"; 
          $res=mysql_query($sql,$db); 
         while($typ=mysql_fetch_array($res)){ 
Provide a control control control control control control control control control control control control control control control control control control control control control control control control control control c
                                    <option value="<?php print($typ["IDTIPO"]);?>"><?php 
print(htmlentities($typ["NOMBRETIPO"]));?></option>
                         <?php 
 } 
Provide a control control control control control control control control control control control control control control control control control control control control control control control control control control c
                      </select> </td> 
                    <th align="right">Categoria</th> 
                    <td align="center"> 
                           <select name="cat"> 
\langle \cdot \rangle . The set of \langle \cdot \rangle $sql="select * from categoria"; 
          $res=mysql_query($sql,$db); 
         while($cat=mysql_fetch_array($res)){ 
Provide a control control control control control control control control control control control control control control control control control control control control control control control control control control c
                                    <option value="<?php 
print($cat["IDCATEGORIA"]);?>"><?php 
print(htmlentities($cat["NOMBRECATEGORIA"]));?></option> 
                         <?php 
 } 
?> 22 December 2022 - 22 December 2022 - 22 December 2022 - 22 December 2022 - 22 December 2022 - 22 December 20<br>22 December 2022 - 22 December 2022 - 22 December 2022 - 22 December 2022 - 22 December 2022 - 22 December 2
                     </select>
</td>
                \langletr>
                \epsilontr>
                    <th align="right" colspan="2">Estado:</th> 
                    <td align="center" colspan="2"> 
                           <select name="estado"> 
                           <option value="AD">Activo Disponible</option> 
                         <option value="AN">Activo no Disponible</option> 
                         <option value="IN">Inactivo</option> 
                     </select>
</td>
                    <th align="right">Fotograf&iacute;a:</th> 
                    <td align="center"><input type="file" name="foto" /></td> 
                \langle/tr>
                 <tr> 
                    <th colspan="3" align="center">Descripci&oacute;n</th> 
                    <th colspan="3" align="center">Informaci&oacute;n</th> 
                \langletr>
                 <tr> 
                    <td colspan="3" align="center"><textarea name="descripcion" 
cols="45" rows="10" id="descripcion"></textarea></td>
                   <td colspan="3" align="center"><textarea name="info" cols="60" 
rows="10"></textarea></td>
                \langletr>
                 <tr>
```

```
 <th align="right">Precio:</th> 
              <td align="center" colspan="2"><input name="precio" type="text" 
id="precio" /></td> 
              <th align="right">Existencias:</th> 
              <td align="left" colspan="2"><input name="existencias" type="text" 
id="existencias" /></td>
           \epsilon/tr>
            <tr> 
              <th>Unidades</th> 
              <td colspan="3"><input name="unidades" type="text" id="unidades" 
size="40" /></td>
              <td align="center" colspan="2"><input type="submit" name="cmdlisto" 
value="    Listo    " /></td>
           \langletr>
          </table> 
          </form> 
          </center> 
                               <?php 
                               if (isset($_POST["cmdlisto"])){ 
                                     include("../conexion.php"); 
                                     $sql="select * from productos where 
IDPRODUCTO='$id'"; 
                                      $res=mysql_query($sql,$db); 
                                     if(mysql_num_rows($res)<=0){ 
                                            $sql="insert into productos values 
('$id','$tipo',$categoria,'$estado','$foto','$descripcion','$info',$precio,$exist
encias,'$unidades');";
                                            $res=mysql_query($sql,$db); 
                                            if(mysql_affected_rows()>0){ 
                                                  print("<div 
id=\"alertasOK\">El Producto ha sido registrado exitosamente</div>\n"); 
 } 
                                      }else{ 
                                           print("<div id=\"alertasNO\">No fue 
posible registrar los datos. < br />
CAUSA: -- & gt; & gt; El producto $id ya
está registrado</div>\n");
 } 
       if(is_uploaded_file($HTTP_POST_FILES['foto']['tmp_name'])){ 
                                     copy($HTTP_POST_FILES['foto']['tmp_name'], 
"../imagenes/img_base_datos/".$HTTP_POST_FILES['foto']['name']); 
 } 
 } 
                         break; 
                         <form method="get" 
action="adminproductos.php?act=6"><input type="hidden" name="act" value="6" /> 
             ID <input type="text" name="idp" /> <input type="submit" 
value="Consultar" /> 
          </form> 
                         <?php 
 } 
                         $idp=$_GET["idp"]; 
                         if(isset($_POST["cmdsi"])){ 
                               $sql="update productos set ESTADOPRODUCTO = 'IN' 
where IDPRODUCTO = '$idp'";
                               $res=mysql_query($sql,$db); 
                               if(mysql_affected_rows()>0){ 
                                     print("<div id=\"alertasOK\">El producto 
ha sido dado de baja correctamente</div>"); 
                               }else{ 
                                     print("<div id=\"alertasNO\">El producto 
no pudo ser dado de baja</div>"); 
 } 
 } 
                         $sql="select * from productos where IDPRODUCTO = 
'$idp'";
```

```
 $res=mysql_query($sql,$db); 
                            $producto=mysql_fetch_array($res); 
                            ?><center><font size="+1">Dando de baja un 
producto</font><br /> 
         <div style="color:#FF0000;font-size:105%;text-
align:left"><strong>¿Confirma que desea dar de baja al 
producto?</strong></div><br /> 
           <form method="post" action="adminproductos.php?act=6&idp=<?php 
print($producto["IDPRODUCTO"]); ?>"> 
           <table border="1" cellspacing="0" cellpadding="5" > 
             <tr> 
                <th align="right">ID:</th><td align="center"><?php 
print($producto["IDPRODUCTO"]); ?></td> 
               <th align="right">Estado:</th><td align="center"><?php 
print(getEstado($producto["ESTADOPRODUCTO"])); ?></td> 
            \langle/tr>
             <tr> 
                <th align="right">Tipo:</th><td align="center"><?php 
print($producto["TIPOPRODUCTO"]); ?></td> 
               <th align="right">Fotograf&iacute;a:</th><td align="center"><img 
src="../imagenes/img_base_datos/<?php_print($producto["FOTOPRODUCTO"]); ?>" /><br
/ > < / td >
            \langle/tr>
            \epsilon+r>
               <th colspan="2" align="center">Descripci&oacute;n</th> 
               <th colspan="2" align="center">Informaci&oacute;n</th> 
            \langle/tr>
             <tr> 
                <td colspan="2" align="center"><textarea cols="40" rows="10" 
readonly="readonly" ><?php print($producto["DESCRIPCIONPRODUCTO"]); 
?></textarea></td>
                <td colspan="2" align="center"><textarea cols="40" rows="10" 
readonly="readonly" ><?php print($producto["INFOPRODUCTO"]); ?></textarea></td>
            \langletr>
             <tr> 
                <th align="right">Precio:</td><td align="center"><?php 
print($producto["PRECIO"]); ?></th> 
               <th align="right">Existencias:</td><td align="center"><?php 
print($producto["EXISTENCIAS"]); ?></th> 
            \langle/tr>
             <tr> 
                <th>Unidades</td><td colspan="2"><?php 
print($producto["UNIDADES"]); ?></th> 
               <td bgcolor="#CC0033"><input type="submit" name="cmdsi" 
value=" \&nbsp ; \&nbsp ; \&nbsp ; \&nbsp ; S1\&nbsp ; \&nbsp ; \&nbsp ; \&n/sp ; \# <input name="cmdno" type="button" 
onclick="MM_goToURL('parent','adminproductos.php?act=1');return 
document.MM_returnValue" 
value="    NO    " /></td>
            \langletr>
          \epsilon/tables
           </form> 
           </center> 
         <?php 
                            break; 
 } 
               }else{ 
                     include("../logout.php"); 
 } 
 ?> 
   </div> 
        <div id="pie"> 
              <div id="enlaces"> 
                 <?php 
                     include("../enlaces.php") 
       ?> 
              </div>
```

```
 <div id="copyrigth"> 
                      <?php include("../pie.php"); ?> 
               </div> 
        </div> 
</div> 
<script 
type="text/javascript">qm_create(0,false,0,500,false,false,false,false,false);</s
cript> 
</body> 
</html> 
<?php 
function todo($res,$ini){ 
        $count=$ini+1; 
        ?> 
<div id="grid"> 
   <table width="100%" border="0" cellspacing="0" cellpadding="5"> 
  \leqtr\varepsilonnbspi<b>th</b><sub>th</sub> + <sub>th</sub></sub></sub>
     <th>ID</th> 
     <th>Estado</th> 
     <th>Tipo</th> 
    <th>Descripci&oacute; n</th>
     <th>Precio [$]</th> 
     <th>Cantidad</th> 
     <th>Unidades</th> 
  \langle/tr>
   <?php while($producto=mysql_fetch_array($res)){?>
   <tr> 
        <td align="center" valign="middle"><a 
href="adminproductos.php?act=4&idp=<?php print($producto["IDPRODUCTO"]);?>"><img 
style="border:0" src="../imagenes/adminproductos/productoseliminar.png" 
alt="Borrar" /></a></td> 
     <td align="center" valign="middle"><?php print($count);?></td> 
     <td align="center" valign="middle"><a 
href="adminproductos.php?act=3&idp=<?php print($producto["IDPRODUCTO"]);?>"><?php 
print($producto["IDPRODUCTO"]);?></a></td> 
     <td align="center" valign="middle"><a 
href="adminproductos.php?act=3&idp=<?php print($producto["IDPRODUCTO"]);?>"><?php 
print($producto["ESTADOPRODUCTO"]);?></a></td> 
     <td align="center" valign="middle"><a 
href="adminproductos.php?act=3&idp=<?php print($producto["IDPRODUCTO"]);?>"><?php 
print($producto["TIPOPRODUCTO"]);?></a></td> 
     <td align="left" valign="middle"><a href="adminproductos.php?act=3&idp=<?php 
print($producto["IDPRODUCTO"]);?>"><?php 
print($producto["DESCRIPCIONPRODUCTO"]);?></a></td>
     <td align="center" valign="middle"><a 
href="adminproductos.php?act=3&idp=<?php print($producto["IDPRODUCTO"]);?>"><?php
printf("%.2f",$producto["PRECIO"]);?></a></td>
     <td align="center" valign="middle"><a 
href="adminproductos.php?act=3&idp=<?php print($producto["IDPRODUCTO"]);?>"><?php 
print($producto["EXISTENCIAS"]);?></a></td> 
     <td align="center" valign="middle"><a 
href="adminproductos.php?act=3&idp=<?php print($producto["IDPRODUCTO"]);?>"><?php 
print(nl2br(htmlentities($producto["UNIDADES"])));?></a></td> 
  \langle/tr>
   <?php 
        $count++; 
        }?> 
\langle/table>
</div> 
        <?php 
} 
function getEstado($estado){ 
        switch($estado){ 
               case 'AD': 
                      $est="Activo Disponible";
```

```
break;<br>case 'AN':
 case 'AN': 
 $est="Activo no disponible"; 
 break; 
 case 'IN': 
 $est="Inactivo"; 
 break; 
     } 
     return $est; 
} 
?>
```
#### **BACK END**

```
- Base de datos: `accountant` 
-- Estructura de tabla para la tabla `categoria` 
CREATE TABLE `categoria` ( 
   `IDCATEGORIA` int(11) NOT NULL auto_increment, 
   `IDTIPO` char(1) default NULL, 
   `NOMBRECATEGORIA` varchar(100) NOT NULL, 
   PRIMARY KEY (`IDCATEGORIA`), 
  KEY `PERTENCE_FK` (`IDTIPO`) 
) ENGINE=MyISAM DEFAULT CHARSET=utf8 AUTO_INCREMENT=40 ; 
INSERT INTO `categoria` VALUES (1, '1', 'Carpetas'); 
INSERT INTO `categoria` VALUES (2, '1', 'Archivadores'); 
INSERT INTO `categoria` VALUES (3, '1', 'Papel'); 
INSERT INTO `categoria` VALUES (4, '1', 'Cuadernos'); 
INSERT INTO `categoria` VALUES (5, '1', 'Sobres Manila entre otros'); 
INSERT INTO `categoria` VALUES (6, '1', 'Articulos de Escritorio'); 
INSERT INTO `categoria` VALUES (7, '2', 'Cintas Adhesivas'); 
INSERT INTO `categoria` VALUES (8, '2', 'Cintas Doble Faz'); 
INSERT INTO `categoria` VALUES (9, '3', 'Cd &Dvd');
INSERT INTO `categoria` VALUES (10, '3', 'Pilas'); 
INSERT INTO `categoria` VALUES (11, '3', 'Tintas para sellos'); 
INSERT INTO `categoria` VALUES (12, '3', 'ArtÃ-culos Escolares'); 
INSERT INTO `categoria` VALUES (13, '3', 'Articulos de ComputaciÃ3n');
INSERT INTO `categoria` VALUES (34, '4', 'Cartulinas Plegables'); 
INSERT INTO `categoria` VALUES (38, '', 'paulina');
INSERT INTO `categoria` VALUES (39, '5', 'paulina'); 
-- Estructura de tabla para la tabla `detalleproformas` 
CREATE TABLE `detalleproformas` ( 
   `IDPROFORMA` varchar(10) NOT NULL, 
   `IDDETALLE` int(11) NOT NULL auto_increment, 
   `IDPRODUCTO` varchar(5) default NULL, 
   `CANTIDAD` int(11) NOT NULL, 
   `PRECIO` float NOT NULL, 
   `SUBTOTAL` float NOT NULL, 
   PRIMARY KEY (`IDPROFORMA`,`IDDETALLE`), 
   KEY `CONSTA_FK` (`IDPRODUCTO`) 
) ENGINE=MyISAM DEFAULT CHARSET=utf8 AUTO_INCREMENT=1 ; 
INSERT INTO `detalleproformas` VALUES ('0000000023', 3, '1106', 14, 1.85, 25.9); 
INSERT INTO `detalleproformas` VALUES ('0000000028', 3, '7101', 1, 0.7275, 
0.7275); 
INSERT INTO `detalleproformas` VALUES ('0000000029', 3, '7101', 2, 0.7275, 
1.455); 
CREATE TABLE `marcas` ( 
   `IDMARCA` int(11) NOT NULL, 
   `NOMBREMARCA` varchar(50) NOT NULL, 
   `FOTOMARCA` varchar(10) NOT NULL, 
   `DESCRIPCIONMARCA` text NOT NULL, 
 `ANTERIOR` int(11) NOT NULL, 
 `SIGUIENTE` int(11) NOT NULL, 
   PRIMARY KEY (`IDMARCA`) 
) ENGINE=MyISAM DEFAULT CHARSET=utf8; 
INSERT INTO `marcas` VALUES (1, 'BIC', 'marca01', 'Es una marca con mucha 
trayectoria en el mercado por sus años de experiencia y excelente calidad, 
resistencia, durablidad en todos los productos \r\n', 24, 2); 
INSERT INTO `marcas` VALUES (2, 'XEROX', 'marca02', 'Xerox es una marca brasilera 
que nos permite imprimir, \r\ncopiar, escanear, o por fax su mejor\r\n trabajo 
con soluciones de impresión en color \r\npara ajustarse a cualquier presupuesto 
de oficina\r\n', 1, 3); 
-- Estructura de tabla para la tabla `ofertas` 
-- 
CREATE TABLE `ofertas` (
```
 `IDOFERTA` varchar(11) NOT NULL, `IDPRODUCTO` varchar(5) default NULL, `DESCUENTO` float NOT NULL, `FECHADESDE` date NOT NULL, `FECHAHASTA` date NOT NULL, PRIMARY KEY (`IDOFERTA`), KEY `ESTA\_FK` (`IDPRODUCTO`) ) ENGINE=MyISAM DEFAULT CHARSET=utf8; INSERT INTO `ofertas` VALUES ('7101090401', '7101', 3, '2009-04-01', '2009-04- 30'); INSERT INTO `ofertas` VALUES ('3202090423', '3202', 3, '2009-04-23', '2009-04- 30'); INSERT INTO `ofertas` VALUES ('7118090423', '7118', 3, '2009-04-23', '2009-04- 30'); -- Estructura de tabla para la tabla `productos` -- CREATE TABLE `productos` ( `IDPRODUCTO` varchar(5) NOT NULL, `IDTIPO` char(1) NOT NULL, `IDCATEGORIA` int(11) NOT NULL, `ESTADOPRODUCTO` char(2) NOT NULL, `FOTOPRODUCTO` varchar(200) NOT NULL, `DESCRIPCIONPRODUCTO` text NOT NULL, `INFOPRODUCTO` text NOT NULL, `PRECIO` float NOT NULL, `EXISTENCIAS` int(11) NOT NULL, `UNIDADES` varchar(200) NOT NULL, PRIMARY KEY (`IDPRODUCTO`), KEY `DEFINE\_FK` (`IDCATEGORIA`), KEY `AGRUPA\_FK` (`IDTIPO`) ) ENGINE=MyISAM DEFAULT CHARSET=utf8; -- -- Volcar la base de datos para la tabla `productos` INSERT INTO `productos` VALUES ('2106', '1', 3, 'AD', 'xerox.png', 'RESMA DE PAPEL BOND DE 75GR XEROX ', 'Resma Xerox Digital Paper funciona perfectamente en fotocopiadoras, impresoras l $\tilde{A}$ faxes.\r\nSu medida es (21 x 29,7 cm)\r\n75 grs. 500 hojas.\r\nUna caja contiene 10 resmillas que cada resmilla tiene 500 hojas', 4.2, 40, 'X UNIDAD'); INSERT INTO `productos` VALUES ('2107', '1', 3, 'AD', 'xerox.png', 'CAJA DE RESMA DE PAPEL BOND DE 75GR XEROX ', 'Resma Xerox Digital Paper funciona perfectamente en fotocopiadoras, impresoras lÃ; ser y faxes.\r\nSu medida es (21 x 29,7) cm)\r\n75 grs. 500 hojas.\r\nUna caja contiene 10 resmillas que cada resmilla tiene 500 hojas', 40, 4, 'X 10 RESMILLAS'); INSERT INTO `productos` VALUES ('2108', '1', 3, 'AD', 'rollo\_fax.png', 'ROLLO PARA FAX NORMA', 'Su dimensi $\tilde{A}^3$ n es 216 X 30M\r\nPapel resistente de excelente calidad', 1.95, 800, 'X UNIDAD'); INSERT INTO `productos` VALUES ('2201', '1', 4, 'AD', 'cuaderno\_universitario100hojas.png', 'CUADERNO ANDALUZ UNIVERSITARIO 100H CUADROS ', 'Disponen en 3 diseños\r\nPasta dura\r\nVienen en lineas, cuadros \r\nHojas de alta blancura', 1.4, 200, 'X UNIDAD'); INSERT INTO `productos` VALUES ('2202', '1', 4, 'AD', 'cuaderno\_100h\_jr.png', 'CUADERNO ANDALUZ ESPIRAL 100H CUADROS JUNIOR', 'Disponen en 3 modelos\r\nPasta dura\r\nVienen en lineas, cuadros \r\nHojas de alta blancura\r\n', 1, 250, 'X UNIDAD'); INSERT INTO `productos` VALUES ('2203', '1', 4, 'AD', 'torre\_univer.png', 'CUADERNO TORRE UNIVERSITARIO 100H CUADROS ', 'Son de excelente calidad\r\nVarios diseños\r\nPasta resistente', 2.08, 150, 'X UNIDAD'); INSERT INTO `productos` VALUES ('2204', '1', 4, 'AD', 'torre\_jr.png', 'CUADERNO TORRRE ESPIRAL 100 H CUADROS JUNIOR ', 'Son de excelente calidad\r\n Varios modelos\r\nAnillada de metal', 1.45, 120, 'X UNIDAD'); INSERT INTO `productos` VALUES ('2205', '1', 4, 'AD', 'cuaderno\_200h\_andaluz.png', 'CUADERNO ANDALUZ UNIVERSITARIO 200H CUADROS', 'Disponen en 3 modelos\r\nPasta dura\r\nVienen en lineas, cuadros 2 lineas  $etc\r\hbar$ Hojas de alta blancura $\r\hbar$ ', 2.8, 56, 'X UNIDAD');

```
INSERT INTO `productos` VALUES ('2206', '1', 3, 'AD', 'recibo_comun.png', 'BLOCK 
DE RECIBOS EDINACHO', 'Son documentos mercantiles\r\nMarca es en forma venus', 
0.7, 112, 'X UNIDAD'); 
NSERT INTO `productos` VALUES ('2207', '1', 3, 'AD', 'block_ejecutivo.png', 
'BLOCK EJECUTIVO A4 DE 50H CUADROS NORMA', 'Sirven para realizar varias 
anotaciones \r\nUtilizan estudiantes, oficinas, \tilde{p}^{\circ}blico en general', 1.27, 200,
'X UNIDAD'); 
-- 
-- Estructura de tabla para la tabla `proformas` 
CREATE TABLE `proformas` ( 
   `IDPROFORMA` varchar(10) NOT NULL, 
   `IDUSUARIO` varchar(11) default NULL, 
 `TOTALPROFORMA` float NOT NULL, 
 `FECHACREACION` date NOT NULL, 
   `FECHAFIN` date NOT NULL, 
   `ESTADOPROFORMA` char(1) NOT NULL default '1', 
   PRIMARY KEY (`IDPROFORMA`), 
  KEY `TIENE FK` (`IDUSUARIO`),
  KEY `CONTIENE_FK` (`IDPROFORMA`) 
) ENGINE=MyISAM DEFAULT CHARSET=utf8; 
-- 
-- Volcar la base de datos para la tabla `proformas` 
-- 
INSERT INTO `proformas` VALUES ('0000000005', '0603784810', 5.9065, '2009-04-11', 
'2009-04-19', '2'); 
INSERT INTO `proformas` VALUES ('0000000002', '0603784810', 322.5, '2009-04-10', 
'2009-04-18', '2'); 
INSERT INTO `proformas` VALUES ('0000000003', '0603784810', 254.605, '2009-04-
10', '2009-04-18', '2'); 
INSERT INTO `proformas` VALUES ('0000000008', '0603784810', 1.45, '2009-04-16', 
'2009-04-24', '2'); 
INSERT INTO `proformas` VALUES ('0000000010', '0603784810', 2.9, '2009-04-16', 
'2009-04-24', '3'); 
INSERT INTO `proformas` VALUES ('0000000011', '17917030810', 12.65, '2009-04-17', 
'2009-04-25', '3'); 
INSERT INTO `proformas` VALUES ('0000000012', '17917030810', 1.45, '2009-04-17', 
'2009-04-25', '2'); 
INSERT INTO `proformas` VALUES ('0000000014', '0603784810', 2.4, '2009-04-17', 
'2009-04-25', '2'); 
INSERT INTO `proformas` VALUES ('0000000015', '17917030810', 647.35, '2009-04-
17', '2009-04-25', '2'); 
INSERT INTO `proformas` VALUES ('0000000020', '17917030810', 4.1, '2009-04-17', 
'2009-04-25', '1'); 
INSERT INTO `proformas` VALUES ('0000000024', '17917030810', 26.5, '2009-04-24', 
'2009-05-02', '3'); 
INSERT INTO `proformas` VALUES ('0000000022', '0603784810', 17.46, '2009-04-18', 
'2009-04-26', '2'); 
INSERT INTO `proformas` VALUES ('0000000023', '0603784810', 55.5, '2009-04-22', 
'2009-04-30', '3'); 
-- Estructura de tabla para la tabla `tipoprod` 
-- 
CREATE TABLE `tipoprod` ( 
   `IDTIPO` char(1) NOT NULL, 
   `NOMBRETIPO` varchar(200) NOT NULL, 
  PRIMARY KEY (`IDTIPO`) 
) ENGINE=MyISAM DEFAULT CHARSET=utf8; 
-- 
-- Volcar la base de datos para la tabla `tipoprod`
-- 
INSERT INTO `tipoprod` VALUES ('1', 'Suministros de oficina'); 
INSERT INTO `tipoprod` VALUES ('2', 'Material publicitario');
```

```
INSERT INTO `tipoprod` VALUES ('3', 'Varios'); 
INSERT INTO `tipoprod` VALUES ('4', 'Cartulinas'); 
INSERT INTO `tipoprod` VALUES ('5', 'monica'); 
-- Estructura de tabla para la tabla `usuario` 
CREATE TABLE `usuario` ( 
   `IDUSUARIO` varchar(11) NOT NULL, 
   `LOGIN` varchar(15) NOT NULL, 
   `PASSWORDUSUARIO` varchar(20) NOT NULL, 
   `TIPOUSUARIO` char(3) NOT NULL, 
   `ESTADOUSUARIO` char(2) NOT NULL, 
   `NOMBRE` varchar(50) NOT NULL, 
   `APELLIDO` varchar(50) NOT NULL, 
   `FOTOUSUARIO` varchar(200) default 'imguser.png',
   `CIUDAD` varchar(30) default NULL, 
   `SECTOR` varchar(10) default NULL, 
   `CPRINCIPAL` varchar(100) NOT NULL, 
   `CSECUNDARIA` varchar(100) default NULL, 
   `TELEFONO` varchar(10) NOT NULL, 
   `MAIL` varchar(100) default NULL, 
   PRIMARY KEY (`IDUSUARIO`), 
   UNIQUE KEY `USUARIO_AK` (`LOGIN`), 
  KEY `AK_LOGIN` (`LOGIN`) 
) ENGINE=MyISAM DEFAULT CHARSET=utf8;
```
INSERT INTO `usuario` VALUES ('17918229190', 'clubnacional', 'muL/AvRV1wAJ.', 'cli', 'at', 'Mario', 'Vega', 'user\_gen.png', 'Quito', 'norte', 'Yasuni', 'Isla San Cristobal', '2456586', ''); INSERT INTO `usuario` VALUES ('17909718050', 'd&dsalazarcaden', 'muL/AvRV1wAJ.', 'cli', 'at', 'Fernanda', 'Salazar', 'user\_gen.png', 'Quito', 'norte', 'Av 6 de Diciembre N43-169', 'Jose Barreiros', '2408554', ''); INSERT INTO `usuario` VALUES ('17918736950', 'masterpolt', 'muL/AvRV1wAJ.', 'cli', 'at', 'Luis', 'Lopez', 'user\_gen.png', 'Quito', 'norte', 'Av. 6 de Diciembre N43-169', 'Loure', '2430355', ''); INSERT INTO `usuario` VALUES ('12345678934', 'liliana', 'muL/AvRV1wAJ.', 'cli', 'at', 'Liliana', 'Endara Galarza', 'user\_gen.png', 'Quito', 'norte', 'america',  $\text{''mail}/\text{Sosca'}. '2345642'. '')$ ;

**PRUEBAS** 

## **CASOS DE PRUEBAS DEL PORTAL WEB DE LA EMPRESA "ACCOUNTANT'S & EQUIPMENT'S OFFICE"**

### **Prueba Funcional del Cliente**

1. En esta pantalla se muestra el login para poder registrarse e inmediatamente ingresar al portal con todos los privilegios que tiene el cliente.

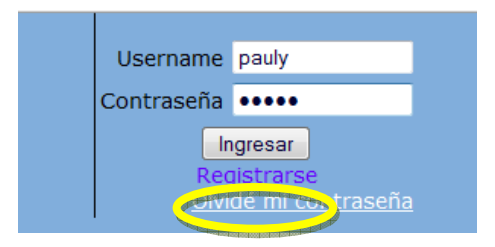

**Figura 1.** Ingreso al Login.

2. El momento de registrarse se llena el siguiente formulario con los siguientes datos.

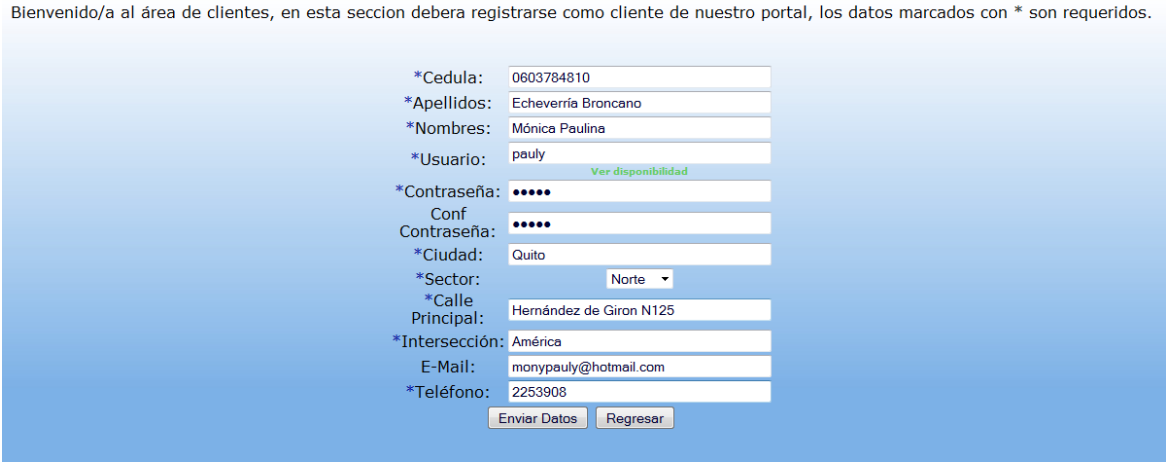

**Figura2 .** Ingreso datos al formulario

3. Si los datos fueron enviados correctamente le aparecerá un mensaje indicando que: "El Usuario ha sido registrado correctamente" y que se puede ingresar al sistema y registrarse primero

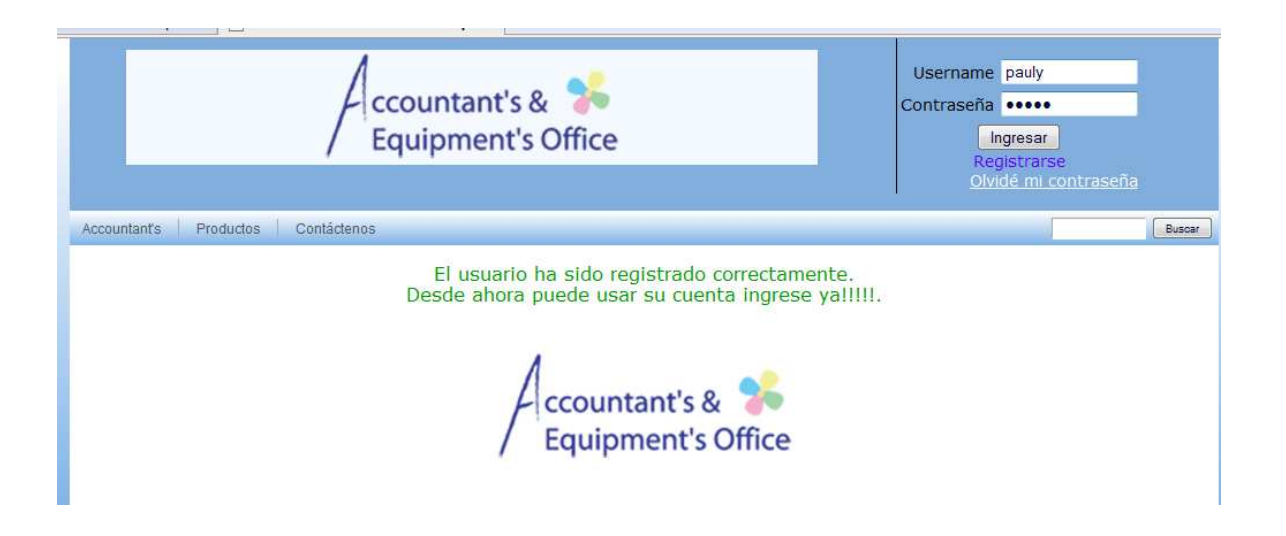

**Figura 3.** Mensaje de registro exitoso.

4. Para ingresar al Login vaya a la parte superior derecha de la página principal del Portal Web ahí tiene que llenar el Username, Contraseña y presionar el botón "Ingresar". Esta validación se la hace mediante el archivo de sesiones en la cual filtra si es Administrador o por el contrario es Cliente.

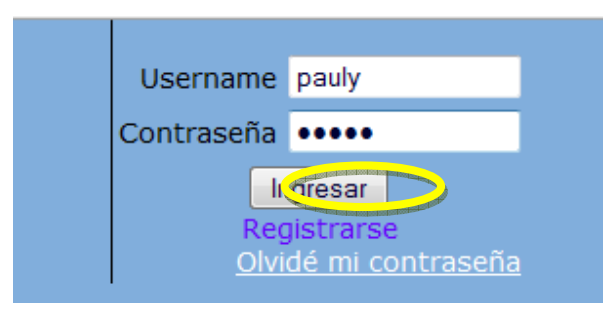

**Figura 4.** Ingreso

5. Una vez que ingresa al ambiente de cliente selecciona los productos que usted requiere comprar y se mostrara los siguiente:
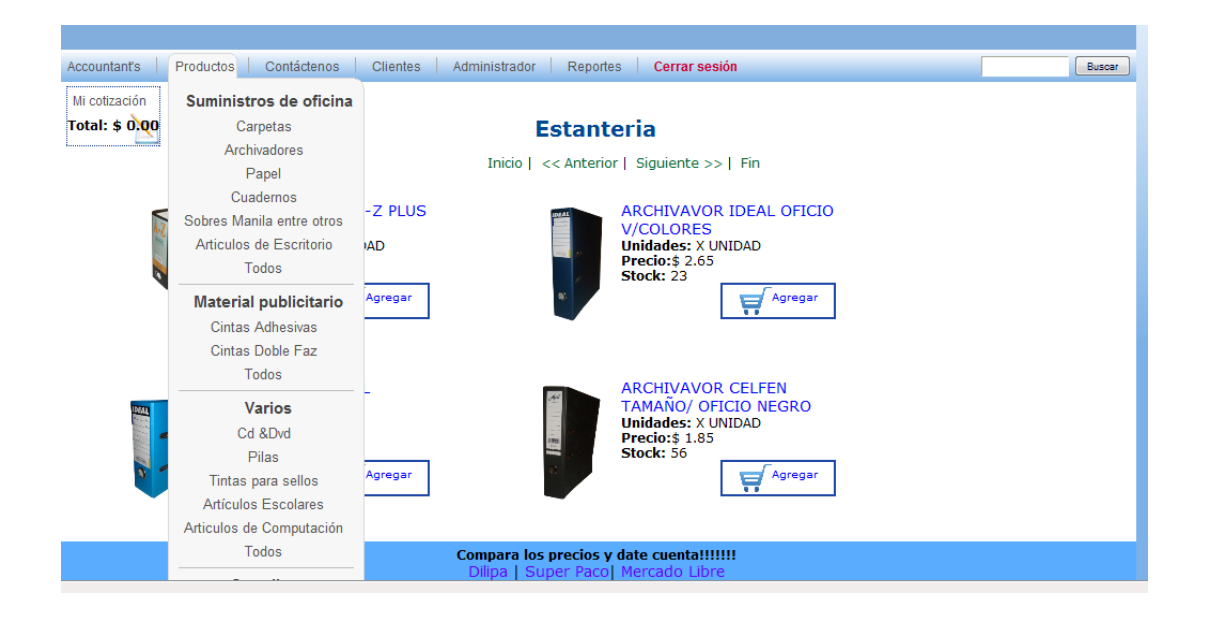

**Figura 5.** Estantería de productos

6. Se muestra la cotización el cuadro de la cotización vacía en 0 dólares

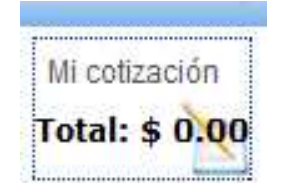

**Figura 6.** Cotización vacía

7. Se muestra que la cotización ya está en proceso, puesto que agrego a su carrito varios artículos.

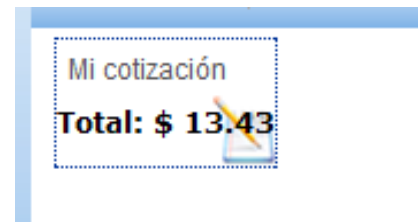

**Figura 7.** Cotización llena

8. En esta pantalla se está cambiando la cantidad que se requiere del producto

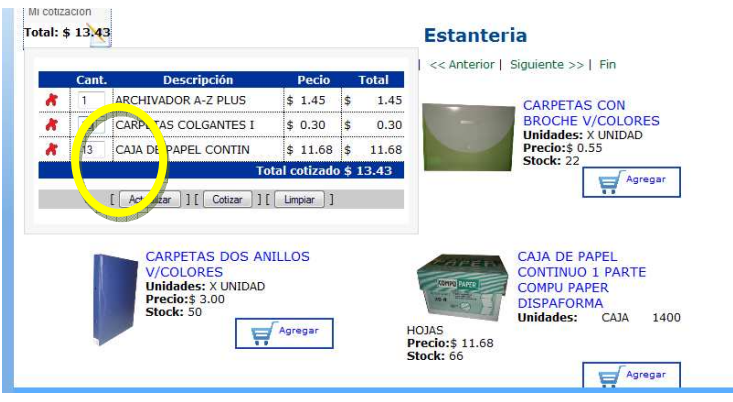

**Figura 8.** Cotización llena

9. Una vez que se cambia las cantidades se puede presionar los siguientes botones que se detallan a continuación:

Actualizar  $\left[\begin{array}{c|c} \text{Actualizar} & \text{if} \\ \text{Actualizar} & \text{if} \end{array}\right]$  Este botón como su palabra lo indica actualiza todos los cambios que se realiza en la cotización.

Cotizar<sup> [ Cotizar ] ] Si usted presiona este botón le aparecerá la cotización y si</sup> desea se imprime o si decide eliminar también lo puede hacer.

**Limpiar :** Con este botón se borra toda la cotización para poder empezar una nueva cotización

| Mi cotización | Total: \$13.43 |                             |                                          |              |
|---------------|----------------|-----------------------------|------------------------------------------|--------------|
|               | Cant.          | <b>Descripción</b>          | Pecio                                    | <b>Total</b> |
|               |                | <b>ARCHIVADOR A-Z PLUS</b>  | \$1.45                                   | i¢.<br>1.45  |
|               | 10             | <b>CARPETAS COLGANTES I</b> | \$0.30                                   | ı\$<br>0.30  |
|               | 13             | CAIA DE PAPEL CONTIN        | $$11.68$ \$                              | 11.68        |
|               |                | Actualizar<br>Cotizar       | $\frac{1}{2}$ otizado \$13.43<br>Limpian |              |

**Figura 9.** Botones actualizar, cotizar, limpiar

10. En este caso se presiona el botón cotizar [ Cotizar ] y aparecerá la siguiente pantalla, en la cual se pude imprimir la cotización, ver todas las cotizaciones que haya realizado dicho cliente, o volver hacer una nueva cotización

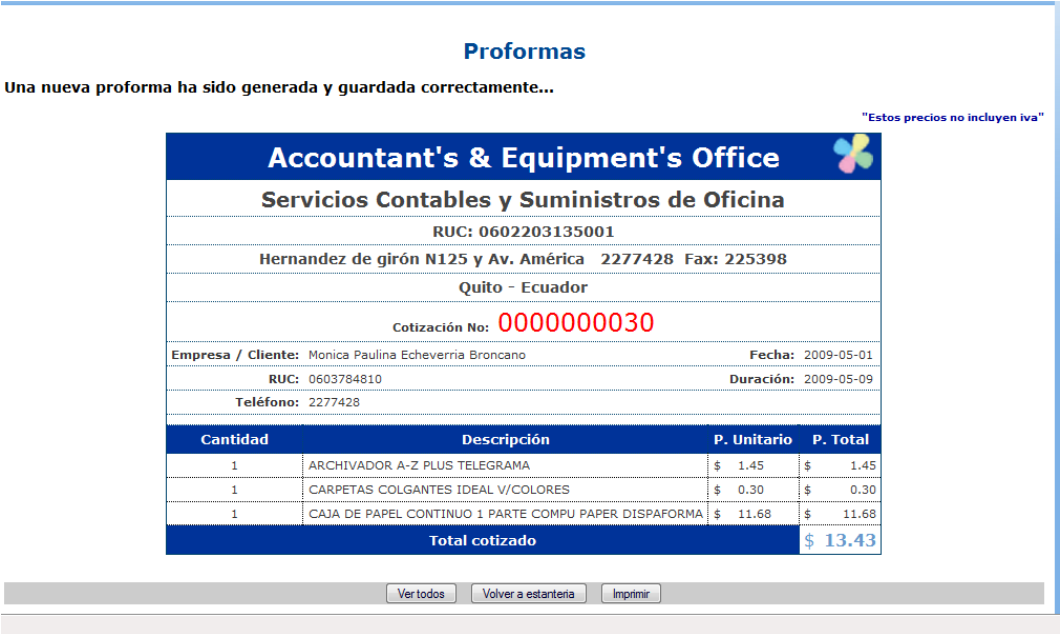

**Figura 10.** Muestra proforma

11. En este caso se presionó el botón "Imprimir" [Limpiar ] y aparecerá la siguiente pantalla:

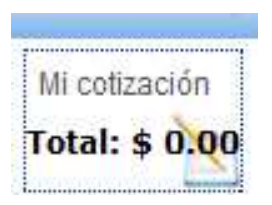

**Figura 11.** Muestra proforma limpiada

| Proforma No. 0000000030 - Mozilla Firefox                                                                                                    |                                                                                |                                                                       |                                                                                                    |                      | $ \blacksquare$ x               |  |  |  |  |
|----------------------------------------------------------------------------------------------------|--------------------------------------------------------------------------------|-----------------------------------------------------------------------|----------------------------------------------------------------------------------------------------|----------------------|---------------------------------|--|--|--|--|
| Archivo Editar Ver Historial Marcadores Herramientas Ayuda                                                                                                    |                                                                                |                                                                       |                                                                                                    |                      |                                 |  |  |  |  |
| X nttp://localhost/tesis2/paginas/cliente/PrintProf.php?idprof=0000000030<br>$\left( \left. \right. \right. \left. \left. \right. \right. \left. \left. \right. \right)$<br>C<br>$\mathbf{r}$                                                                      |                                                                                |                                                                       |                                                                                                    | ☆ .                  | G · Google<br>م                 |  |  |  |  |
| Imprimir<br>P. Má                                                                                                    | $\mathbf{X}$                                                                   |                                                                       |                                                                                                    |                      |                                 |  |  |  |  |
| Impresora<br>mywel                                                                                                    | Propiedades                                                                    | <b>Screensavers A Cursor Mania III</b> PopSwatter <b>C</b> MyFunCards |                                                                                                    |                      |                                 |  |  |  |  |
| Samsung ML-1610 Series<br>Nombre:<br>Listo<br>Estado:<br>Samsung ML-1610 Series<br>Tipo:<br>Ubicación: USB001<br>Comentario:<br>Intervalo de impresión<br>Copias<br>O Todo<br>a: 1<br>Páginas de: 1<br>Selección<br>Imprimir marcos<br>c) Igual que en la pantalla | Imprimir a un archivo<br>수<br>Número de copias: 1<br>$11$ $22$ $33$ Intercalar |                                                                       | ccountant's &<br><b>Equipment's Office</b><br>Contables y Suministros de Oficina<br>RUC: 0602203135001<br>mirón N125 y Av. América 2277428 Fax: 225398<br>Quito - Ecuador |                      |                                 |  |  |  |  |
| El marco seleccionado                                                                                                    |                                                                                |                                                                       |                                                                                                    |                      | "Estos precios no incluyen iva" |  |  |  |  |
| Cada marco por separado                                                                                                    | Cancelar<br>Aceptar                                                            | Cotización No: 0000000030                                             |                                                                                                    |                      |                                 |  |  |  |  |
|                                                                                                    | Empresa / Chente:   Monica Paulina Echeverna Broncano                          |                                                                       | Fecha Creación:                                                                                                    | 2009-05-01           |                                 |  |  |  |  |
| RUC:                                                                                                    | 0603784810                                                                     |                                                                       |                                                                                                    | Duración: 2009-05-09 |                                 |  |  |  |  |
| Teléfono:                                                                                                    | 2277428                                                                        |                                                                       |                                                                                                    |                      |                                 |  |  |  |  |
| Cantidad                                                                                                    |                                                                                | Descripción                                                           | P. Unitario                                                                                                    | P. Total             |                                 |  |  |  |  |
| 23                                                                                                    | ARCHIVAVOR IDEAL OFICIO V/COLORES                                              |                                                                       | S<br>2.65                                                                                                    | S<br>60.95           |                                 |  |  |  |  |
| $\mathbf{1}$                                                                                                    | ARCHIVADOR A-Z PLUS TELEGRAMA                                                  |                                                                       | S<br>1.45                                                                                                    | S<br>1.45            |                                 |  |  |  |  |
| $\mathbf{1}$                                                                                                    | CARPETAS COLGANTES IDEAL V/COLORES                                             |                                                                       | S<br>0.30                                                                                                    | S<br>0.30            |                                 |  |  |  |  |
| $\mathbf{1}$                                                                                                    |                                                                                | CAJA DE PAPEL CONTINUO 1 PARTE COMPU PAPER DISPAFORMA                 | S<br>11.68                                                                                                    | S<br>11.68           |                                 |  |  |  |  |
|                                                                                                    |                                                                                |                                                                       | <b>Total</b> cotizado                                                                                                    | s<br>13.43           |                                 |  |  |  |  |
| Transfiriendo datos desde localhost                                                                                                    | TEORIA.doc [Modo    2 Macromedia Dream                                         |                                                                       |                                                                                                    |                      | ES < 图图: K图 * 图记 + 23:07        |  |  |  |  |
| $C = 0$<br><b>PRUEBA TEORIA</b>                                                                                                    |                                                                                | <sup>49</sup> Proforma No. 00000                                      |                                                                                                    |                      |                                 |  |  |  |  |

**Figura 12.** Imprimir cotización

#### **Prueba Funcional del Administrador**

- 1. En este caso el administrador tiene muchos privilegios entre uno de ellos se muestra los "Reportes", Administrar "Productos".
- $\checkmark$  Reportes
- Para los reportes se da clic en la pestaña "Reportes", aparecerá las siguientes opciones.
- $\checkmark$  Reportes de Productos
- $\checkmark$  Reportes de Clientes
- $\checkmark$  Reportes de Proformas

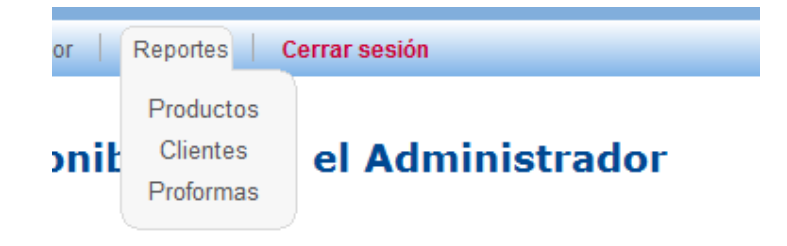

**Figura 13.** Pestaña de reportes

2. Los reportes de Productos aparecen con su código, número de celda, descripción, precio unitario, existencias en la siguiente ventana:

|                |              | ccountant's &<br>Servicios Contables y Suministros de Oficina<br>RUC: 0602203135001<br>Hernandez de girón N125 y Av. América 2277428 Fax: 225398<br>Ouito - Ecuador |        |                    | Imprimir Volver                        |
|----------------|--------------|----------------------------------------------------------------------------------------------------|--------|--------------------|----------------------------------------|
|                |              |                                                                                                    |        |                    | Total: \$ 1089.74<br><b>ITEMS: 202</b> |
| Num.           | $\mathbf{m}$ | <b>Descripción</b>                                                                                                    | Precio | <b>Existencias</b> |                                        |
| 1              | 1101         | ARCHIVADOR A-Z PLUS TELEGRAMA                                                                                                    | \$1.45 | 200                |                                        |
| $\overline{2}$ | 1102         | ARCHIVAVOR IDEAL OFICIO V/COLORES                                                                                                    | \$2.65 | 23                 |                                        |
| 3              | 1103         | ARCHIVADOR IDEAL TELEGRAMA                                                                                                    | \$2.52 | 34                 |                                        |
| $\overline{4}$ | 1104         | ARCHIVAVOR CELFEN TAMAÑO/ OFICIO NEGRO                                                                                                    | \$1.85 | 56                 |                                        |
| ×.             | 1105         | ARCHIVAVOR JINDA OFICIO NEGRO                                                                                                    | \$1.90 | 78                 |                                        |
| 6              | 1106         | ARCHIVAVOR BENE OFICIO NEGRO                                                                                                    | \$1.85 | 22                 |                                        |
| 7              | 1201         | CARPETA O FOLDER PLASTICA TRANSPARENTE V/COLORES                                                                                                    | \$0.70 | 500                |                                        |
| 8              | 1202         | CARPETA CON PERFILES VAR/COL                                                                                                    | \$0.55 | 66                 |                                        |
| ۰              | 1203         | CARPETAS DE CARTON NACIONAL V/COLORES CON VINCHA                                                                                                    | \$0.20 | 44                 |                                        |
|                | 1204         | CARPETAS DE CARTON IDEAL COLORES                                                                                                    | \$0.22 | 66                 |                                        |
| 10             |              |                                                                                                    |        |                    |                                        |
| 11             | 1205         | CARPETA A CUADROS 160 H EJECUTIVA TORRE                                                                                                    | \$5.80 | 33                 |                                        |

**Figura 14.** Reportes de producto

3. Los reportes de Clientes contiene el numero de celda, la cédula del usuario, username, nombres y apellidos, teléfono, e-mail aparece en la siguiente pantalla.

|                |                        |                 | countant's &<br>Servicios Contables y Suministros de Oficina<br>RUC: 0602203135001<br>Hernandez de girón N125 y Av. América 2277428 Fax: 225398 |          |                          |
|----------------|------------------------|-----------------|----------------------------------------------------------------------------------------------------|----------|--------------------------|
|                |                        |                 | Quito - Ecuador                                                                                                    |          |                          |
|                |                        |                 |                                                                                                    |          |                          |
| Num.           | <b>ID</b> Usuario      | Login           | <b>Nombres v Apellidos</b>                                                                                                    | Teléfono | <b>E-Mail</b>            |
| $\mathbf{1}$   | 1717012890             | sanafer 1109    | Dario Javier Chuquilla Gualpa                                                                                                    | 2670590  | sanafer 1109@hotmail.com |
| $\overline{2}$ | 1718192001             | miguello        | Miguel Lopez                                                                                                    | 2678901  |                          |
| 3              | 0602203135             | flor            | flor adela echeverria                                                                                                    | 23435435 |                          |
| $\overline{4}$ | 0987654327             | huis            | Luis Eduardo Endara Perez                                                                                                    | 2345678  | huseduardo@hotmail.com   |
| 5              | 17107137670            | drprint         | Santiago Ortega                                                                                                    | 6008080  | drprint@hotmail.com      |
| 6              | 17918229190            | chibnacional    | Mario Vega                                                                                                    | 2456586  |                          |
| $\overline{7}$ | 17909718050            | d&dsalazarcaden | Fernanda Salazar                                                                                                    | 2408554  |                          |
| 8              | 17918736950            | masterpolt      | Luis Lopez                                                                                                    | 2430355  |                          |
| 9              | 12345678934            | liliana         | Liliana Endara Galarza                                                                                                    | 2345642  |                          |
| 10             | 17900093780            | centroscomercia | Pablo Varea                                                                                                    | 2467947  |                          |
| 11             | 17914149930            | norlopconnect   | Andrea Sanchez                                                                                                    | 2405916  |                          |
| 12             | 17917030810 fragma     |                 | Vivian Correa                                                                                                    | 2261031  | fragma@fragma.com.ec     |
| 13             | 17918676530 rotumarket |                 | Viviana Guzman                                                                                                    | 2279770  |                          |

**Figura 15.** Reportes de clientes

4. Los reportes de Proformas contiene todas las proformas realizadas por los clientes, además un resumen de todas las proformas hechas como se muestra a continuación.

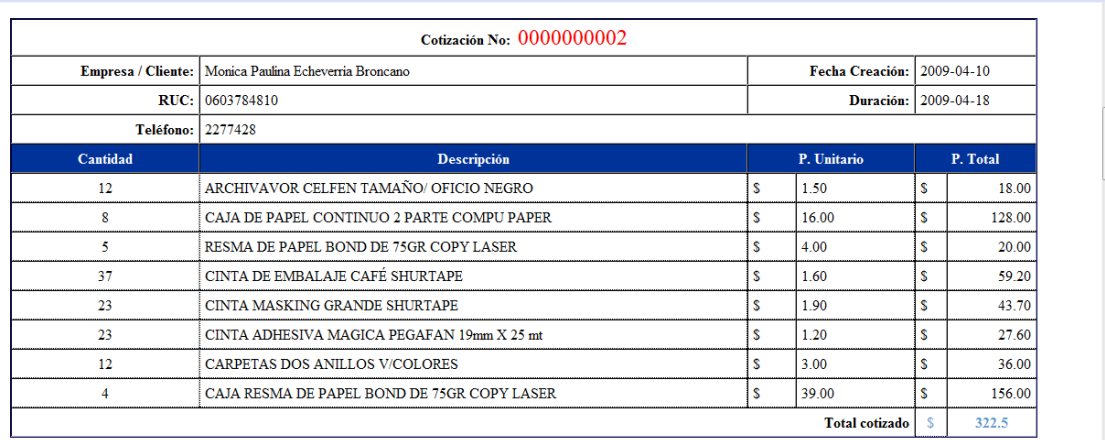

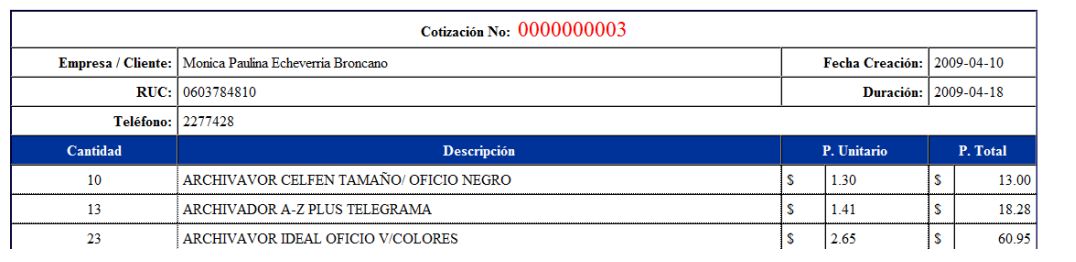

**Figura 16.** Reportes de proformas

5. En esta ventana se detalla el total de las proformas realizadas.

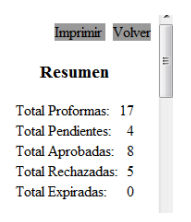

**Figura 17.** Resumen de de proformas

## **Administrar Productos**

6. Para administrar productos existen varias opciones entre una de ella se muestra a continuación:

|                              | Actividades disponibles para el Administrador |
|------------------------------|-----------------------------------------------|
| ministrar Productos          |                                               |
| Administrar Ofertas          |                                               |
| <b>Administrar Proformas</b> |                                               |
| dministrar Usuarios          |                                               |
| Parámetros Generales         |                                               |

**Figura 18.** Actividades del Administrador

7. Para Administrar Producto nuevo de debe ingresar todos los datos que pide el siguiente formulario

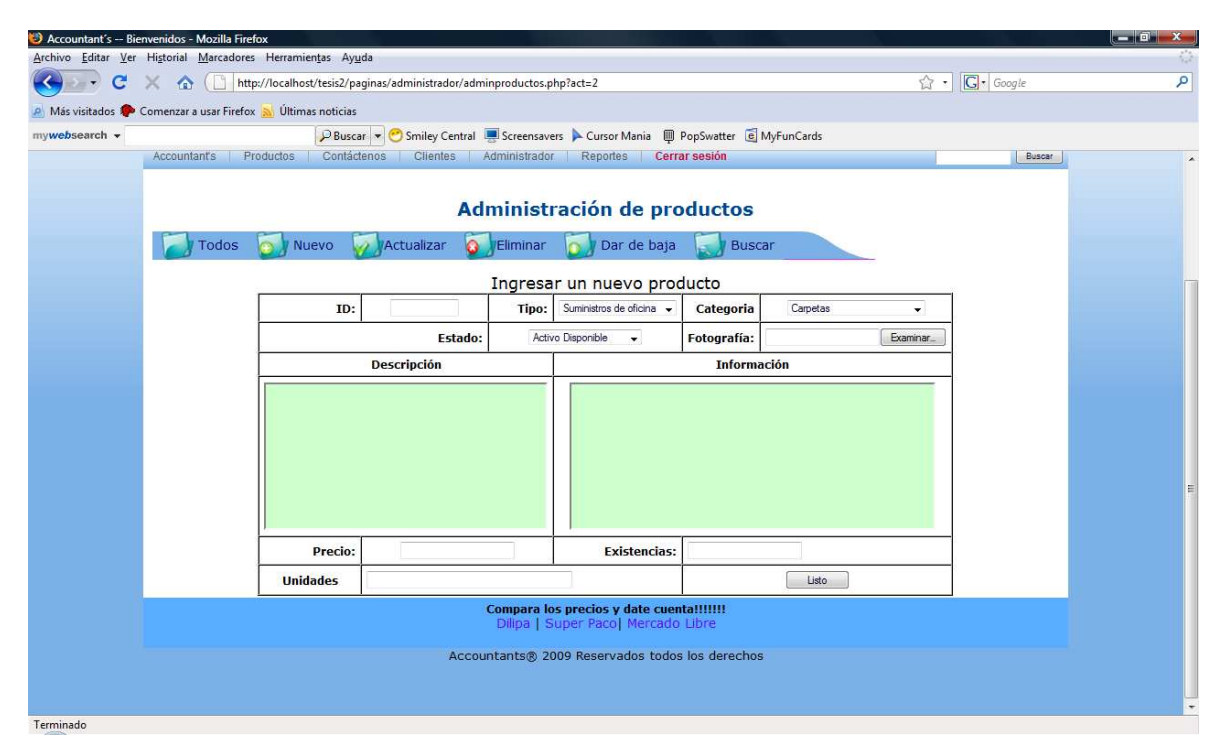

**Figura19.** Formulario de ingreso de producto

8. Una vez ingresados los datos aparecerá la siguiente pantalla

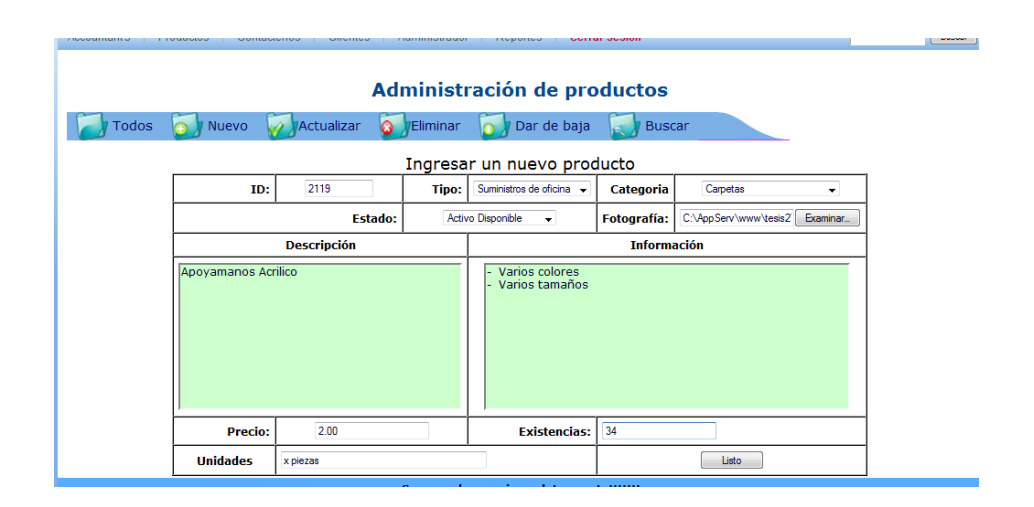

**Figura 20.** Ingreso nuevo producto

9. El producto ha sido ingresado con éxito y aparece en la lista de todos los productos, este se pude actualizar, eliminar, dar de baja (siempre y cuando la existencia se 0) y buscar.

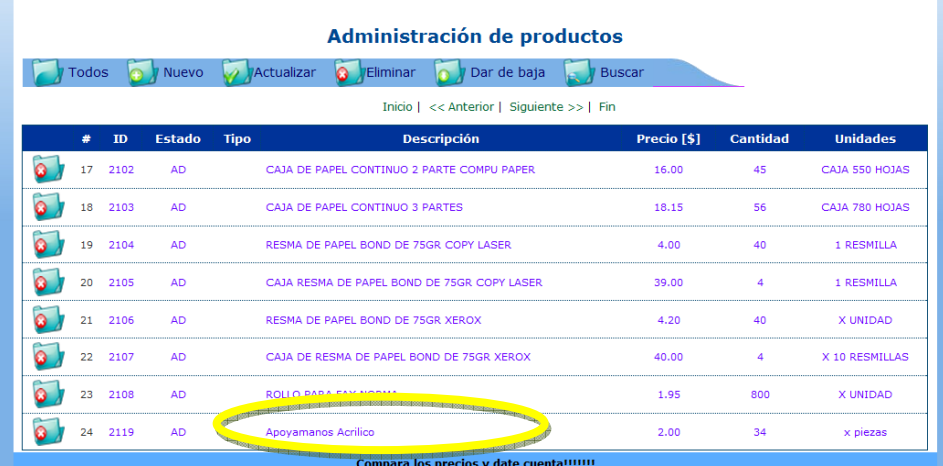

**Figura 21.** Producto ingresado con éxito.

**ANEXOS No. 2 MANUAL DEL USUARIO** 

# **MANUAL DE USUARIO**

#### **INTRODUCCION**

Con el presente manual se tiene como objetivo guiar el manejo adecuado al Portal Web, detallando las principales pantallas y la operatividad del mismo.

Para su operación, el sistema cuenta con varios menús, de acuerdo al perfil de usuario que ingrese.

Estos son: Administrador, Usuario y Visitante

# - **Administrador**

#### **INGRESO AL SISTEMA**

1. Para poder navegar en el Portal complete los datos del formulario tomando en cuenta que los campos que están marcados con un asterisco (\*), son campos obligatorios. Una vez llenado presione el botón "Enviar Datos".

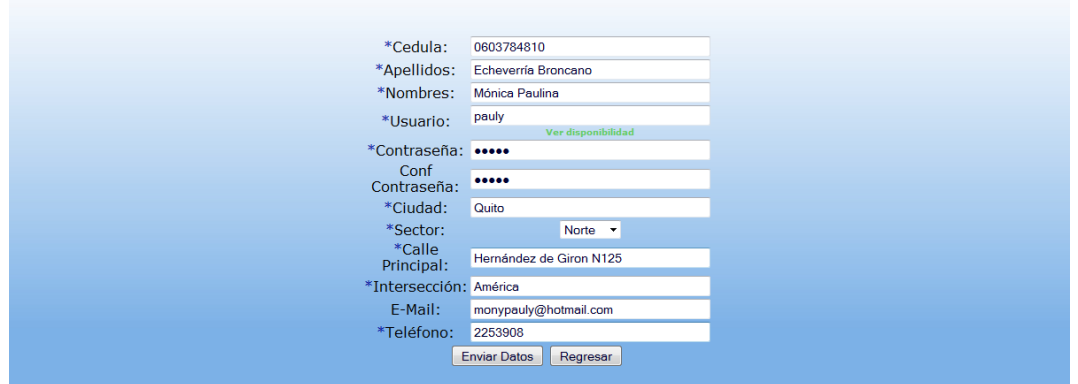

Bienvenido/a al área de clientes, en esta seccion debera registrarse como cliente de nuestro portal, los datos marcados con \* son requeridos.

**Figura 1.** Formulario para Registrarse

2. Si los datos fueron enviados correctamente le aparecerá un mensaje indicando que: "El Usuario ha sido registrado correctamente" y que se puede ingresar al sistema logiandose primero

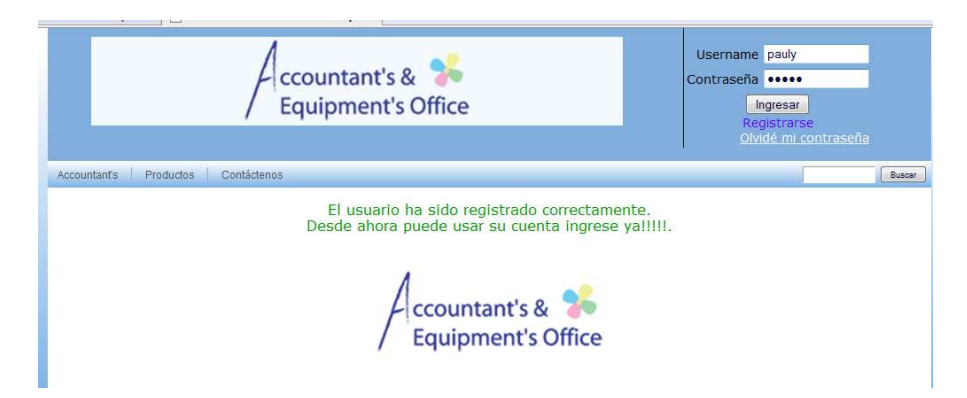

**Figura 2.** Mensaje de registro exitoso.

3. Para ingresar al Login vaya a la parte superior derecha de la página principal del Portal Web ahí tiene que llenar el Username, Contraseña y presionar el botón "Ingresar". Esta validación se la hace mediante el archivo de sesiones en la cual filtra si es Administrador o por el contrario es Cliente, en este caso se le está logiando por Administrador.

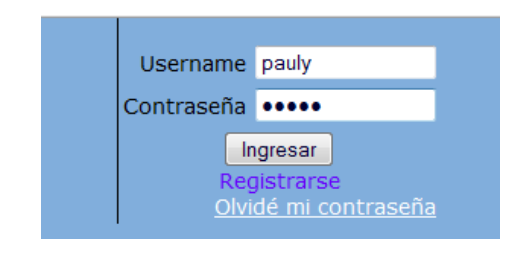

**Figura 3.** Ingreso al Login.

**Nota**: Si usted olvido su contraseña presione el botón OLVIDE MI CONTRASEÑA y aparecerá el formulario Generar mi contraseña, en el cual se debe llenar el Username, E-mail y presionar el botón "Generar", en ese momento se genera una nueva clave, la misma que se le envía a su correo y también se le genera en la parte superior del formulario, y con esta clave puede ingresar nuevamente al portal, si desea cambiar puede acceder a la opción cambiar contraseña.

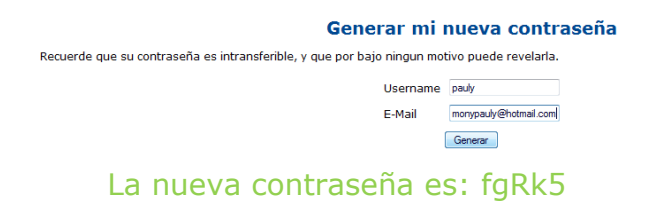

**Figura 4.** Formulario generar nueva contraseña.

4. De clic en la pestaña Administrador y se le presentará las siguientes opciones

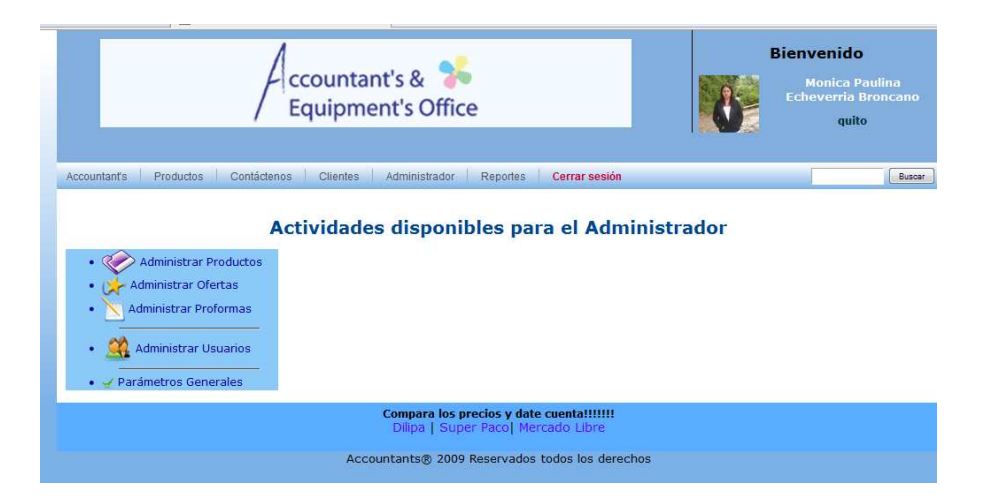

**Figura 5.** Menú General de Administrador actividades disponibles

# **ADMINISTRAR PRODUCTOS**

• **R** Administrar Productos

**Figura 6**. Botón Administrar Productos

Para administrar productos se cuenta con los siguientes pestañas:

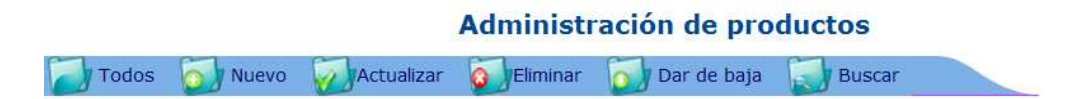

**Figura 7**. Barra de Administración de Productos

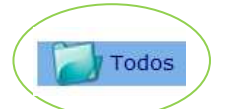

- 1. Para la opción TODOS se le presentará todos y cada uno los productos existentes en boques de ocho productos para mejor presentación como se muestra a continuación. Para poder pasar al siguiente bloque se presiona el link siguiente respectivamente.
- 2. Además de esto se pude dar clic en el producto que se desee para poder modificar desde ahí, además esta acción también se realiza desde la pestaña MODIFICAR.

|                  |      |               | Administración de productos                                             |                        |                 |                  |
|------------------|------|---------------|-------------------------------------------------------------------------|------------------------|-----------------|------------------|
| Todos            |      | Nuevo         | Actualizar<br><b>C <i>y</i>Eliminar</b><br>Dar de baja<br><b>Buscar</b> |                        |                 |                  |
|                  |      |               | Inicio   << Anterior   Siguiente >>   Fin                               |                        |                 |                  |
| #                | ID   | <b>Estado</b> | <b>Descripción</b><br><b>Tipo</b>                                       | Precio <sup>[\$]</sup> | <b>Cantidad</b> | <b>Unidades</b>  |
|                  | 1101 | <b>AD</b>     | ARCHIVADOR A-Z PLUS TELEGRAMA                                           | 1.45                   | 200             | <b>X UNIDAD</b>  |
| $\overline{2}$   | 1102 | <b>AD</b>     | ARCHIVAVOR IDEAL OFICIO V/COLORES                                       | 2.65                   | 23              | <b>X UNIDAD</b>  |
| 3                | 1103 | <b>AD</b>     | ARCHIVADOR IDEAL TELEGRAMA                                              | 2.52                   | 34              | <b>X UNIDAD</b>  |
| $\blacktriangle$ | 1104 | AD.           | ARCHIVAVOR CELFEN TAMAÑO/ OFICIO NEGRO                                  | 1.85                   | 56              | X UNIDAD         |
| 5                | 1105 | <b>AD</b>     | ARCHIVAVOR JINDA OFICIO NEGRO                                           | 1.90                   | 78              | X UNIDAD         |
| 6                | 1106 | <b>AD</b>     | ARCHIVAVOR BENE OFICIO NEGRO                                            | 1.85                   | 22              | X UNIDAD         |
|                  | 1201 | AD            | CARPETA O FOLDER PLASTICA TRANSPARENTE V/COLORES.                       | 0.70                   | 500             | <b>X LINIDAD</b> |

**Figura 8**. Mostrar todos los productos

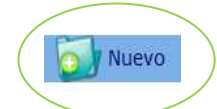

3. El botón Nuevo es para ingresar un NUEVO producto en el cual se debe ingresar el ID, Tipo, Categoría, Estado, Fotografía, Descripción, Información, Precio, Existencias(Stock), Unidades(como se vende el producto).

Luego se presiona el botón "Listo" y aparecerá un mensaje indicándole que "Su producto ha sido ingresado exitosamente" ó "erróneo", en caso de que los datos fueron mal ingresados, para ver su producto ingresado se debe buscar mediante la opción BUSCAR, ó se presiona el botón TODOS y ahí encontrará su producto ingresado.

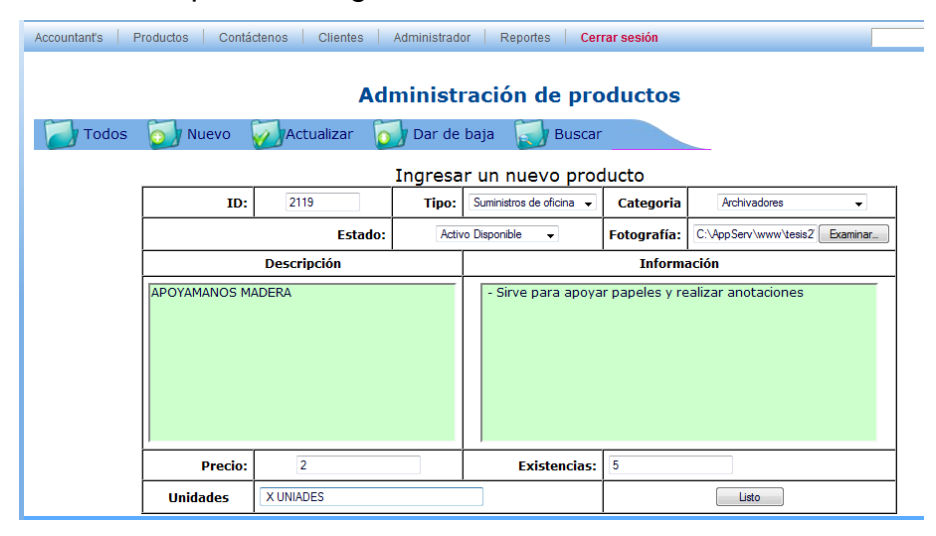

El Producto ha sido registrado exitosamente

**Figura 9**. Ingreso de un Nuevo Producto

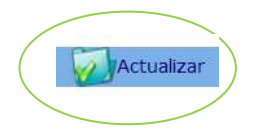

4. La opción ACTUALIZAR el producto se debe ingresar primero el ID del producto y luego se presiona el botón "Consultar" y aparecerá el producto en cuestión, y se procede a cambiar todos los campos que se quiera como son: ID, Tipo, Categoría, Estado, Fotografía, Descripción, Información, Precio, Existencias(Stock), Unidades(como se vende el producto). Se presiona el botón "listo" y aparecerá un mensaje que "Los datos han sido actualizados correctamente".

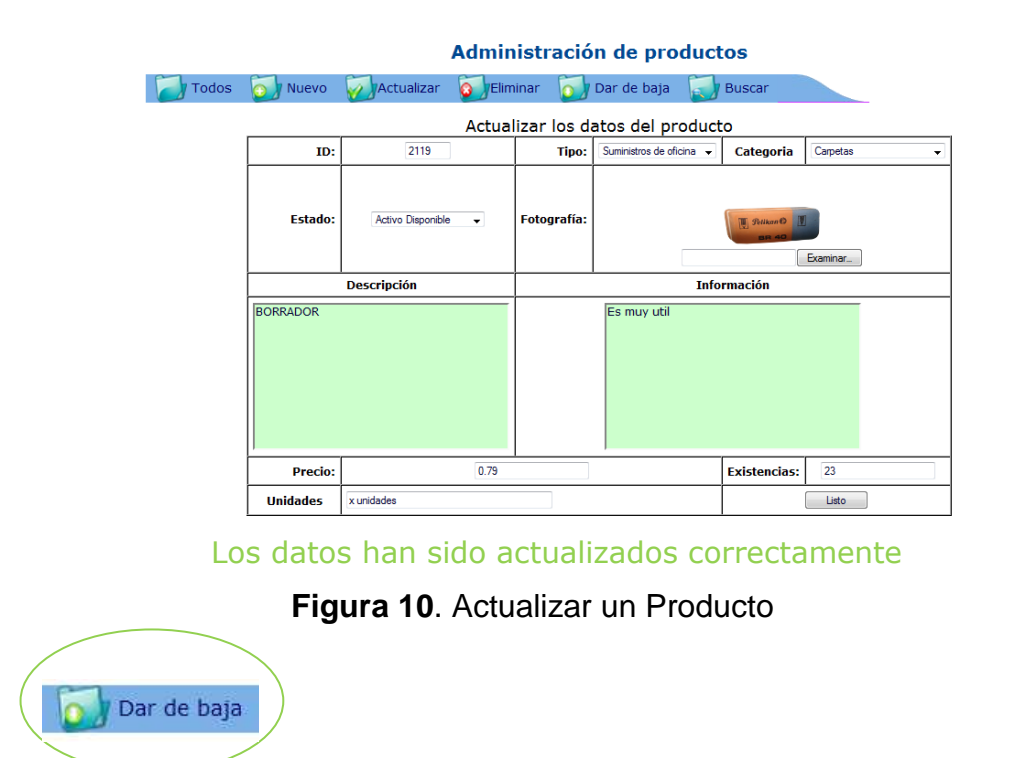

5. Para DAR DE BAJA un producto se debe tener en stock o Existencias cero productos de lo contrario no se puede. Se presiona "Si" ó "No" y aparecerá un mensaje que "El producto ha sido dado de baja correctamente".

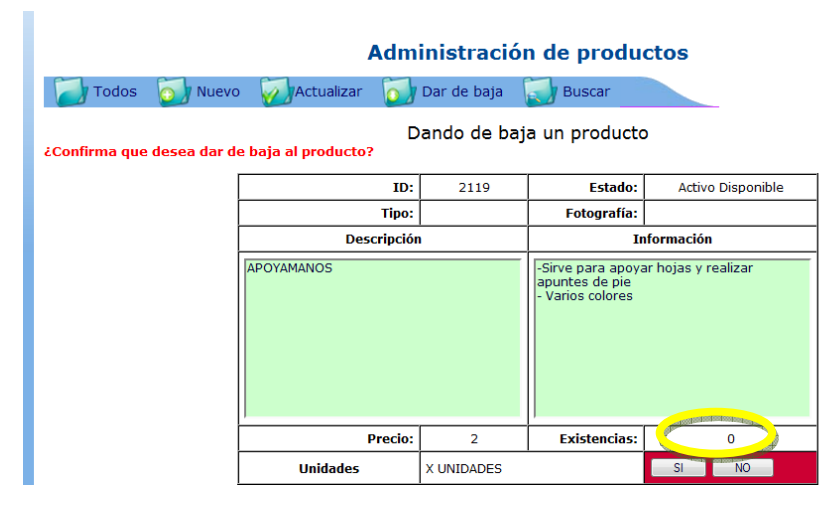

El producto ha sido dado de baja correctamente

**Figura 11**. Dando de Baja un Producto

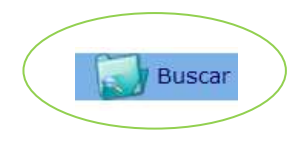

6. Para BUSCAR un producto se puede hacerlo por: ID, Estado, Tipo, Descripción de productos y se presiona el botón "Buscar" aparecerá lo siguiente.

En este caso se está buscando por descripción de producto y aparecerán todos los que sean Apoyamanos.

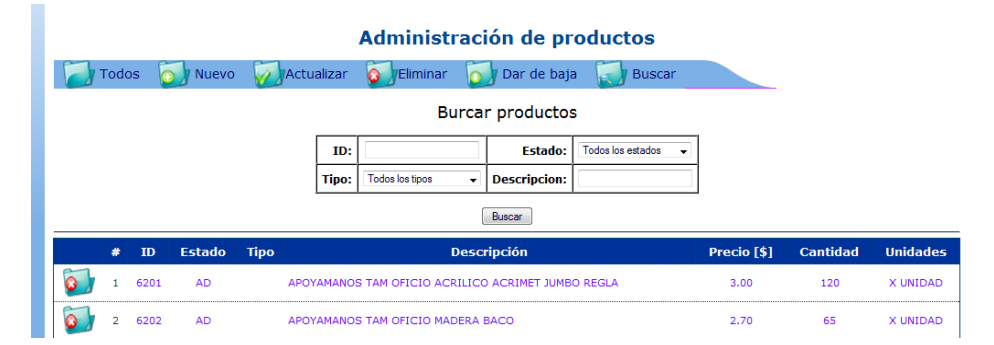

**Figura 12**. Buscando un Producto

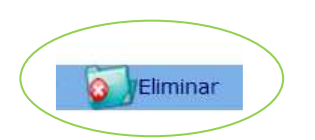

7. Para ELIMINAR un producto se debe buscar primero el producto en cuestión , se selecciona y se presiona el botón "Borrar" aparecerá un mensaje "Está seguro que desea eliminar"

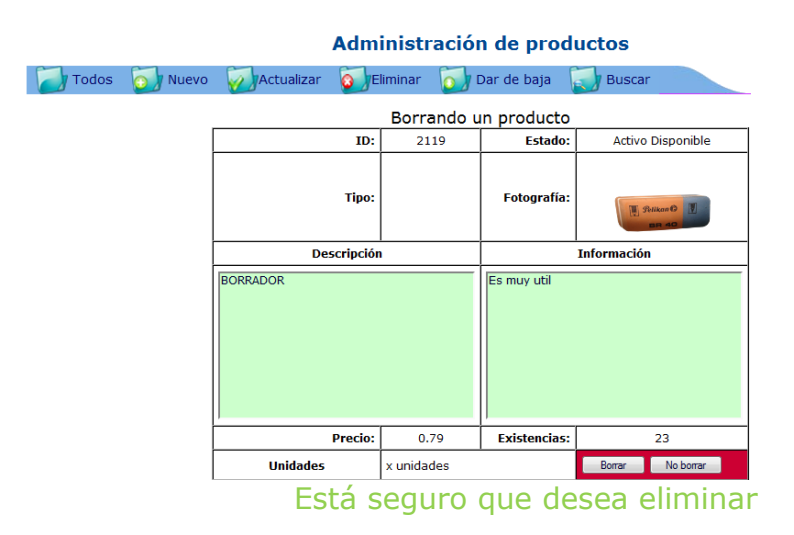

**Figura 13.** Ingreso al Login.

## **ADMINISTRAR OFERTAS**

Se debe dar clic sobre el botón "Administrar ofertas" para ingresar al ambiente de ofertas como a continuación se detalla.

• Administrar Ofertas

**Figura 14**. Botón Administrar Ofertas

Para administrar Ofertas se cuenta con las siguientes opciones:

Administración de ofertas Todos Nuevo Modificar Buscar Eliminar

**Figura 15**.Barra de Administración de Proformas

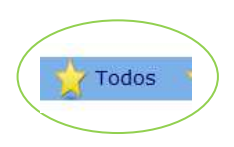

1. La opción TODOS nos presenta todas las ofertas que existan en bloques de ocho registros para un mejor entendimiento, si se presiona cualquier producto en oferta se puede modificar desde allí o desde la pestaña MODIFICAR.

| <b>Todos</b>   | Nuevo      | Administración de ofertas<br>Modificar<br><b>Buscar</b><br>Eliminar |                                                                |               |              |              |
|----------------|------------|---------------------------------------------------------------------|----------------------------------------------------------------|---------------|--------------|--------------|
|                |            |                                                                     | Todas las ofertas<br>Inicio   << Anterior   Siguiente >>   Fin |               |              |              |
| 疉              | <b>ID</b>  | <b>Descripción</b>                                                  | Precio <sup>[\$]</sup>                                         | Descuento [%] | <b>Desde</b> | <b>Hasta</b> |
|                | 7101090401 | CERA PARA CONTAR DINERO PELIKAN                                     | 0.75                                                           | 3             | 2009-04-01   | 2009-04-30   |
| $\overline{2}$ | 3202090423 | LAPIZ HB MONGOL N=2 428                                             | 0.25                                                           | з             | 2009-04-23   | 2009-04-30   |
| з              | 7118090423 | CINTA EPSON S015335 FX-2190                                         | 10.00                                                          | 3             | 2009-04-23   | 2009-04-30   |

**Figura 16**.Mostrar todas las Ofertas

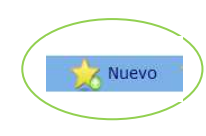

2. Para ingresar una nueva oferta se debe buscar primero el producto que se requiera pasarle a ofertas y éste se puede examinar por código, tipo, estado, descripción del producto, la búsqueda se detalla en la parte inferior. Como a continuación se le detalla:

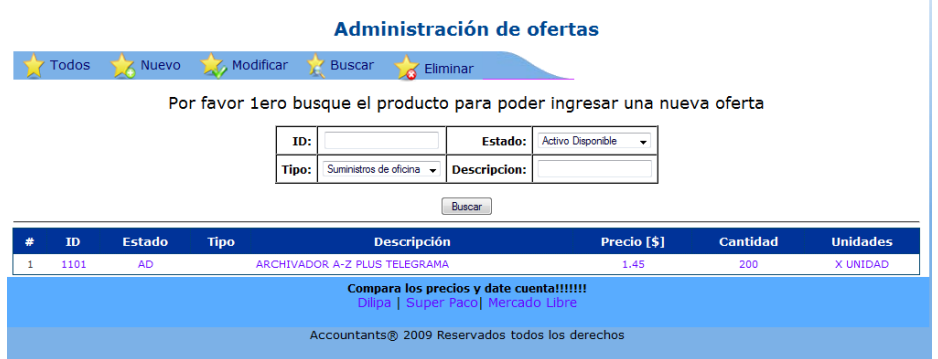

**Figura 17**.Nueva Oferta

3. Usted puede dar clic en el producto seleccionado para poder acceder a ingresar una oferta.

El ID de la proforma se genera de forma automática como se detalla a continuación:

1101 código del producto, 09 año, 04 mes, 06 día.

 Descuento se ingresa como porcentaje, la FECHA INICIAL se genera automática, FECHA FINAL usted puede ingresar, y por último presione el botón "Listo" y aparecerá un mensaje indicándole que "Los datos han sido ingresados correctamente".

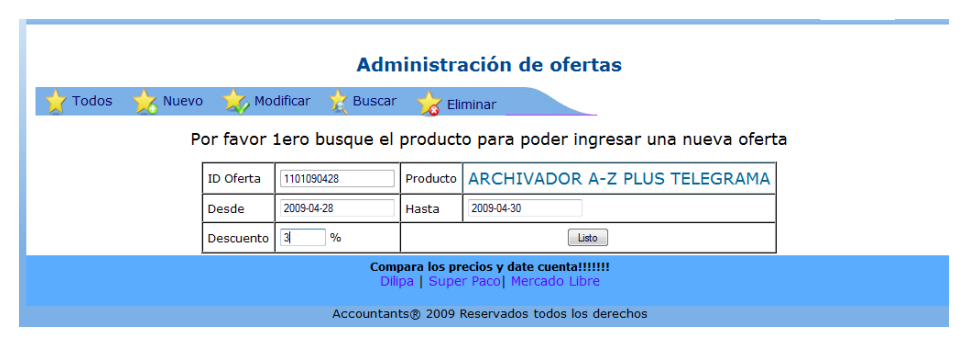

Los datos han sido ingresados correctamente

**Figura 18**.Ingresar una nueva oferta

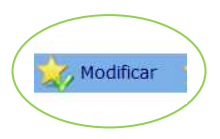

4. Para modificar una oferta se da clic en la pestaña "Modificar", la información requerida aparecerá en la parte inferior se puede modificar la fecha de inicio, fecha de fin, el porcentaje de descuento se presiona el botón "Actualizar" y aparecerá un mensaje que "Los datos han sido ingresados correctamente".

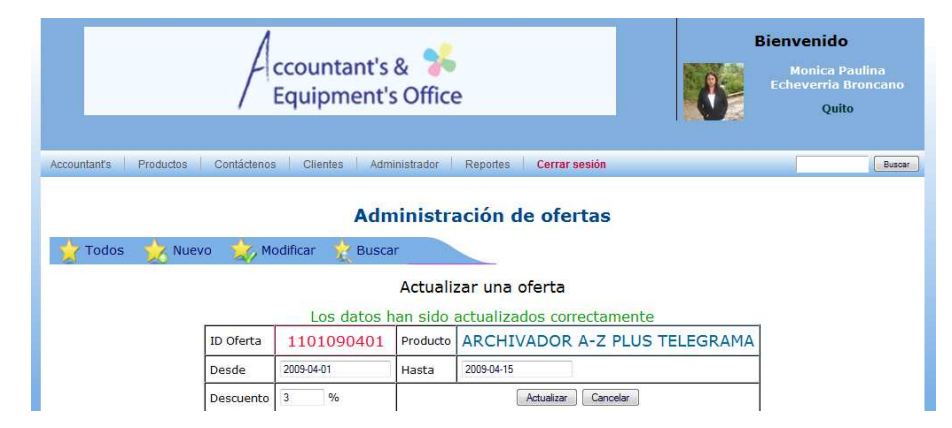

**Figura 19**.Actualizar una oferta

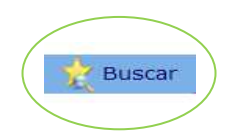

5. Por último tenemos la pestaña "BUSCAR" y en esta opción nos permite buscar por ID OFERTA, FECHA DESDE, FECHA HASTA, IDPRODUCTO, NOMBRE DEL PRODUCTO, DESCUENTO como se muestra a continuación en el ejemplo se está buscando por nombre de producto.

|                |            |                                                 | Administración de ofertas                                                      |                         |               |              |
|----------------|------------|-------------------------------------------------|--------------------------------------------------------------------------------|-------------------------|---------------|--------------|
| Todos          | X Nuevo    | Modificar<br><b>Buscar</b>                      | Eliminar                                                                       |                         |               |              |
|                |            |                                                 | Todas las ofertas                                                              |                         |               |              |
|                | ID oferta: | ID Producto:                                    |                                                                                | Nom. Producto:          |               |              |
|                | Desde:     | Hasta:                                          |                                                                                | Descuento               | $\frac{9}{6}$ |              |
|                |            |                                                 | Buscar                                                                         |                         |               |              |
| #              | <b>TD</b>  | <b>Descripción</b>                              | Precio <sup>[\$]</sup>                                                         | Descuento [%]           | <b>Desde</b>  | <b>Hasta</b> |
|                | 7101090401 | CERA PARA CONTAR DINERO PELIKAN                 | 0.75                                                                           | 3                       | 2009-04-01    | 2009-04-30   |
| $\overline{2}$ | 3202090423 | LAPIZ HB MONGOL N=2 428                         | 0.25                                                                           | $\overline{\mathbf{3}}$ | 2009-04-23    | 2009-04-30   |
| 3              | 7118090423 | <b>CINTA EPSON S015335 FX-2190</b>              | 10.00                                                                          | 3                       | 2009-04-23    | 2009-04-30   |
|                |            |                                                 | Compara los precios y date cuenta!!!!!!!<br>Dilipa   Super Paco  Mercado Libre |                         |               |              |
|                |            | Accountants® 2009 Reservados todos los derechos |                                                                                |                         |               |              |

**Figura 20**.Buscar una oferta

# **ADMINISTRAR PROFORMAS**

Usted cuenta con el botón "Administrar Ofertas" para poder acceder a este ambiente se debe dar clic y se presentará lo siguiente:

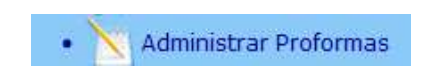

**Figura 21**.Administrar Proformas

Para administrar proformas se cuenta con la siguiente barra:

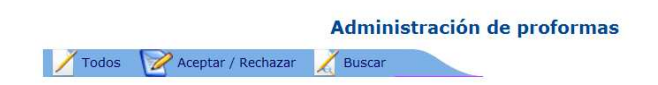

**Figura 22**. Barra de Administración de Proformas

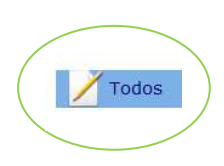

1. Al presionar el botón "TODOS" se tiene todas la proformas realizadas le indica el código de la proformas, el total, fecha de creación, fecha de fin y el estado de la proforma el cual nos indica el color rosado claro se encuentra en estado pendiente, el color verde que se encuentra aprobado, color rosado obscuro que se encuentra en estado rechazado, y por último el color gris que se encuentra en estado expirado.

| <b>Todos</b><br>Aceptar / Rechazar |                            |   | Administración de proformas<br><b>Buscar</b> |              |                                           |                                 |               |
|------------------------------------|----------------------------|---|----------------------------------------------|--------------|-------------------------------------------|---------------------------------|---------------|
| <b>Todas mis proformas</b>         |                            |   |                                              |              | Inicio   << Anterior   Siguiente >>   Fin |                                 |               |
|                                    |                            |   | <b>TD</b>                                    | <b>Total</b> | <b>Creado</b>                             | <b>Finaliza</b>                 | <b>Estado</b> |
|                                    |                            |   | 0000000038 165,60                            |              | 2009-04-06                                | 2009-04-10 Pendiente            |               |
|                                    |                            |   | 0000000028 4.06                              |              |                                           | 2009-03-26 2009-04-08 Pendiente |               |
|                                    |                            | R | 0000000027                                   | 338.30       | 2009-03-26                                | 2009-04-02 Pendiente            |               |
|                                    |                            |   |                                              |              |                                           |                                 | Anrobado      |
|                                    | <b>*******************</b> |   |                                              |              |                                           | 2009-04-08                      | Aprobado      |
|                                    |                            |   | nnnnnnnns                                    | 150.00       |                                           | 2009-04-03                      | Aprobado      |
|                                    |                            |   | 0000000024                                   | 281.30       |                                           | 2009-03-26 2009-04-03 Aprobado  |               |
|                                    |                            | 8 | 0000000025 60.95                             |              |                                           | 2009-03-26 2009-04-03 Aprobado  |               |

 **Figura 23**. Administrar todas las Proformas

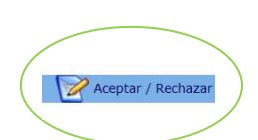

2. En el botón de "Aceptar" o "Rechazar" nos permite aceptar o rechazar una proforma seleccionada en su único estado Pendiente, en esta se puede modificar su fecha de expiración, cantidad de productos, su precio unitario; usted puede presionar el botón "Actualizar" y aparecerá lo siguiente:

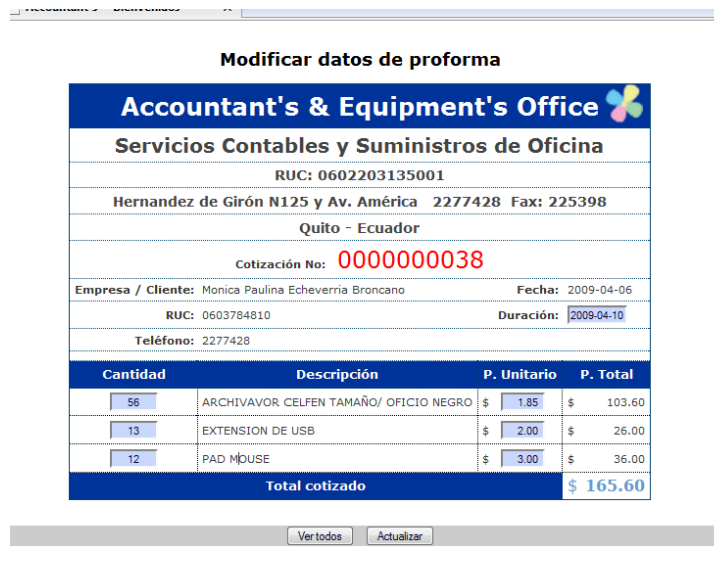

**Figura 24**. Modificar datos de la Proformas

3. Una vez que se presiona el botón "Actualizar" aparecerá la siguiente pantalla indicando que se cuenta con las siguientes actividades como son Aceptar / Rechazar

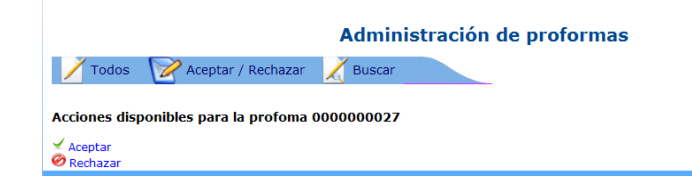

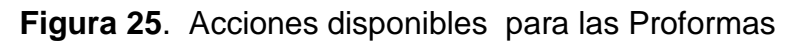

4. Se da clic en el botón "Rechazar" le saldrá el siguiente mensaje

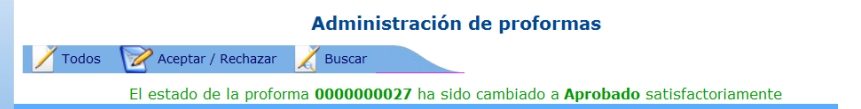

**Figura 26**. Acciones disponibles para las Proformas (Aprobado)

5. En caso contrario se da clic en el botón "Rechazar" usted obtendrá el siguiente mensaje:

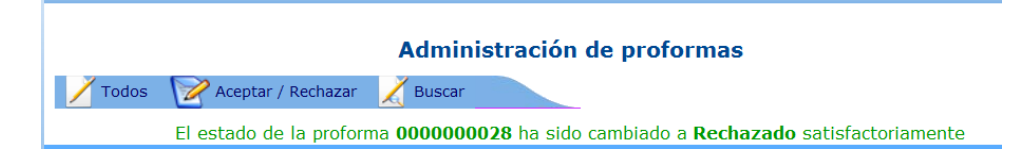

**Figura 27**. Acciones disponibles para las Proformas (Rechazado)

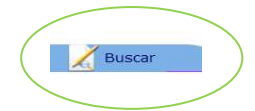

6. En la pestaña "Buscar" se puede buscar por Número de proforma, Cliente ó Ruc, Nombre de Cliente, Estado de cliente, Fecha de Inicio, Fecha de Fin, el Total de precio de la proforma. En este caso se está buscando por el número de proforma.

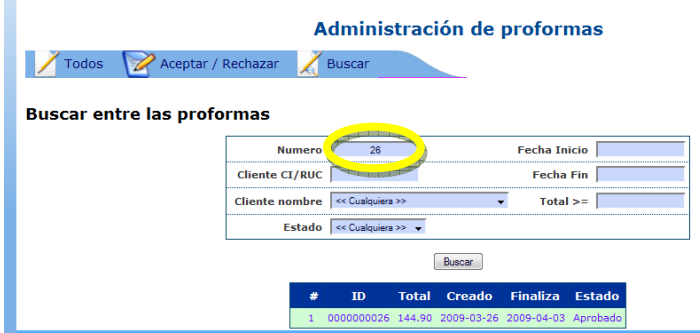

**Figura 28**. Buscar Proformas

# **ADMINISTRAR USUARIOS**

Para administrar usuarios se debe dar clic en el botón "Administrar Usuarios" y usted encontrará lo siguiente:

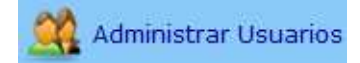

**Figura 29**. Administrar Usuarios

Una vez que usted ingrese Administrar Usuarios usted se encontrará con la siguiente barra a continuación detallada:

> Administración de usuarios y clientes C Todos C Modificar C Dar de baja C Eliminar C Buscar **Figura 30**. Barra para Administrar Usuarios

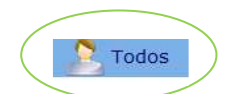

1. Usted puede dar clic en el botón "TODOS" y aparecerá toda la lista de los Usuarios registrados; desde aquí podrá también borrar presionando el ícono de usuario que se encuentra junto con una x, posterior a esto le aparecerá otra ventana en la cual le pide que confirme si desea borrar o no

| <b>Todos</b> |   | Modificar              | Dar de baja                       |        |                    | Buscar              |                                           |              |          |                               |
|--------------|---|------------------------|-----------------------------------|--------|--------------------|---------------------|-------------------------------------------|--------------|----------|-------------------------------|
|              |   |                        |                                   |        |                    |                     | Inicio   << Anterior   Siguiente >>   Fin |              |          |                               |
|              |   | ID                     | Login                             |        | <b>Tipo Estado</b> | <b>Nombre</b>       | <b>Apellido</b>                           | Ciudad       | Fono     | E-Mail                        |
|              |   |                        | 7913258100 serviciospublic adm at |        |                    | Lupe                | <b>Carrion Perez</b>                      | Quito        | 2233188  | lupe@hotmail.com              |
|              |   |                        | 1717012890 sanafer 1109           | adm    | at                 | <b>Dario Javier</b> | Chuquilla Gualpa                          | Quito        | 2670590  | sanafer 1109@hotmail.com      |
| a            |   | 3 17917030810 fragma   |                                   | cli    | de                 | Vivian              | Correa                                    | <b>Ouito</b> |          | 2261031 fragma@fragma.com.ec  |
|              |   | 0602203135 flor        |                                   | cli    | at                 | flor adela          | echeverria                                | quito        | 23435435 |                               |
|              |   | 0603784810 pauly       |                                   | adm at |                    |                     | Monica Paulina Echeverria Broncano Quito  |              |          | 2277428 monypauly@hotmail.com |
|              |   | 17228872530 milena     |                                   | cli.   | at.                | Milena              | Erazo                                     | quito        | 2901196  |                               |
|              |   | 17918676530 rotumarket |                                   | cli    | at                 | Viviana             | Guzman                                    | Quito        | 2279770  |                               |
| ā            | 8 | 1718192001             | miguello                          | adm de |                    | Miguel              | Lopez                                     | Quito        | 2678901  |                               |

**Figura 31**. Mostrar todos los Usuarios

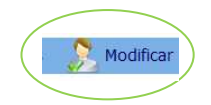

2. Para poder MODIFICAR los datos de los usuarios se debe buscar primero por código de cliente, y ahí aparecerá el cliente buscado para poder acceder a modificar dichos datos, una vez hecho los cambios usted debe dar clic en el botón "Actualizar" y le aparecerá un mensaje que "Los datos han sido actualizados correctamente" como se muestra a continuación:

| <b>Todos</b>   | Modificar              | Dar de baja | Eliminar | <b>Buscar</b>                                                                  |                                  |                     |            |
|----------------|------------------------|-------------|----------|--------------------------------------------------------------------------------|----------------------------------|---------------------|------------|
|                |                        |             |          | Los datos han sido actualizados correctamente                                  |                                  |                     |            |
|                |                        |             | Usuario: | paulv                                                                          |                                  |                     | 0603784810 |
|                |                        | Examinar.   | Tipo:    | Administrador -                                                                |                                  | Estado:             | Activo –   |
| Nombre:        | Monica Paulina         |             |          |                                                                                | Apellido:                        | Echeverria Broncano |            |
| Ciudad:        | Quito                  |             |          | Sector:                                                                        | Sur-<br>$\overline{\phantom{a}}$ | Fono:               | 2277428    |
| C. Principal:  | Hemandez de Giron n125 |             |          |                                                                                |                                  |                     |            |
| C. Secundaria: | America                |             |          |                                                                                |                                  |                     |            |
| E-Mail:        | monypauly@hotmail.com  |             |          |                                                                                |                                  | Actualizar          | Cancelar   |
|                |                        |             |          | Compara los precios y date cuenta!!!!!!!<br>Dilipa   Super Paco  Mercado Libre |                                  |                     |            |

**Figura 32**. Actualizar datos de un usuario

**Nota:** Se puede cambiar el tipo de usuario, como es de Administrador, a Cliente y viceversa.

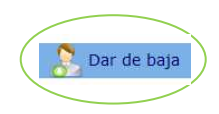

3. El botón DAR DE BAJA se puede ejecutar solo cuando el cliente no haya realizado compras, ó si dejo de comprar por un tiempo considerable si es así le aparecerá un mensaje indicándole que "El usuario ya ha realizado compras, es por ello que no se puede dar de baja", ´por el contrario le aparecerá un mensaje de la siguiente manera "El usuario ha sido dado de baja correctamente".

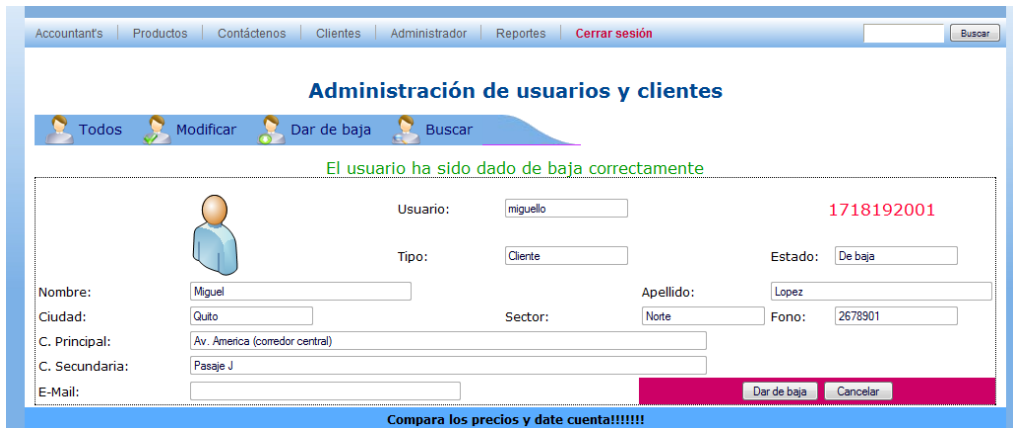

**Figura 33**. Dar de baja un usuario

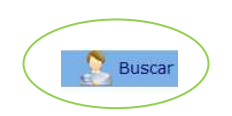

- 4. Para buscar un usuario determinado se puede realizar las búsquedas por:
	- $\checkmark$  Todos los tipos de usuarios es decir (clientes, administradores)
	- $\checkmark$  Por todos los estados (activo, inactivo, dado de baja)
	- $\checkmark$  Por el código es decir por el número de cédula o ruc y
	- $\checkmark$  Por los apellidos

Como se muestra a continuación se realizo por APELLIDOS

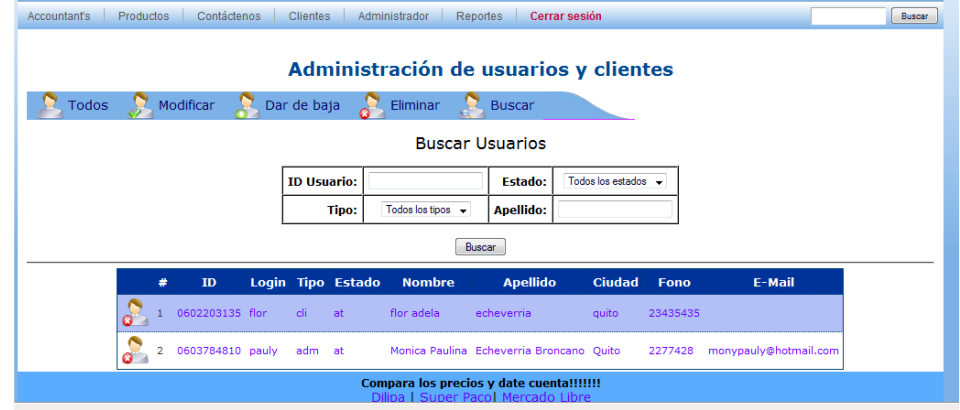

**Figura 34**. Búsqueda de usuarios

# **PARAMETROS GENERALES**

Los parámetros generales nos permiten crear un nuevo TIPO DE PRODUCTO, y a su vez crear una nueva CATEGORÍA perteneciente a ese tipo de producto

Parámetros Generales

# **Figura 35**. Parámetros Generales

# **TIPO DE PRODUCTO**

Para crear un nuevo tipo de producto se procede a llenar únicamente el Nombre del Tipo puesto que el Id del tipo se crea automáticamente y se da clic en el botón "Registrar", le aparecerá un mensaje indicándole que: "se ha ingresado con éxito".

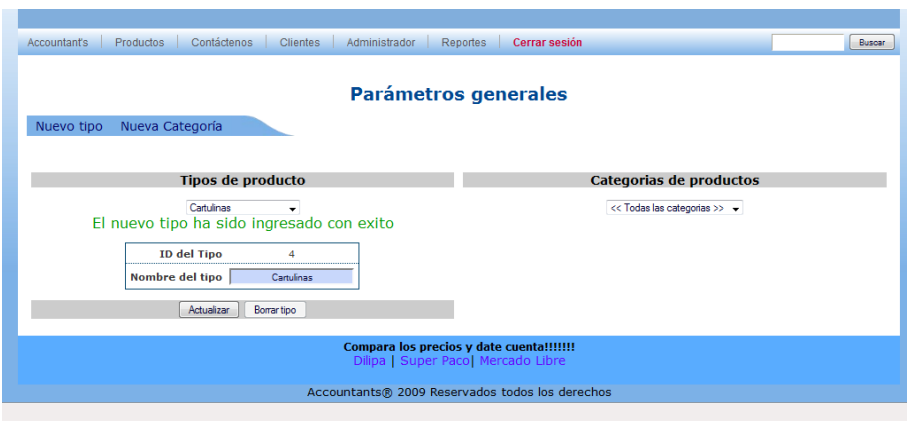

**Figura 36**. Ingresar Tipo de Producto

# **CATEGORIA DE PRODUCTOS**

Para crear una categoría de producto se debe llenar exclusivamente el Nombre de la categoría, ya que el Id se crea automáticamente. Seguido a esto se da clic en el botón "Registrar" y aparecerá un mensaje indicando "La nueva categoría ha sido ingresada con éxito"

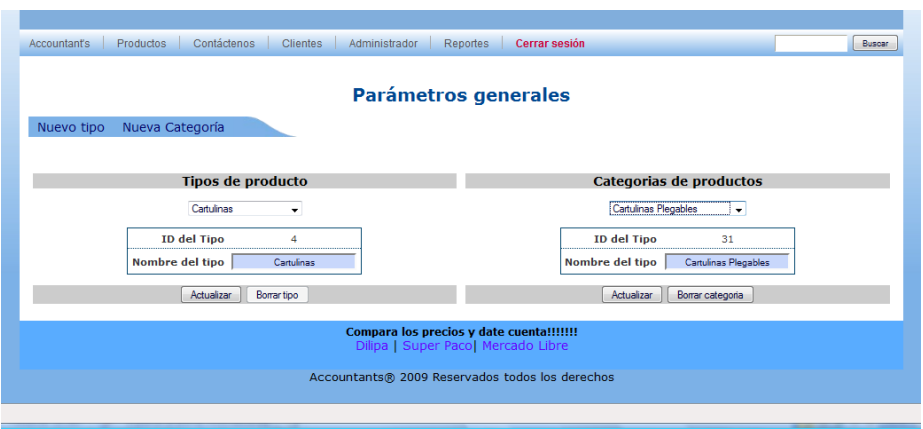

**Figura 37**. Ingresar nueva categoría de producto

**NOTA:** No se puede borrar un TIPO DE PRODUCTO si existen productos ingresados en la CATEGORIA perteneciente a dicho tipo de producto.

# **ADMINISTRAR REPORTES**

Para administrar reportes se da clic en la barra de menú del ambiente administrador y se procede a seleccionar el reporte que se desee como es:

- $\checkmark$  Reportes de Productos
- $\checkmark$  Reporte de Clientes
- $\checkmark$  Reportes de Proformas

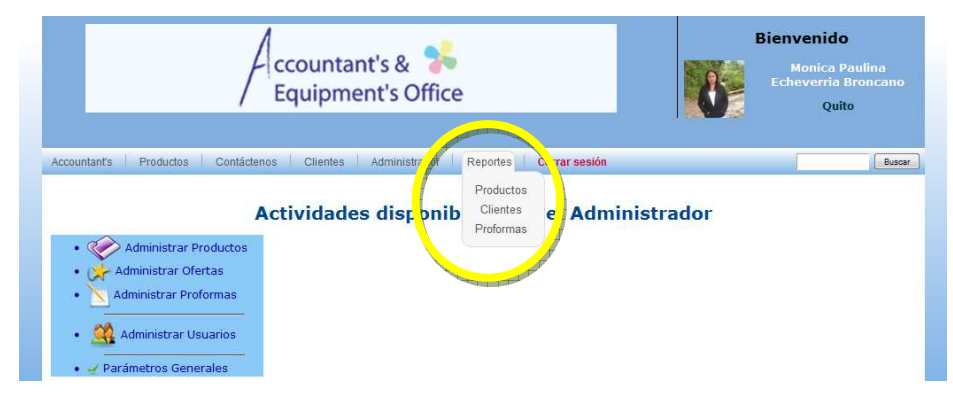

**Figura 38**. Ventana de Ingreso a Reportes

## **REPORTES DE PRODUCTOS**

- 1. Para este reporte se da clic en el menú de "Reportes" y se selecciona la palabra "Productos" esta manda a imprimir directamente y usted deberá seleccionar la impresora requerida.
- 2. En este reporte usted tendrá todos y cada uno de los productos en los cuales se tiene el ID de producto, Descripción del Producto, Precio, Existencias.
- 3. Además contará con un botón que le permite "Volver" ó "Imprimir" si canceló la impresión.

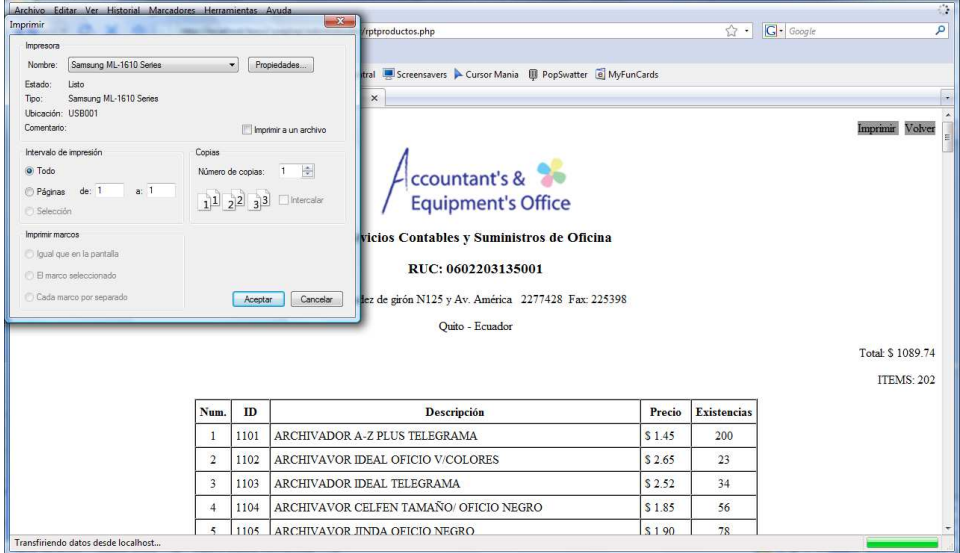

## **Figura 39**.Reporte de Productos

## **REPORTES DE CLIENTES**

- 1. Para este reporte se da clic en el menú de "Reportes" y se selecciona la palabra "Clientes" esta manda a imprimir directamente y usted deberá seleccionar la impresora requerida.
- 2. En el reporte de Clientes podrá contar con un número secuencial que le corresponde a cada cliente, con el ID Usuario, Logín, Nombre y Apellido, Teléfono, E-Mail, El total de clientes le aparecerá en la parte superior derecha

3. Además de esto podrá acceder a los botones de "Imprimir" si se cerró la pantalla de la impresión, y el botón "Volver" como se puede ver a continuación.

|                |                        |                 | Countant's &<br>Servicios Contables y Suministros de Oficina<br>RUC: 0602203135001<br>Hernandez de girón N125 y Av. América 2277428 Fax: 225398<br>Ouito - Ecuador |          |                          |
|----------------|------------------------|-----------------|----------------------------------------------------------------------------------------------------|----------|--------------------------|
| Num.           | <b>ID</b> Usuario      | Login           | <b>Nombres y Apellidos</b>                                                                                                    | Teléfono | E-Mail                   |
| $\mathbf{1}$   | 1717012890             | sanafer 1109    | Dario Javier Chuquilla Gualpa                                                                                                    | 2670590  | sanafer 1109@hotmail.com |
| $\overline{2}$ | 1718192001             | miguello        | Miguel Lopez                                                                                                    | 2678901  |                          |
| 3              | 0602203135             | flor            | flor adela echeverria                                                                                                    | 23435435 |                          |
| $\overline{4}$ | 17228872530            | milena          | Milena Erazo                                                                                                    | 2901196  |                          |
| 5              | 17107137670            | drprint         | Santiago Ortega                                                                                                    | 6008080  | drprint@hotmail.com      |
| 6              | 17918229190            | clubnacional    | Mario Vega                                                                                                    | 2456586  |                          |
| $\overline{7}$ | 17909718050            | d&dsalazarcaden | Fernanda Salazar                                                                                                    | 2408554  |                          |
| 8              | 17918736950            | masterpolt      | Luis Lopez                                                                                                    | 2430355  |                          |
| $\overline{9}$ | 17913258100            | serviciospublic | Lupe Carrion Perez                                                                                                    | 2233188  | hpe@hotmail.com          |
| 10             | 17900093780            | centroscomercia | Pablo Varea                                                                                                    | 2467947  |                          |
| 11             | 17914149930            | norlopconnect   | Andrea Sanchez                                                                                                    | 2405916  |                          |
| 12             | 17917030810            | fragma          | Vivian Correa                                                                                                    | 2261031  | fragma@fragma.com.ec     |
| 13             | 17918676530 rotumarket |                 | Viviana Guzman                                                                                                    | 2279770  |                          |

**Figura 40**.Reporte de Clientes

## **REPORTES DE PROFORMAS**

- 1. Para este reporte se da clic en el menú de "Reportes" y se selecciona la palabra "Proformas" esta manda a imprimir directamente y usted deberá seleccionar la impresora requerida.
- 2. En este reporte podrá contar con todas las Proformas realizadas por los clientes
- 3. Además contará con un resumen de:
	- $\checkmark$  Total de las Proformas
	- $\checkmark$  Total de Proformas Pendientes
	- $\checkmark$  Total de Proformas Aprobadas
	- $\checkmark$  Total de Proformas Rechazadas
	- $\checkmark$  Total de Proformas Expiradas
- 4. En la parte superior derecha se encuentra el botón "Imprimir", y "Volver"

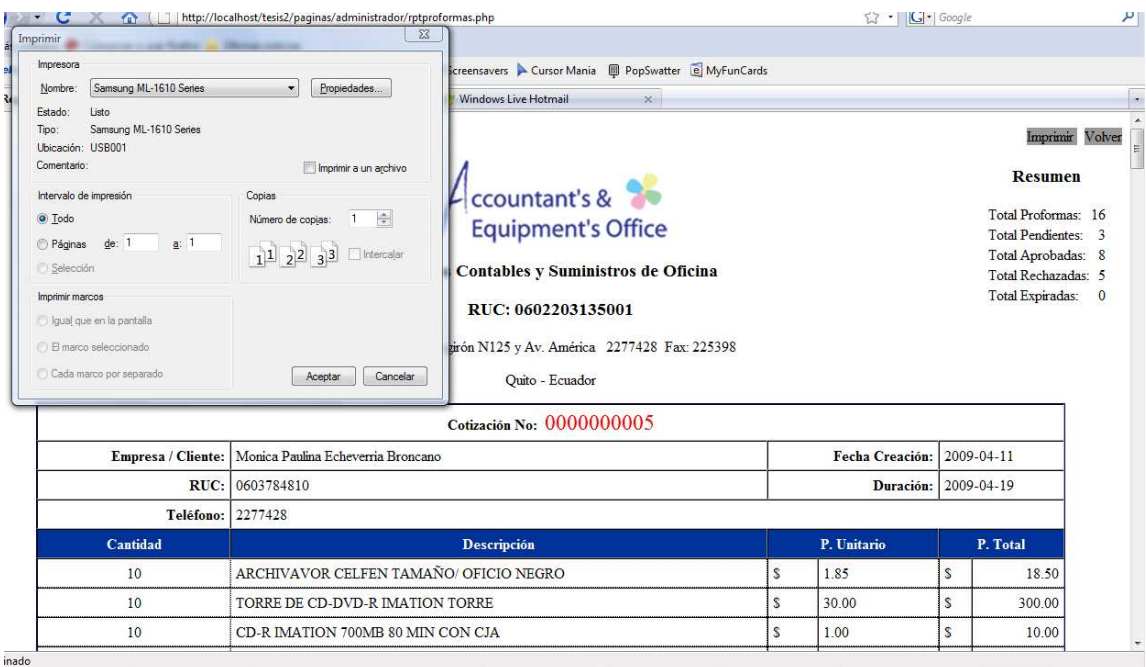

## **Figura 41**.Reporte de Proformas

## **MENU ACCOUNTANT'S**

1. El Administrador también puede navegar por varios menús que se encuentran en la página principal al igual que los Clientes como se detalla:

Menú Accountant's.- Aquí se encuentra varios links como son:

- $\checkmark$  Quienes Somos
- $\checkmark$  Misión & Visión
- $\checkmark$  Valores
- $\checkmark$  Nuestras Marcas
- $\checkmark$  Horarios
- $\checkmark$  Registrarse

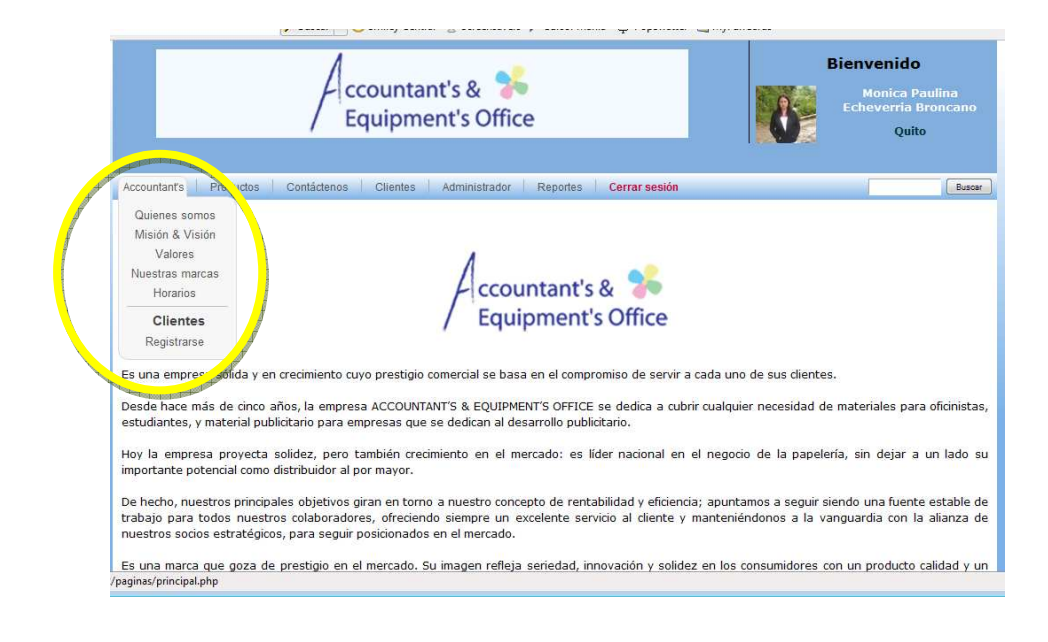

**Figura 42**.Menú Accountant's

# **MENU PRODUCTOS**

Se detalla los tipos de productos y las categorías a las cuales pertenecen con sus respectivos links.

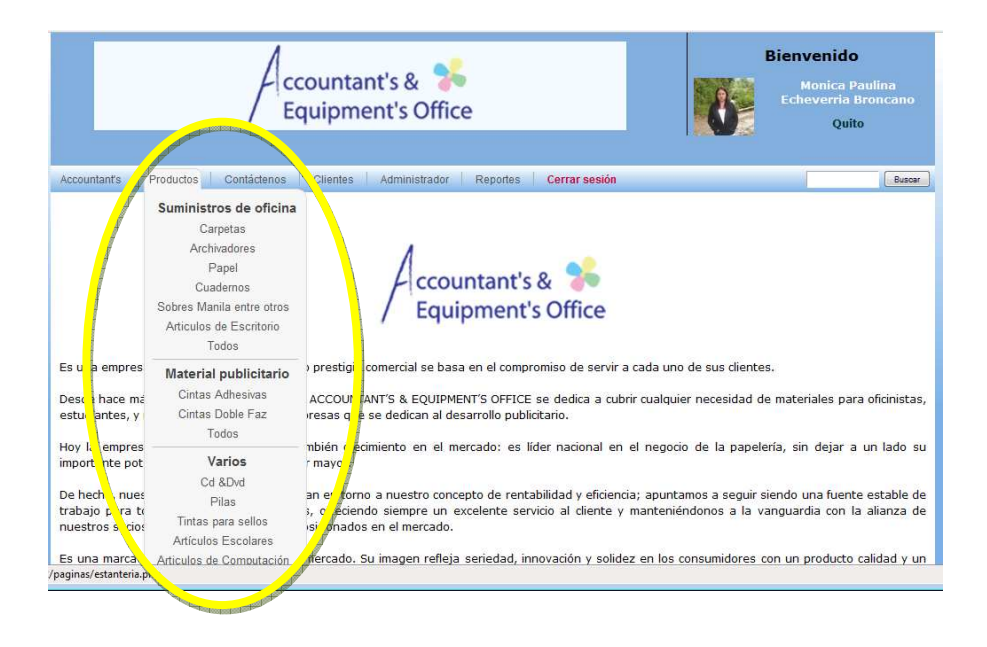

**Figura 43**.Menú Accountant's

## **MENU CONTACTENOS**

Aparecerá la dirección, los teléfonos, los horarios de atención y un casillero en el cual aparecerá un formulario para poder llenar y mandar sus sugerencias a la página

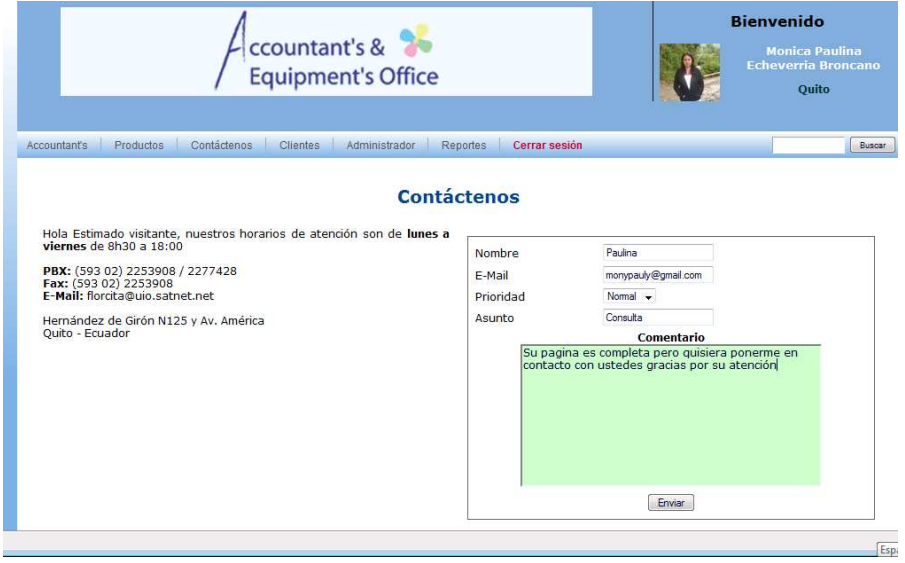

**Figura 44**.Menú Contáctenos

# **MENU CLIENTES**

Al igual que los Clientes el Administrador puede acceder al menú de clientes como se detallara más adelante.

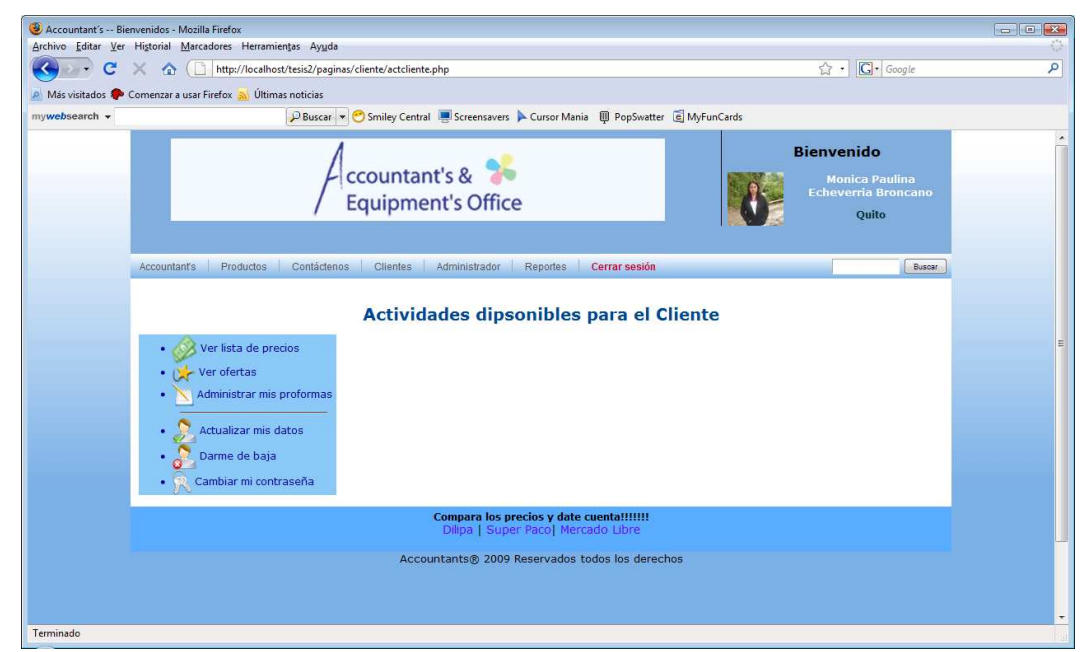

2. Se recomienda que si desea abandonar el Sitio Web cierre su sesión, esta opción está disponible para todos los tipos de usuario.

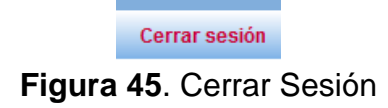

## **INGRESO DE USUARIOS O CLIENTES**

1. Para poder navegar en el Portal como Clientes complete los datos del formulario tomando en cuenta que los campos que están marcados con un asterisco (\*), son campos obligatorios. Una vez llenado presione el botón "Enviar Datos".

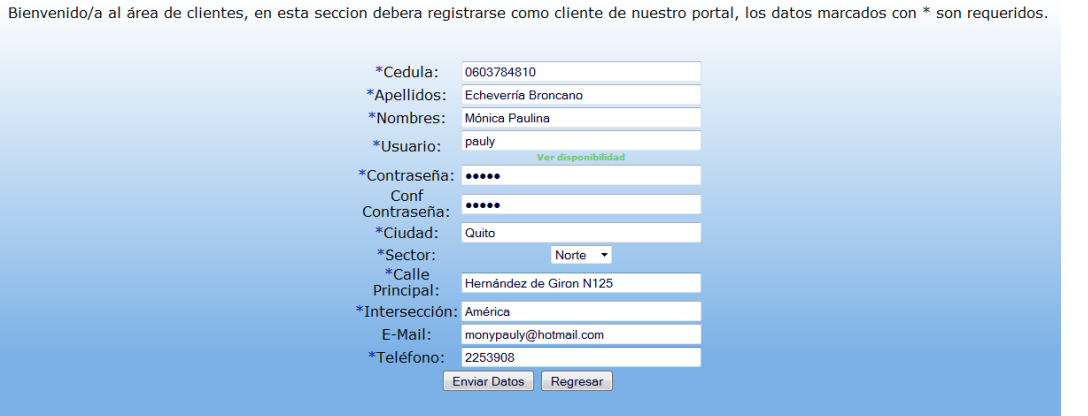

**Figura 46.** Formulario para Registrarse como Cliente

2. Si los datos fueron enviados correctamente le aparecerá un mensaje indicando que: "El Usuario ha sido registrado correctamente" y que se puede ingresar al sistema logiandose primero

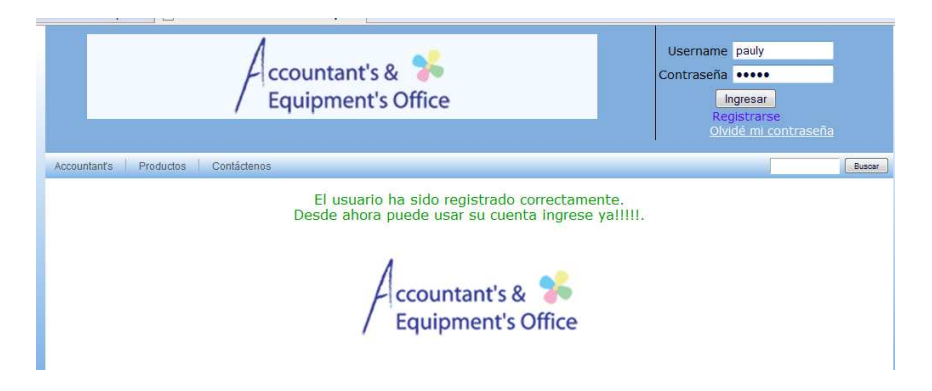

**Figura 47.** Mensaje de registro exitoso.

3. Para ingresar al Login vaya a la parte superior derecha de la página principal del Portal Web ahí tiene que llenar el Username, Contraseña y presionar el botón "Ingresar".

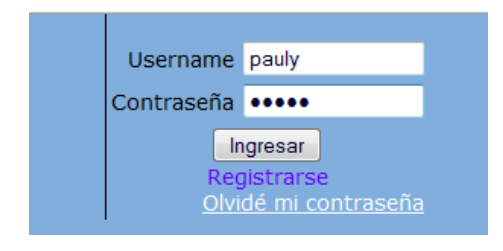

**Figura 48.** Ingreso al Login.

4. De clic en la pestaña "Clientes" y se le presentará las siguientes opciones:

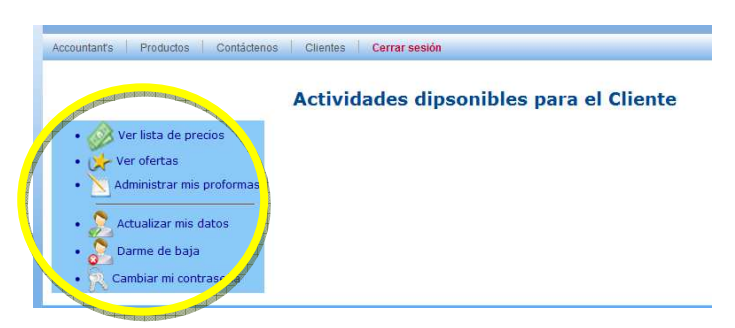

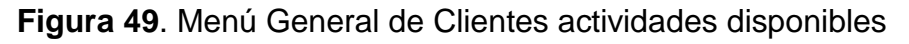

# **VER LISTA DE PRECIOS**

- 1. De clic en el ícono *e ver lista de precios* y aparecerá esta ventana para poder descargar la lista de precios.
- 2. De clic en el botón "Aceptar" y se descargará el archivo.

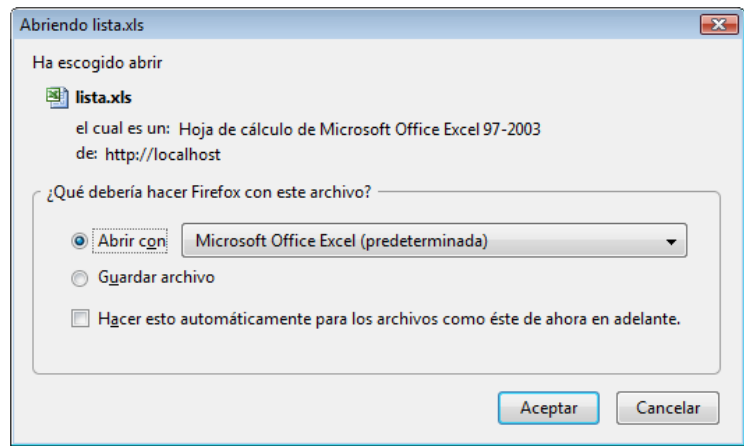

**Figura 50**. Ventana de descarga de lista de precios

3. Le aparecerá el archivo completamente descargado como aparecerá

|                                           |                           | $-19 - (14 - )$                                                                                                    |                                                                                             |                | lista.xls [Sólo lectura] [Modo de compatibilidad] - Microsoft Excel |           |               |                     |              |             |                                   |  |         |                                                       |  |  |
|-------------------------------------------|---------------------------|----------------------------------------------------------------------------------------------------|---------------------------------------------------------------------------------------------|----------------|---------------------------------------------------------------------|-----------|---------------|---------------------|--------------|-------------|-----------------------------------|--|---------|-------------------------------------------------------|--|--|
|                                           | Inicio                    | Insertar                                                                                                    | Diseño de página                                                                            |                | Fórmulas                                                            | Datos     | Revisar       | Vista               |              | Programador |                                   |  |         |                                                       |  |  |
|                                           | Y                         | Arial                                                                                                    | $-10$                                                                                       | $A \Lambda$    | $=$                                                                 |           | Ajustar texto |                     | General      |             |                                   |  |         |                                                       |  |  |
|                                           | G)                        |                                                                                                    |                                                                                             |                |                                                                     |           |               |                     |              |             |                                   |  |         |                                                       |  |  |
| Pegar<br>$N K S - \cdots$<br>课程<br>亖<br>J |                           |                                                                                                    |                                                                                             |                |                                                                     |           |               | Combinary centrar - |              |             | % 000<br>$s -$<br>$\frac{4}{100}$ |  |         | Formato<br>Dar formato Es<br>condicional - como tabla |  |  |
|                                           | Portapapeles <sup>i</sup> |                                                                                                    | Fuente                                                                                      | 段              |                                                                     |           | Alineación    | F.                  |              | Número      | 投                                 |  | Estilos |                                                       |  |  |
|                                           | H <sub>14</sub>           | ٠                                                                                                    | $\alpha$<br>fx.                                                                             |                |                                                                     |           |               |                     |              |             |                                   |  |         |                                                       |  |  |
|                                           | $\mathsf{A}$              | B                                                                                                    | C                                                                                           | $\overline{D}$ | E                                                                   |           | F             | G                   |              | H           |                                   |  | J.      |                                                       |  |  |
| $\overline{1}$<br>$\overline{2}$          |                           |                                                                                                    |                                                                                             |                |                                                                     |           |               |                     |              |             |                                   |  |         |                                                       |  |  |
| $\overline{\overline{3}}$                 |                           |                                                                                                    | <b>ACCOUNTANT'S &amp; EQUIPMENT'S OFFICE</b><br>Servicios Contables y Sumnistros de Oficina |                |                                                                     |           |               |                     |              |             |                                   |  |         |                                                       |  |  |
| 4                                         |                           |                                                                                                    |                                                                                             |                |                                                                     |           |               |                     |              |             |                                   |  |         |                                                       |  |  |
| 5                                         | <b>CODIGO</b>             |                                                                                                    | <b>DESCRIPCION</b>                                                                          |                |                                                                     |           |               |                     |              |             |                                   |  |         |                                                       |  |  |
| 6                                         |                           |                                                                                                    |                                                                                             |                | <b>ARCHIVADORES / CARPETAS</b>                                      |           |               |                     |              |             |                                   |  |         |                                                       |  |  |
| $\overline{7}$                            |                           |                                                                                                    | 1101 ARCHIVADOR A-Z PLUS NORMA TAM OFICIO                                                   |                |                                                                     |           |               |                     |              |             |                                   |  |         |                                                       |  |  |
| 8                                         |                           |                                                                                                    | 1102 ARCHIVADOR ECO BENE LOMO 8 TELEG (PEQUEÑO)                                             |                |                                                                     |           |               |                     |              |             |                                   |  |         |                                                       |  |  |
| $\overline{9}$                            |                           |                                                                                                    | 1103 ARCHIVAVOR IDEAL OFICIO V ARIOS COLORES                                                |                |                                                                     |           |               |                     |              |             |                                   |  |         |                                                       |  |  |
| 10                                        |                           |                                                                                                    | 1104 ARCHIVADOR IDEAL TELEGRAMA (PEQUEÑO)                                                   |                |                                                                     |           |               |                     |              |             |                                   |  |         |                                                       |  |  |
| 11                                        |                           | 1105 ARCHIVADOR IDEAL LOMO A4 V/COLORES                                                                               |                                                                                             |                |                                                                     |           |               |                     | 2.60<br>1.85 |             |                                   |  |         |                                                       |  |  |
| 12                                        |                           |                                                                                                    | 1106 ARCHIVAVOR CELFEN TAMAÑO/ OFICIO NEGRO                                                 |                |                                                                     |           |               |                     |              |             |                                   |  |         |                                                       |  |  |
| 13                                        |                           |                                                                                                    | 1107 ARCHIVAVOR JINDA OFICIO NEGRO                                                          |                |                                                                     |           |               |                     |              |             |                                   |  |         |                                                       |  |  |
| 14                                        |                           |                                                                                                    | 1108 ARCHIVADOR ARTESCO OFICIO LOMO 8 NEGRO                                                 |                |                                                                     |           |               |                     |              |             |                                   |  |         |                                                       |  |  |
| 15                                        |                           | 1109 ARCHIVADOR PASIVO (caia para quardar documentos) #3                                                              |                                                                                             |                |                                                                     |           |               |                     | 0.95         |             |                                   |  |         |                                                       |  |  |
| 16<br>17                                  |                           | 1110 ARCHIVADOR PASIVO (caja para quardar documentos) PEQ.                                                            |                                                                                             |                |                                                                     |           |               |                     | 0.68<br>1.90 |             |                                   |  |         |                                                       |  |  |
| 18                                        |                           | 1111 ARCHIVAVOR TIPO ACORDEON PEQ EAGLE<br>1112 ARCHIVADOR ACORDION PLASTICO A4                                       |                                                                                             |                |                                                                     |           |               |                     | 2.60         |             |                                   |  |         |                                                       |  |  |
| 19                                        |                           | 1113 ARCHIVADOR PARA CHEQUES 605/30DIV                                                                                |                                                                                             |                |                                                                     |           |               |                     | 9.80         |             |                                   |  |         |                                                       |  |  |
| 20                                        |                           | 1114 ARCHIVAVOR BENE OFICIO NEGRO                                                                                     |                                                                                             |                |                                                                     |           |               |                     | 1.85         |             |                                   |  |         |                                                       |  |  |
| 21                                        |                           |                                                                                                    |                                                                                             |                |                                                                     |           |               |                     |              |             |                                   |  |         |                                                       |  |  |
| 22                                        |                           |                                                                                                    |                                                                                             |                |                                                                     |           |               |                     | 0.75         |             |                                   |  |         |                                                       |  |  |
| 23                                        |                           | 1201 CARPETA O FOLDER PLASTICA TRANSPARENTE V/COLORES<br>1202 CARPETA PLASTICA TIPO SOBRE A4 BROCHE SHUTER V/COLORES. |                                                                                             |                |                                                                     |           |               |                     | 0.60         |             |                                   |  |         |                                                       |  |  |
| 24                                        |                           |                                                                                                    | 1203 CARPETA PLASTICA REX 2 ANILLOS TAMOFIC                                                 |                |                                                                     |           |               |                     | 2.42         |             |                                   |  |         |                                                       |  |  |
| 25                                        |                           |                                                                                                    | 1204 CARPETA PLASTICA 2 ANILLOS TAM/OFIC V/COLORES                                          |                |                                                                     |           |               |                     | 2.40         |             |                                   |  |         |                                                       |  |  |
| 26                                        |                           |                                                                                                    | 1205 CARPETA REAL 2 ANILLOS A-4 NEGRO                                                       |                |                                                                     |           |               |                     | 3.50         |             |                                   |  |         |                                                       |  |  |
| 27                                        |                           |                                                                                                    | 1206 CARPETA CON PERFILES VARICOL                                                           |                |                                                                     |           |               |                     | 0.65         |             |                                   |  |         |                                                       |  |  |
| 28                                        |                           |                                                                                                    | 1207 CARPETAS DE CARTON NACIONAL V/COLORES CON VINCHA                                       |                |                                                                     |           |               |                     | 0.28         |             |                                   |  |         |                                                       |  |  |
| 29                                        |                           |                                                                                                    | 1208 CARPETAS DE CARTON IDEAL COLORES                                                       |                |                                                                     |           |               |                     | 0.31         |             |                                   |  |         |                                                       |  |  |
| 30                                        |                           |                                                                                                    | 1209 CARPETA SEMI PORTAFOLIO CON LIGA (SEGURIDAD FUELLE)                                    |                |                                                                     |           |               |                     | 2.05         |             |                                   |  |         |                                                       |  |  |
| 31                                        |                           |                                                                                                    | 1210 CARPETA DE CARTON NACIONALV/COLORES                                                    |                |                                                                     |           |               |                     | 0.22         |             |                                   |  |         |                                                       |  |  |
| 32                                        |                           |                                                                                                    | 1211 CARPETA COLGANTE CON PESTAÑA IDEAL V/COL POT X 25 UNIDA                                |                |                                                                     |           |               |                     | 8.02         |             |                                   |  |         |                                                       |  |  |
|                                           |                           |                                                                                                    | и ( » » Ноја1 Ноја2 Ноја3 2                                                                 |                |                                                                     |           |               |                     |              |             |                                   |  | ΠТ      |                                                       |  |  |
| Listo                                     | $\mathbf{r}$              |                                                                                                    |                                                                                             |                |                                                                     |           |               |                     |              |             |                                   |  |         |                                                       |  |  |
| $\overline{ }$                            |                           |                                                                                                    |                                                                                             | <b>STEP</b>    | <b>STEP</b>                                                         | $325 - 1$ |               |                     |              |             |                                   |  |         |                                                       |  |  |

**Figura 51**. Archivo de lista de precios

# **VER OFERTAS**

1. Usted puede dar clic en el botón de ver ofertas y obtendrá todas y cada una de las ofertas que continuamente el portal ofrece, desde aquí también se puede realizar sus compras.

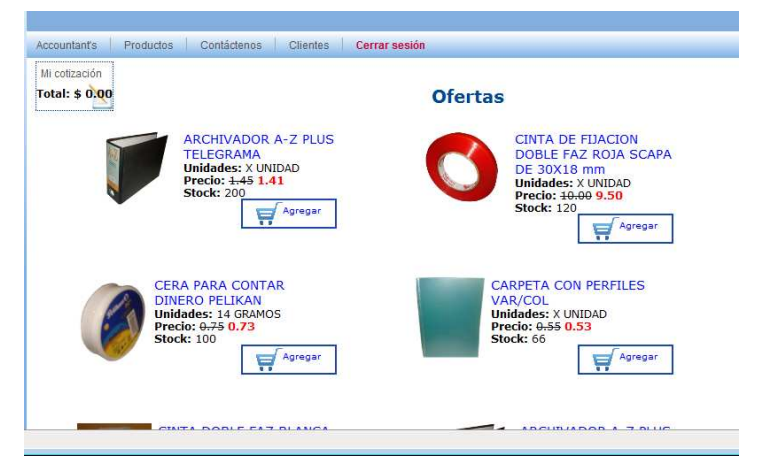

**Figura 52**. Ventana de Ofertas

2. También las ofertas constan en la lista de productos que el portal ofrece.

# **ADMINISTRAR MIS PROFORMAS**

- 1. El cliente pude dar clic el en botón  $\sum_{\text{Administar mis proton}} y$  se podrá mirar todas las proformas realizadas.
- 2. En esta ventana se tendrá el número de proformas que tiene, el ID de la Proforma, Total, Fecha de Inicio, Fecha de Expiración, Estado de la Proforma(Aceptado, Rechazado, Expirado, etc)
- 3. Además cuenta con un Botón para poder eliminar si desea.

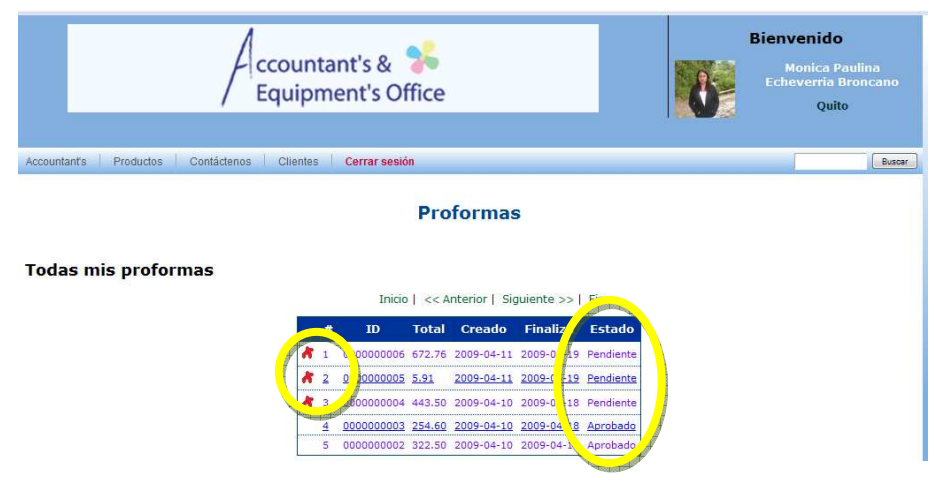

**Figura 53**. Ventana de Proformas
4. Se puede dar clic en cualquier proforma y se ejecuta dicha proforma en la cual se puede dar clic en el botón "Imprimir", "Volver a estantería", y "Ver todos" según sea su necesidad.

|                 | <b>Proformas</b>                                          |                    |                      |
|-----------------|-----------------------------------------------------------|--------------------|----------------------|
|                 |                                                           |                    |                      |
|                 | <b>Accountant's &amp; Equipment's Office</b>              |                    |                      |
|                 | Servicios Contables y Suministros de Oficina              |                    |                      |
|                 | RUC: 0602203135001                                        |                    |                      |
|                 | Hernandez de girón N125 y Av. América 2277428 Fax: 225398 |                    |                      |
|                 | <b>Quito - Ecuador</b>                                    |                    |                      |
|                 | Cotización No: 0000000006                                 |                    |                      |
|                 | Empresa / Cliente: Monica Paulina Echeverria Broncano     |                    | Fecha: 2009-04-11    |
|                 | RUC: 0603784810                                           |                    | Duración: 2009-04-19 |
|                 | Teléfono: 2277428                                         |                    |                      |
| <b>Cantidad</b> | <b>Descripción</b>                                        | <b>P. Unitario</b> | P. Total             |
| 30              | CAJA DE CLIPS SDI                                         | 0.40<br>\$.        | s<br>11.40           |
| 30              | CAJA DE CLIP METALICO ALEX                                | \$<br>0.30         | ŝ<br>8.40            |
| 30              | CAJA DE CLIP ANDINO                                       | \$<br>0.25         | 7.50<br>s            |
| 30              | CAJA DE CLIPS MARIPOSA                                    | \$<br>0.85         | Ś<br>24.00           |
| ٠               | ARCHIVADOR A-Z PLUS TELEGRAM.                             | \$<br>1.45         | s<br>1.41            |
| 56<br>          | ARCHIVAVOR CELFEN TAMAÑO/ OFICIO NEGRO                    | \$<br>1.85<br>     | 103.60<br>s<br>      |
| 15              | CARPETA A CUADROS 160 H EJECUTIVA TORRE                   | 5.80<br>\$         | 87.00<br>s<br>       |
| 13              | CARPETAS CON BROCHE V/COLORES                             | \$<br>0.55         | ŝ<br>7.15<br>        |
| 56              | CUADERNO ANDALUZ UNIVERSITARIO 200H CUADROS               | 2.80<br>-\$        | ŝ<br>156.80          |
| 66              | CAJA ESFEROGRAFICOS BIC PUNTA MEDIA                       | \$.<br>4.80        | Ŝ.<br>316.80         |
|                 | <b>Total cotizado</b>                                     |                    | \$672.76             |

**Figura 54**. Proforma para Imprimir

#### **ACTUALIZAR MIS DATOS**

Para actualizar los datos de Cliente se da clic sobre el ícono <sup>2</sup> Actualizar mis datos v y usted podrá cambiar todos sus datos personales, su fotografía, y su contraseña, como se mira a continuación.

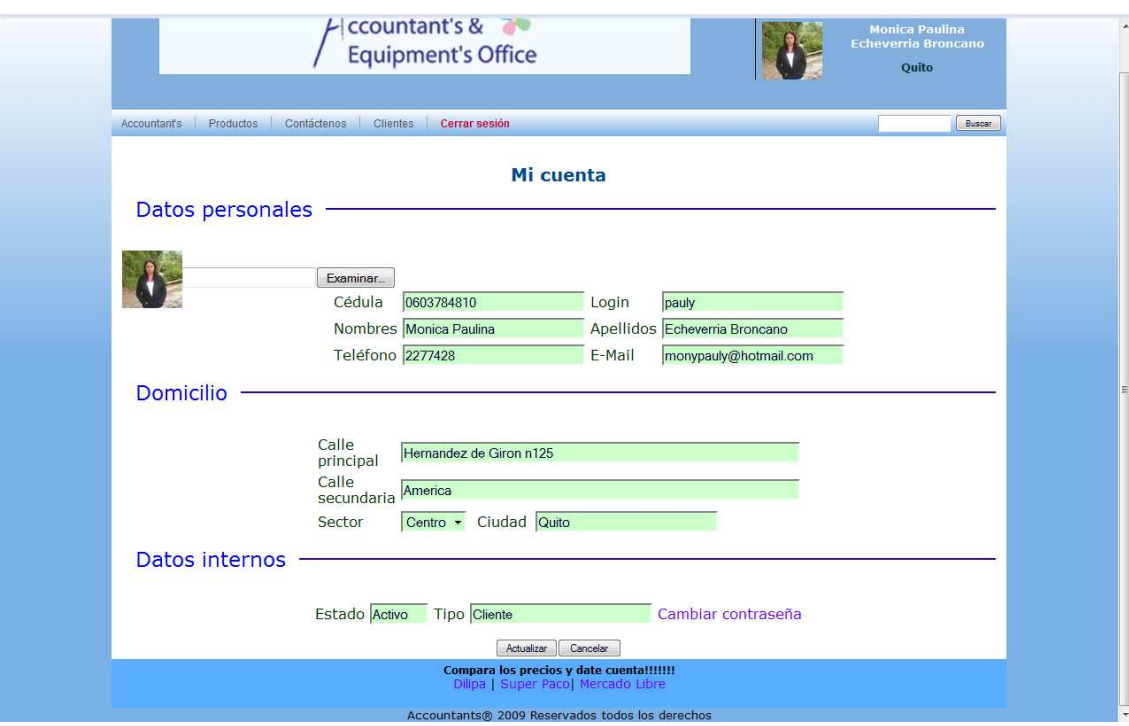

**Figura 55**. Actualizar Datos

# **DARME DE BAJA**

- 1. Usted debe dar clic en el botón de parme de baja
- 2. Para darse de Baja le aparecerá un mensaje que si está seguro "Si" o "No"

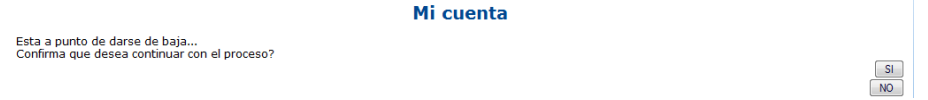

# **Figura 56**. Darse de Baja

3. Posterior a esto aparecerá un mensaje indicándole que ha sido "Dado de Baja" exitosamente.

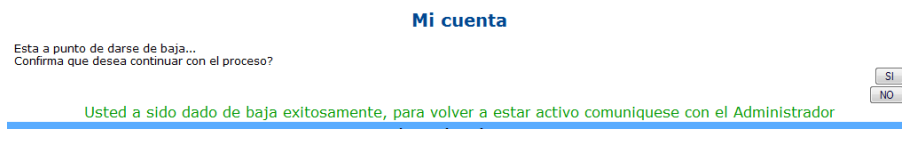

**Figura 57**.Mensaje exitoso para Darse de Baja

# **CAMBIAR DE CONTRASEÑA**

1. Para ingresar a la ventana "Cambiar de Contraseña" se debe dar clic en el botón **R** Cambiar mi contraseña y obtendrá lo siguiente:

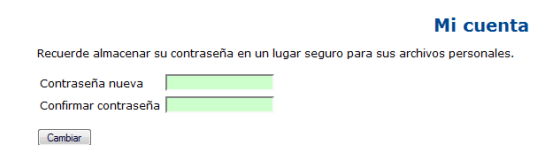

#### **Figura 58**.Venta Cambiar Contraseña

- 2. Debe llenar el campo de Contraseña Nueva y Confirmar y presiona el botón "Cambiar".
- 3. Le aparecerá un mensaje que su "Contraseña ha sido modificada satisfactoriamente"

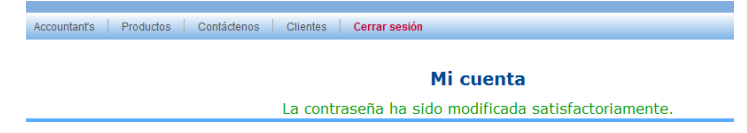

# **Figura 59**.Mensaje Cambiar Contraseña

4. Por último con su nueva contraseña usted podrá ingresar una nueva sesión.

# **MENU PRODUCTOS**

- 1. Menú Productos.- Se detalla los tipos de productos y las categorías a las cuales pertenecen con sus respectivos links.
- 2. Aquí se muestra la ventana de Estantería de todos los productos y desde aquí se puede realizar las proformas como se detalla a continuación:

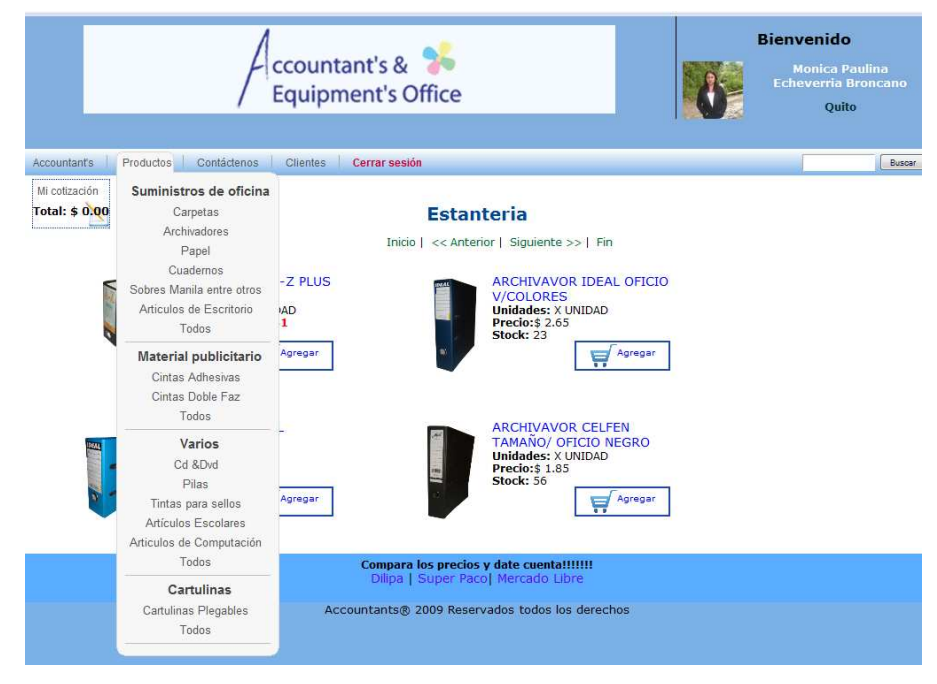

**Figura 60**.Estantería de Productos

3. En la ventana de Estantería de Productos usted puede seleccionar el producto de su preferencia y dar clic en el botón "Agregar" y automáticamente la parte superior izquierda de la ventana Estantería aparecerá "MI COTIZACIÓN" en la cual usted puede agregar cuantas veces quiera determinado producto y así mismo modificar.

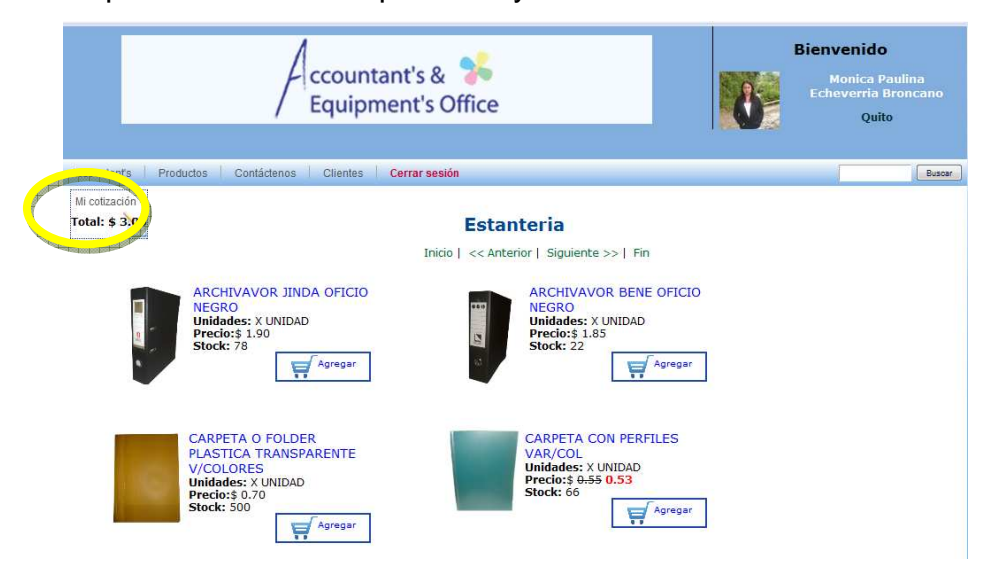

**Figura 61**.Estantería de Productos con una Cotización

4. Una vez que se termina de seleccionar determinados productos usted debe dar clic en la palabra "MI COTIZACIÓN" que se encuentra en la parte superior izquierda de la ventana Estantería para poder modificar la cantidad de un producto y para esto se debe presionar el botón "Actualizar", por el contrario presione el botón que es un gráfico con una X (Eliminar un producto) si usted así lo prefiere.

**Nota:** El stock le indica en la parte inferior de la descripción del producto, o también el momento que ingresa la cantidad excesiva de stock coloca automáticamente el stock que se tiene en la actualidad.

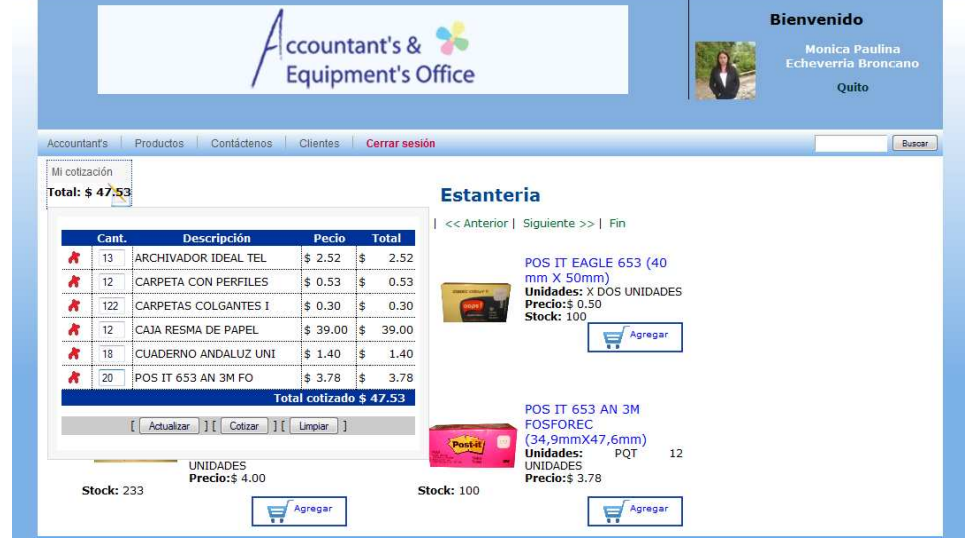

**Figura 62**.Ventana de Cotización

5. Si usted está de acuerdo presione el botón "Cotizar" y aparecerá lo siguiente:

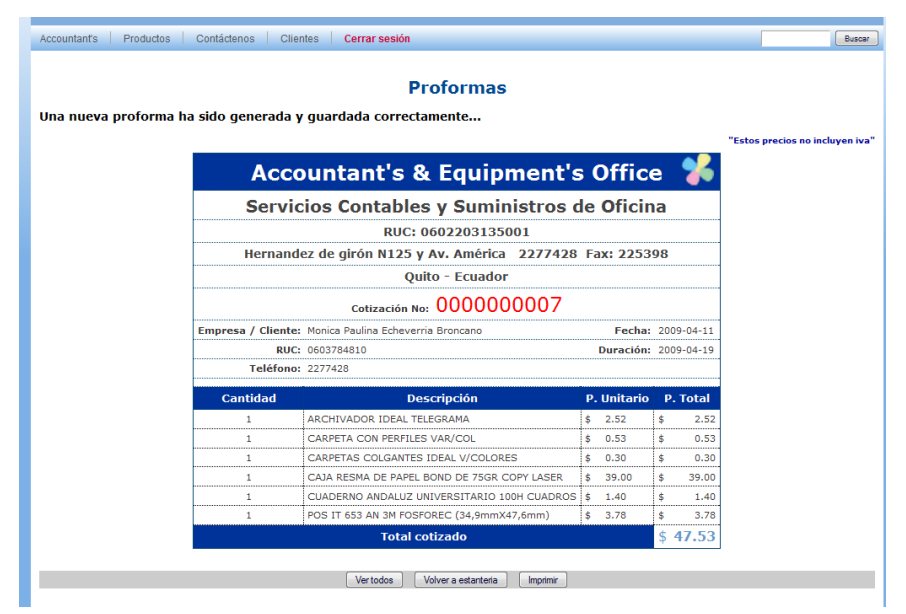

**Figura 63**.Ventana Proforma

6. Usted puede presionar el botón "Imprimir" y tendrá que escoger la impresora y presionar el botón "Aceptar " y se le imprimirá con éxito.

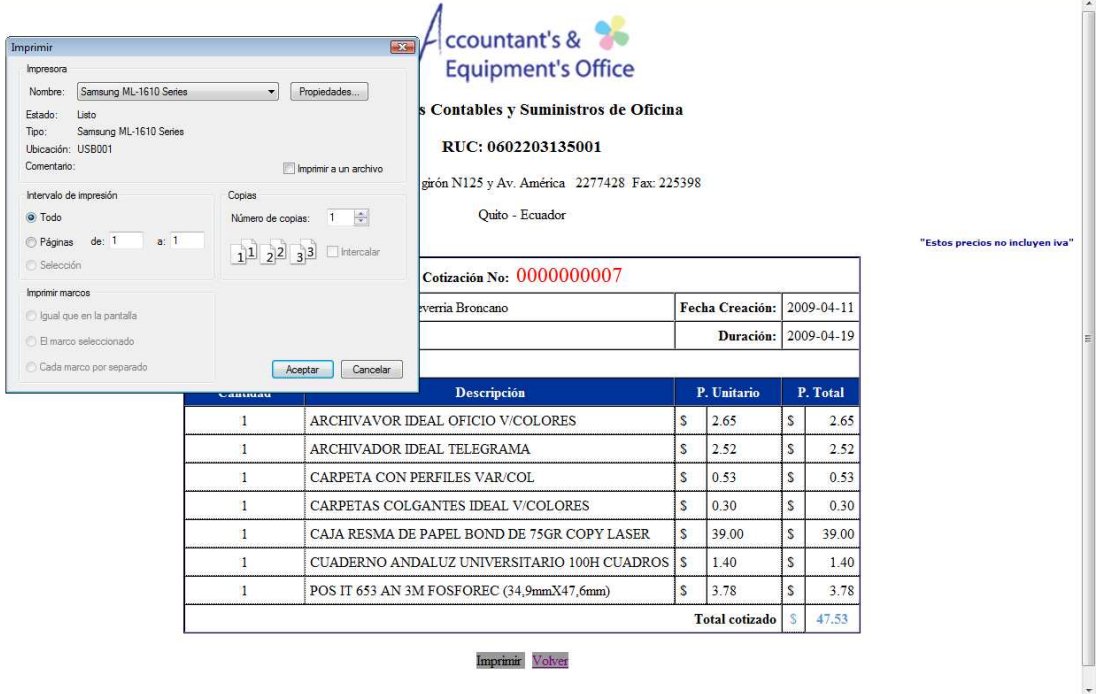

**Figura 64**.Imprimir una Proforma

- 7. Por el contrario usted puede presionar el botón "Volver Estantería" y comienza de nuevo hacer otra proforma
- 8. El botón "Limpiar" como su palabra lo indica limpia toda la Proforma realizada y la pone en 0 para poder realizar otra nueva.

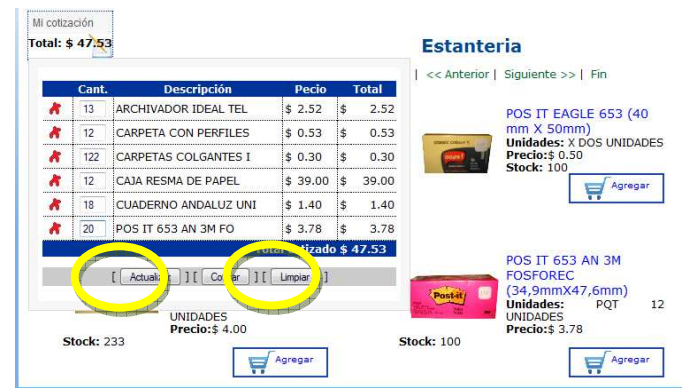

**Figura 65.** Proforma con botones "Actualizar" y "Limpiar"

#### **MENU ACCOUNTANT'S**

1. El Usuario puede navegar por varios menús que se encuentran en la página principal como se detalla:

Menú Accountant's.- Aquí se encuentra varios links como son:

- $\checkmark$  Quienes Somos
- $\checkmark$  Misión & Visión
- $\checkmark$  Valores
- $\checkmark$  Nuestras Marcas
- $\checkmark$  Horarios
- $\checkmark$  Registrarse

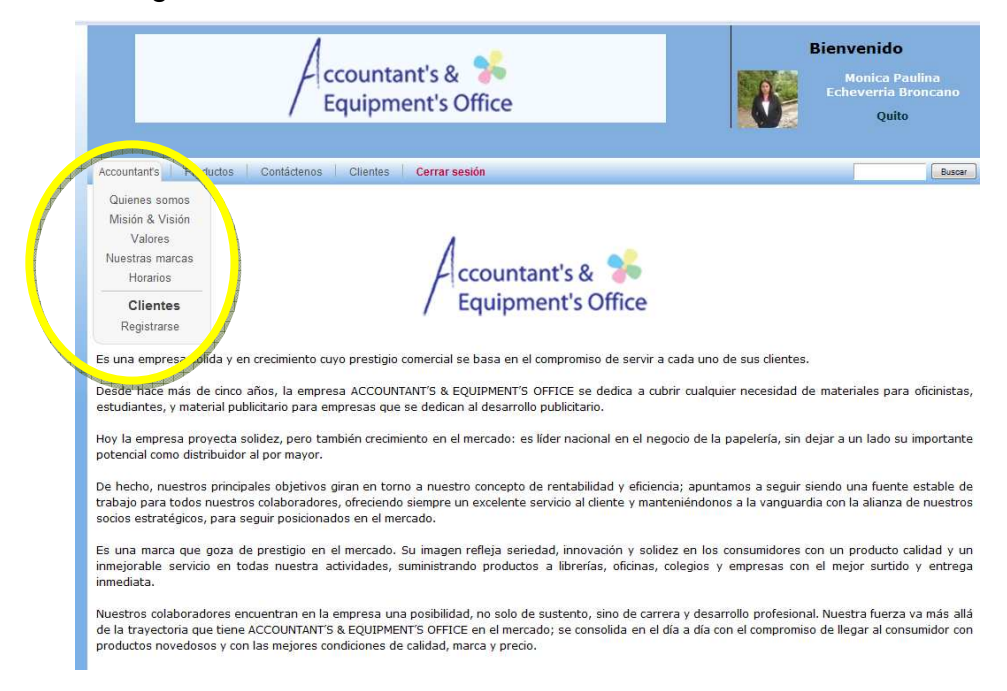

**Figura 66**.Menú Accountant's Cliente

# **MENU CONTÁCTENOS**

Menú Contáctenos.- Aparecerá la dirección, los teléfonos, los horarios de atención y un casillero en el cual aparecerá un formulario para poder llenar y mandar sus sugerencias a la página

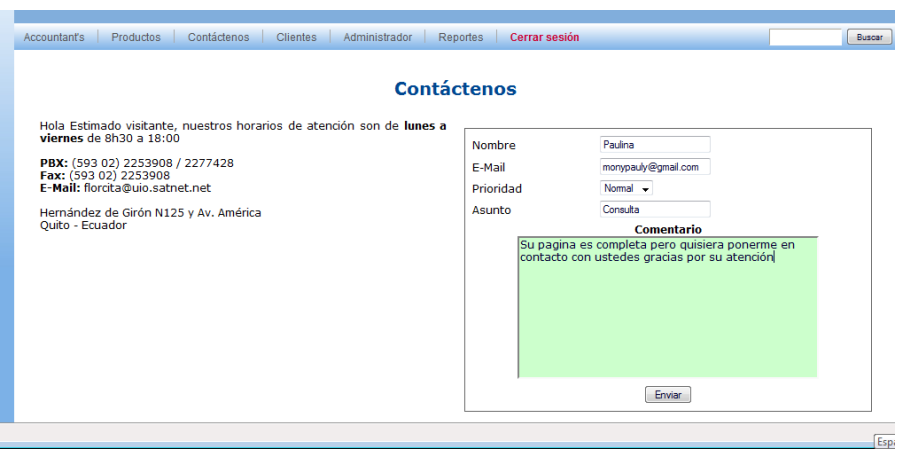

**Figura 67**.Menú Contáctenos Cliente

# **MENU BUSQUEDA**

En la página principal de Cliente y Visitante usted cuenta una búsqueda de productos para que pueda encontrarlos de una rápida y eficiente como se muestra a continuación:

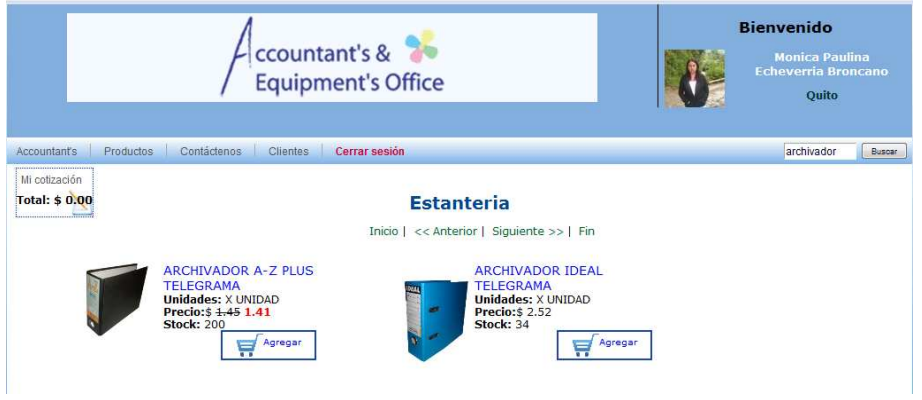

**Figura 68**.Búsqueda de Productos

### **AMBIENTE VISITANTE**

El visitante navega limitadamente es por ello que solo cuenta con determinados menús:

#### **MENU ACCOUNTANT'S**

El Usuario puede navegar por varios menús que se encuentran en la página principal como se detalla:

Menú Accountant's.- Aquí se encuentra varios links como son:

- $\checkmark$  Quienes Somos
- $\checkmark$  Misión & Visión
- $\checkmark$  Valores
- $\checkmark$  Nuestras Marcas
- $\checkmark$  Horarios
- $\checkmark$  Registrarse

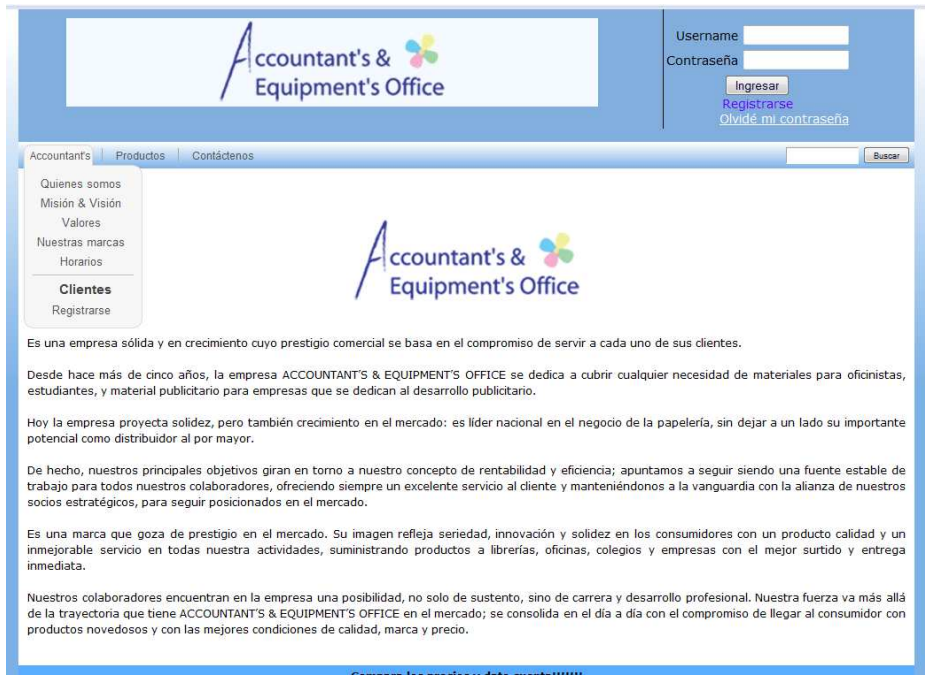

**Figura 69**.Menú Accountant's Visitante

### **MENU PRODUCTOS**

Este menú es restringido puesto que el visitante no está registrado es por ello que se muestran los productos pero no se puede "Cotizar"

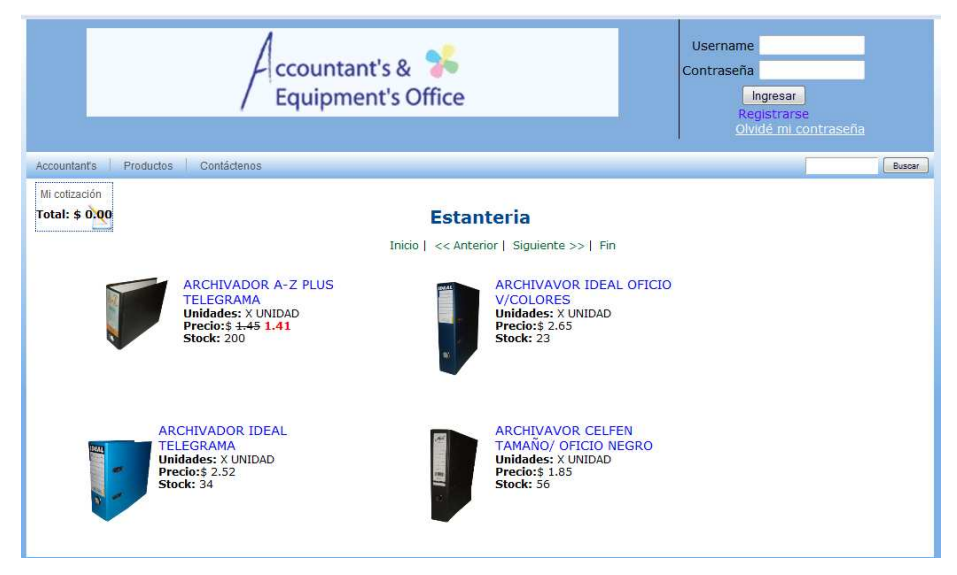

**Figura 70**.Menú Estantería Visitante

### **MENU CONTÁCTENOS**

Aparecerá la dirección, los teléfonos, los horarios de atención y un casillero en el cual aparecerá un formulario para poder llenar y mandar sus sugerencias a la página

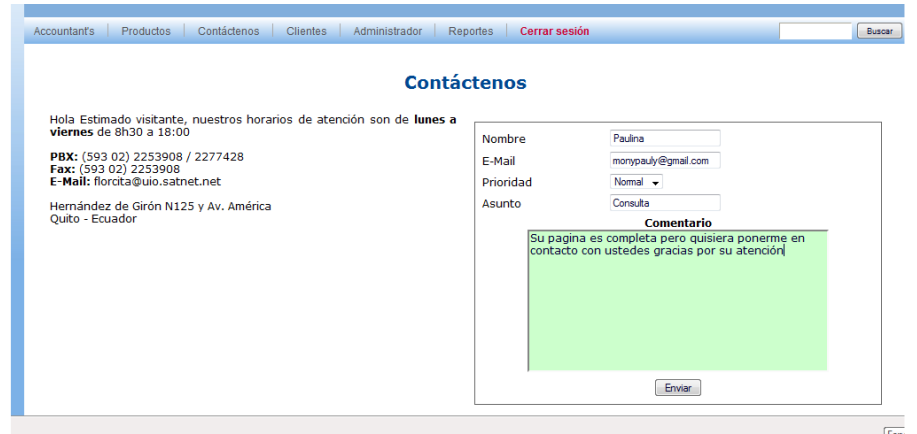

**Figura 71**.Menú Contáctenos Visitante

#### **MENU BUSCAR**

La opción buscar se encuentra en la parte superior derecha y nos permite encontrar de una manera más rápido los productos que necesitemos como se muestra a continuación:

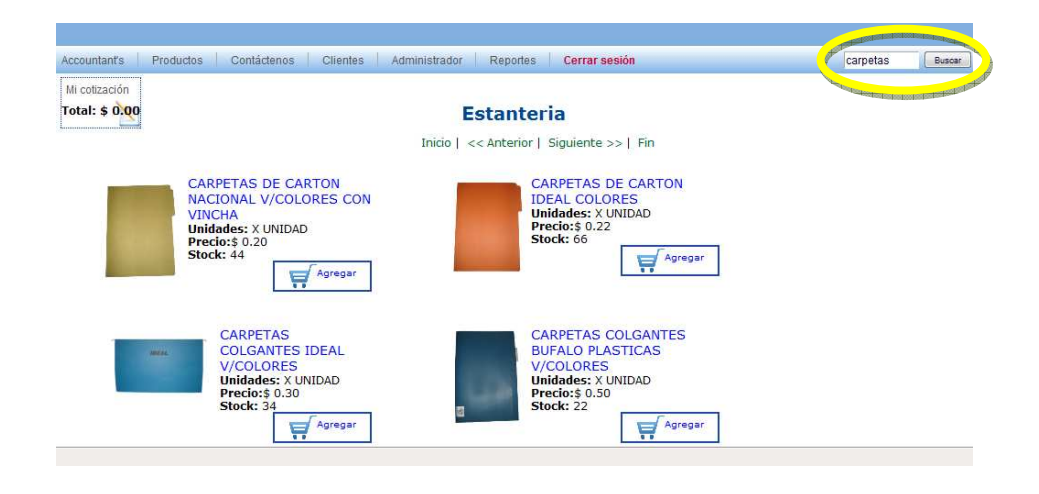

**Figura 72**.Buscar productos por descripción

**ANEXO Nº3. DIAGRAMA DE LA BASE DE DATOS** 

# **Diagrama de la base de datos**

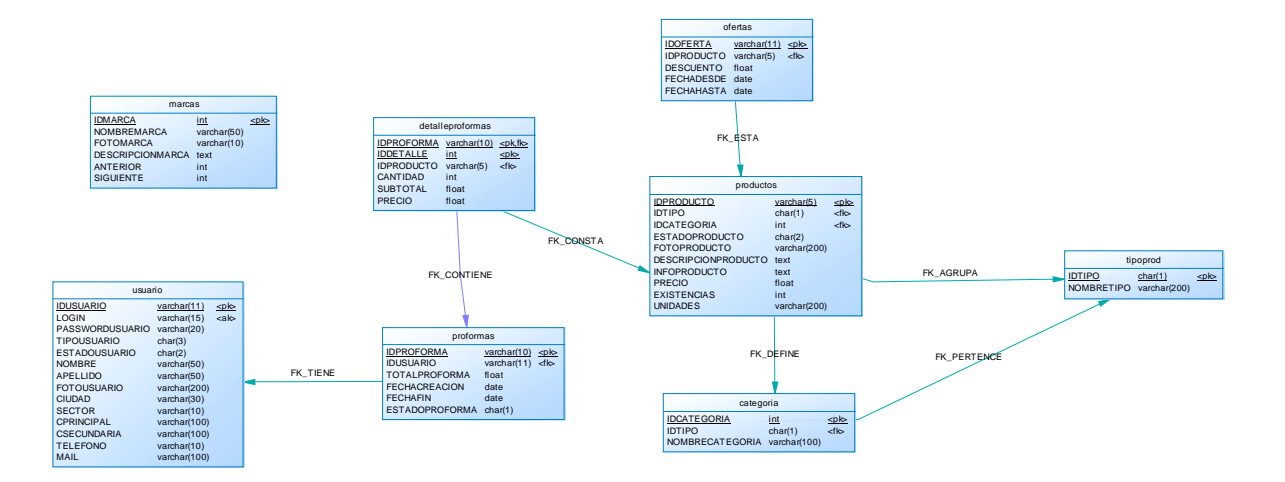